## **Chapter 1: Personalizing Dynamics GP**

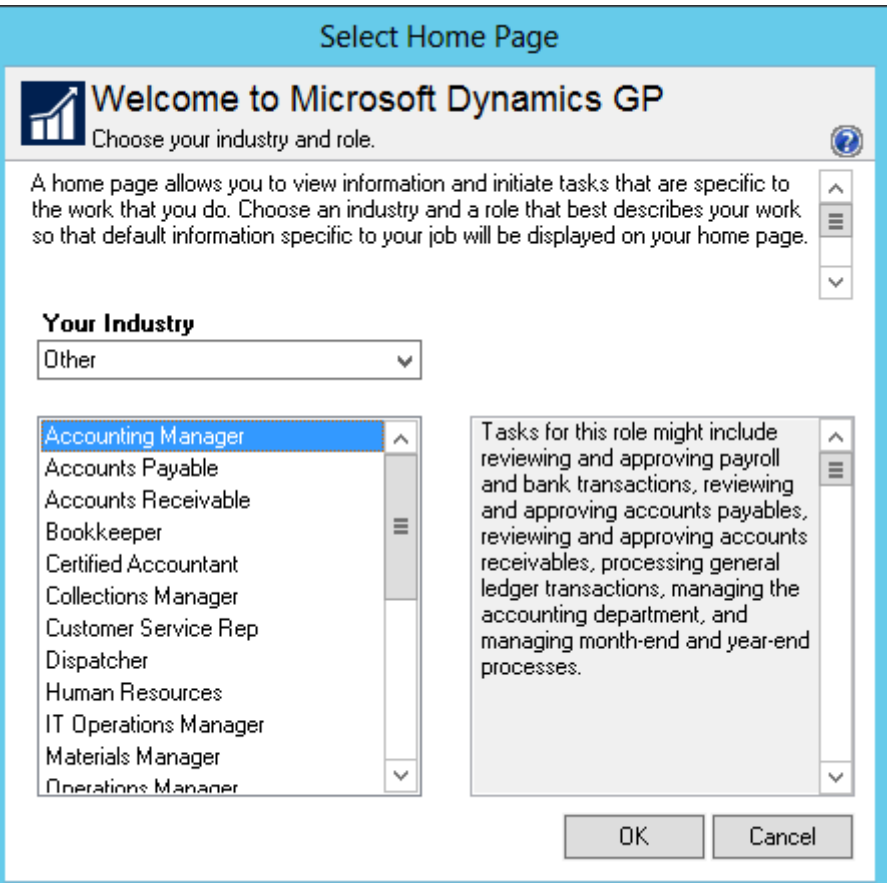

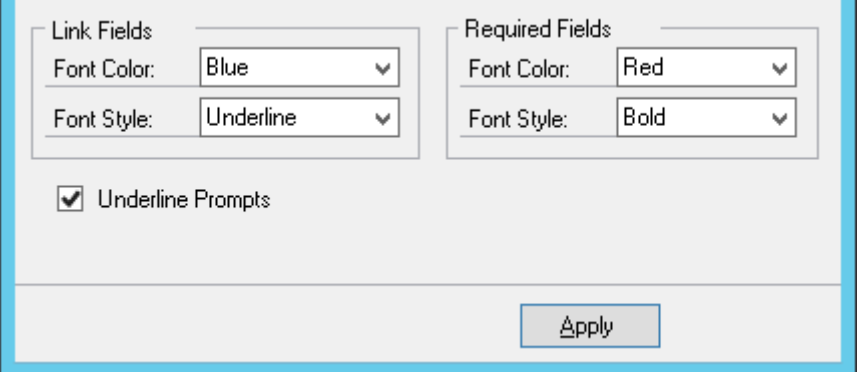

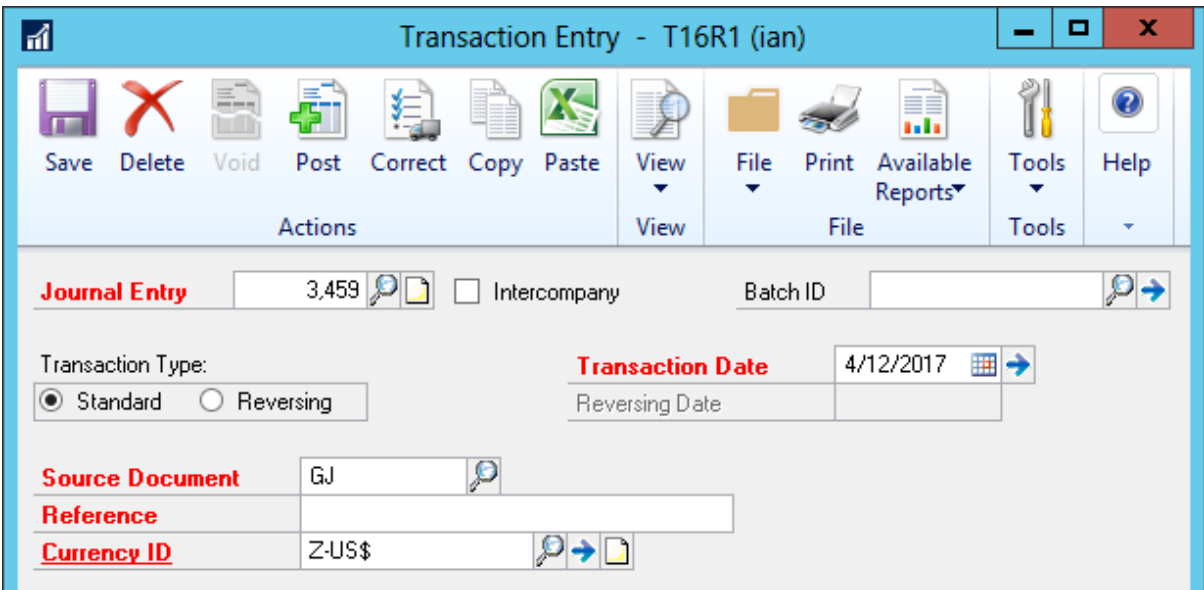

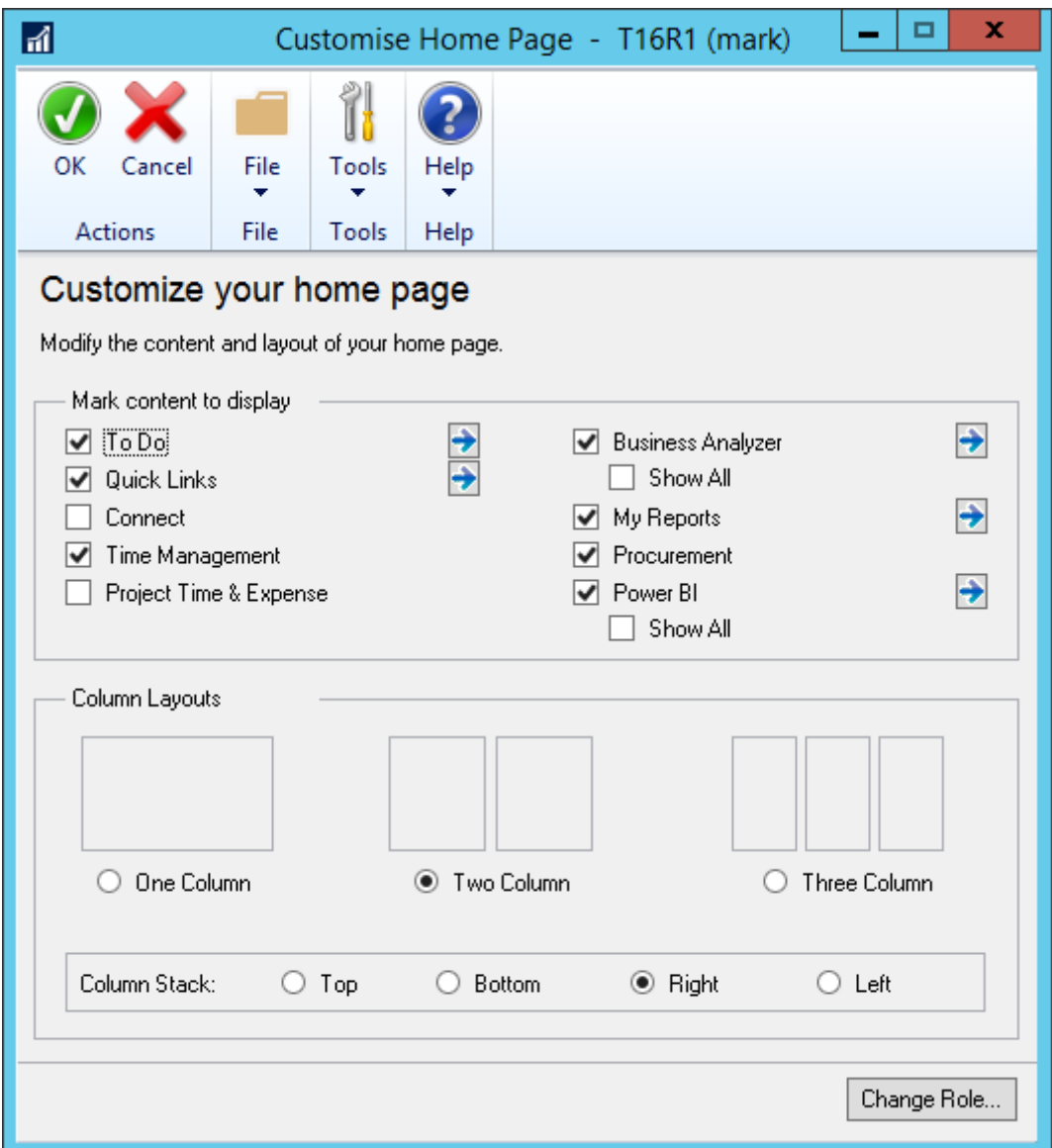

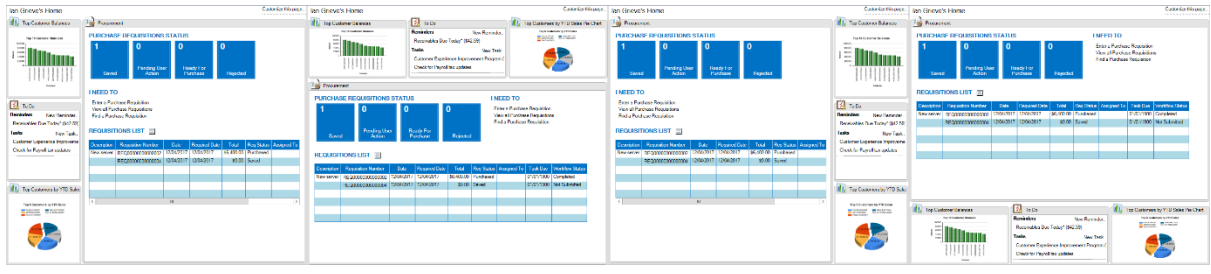

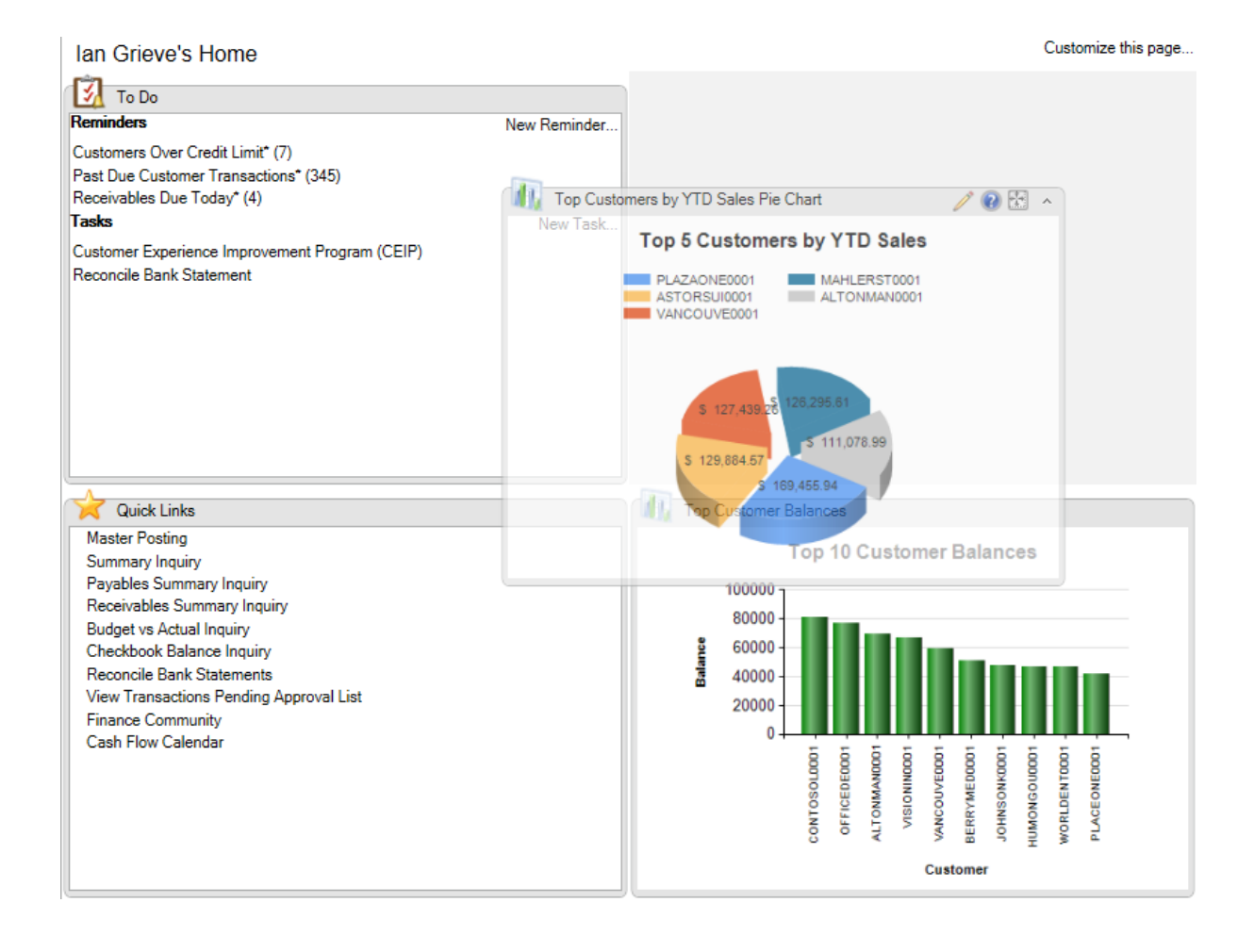

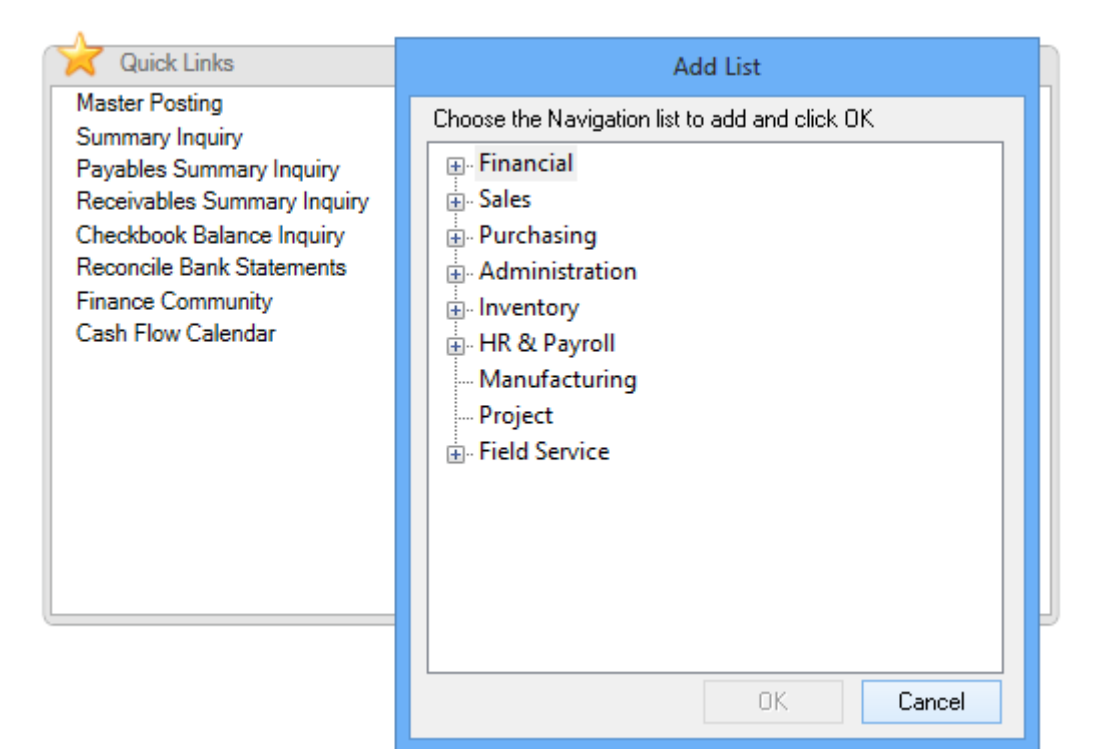

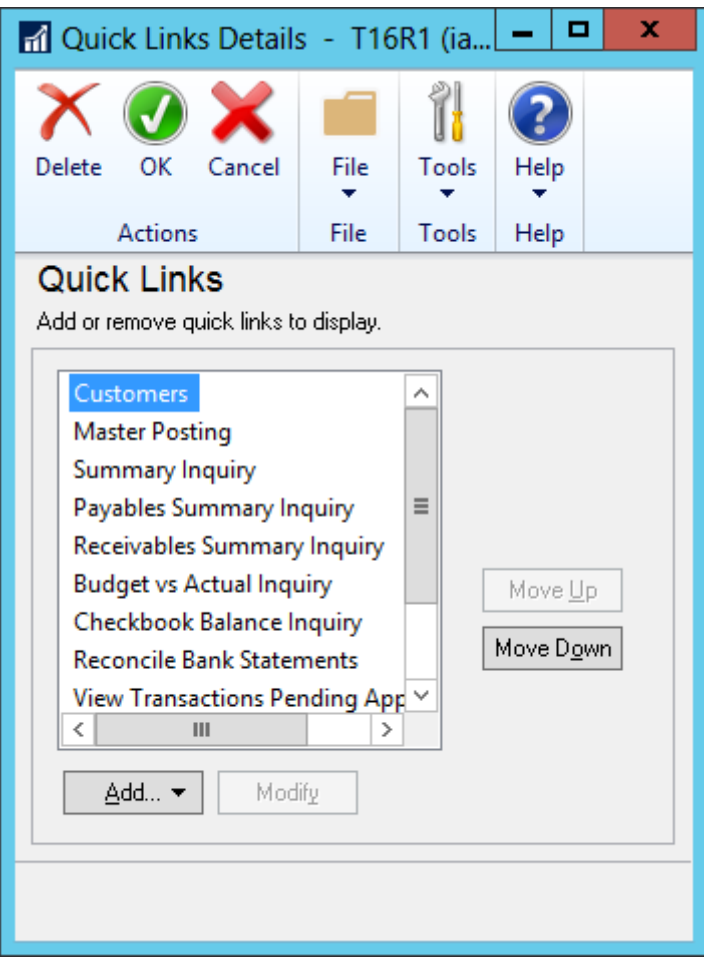

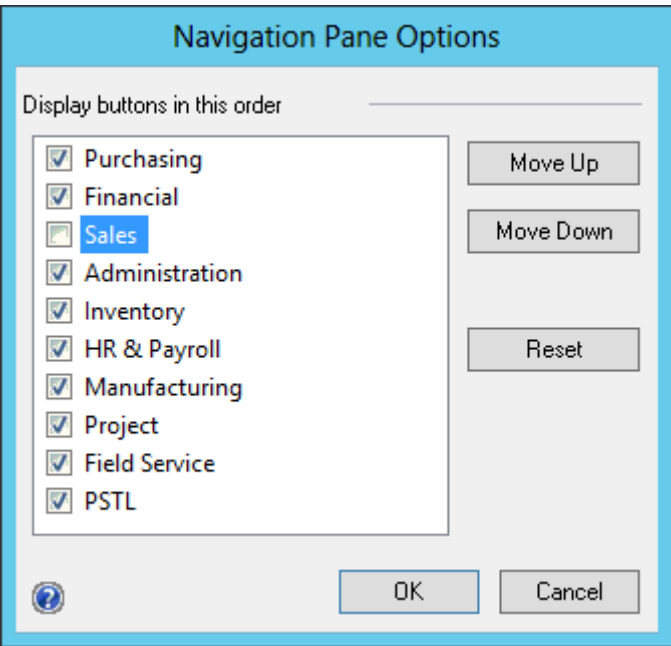

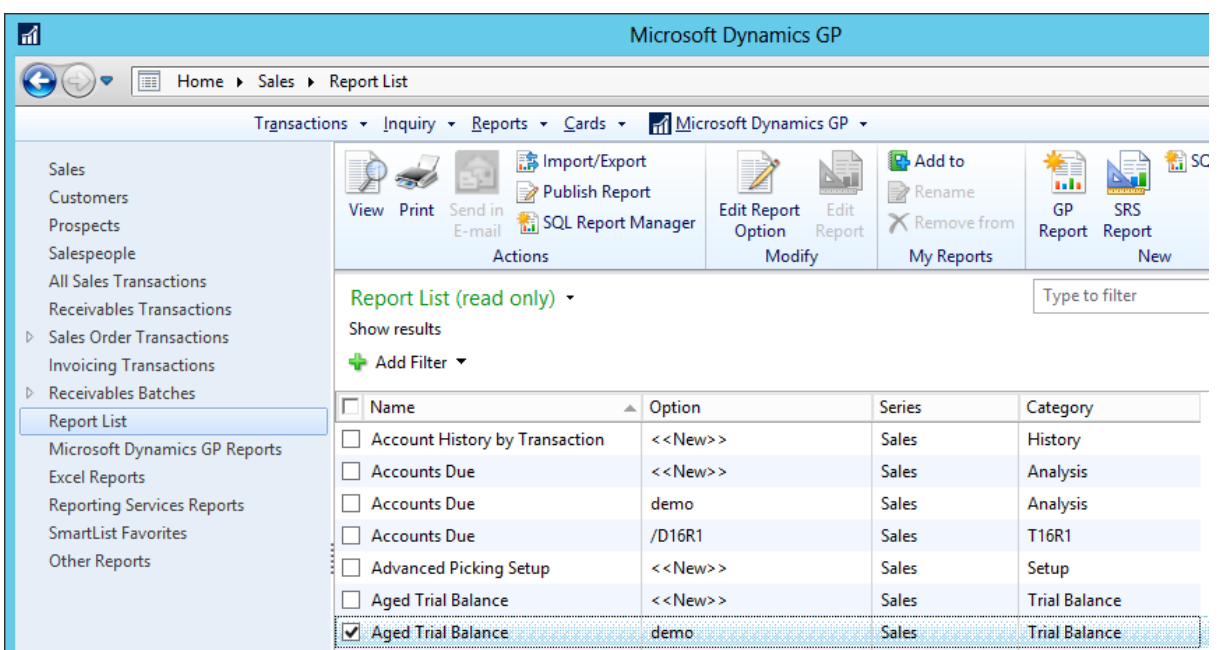

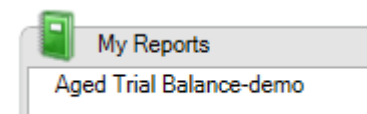

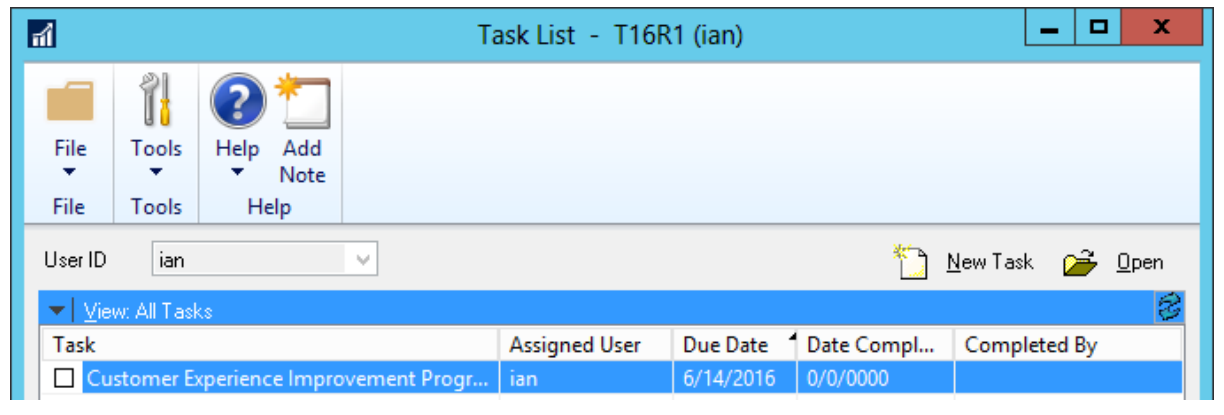

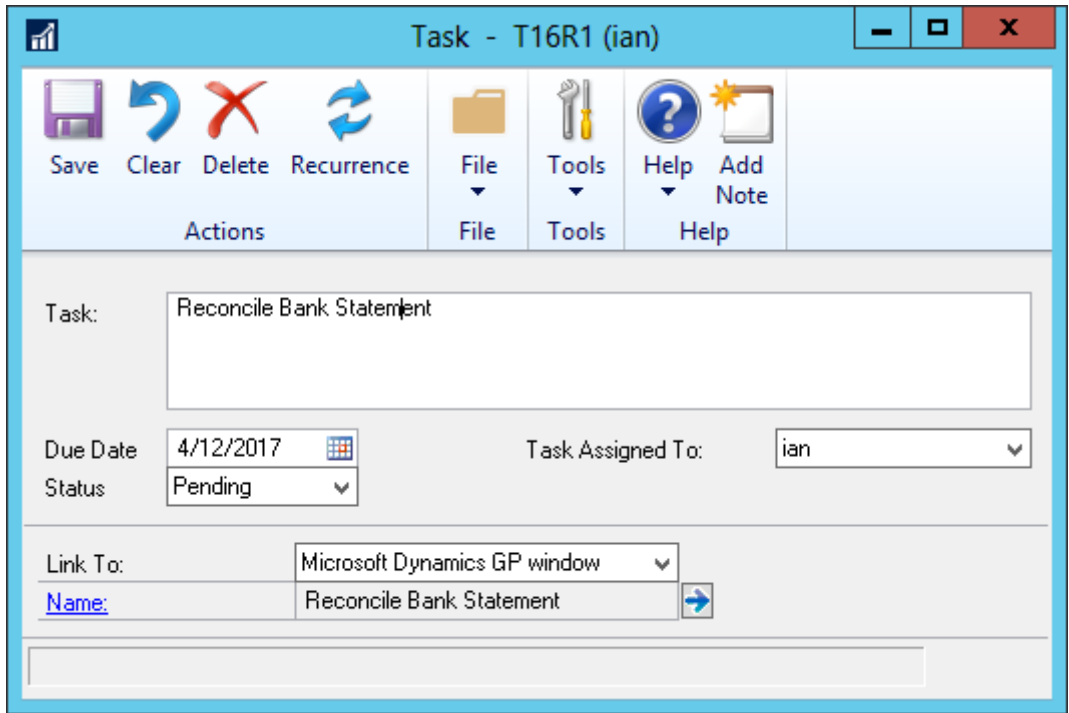

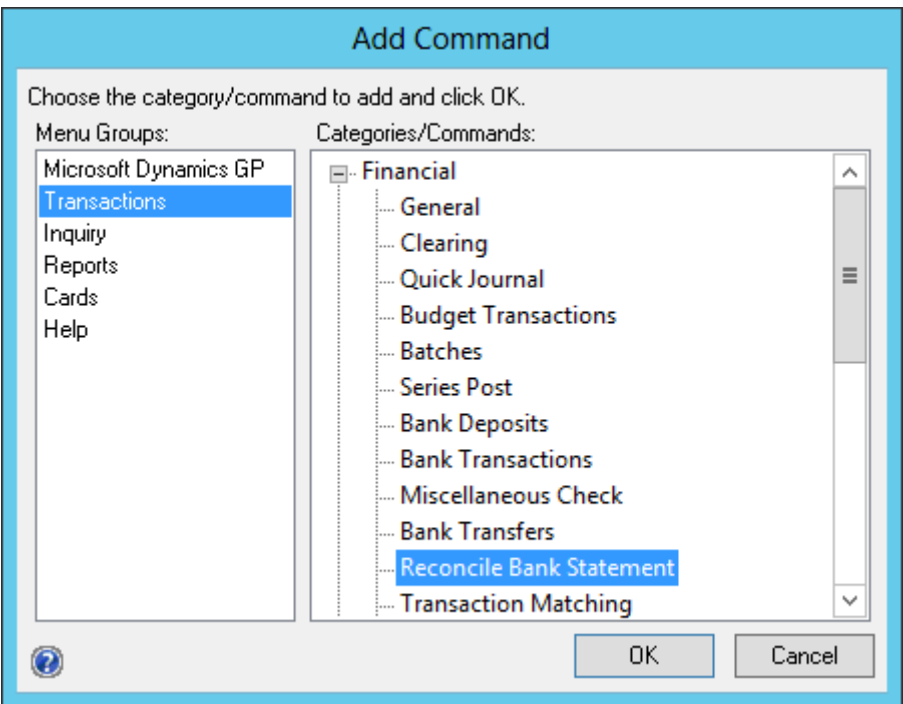

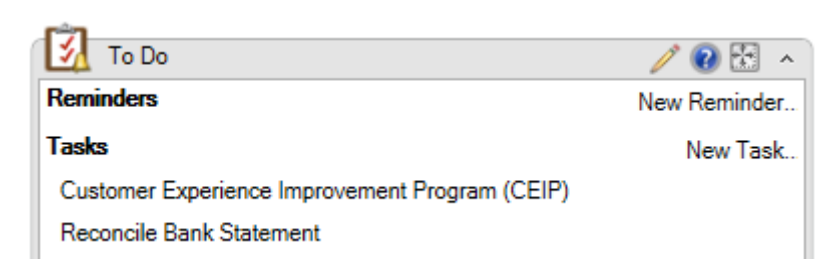

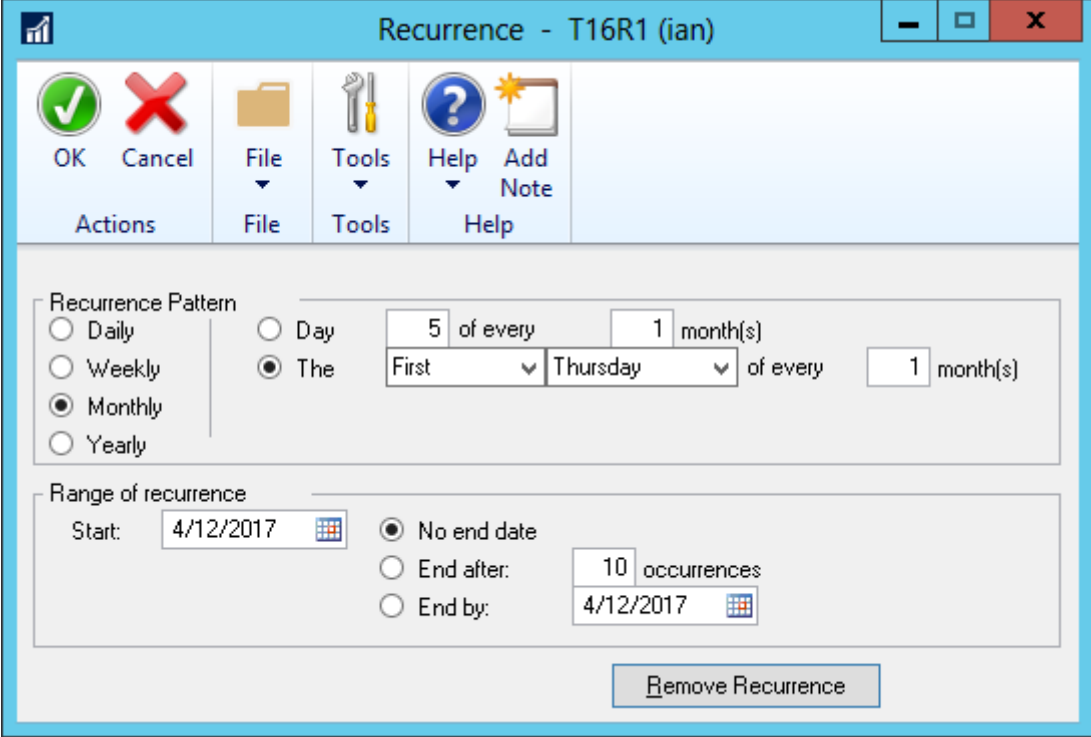

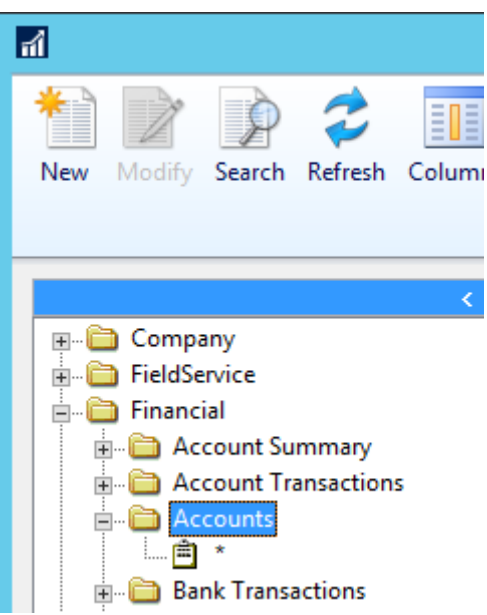

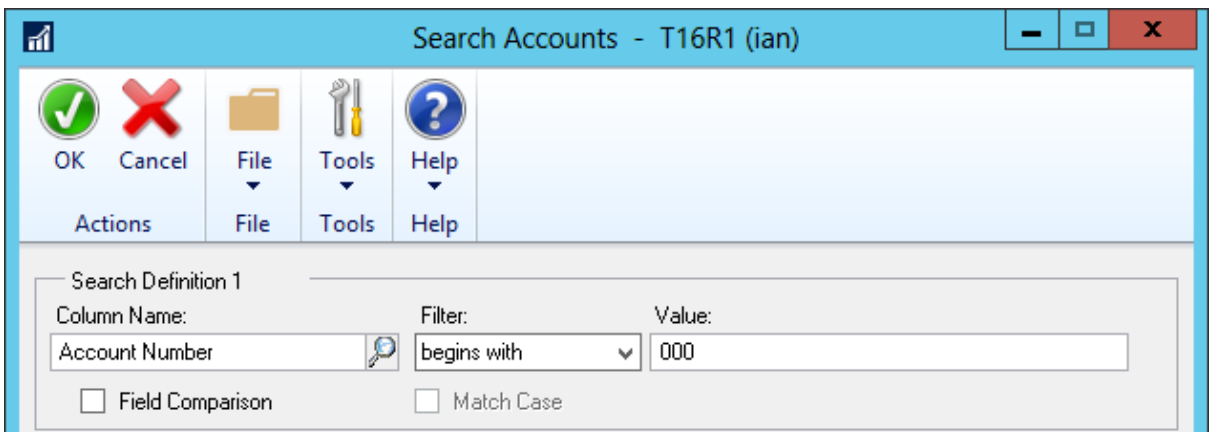

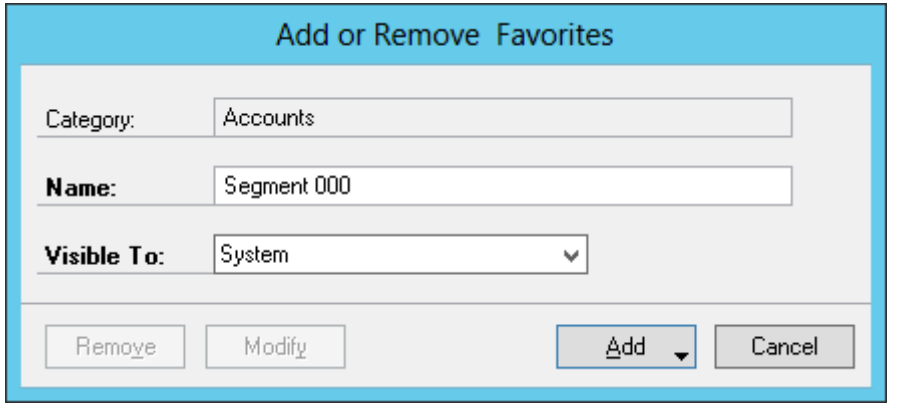

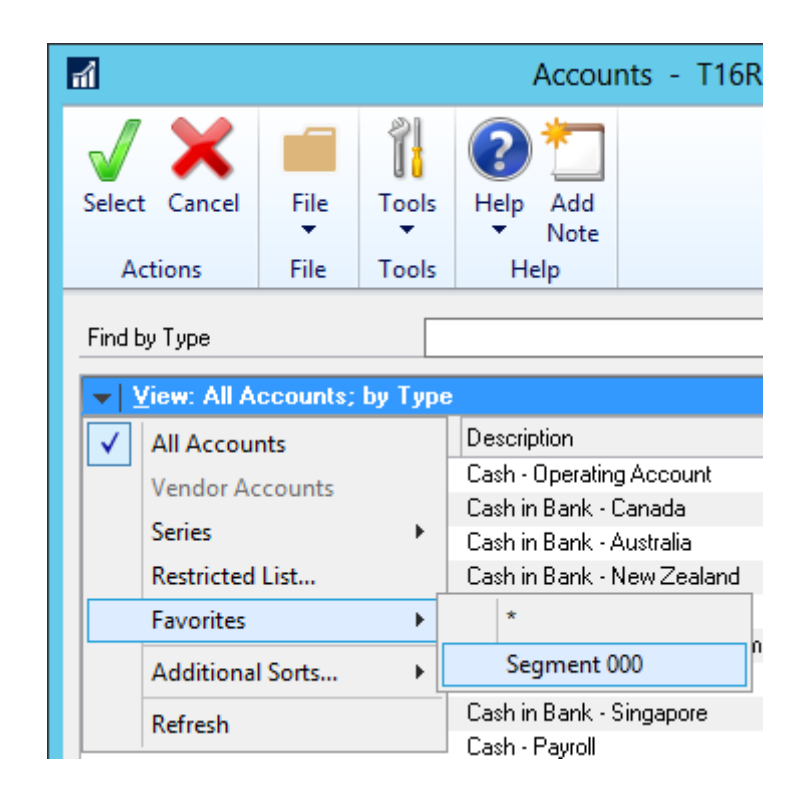

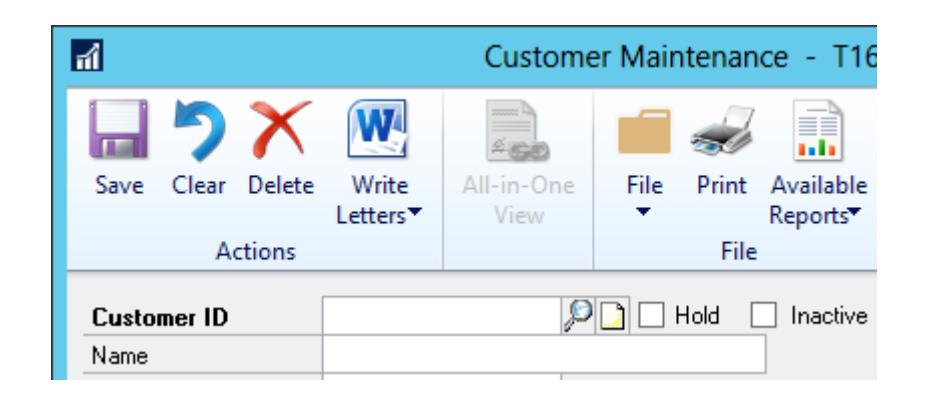

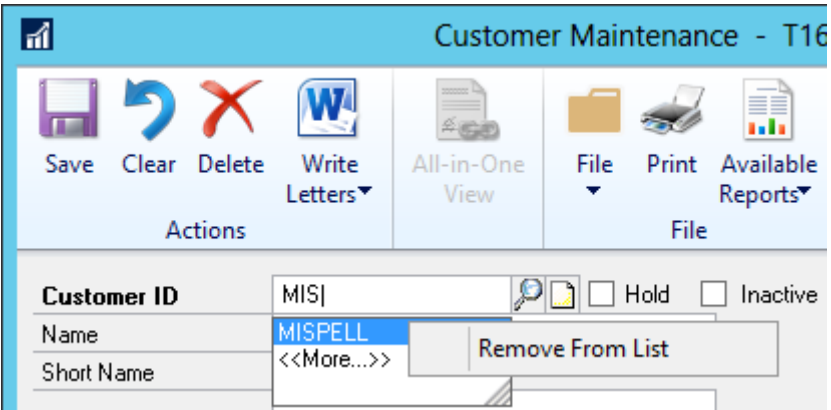

## **Chapter 2: Organizing Dynamics GP**

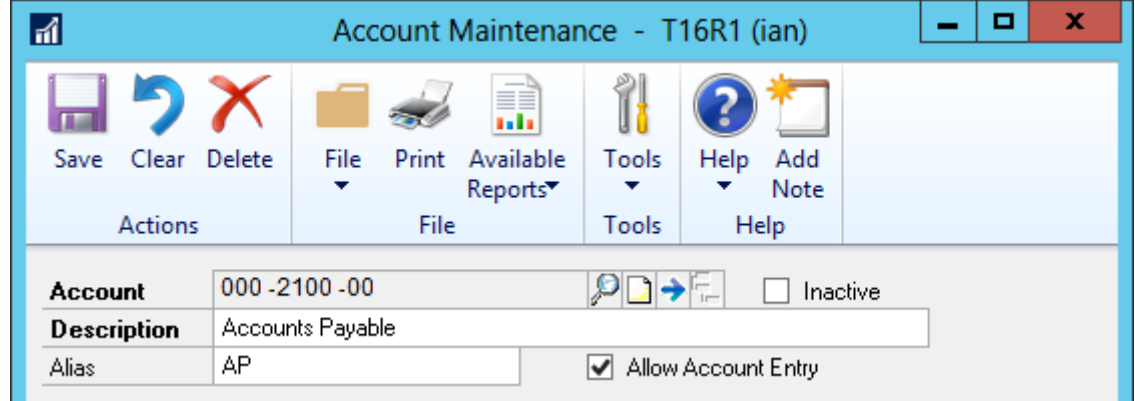

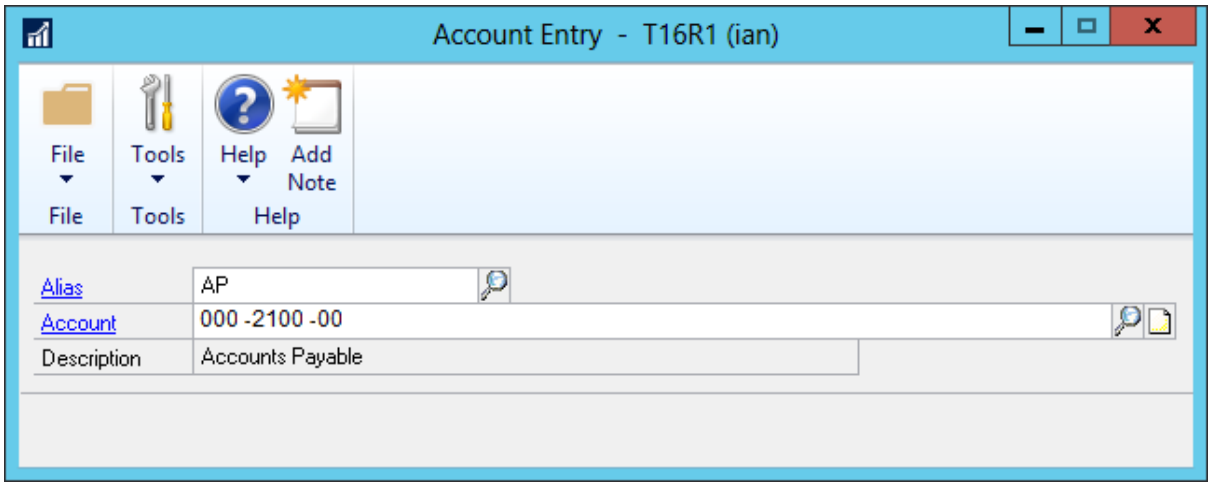

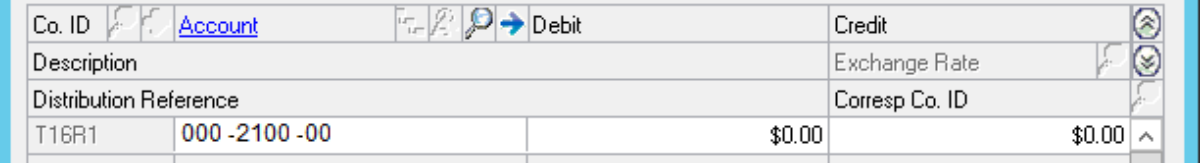

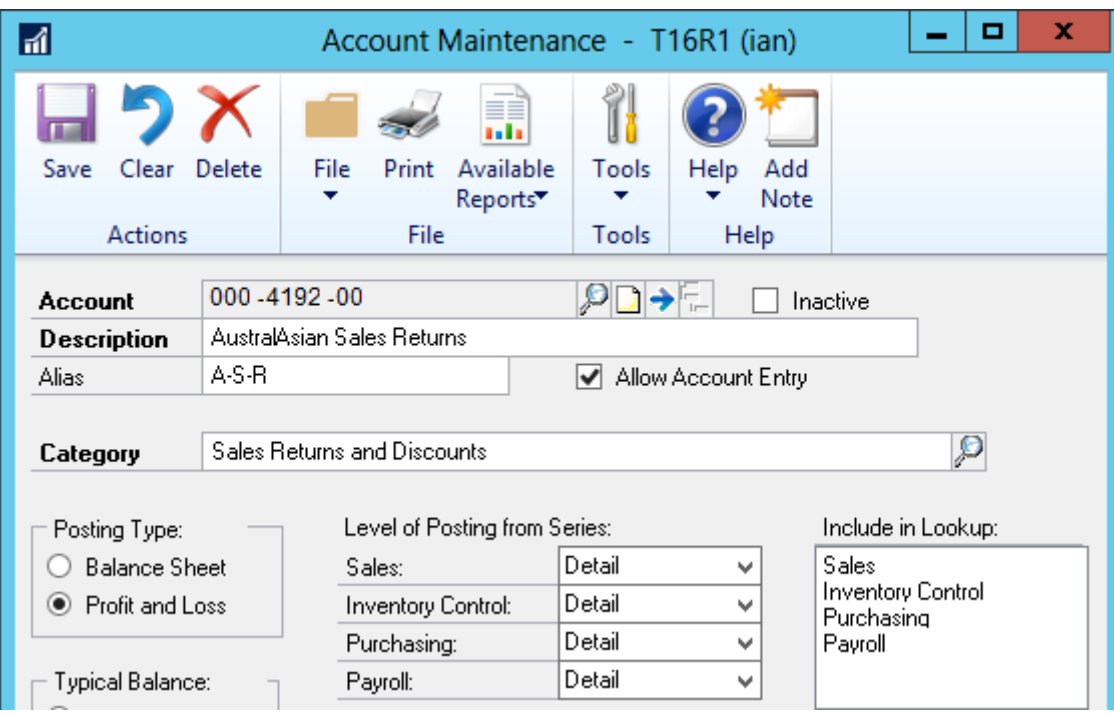

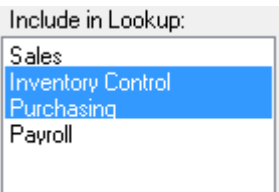

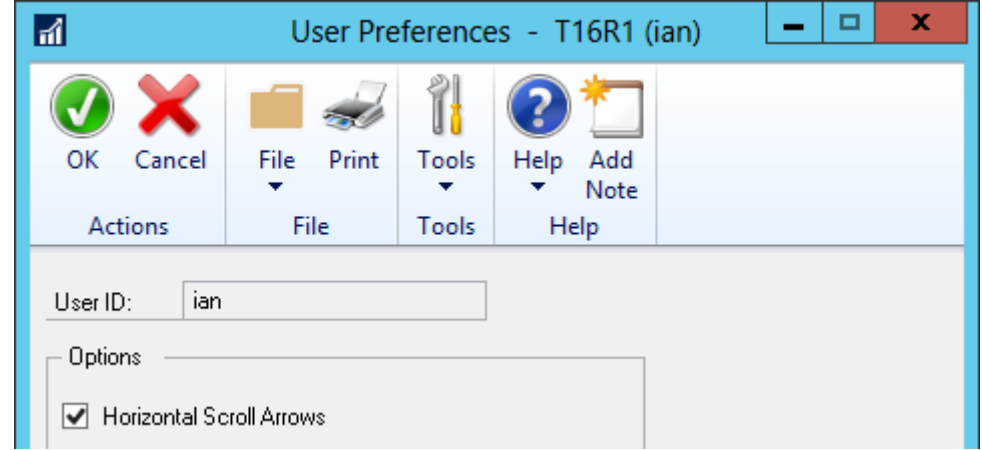

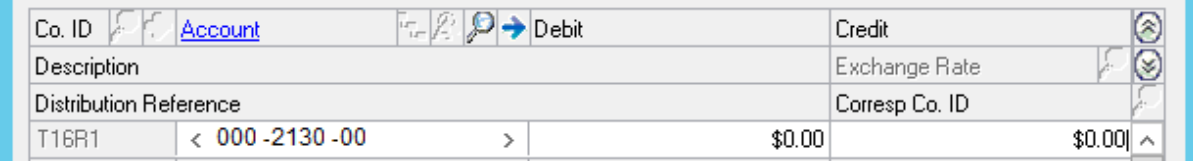

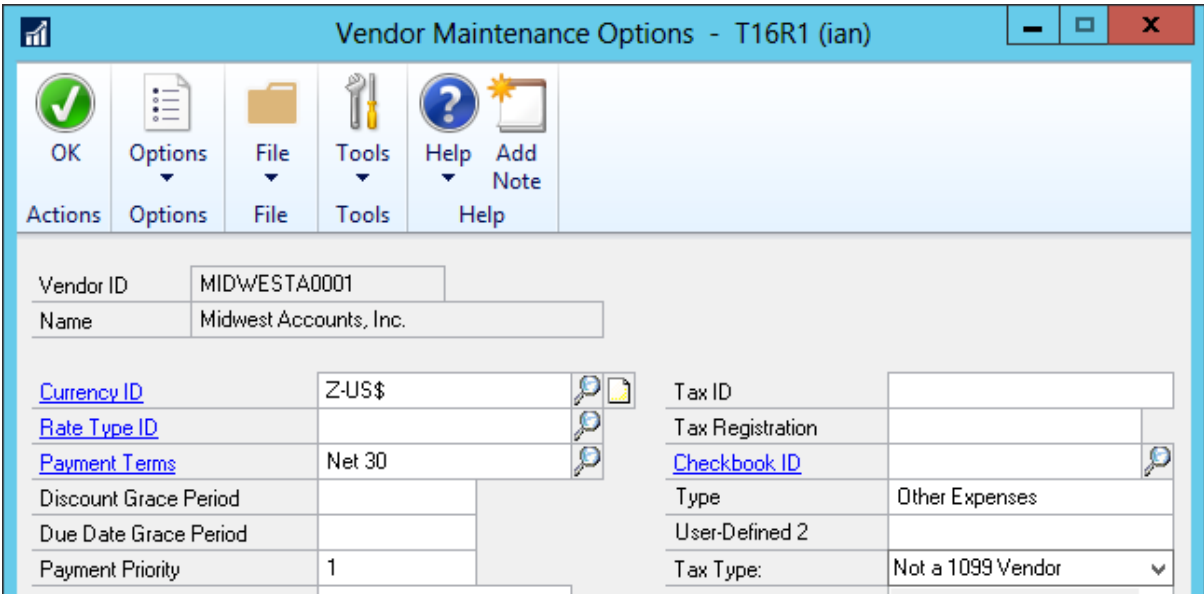

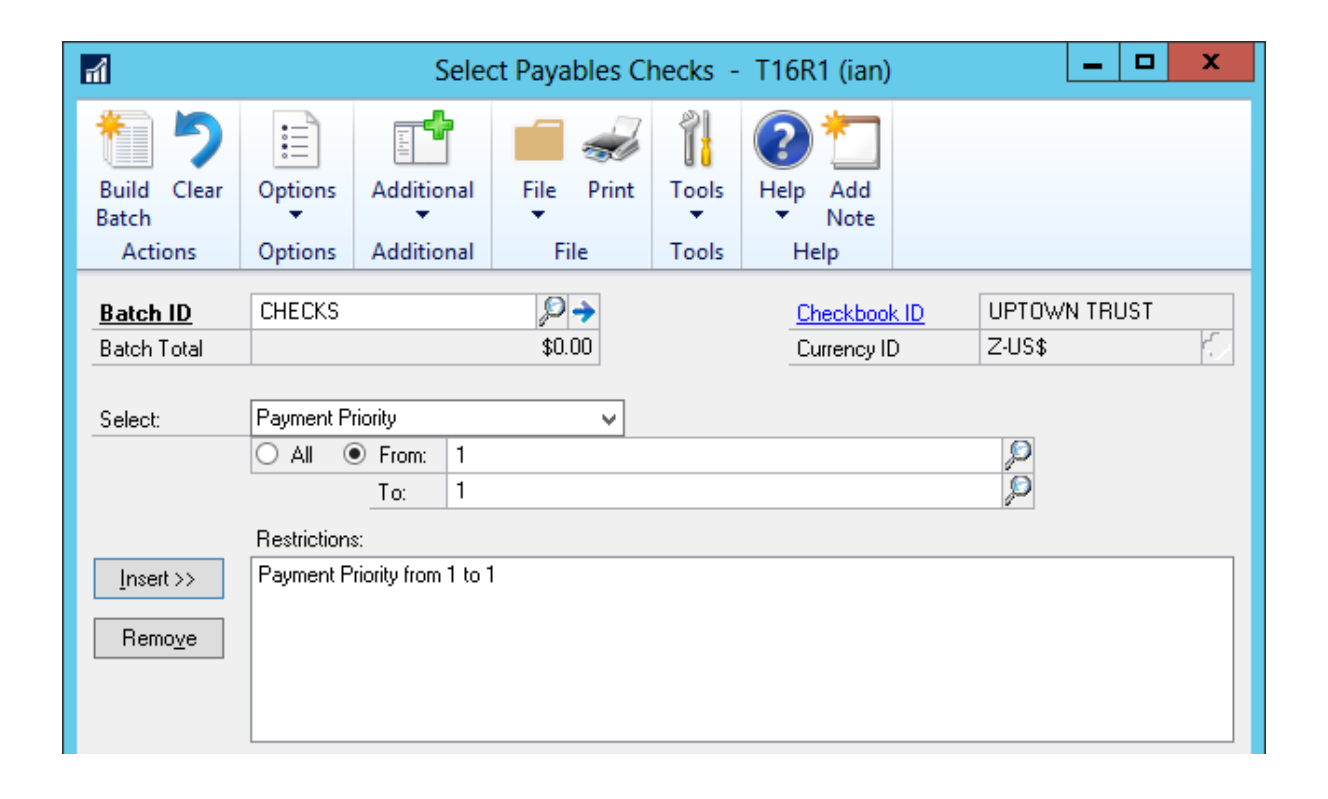

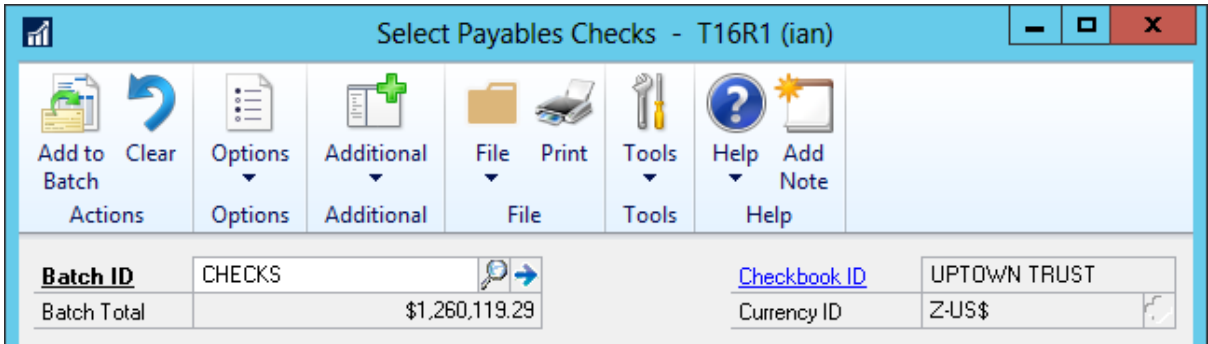

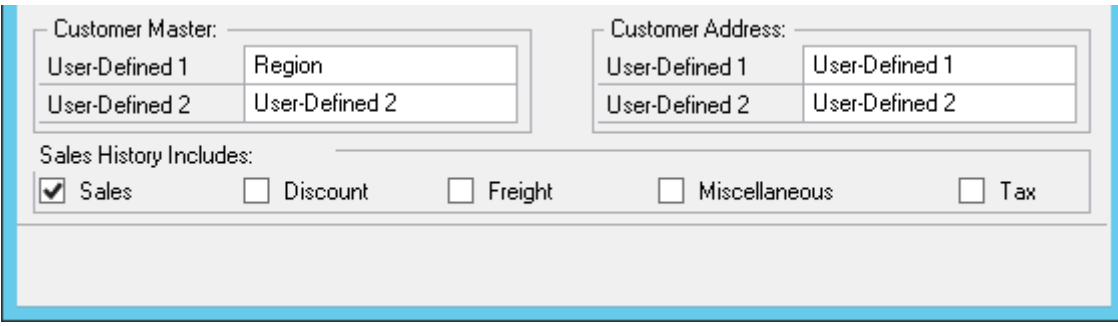

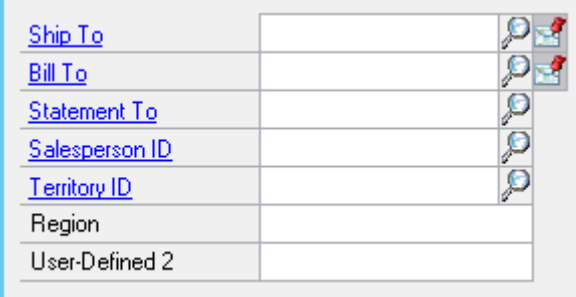

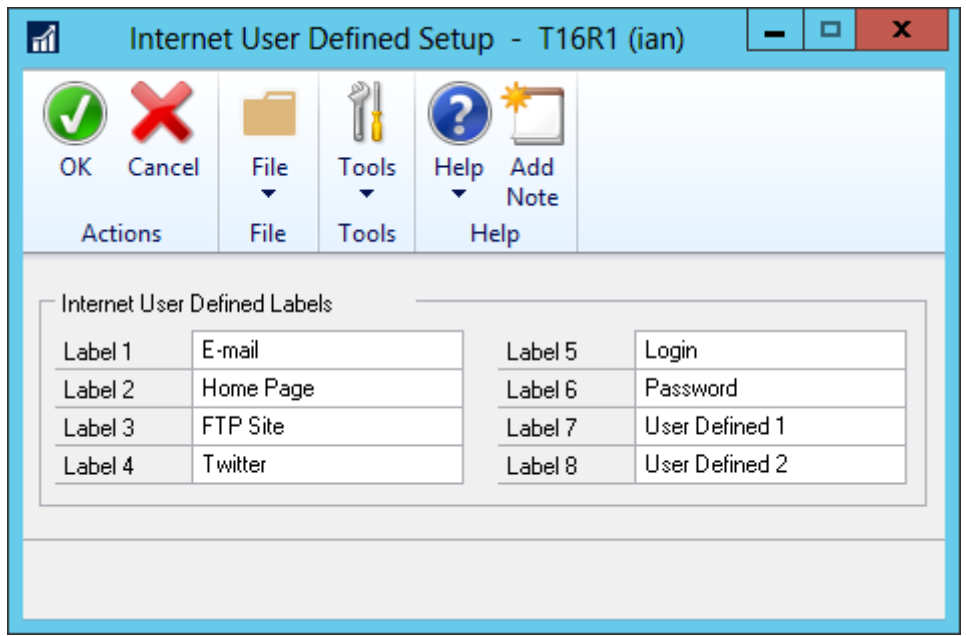

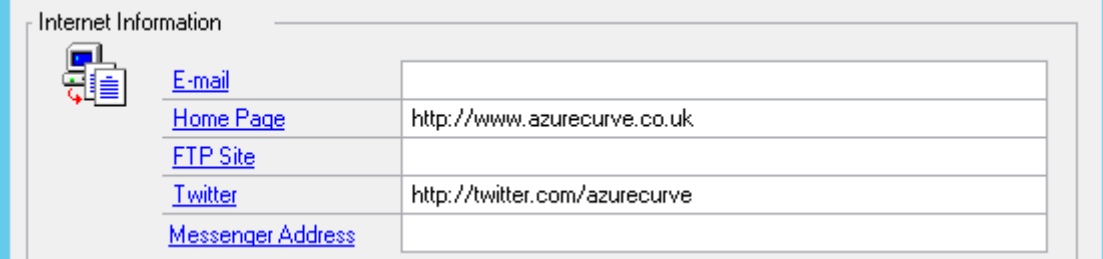

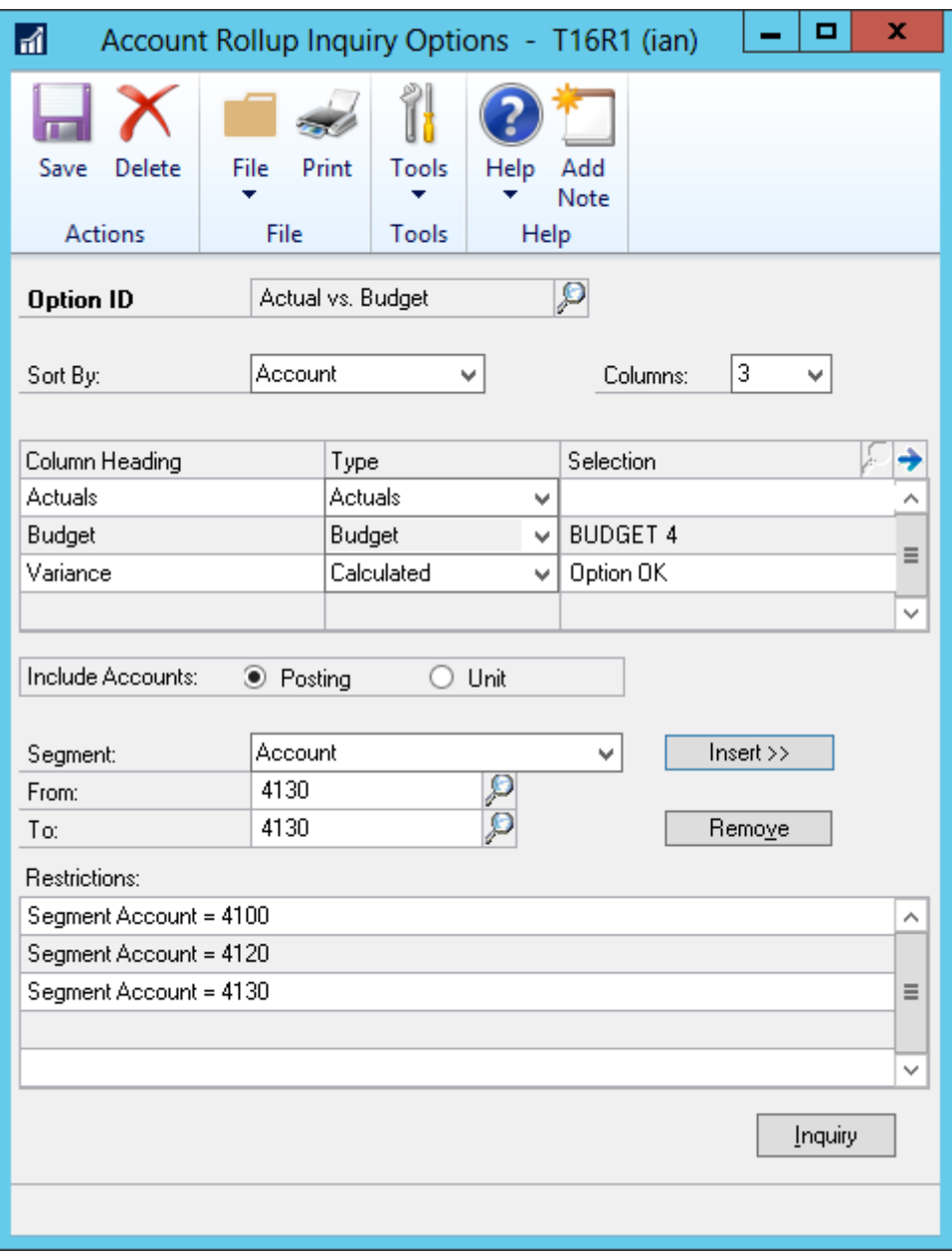

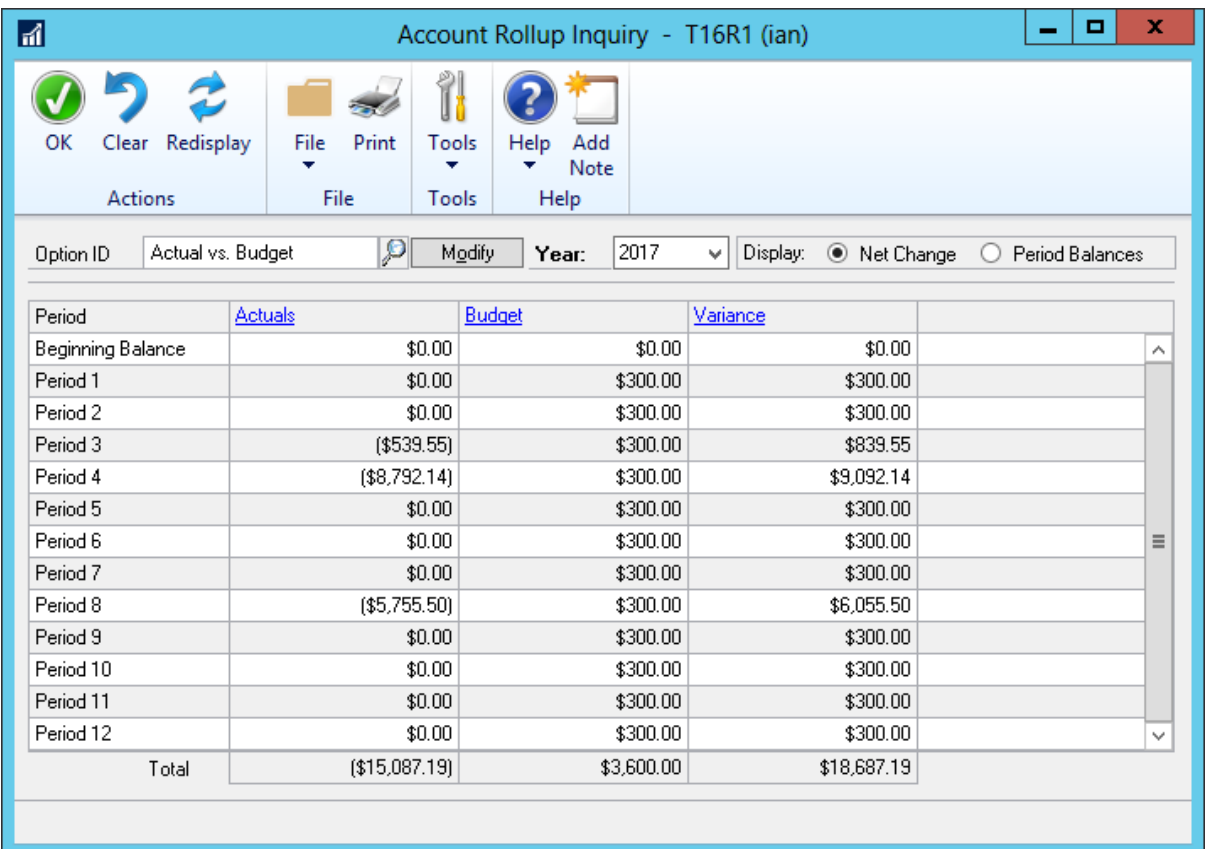

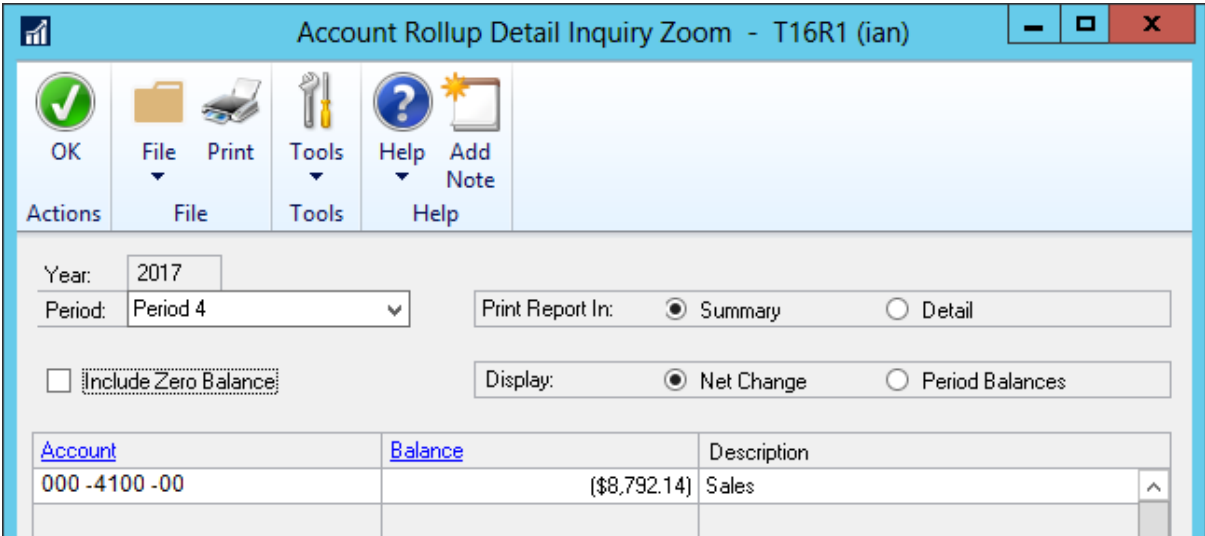

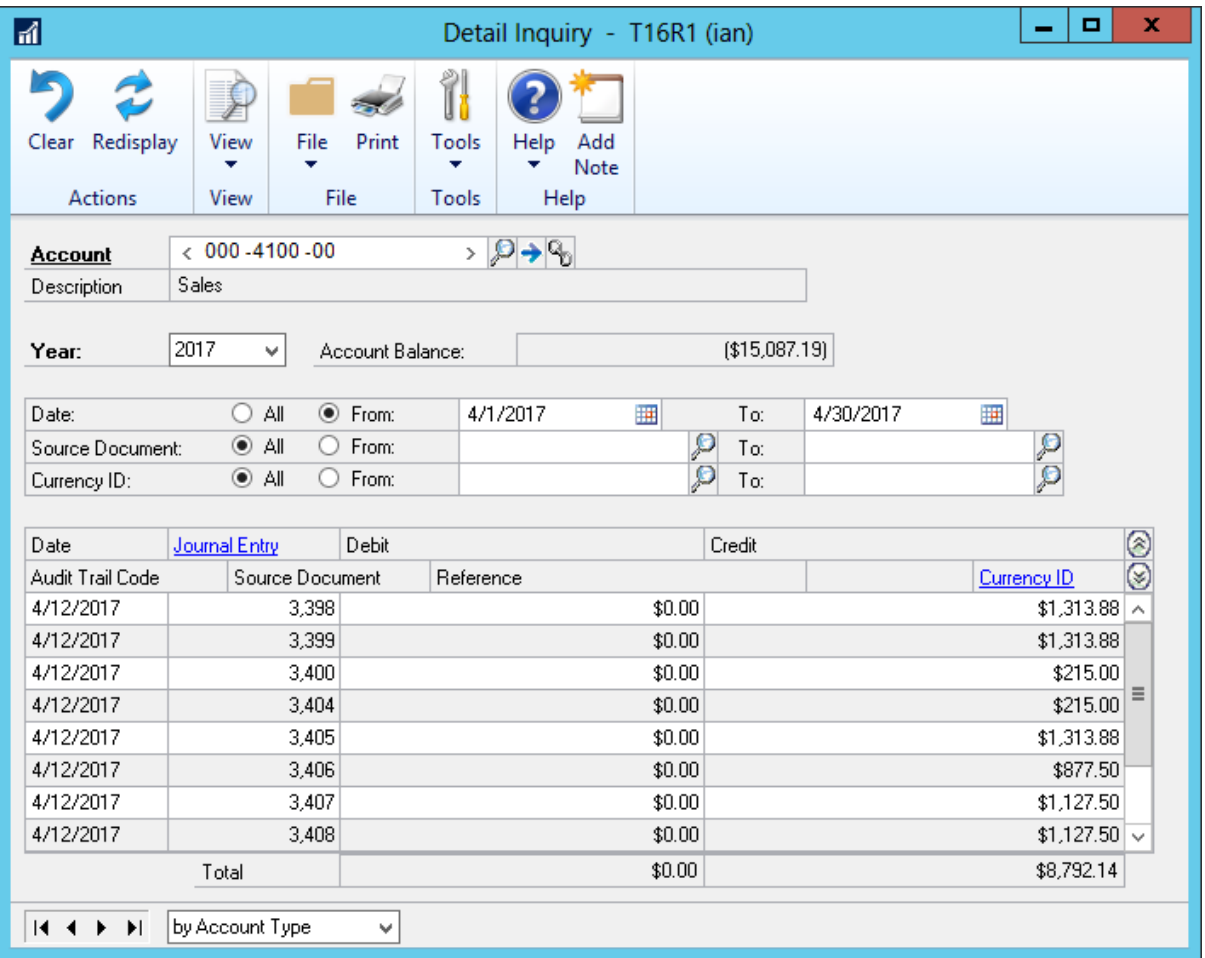

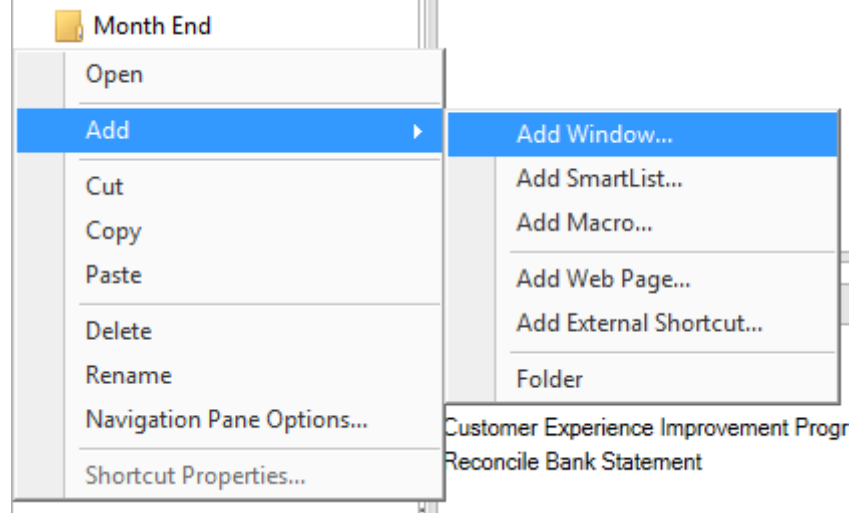

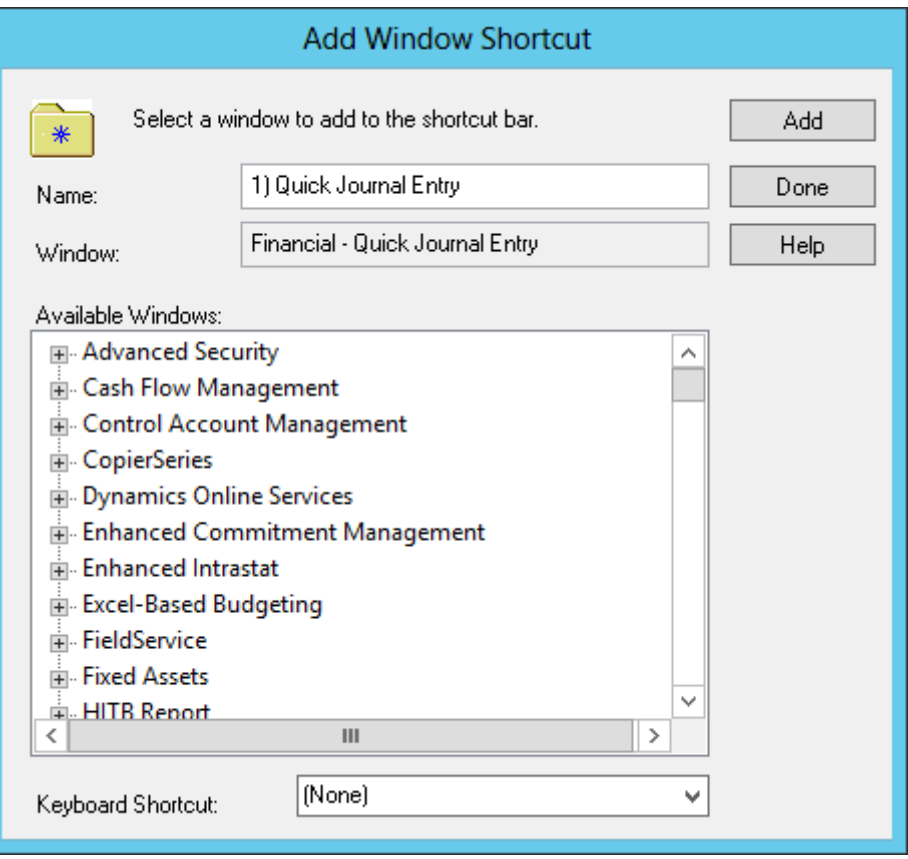

- ▲ Month End
	- 1) Quick Journal Entry
	- 2) Clearing Entry
	- 3) Close Fiscal Period

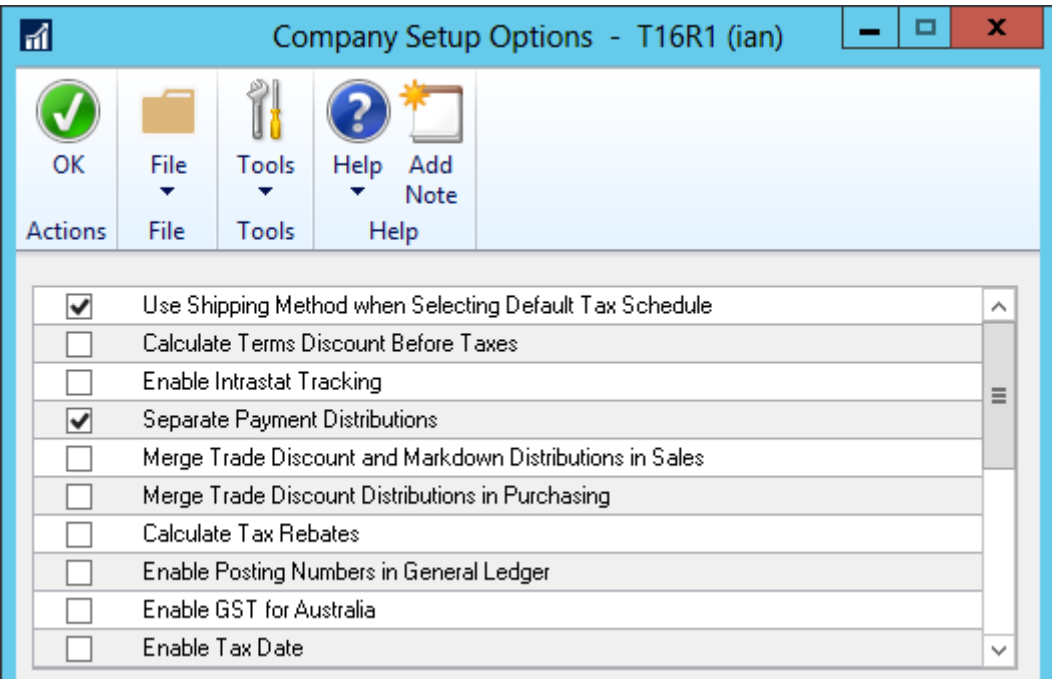

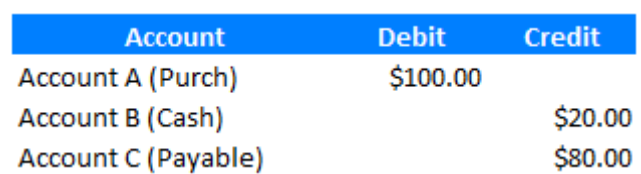

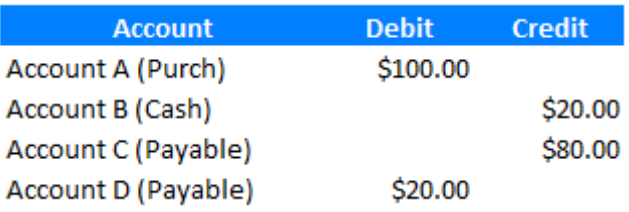

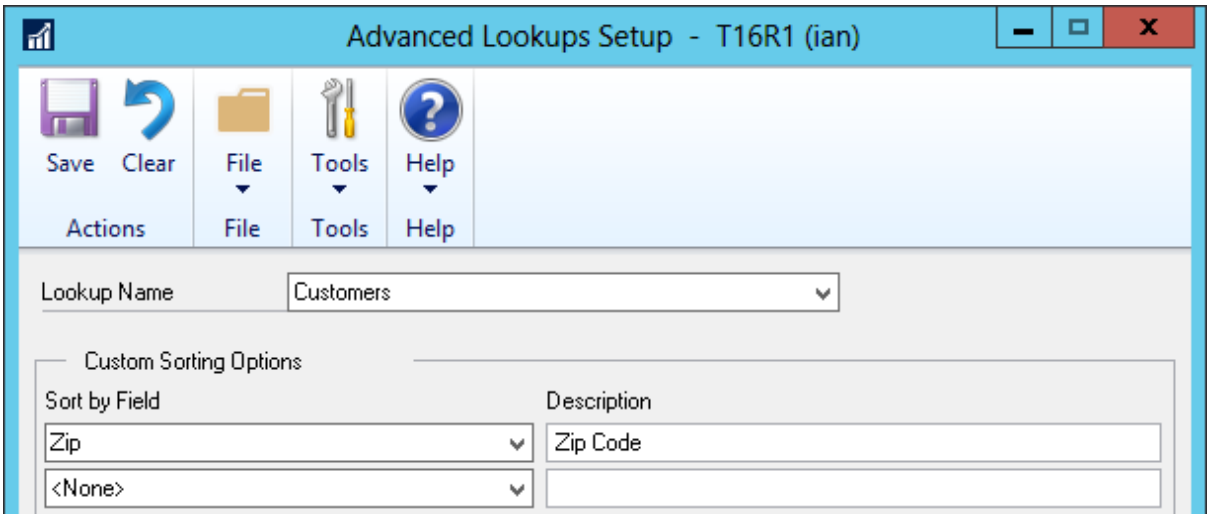

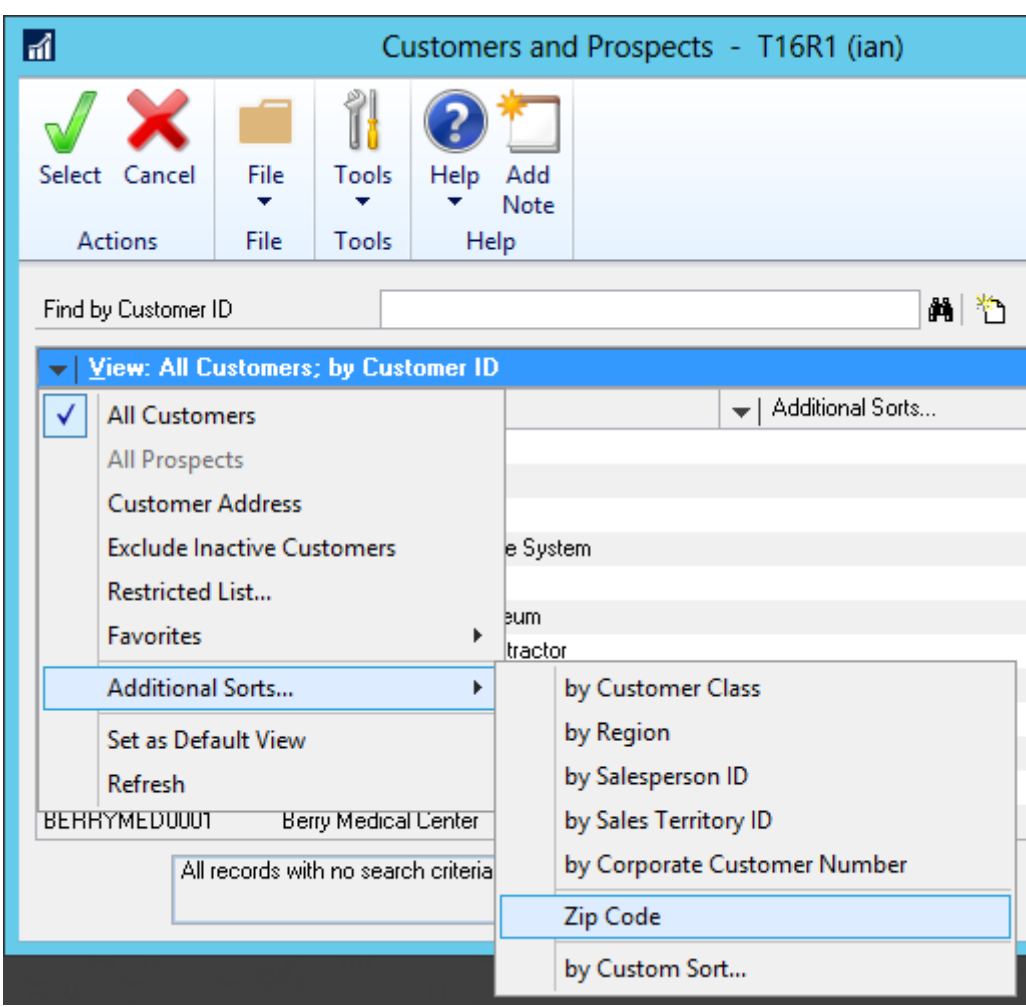

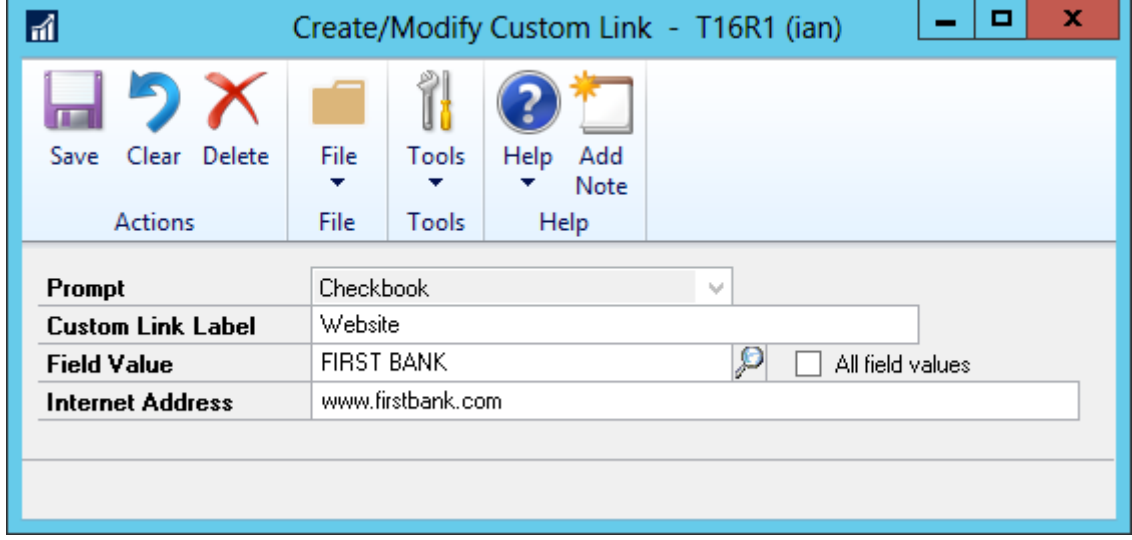

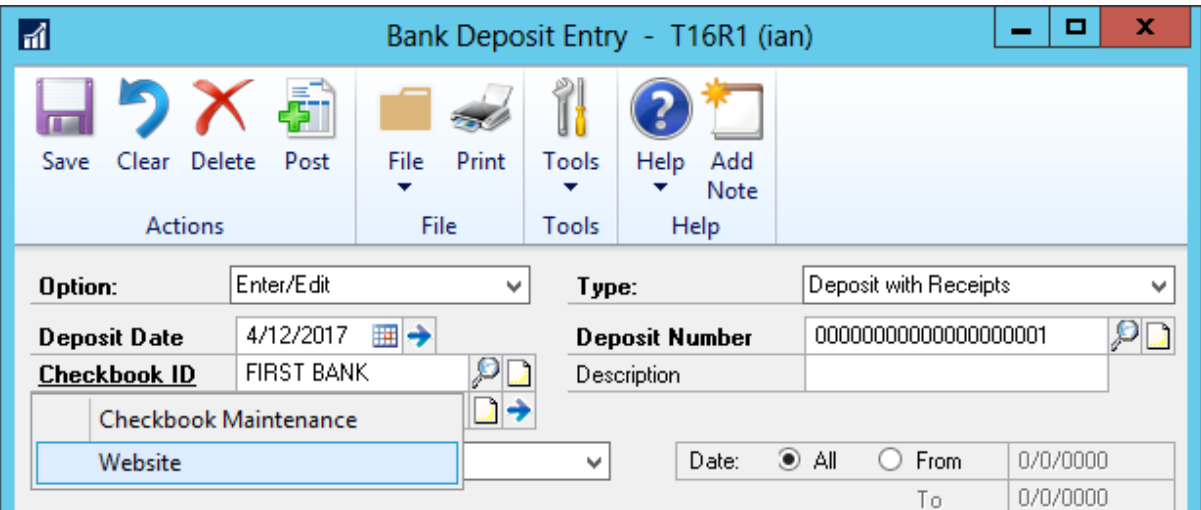

## **Chapter 3: Automating Dynamics GP**

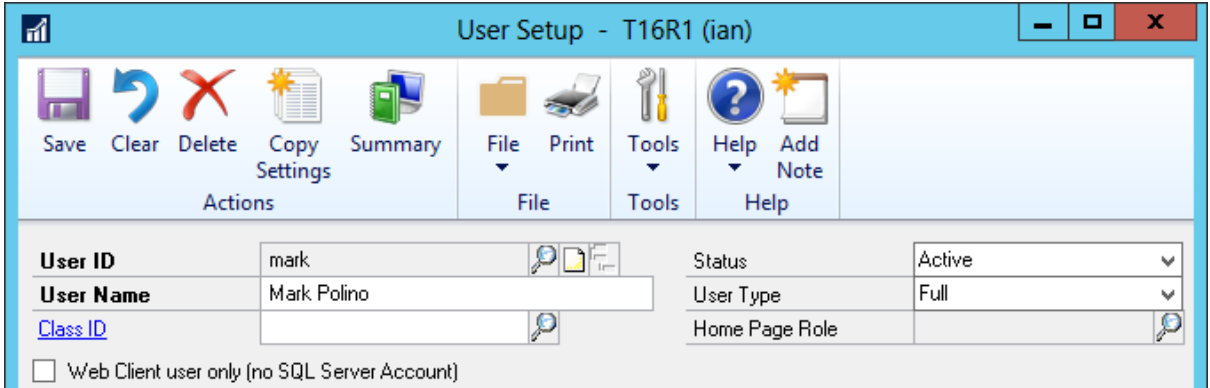

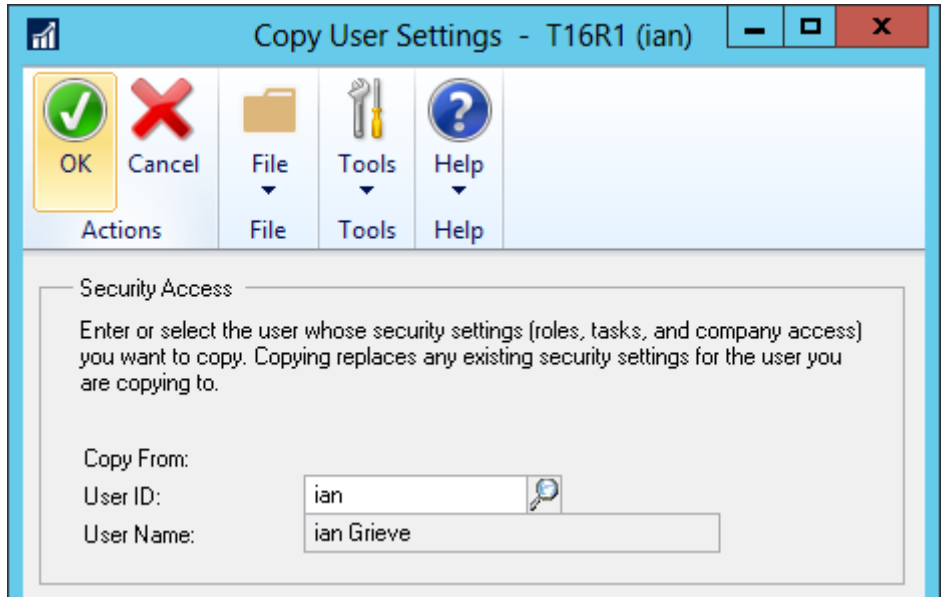

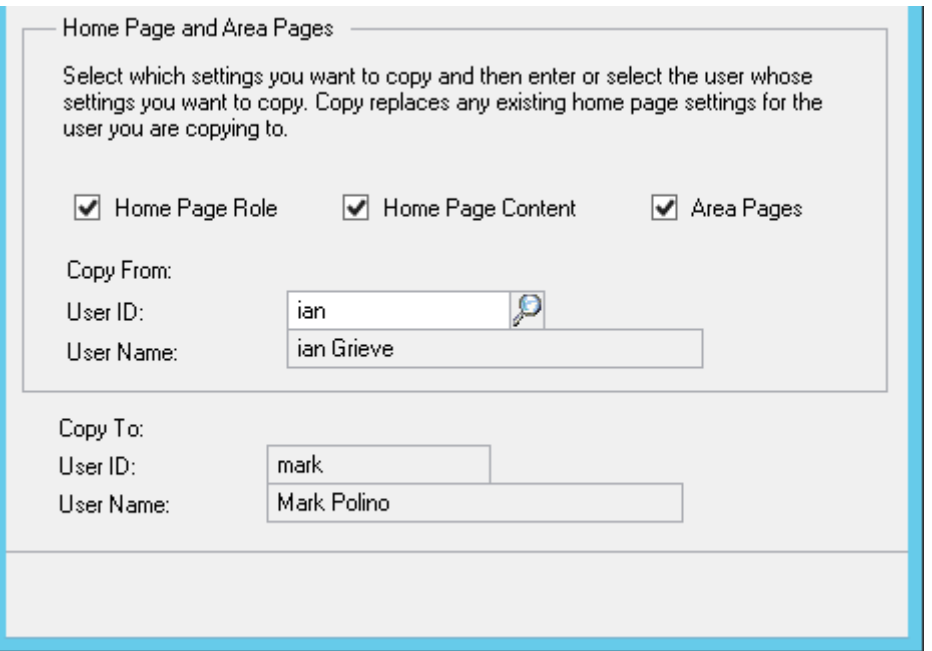

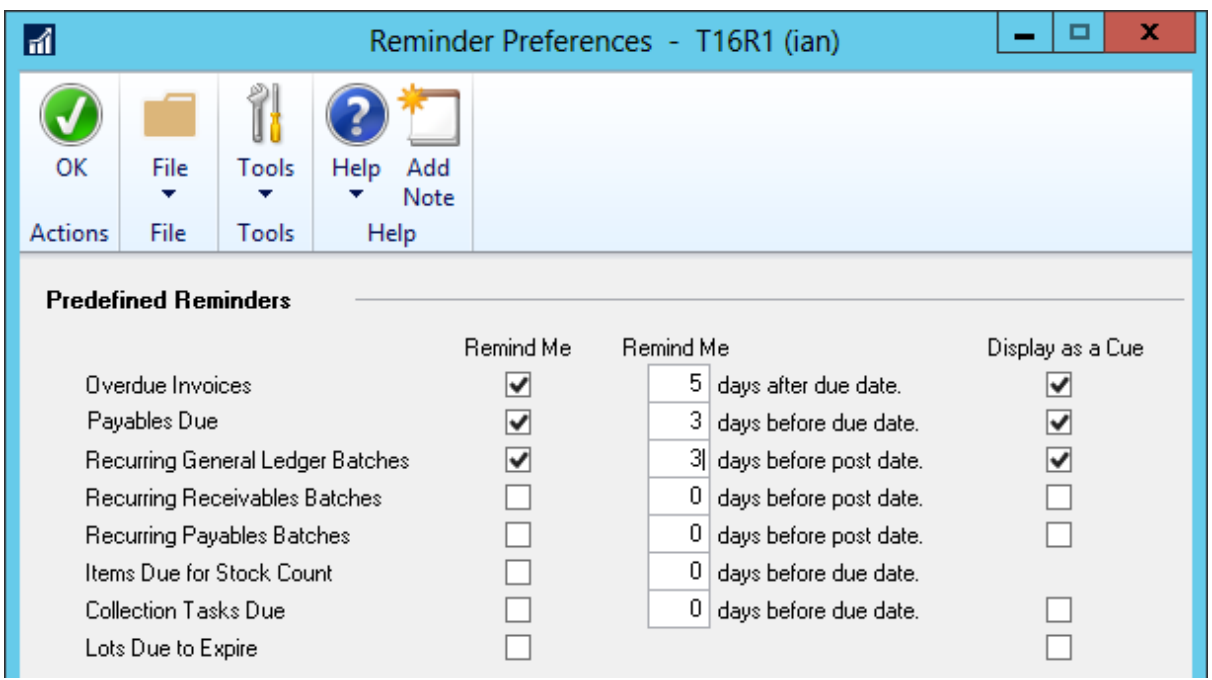

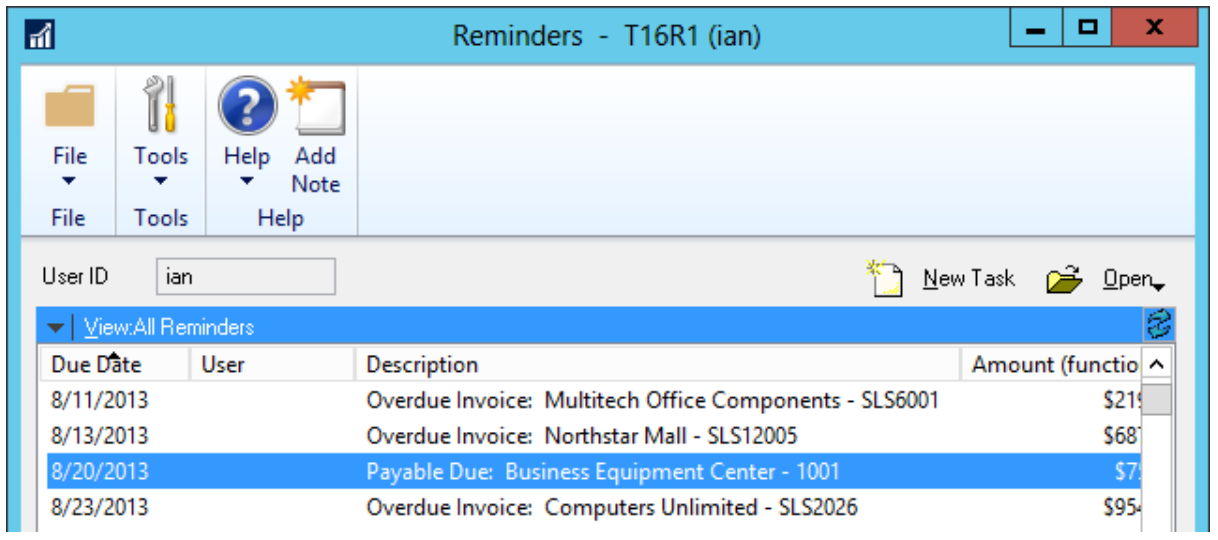

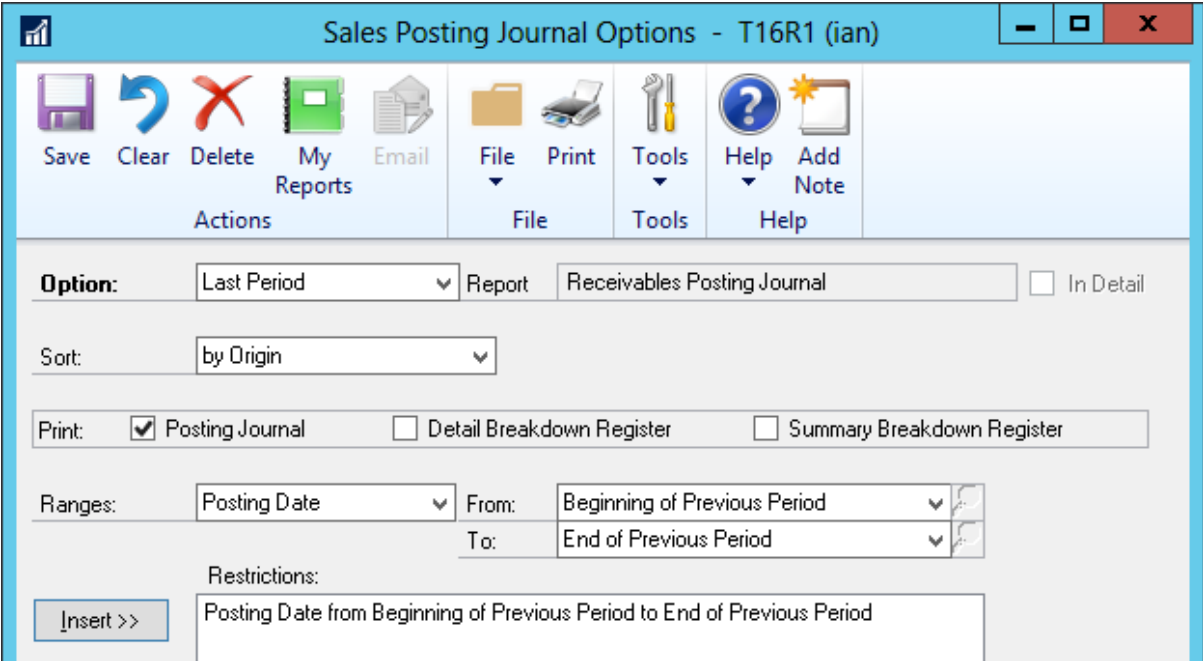

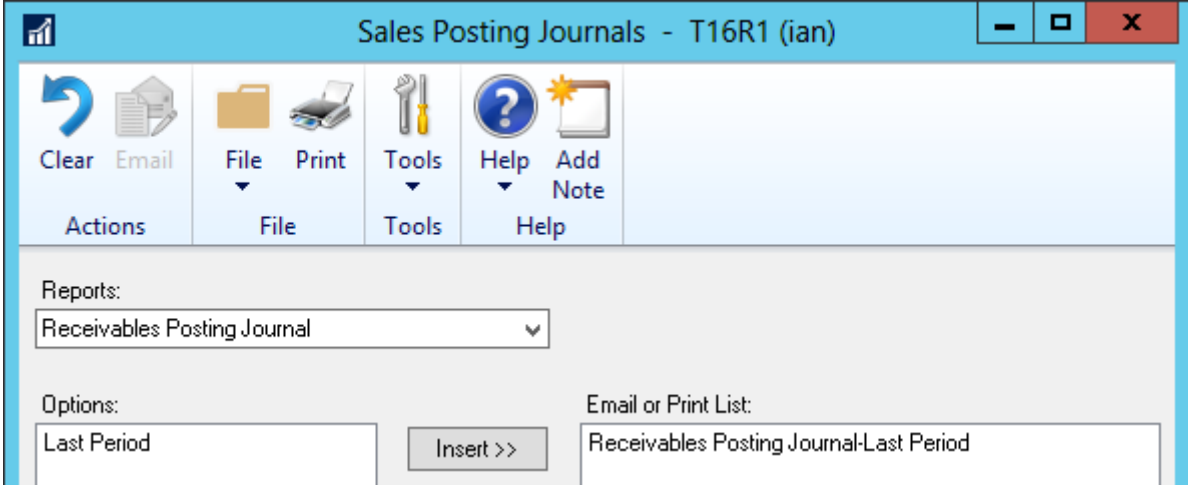

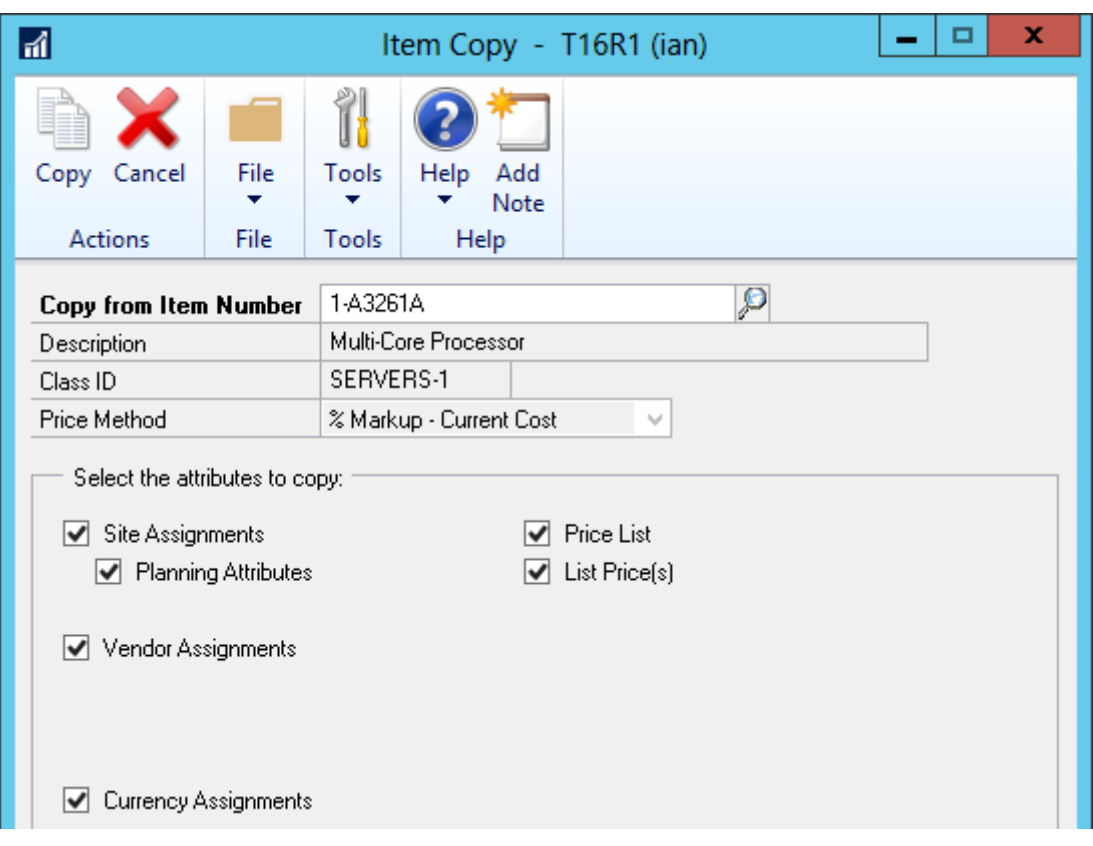

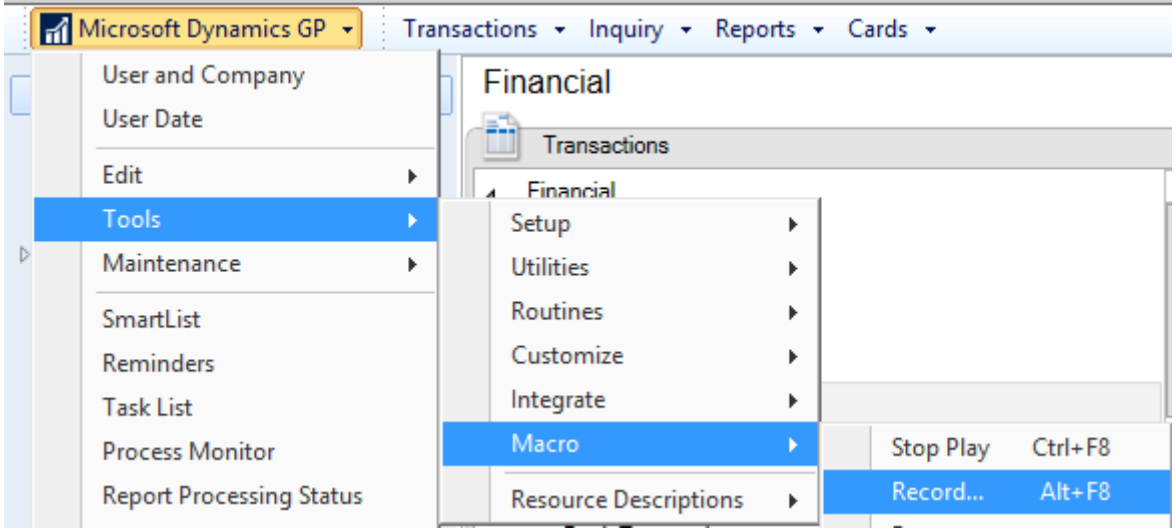

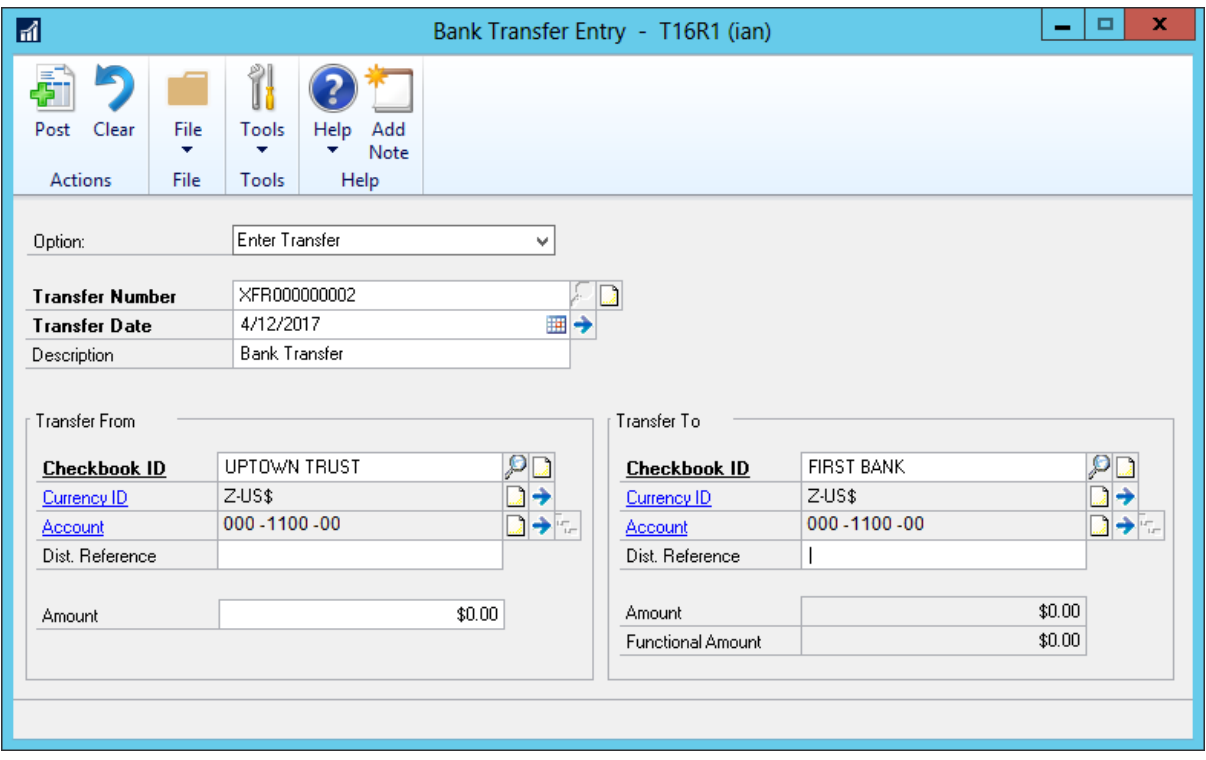

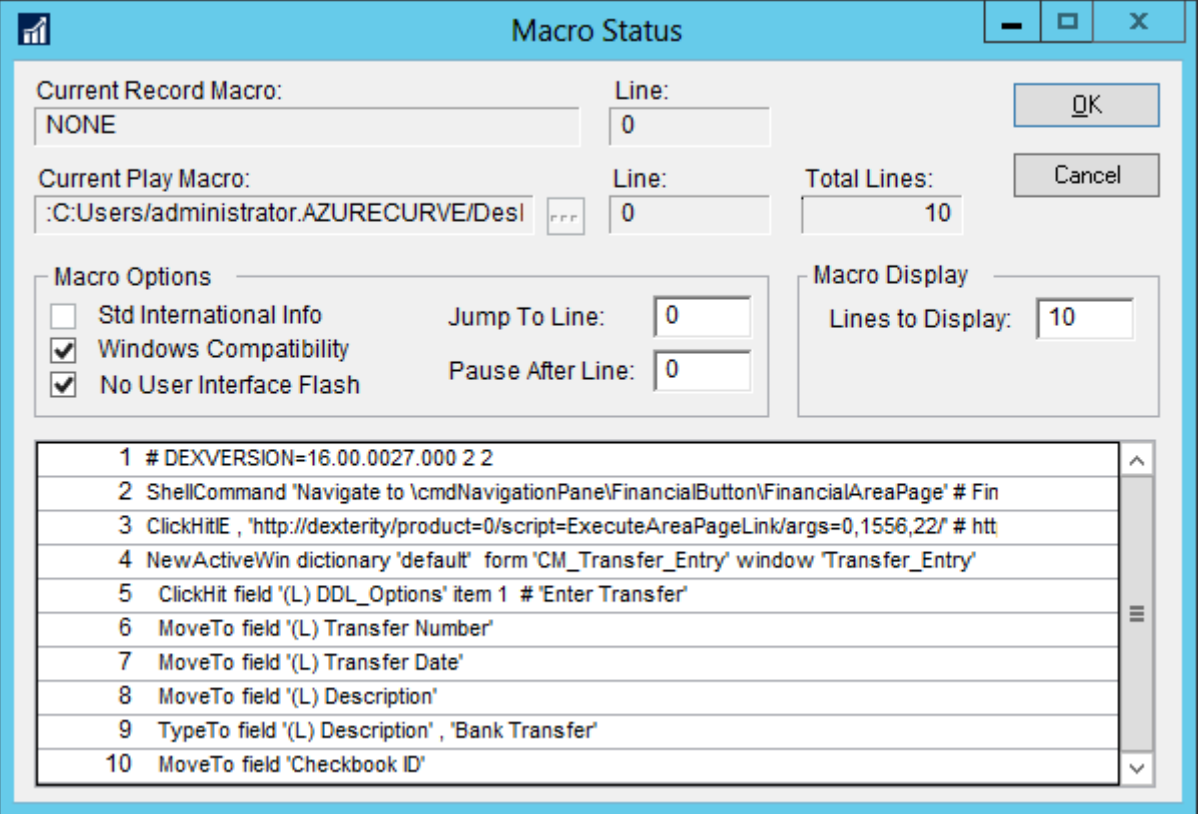

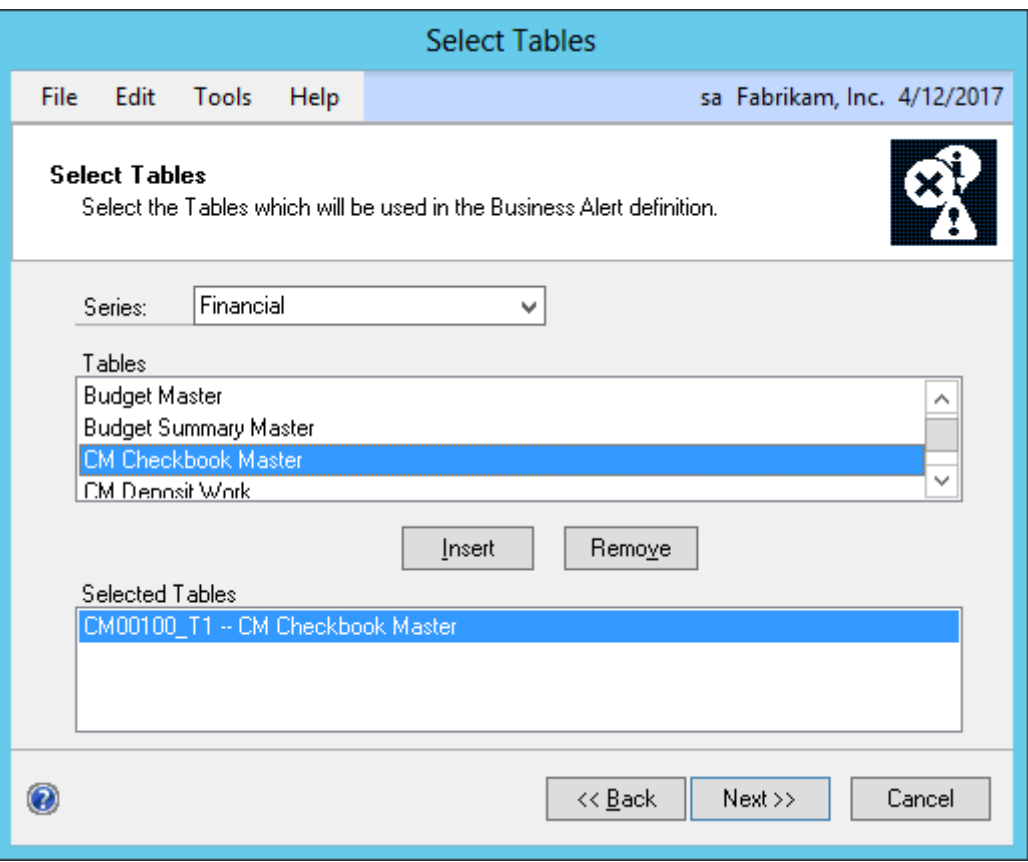

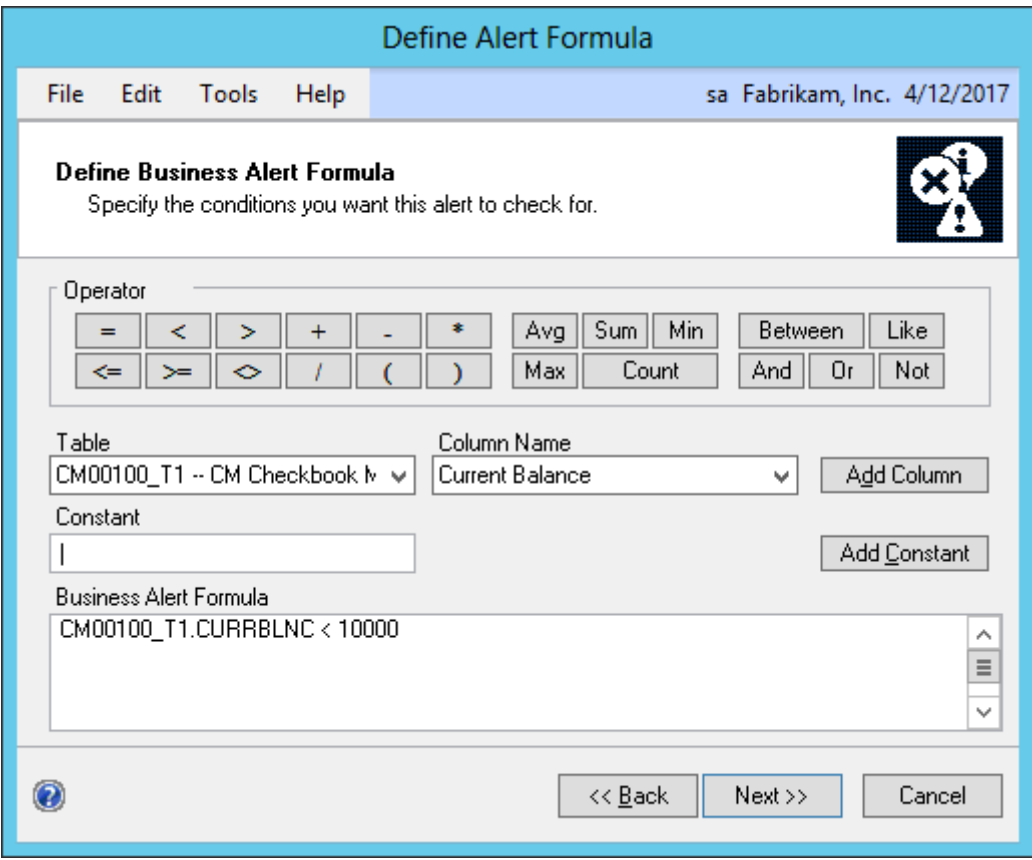

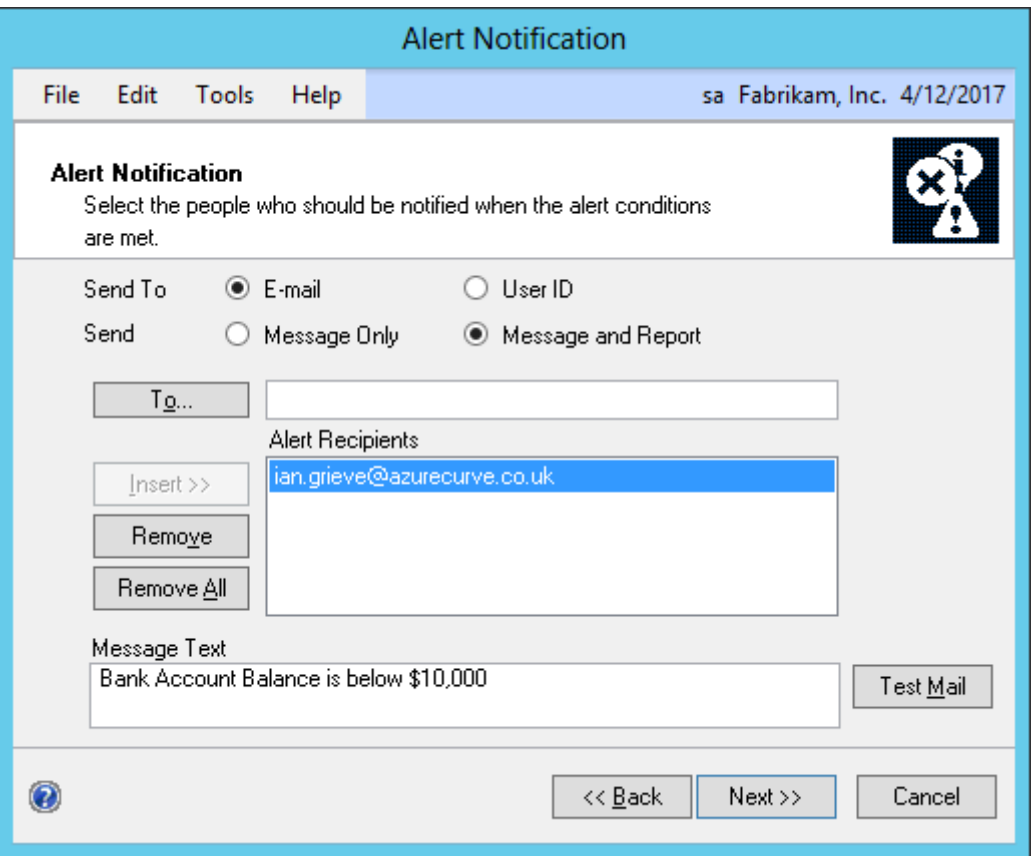

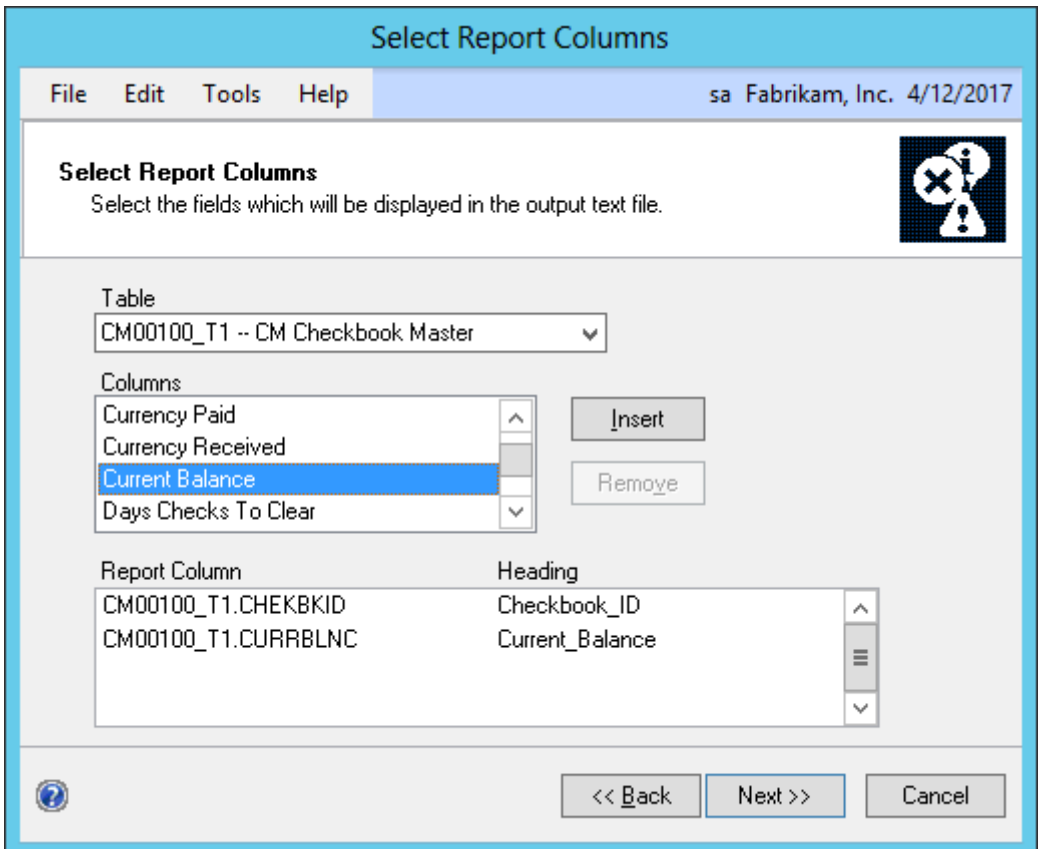

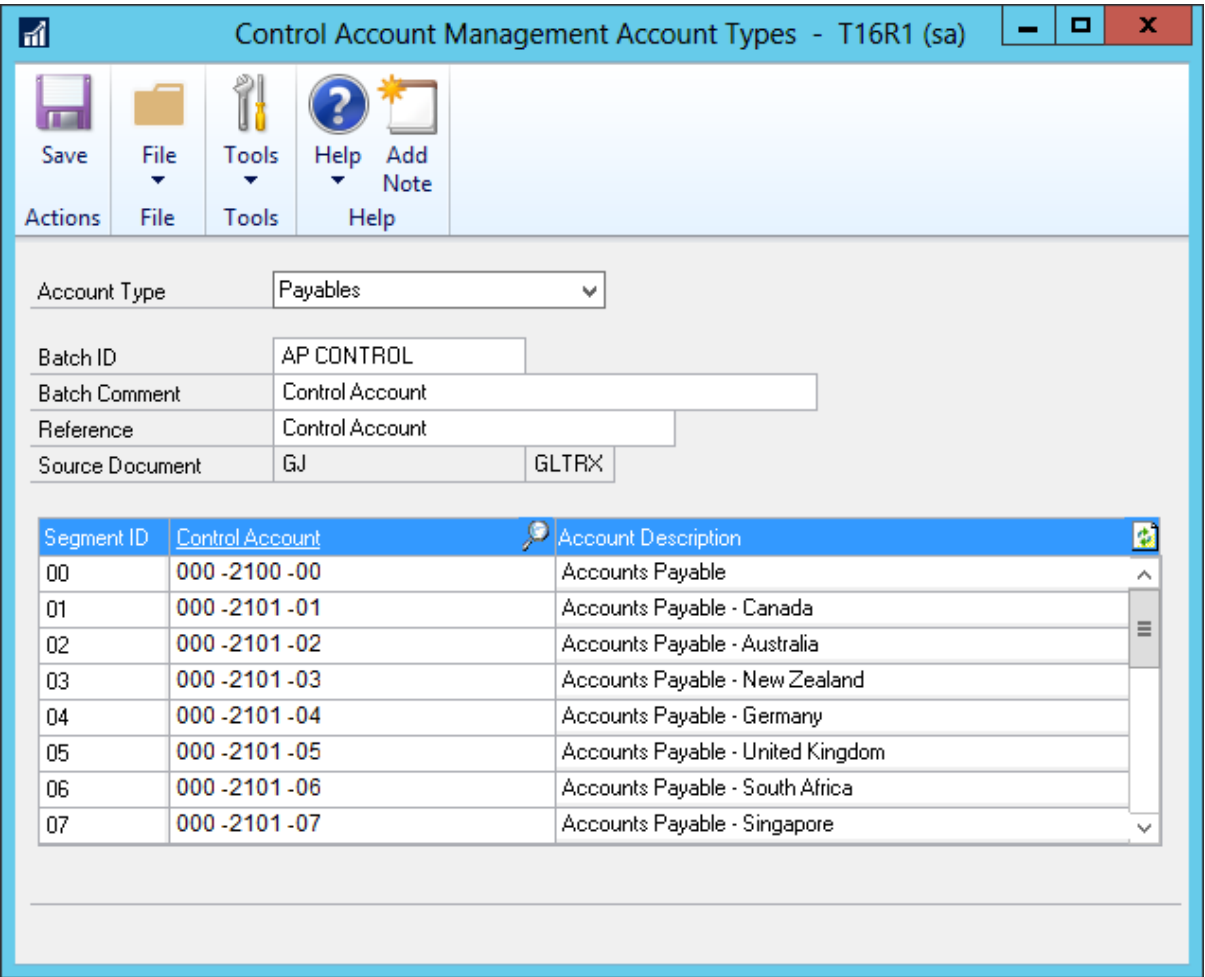

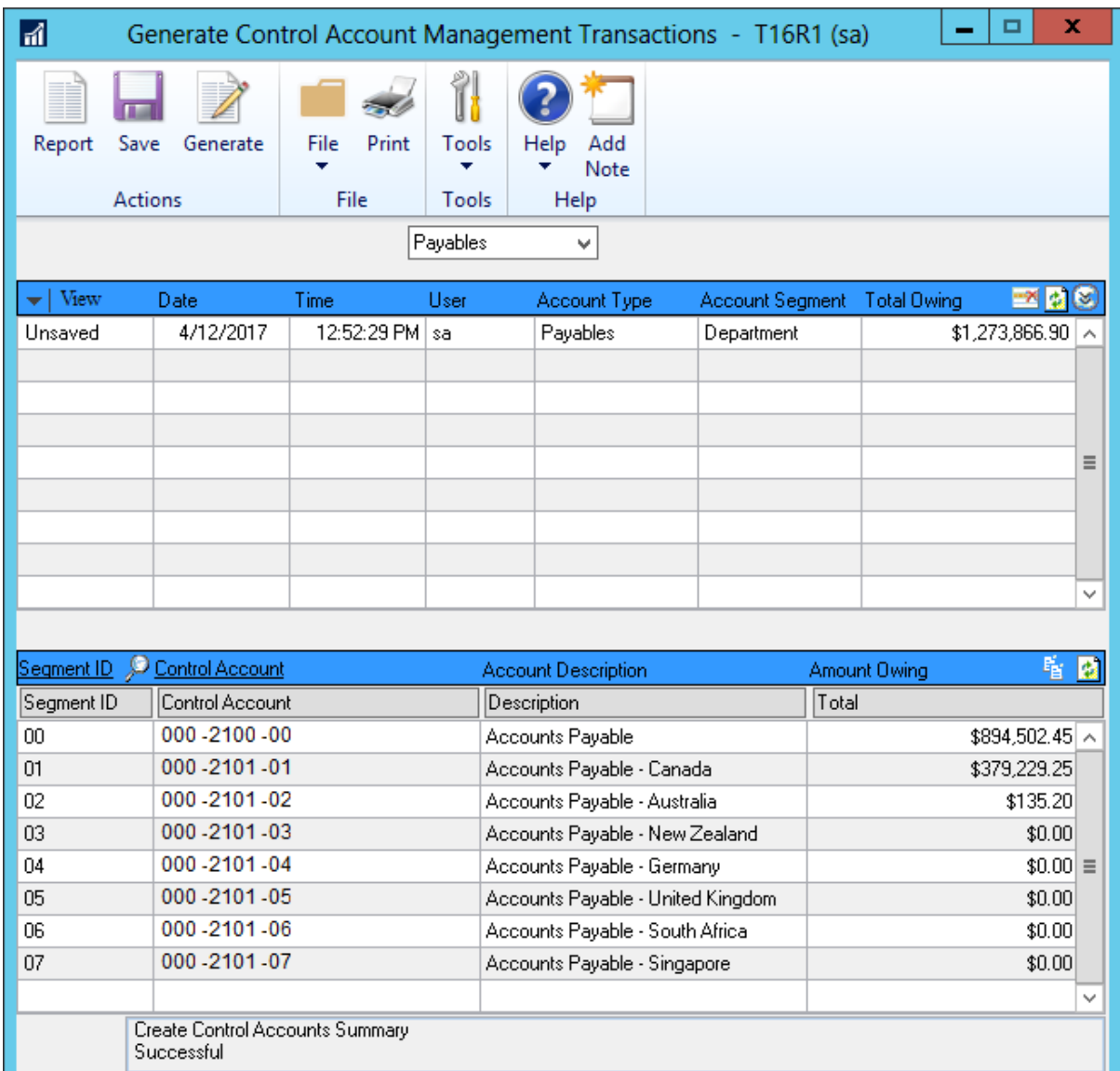

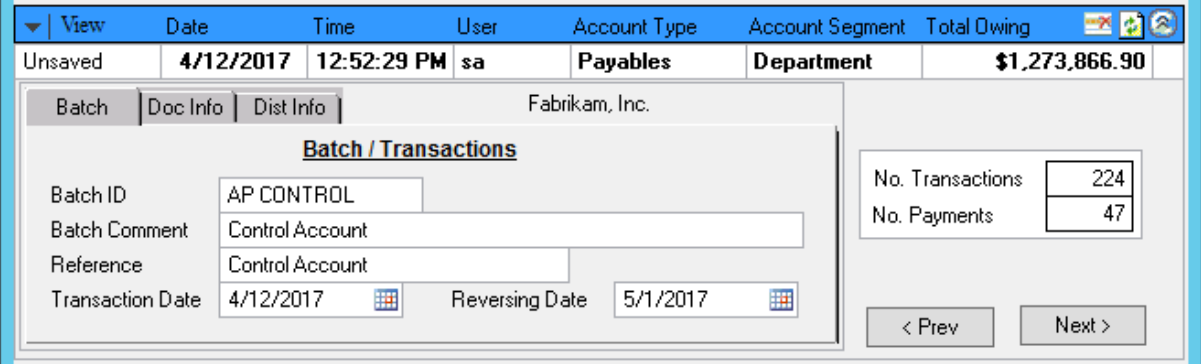

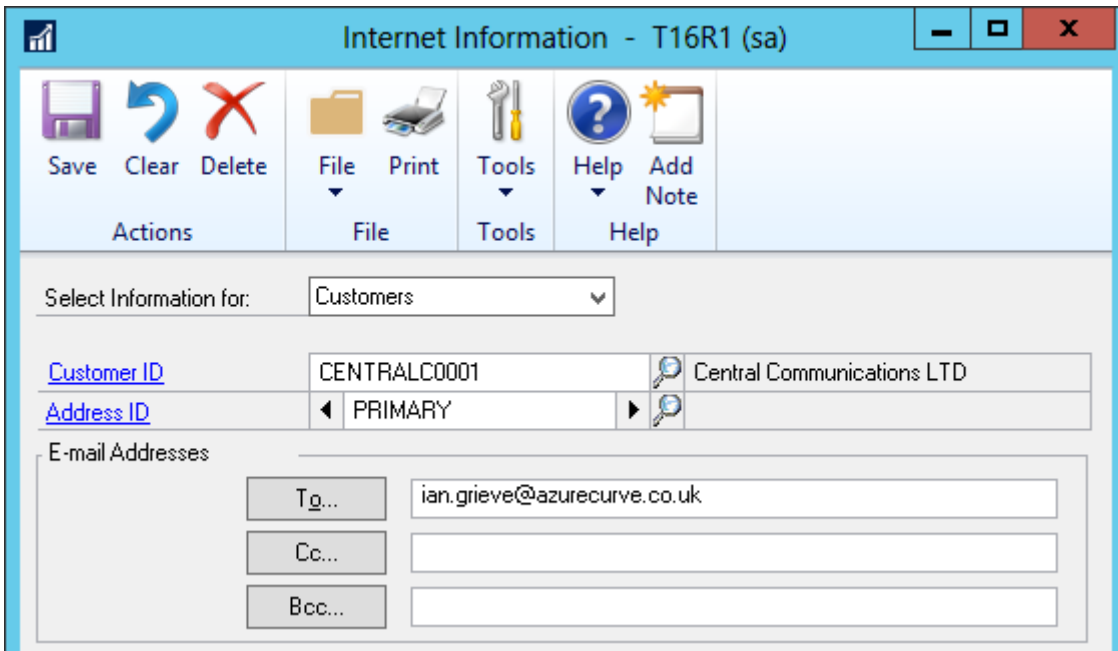

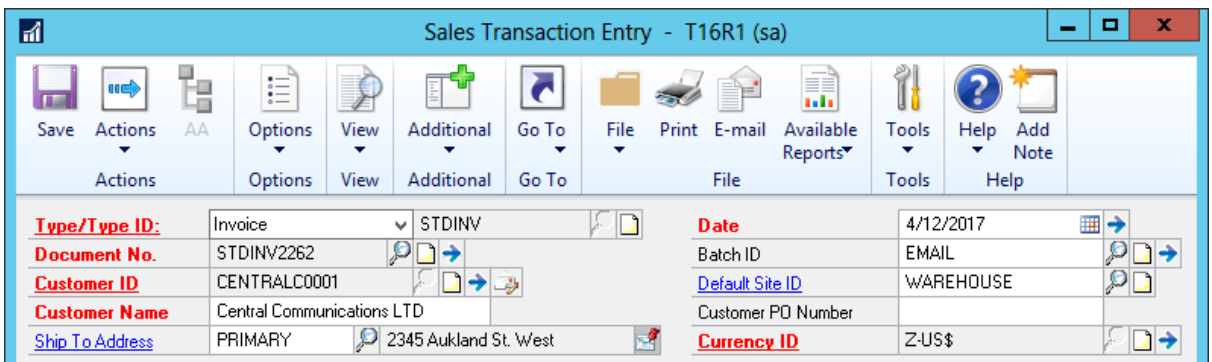

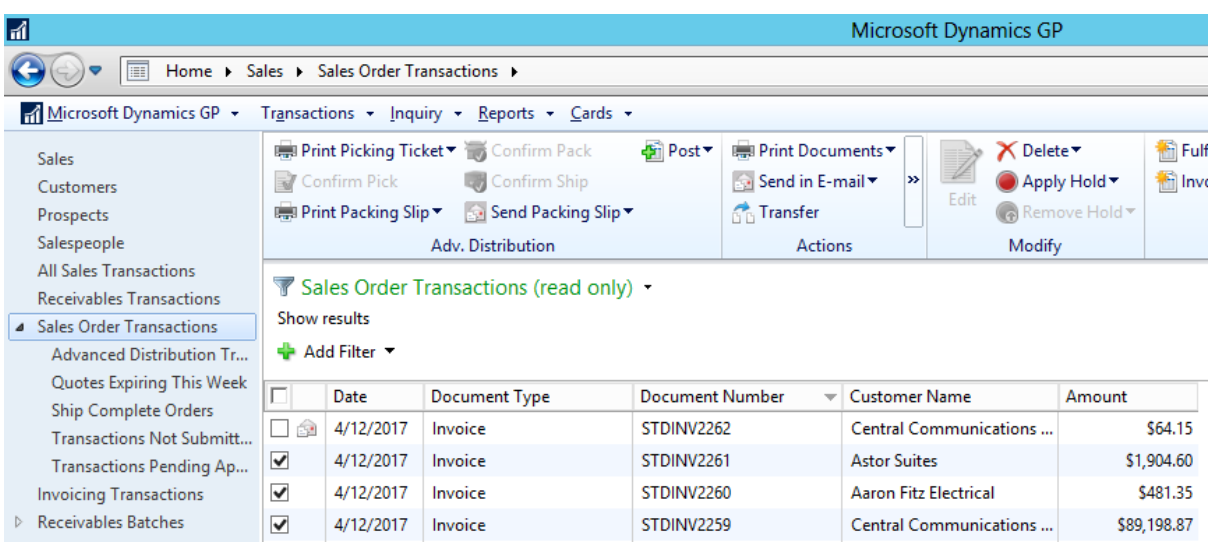

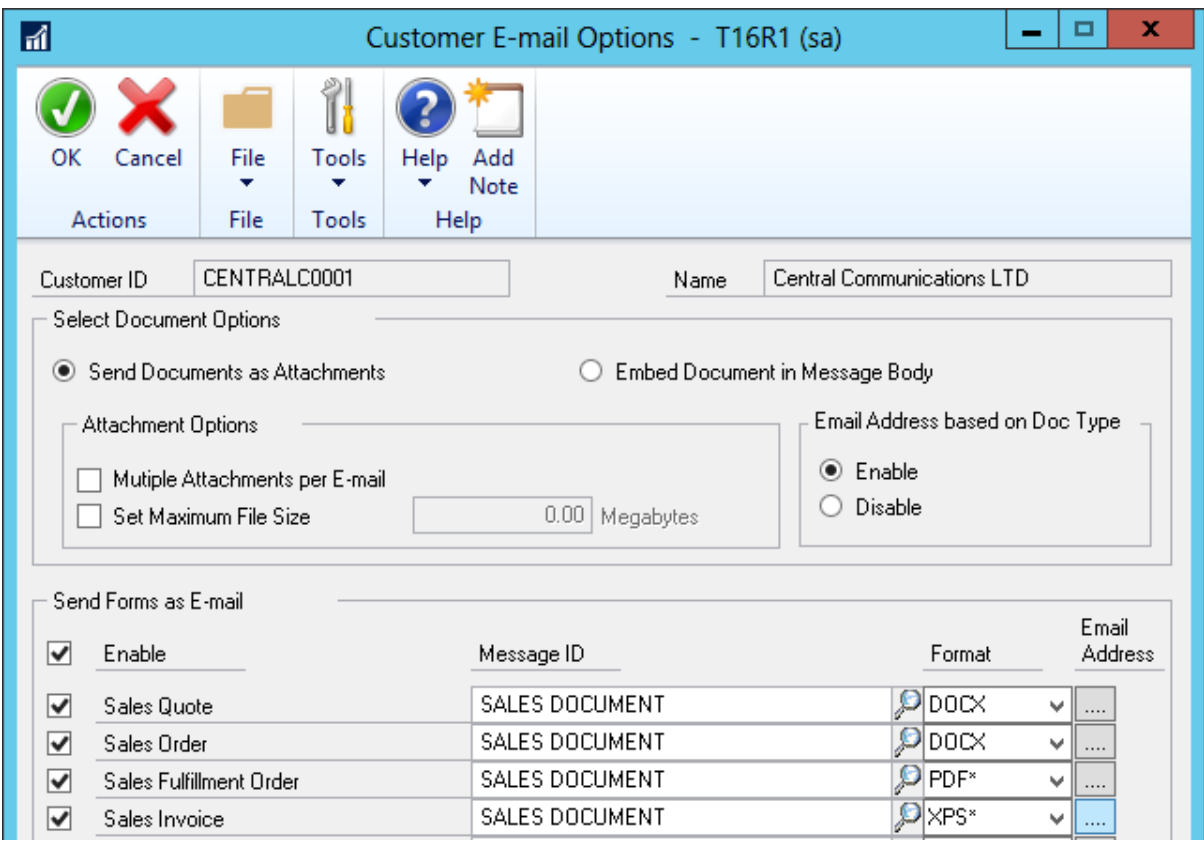

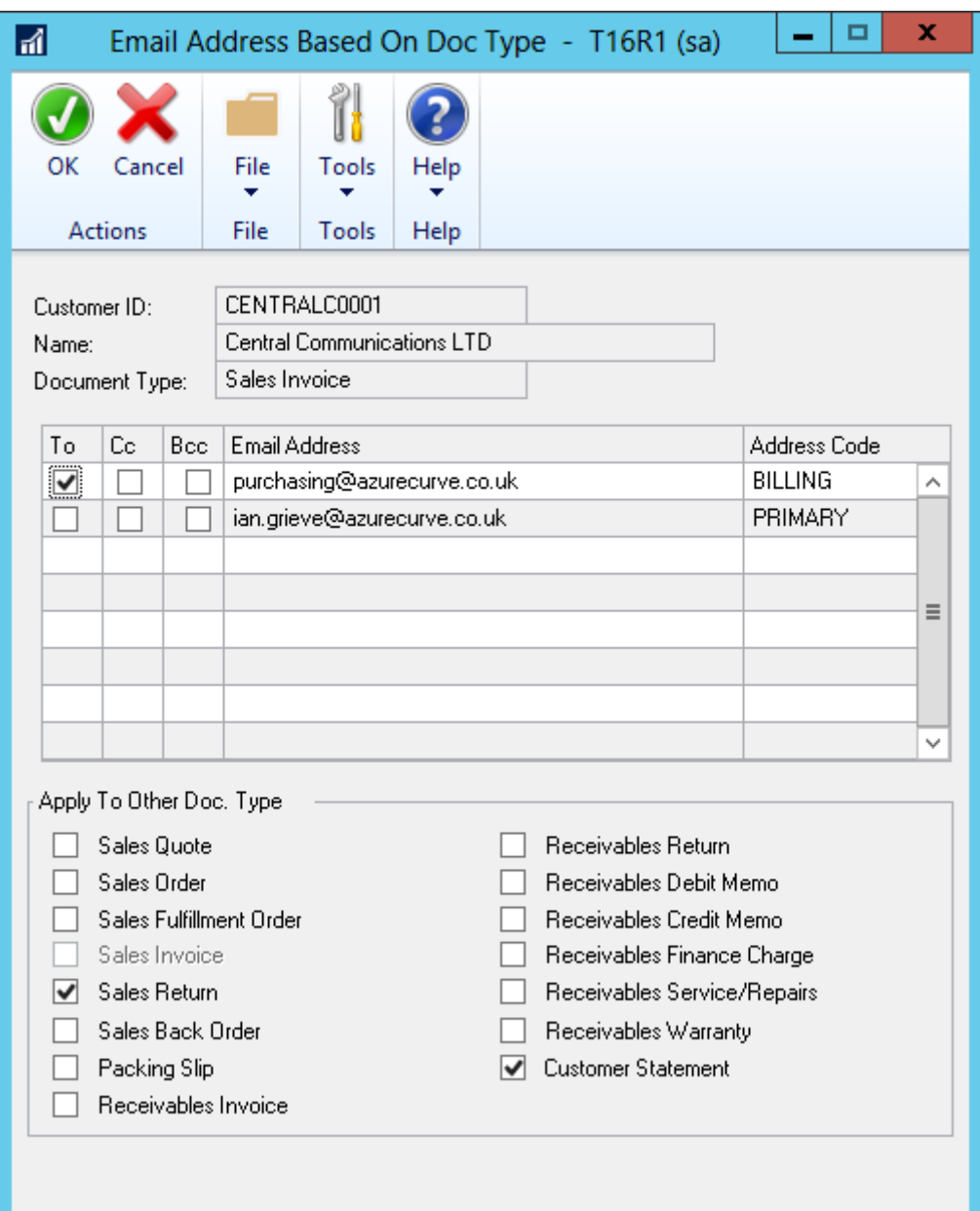

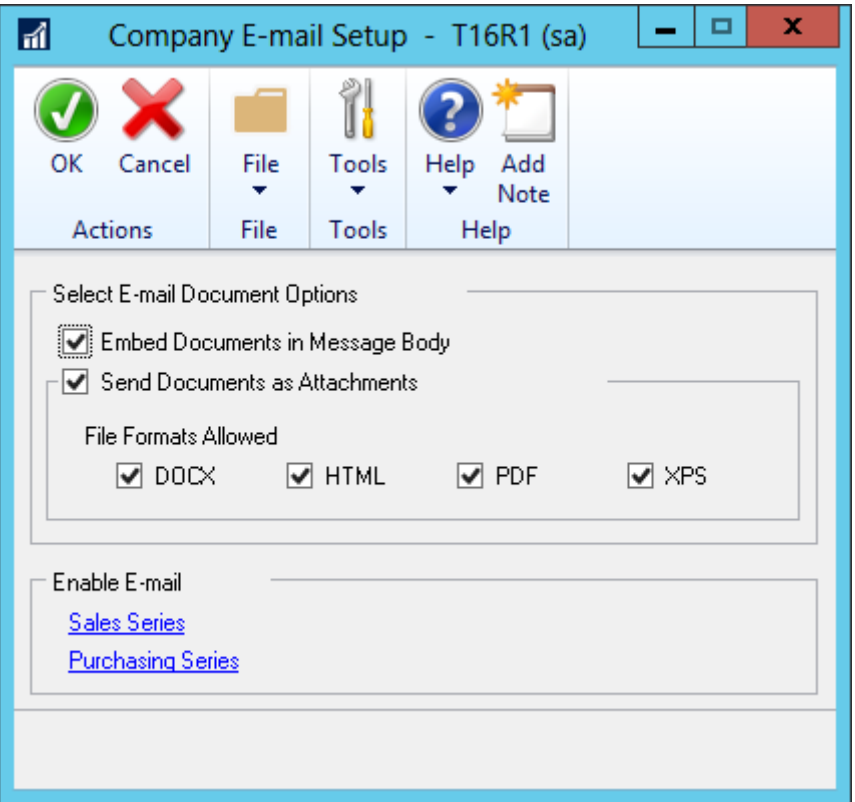

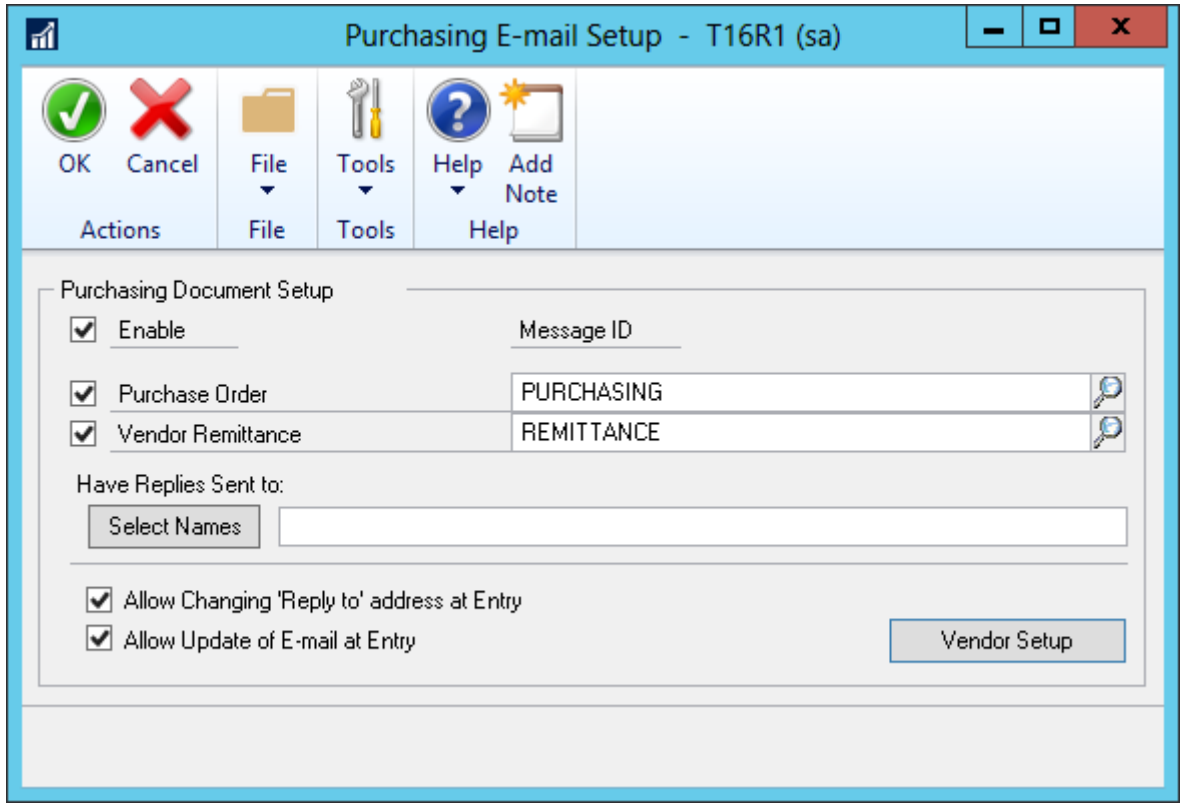

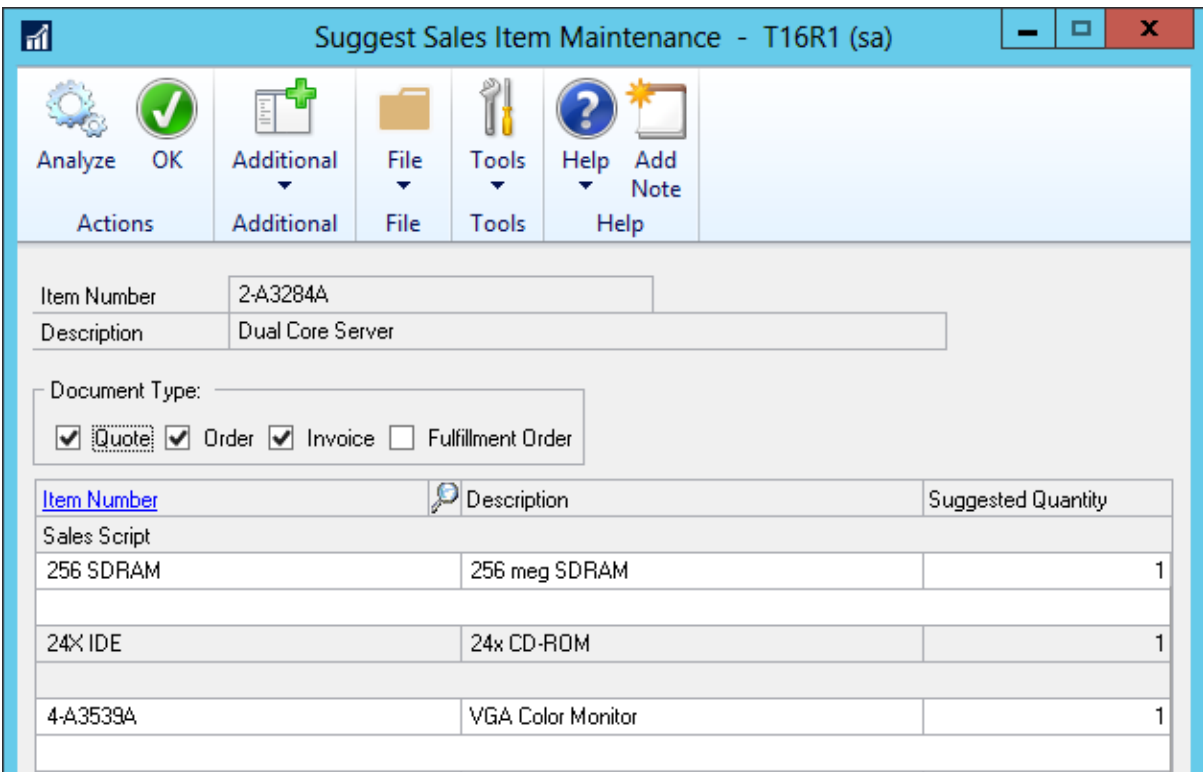

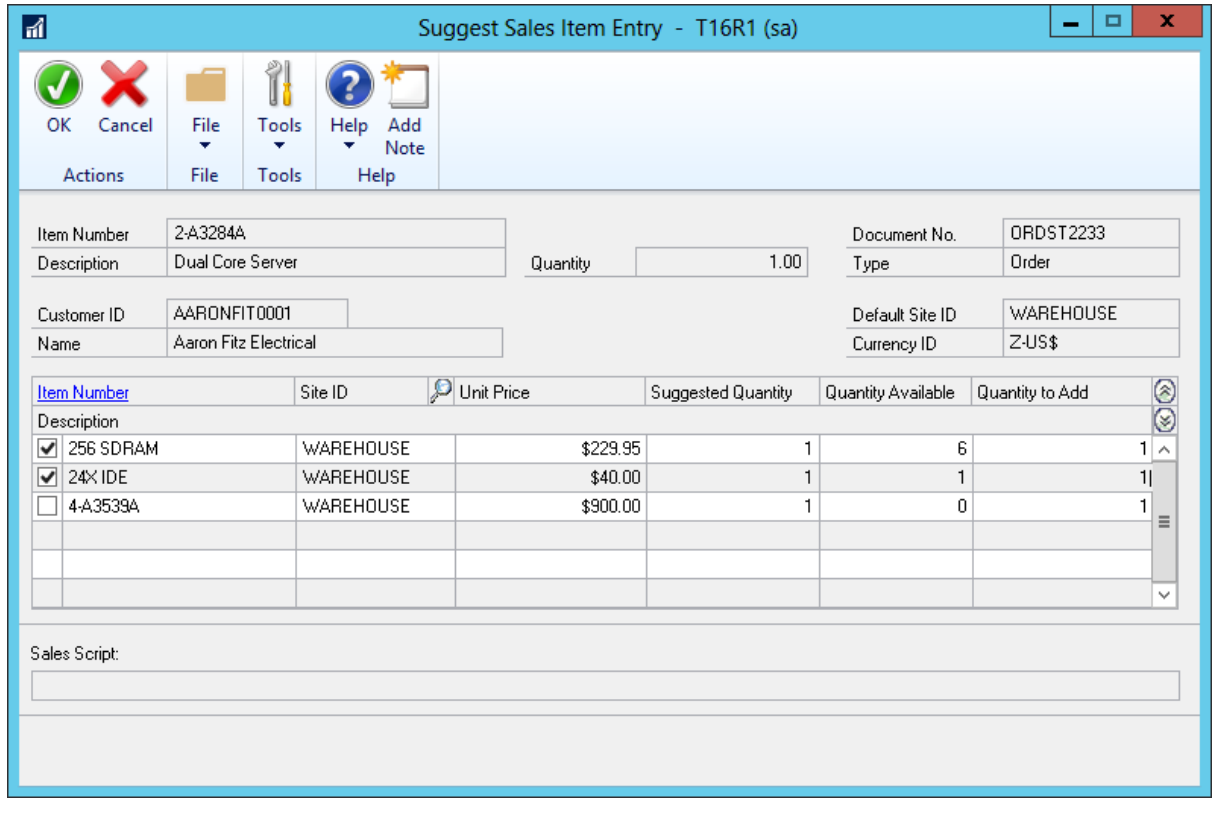

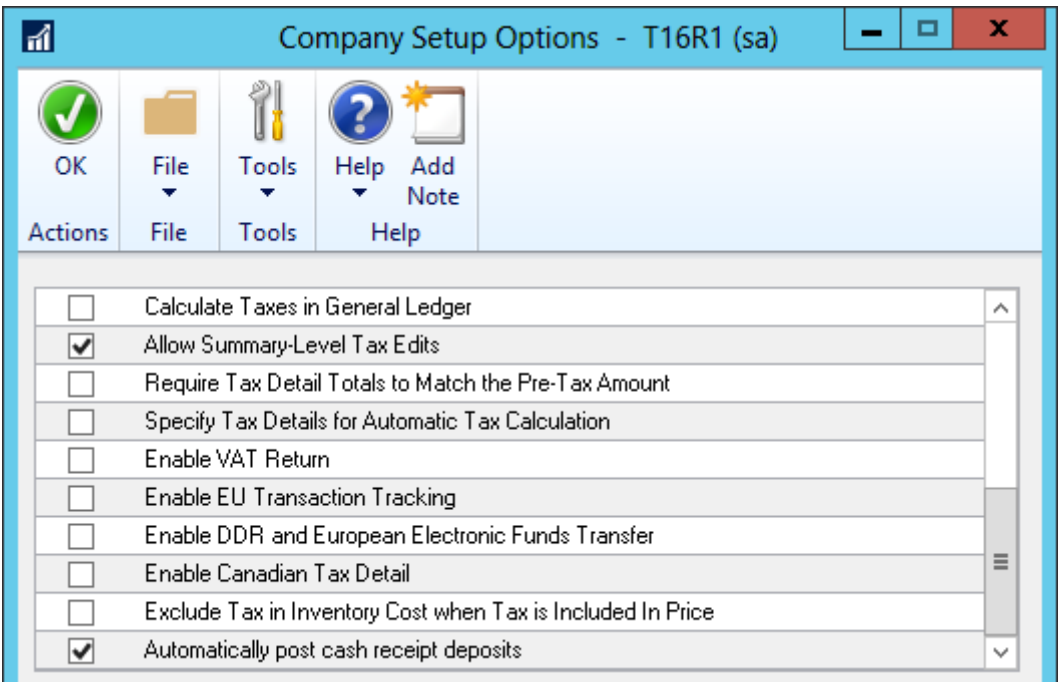

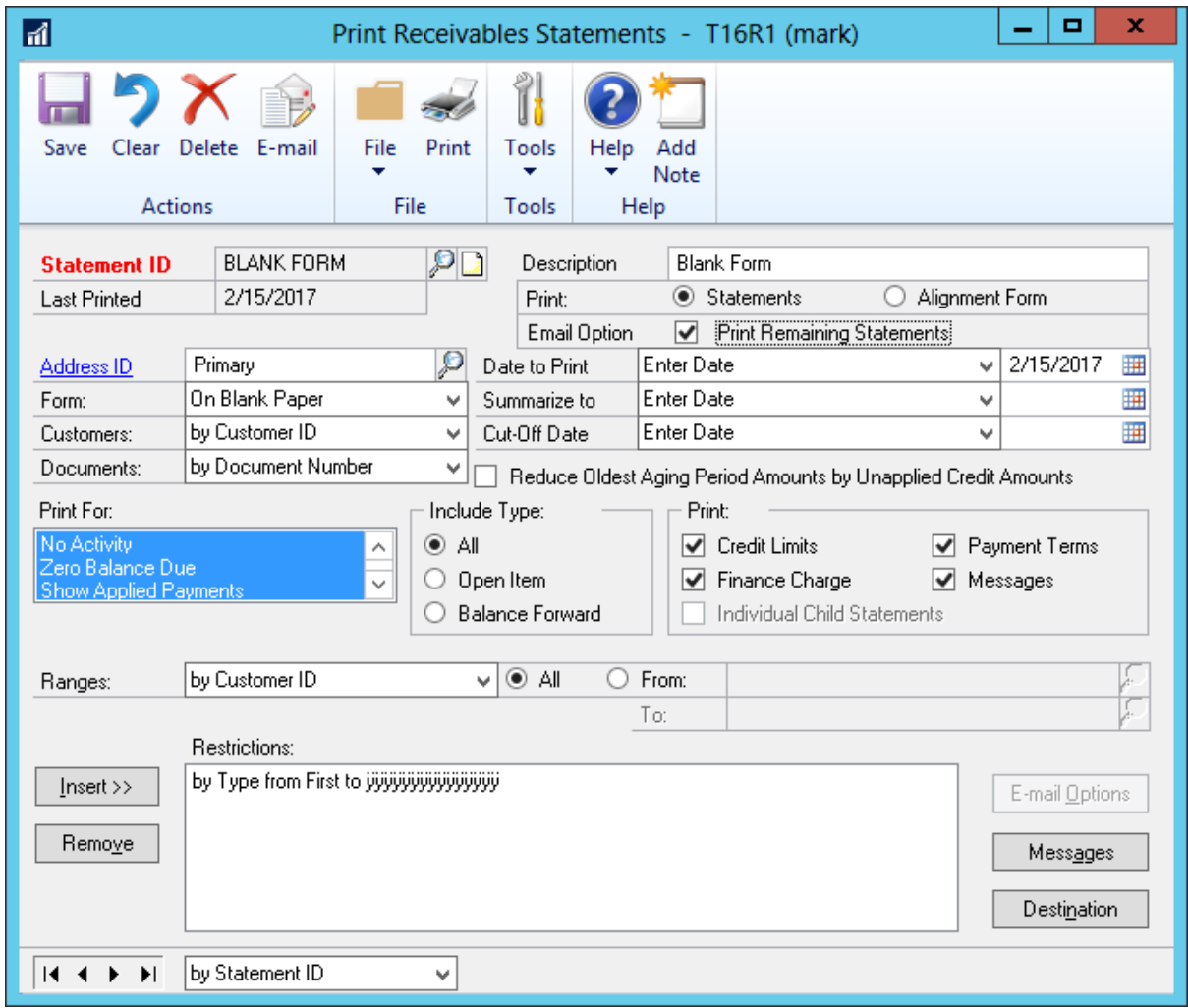

## **Chapter 4: Leveraging New and Updated Features in Dynamics GP**

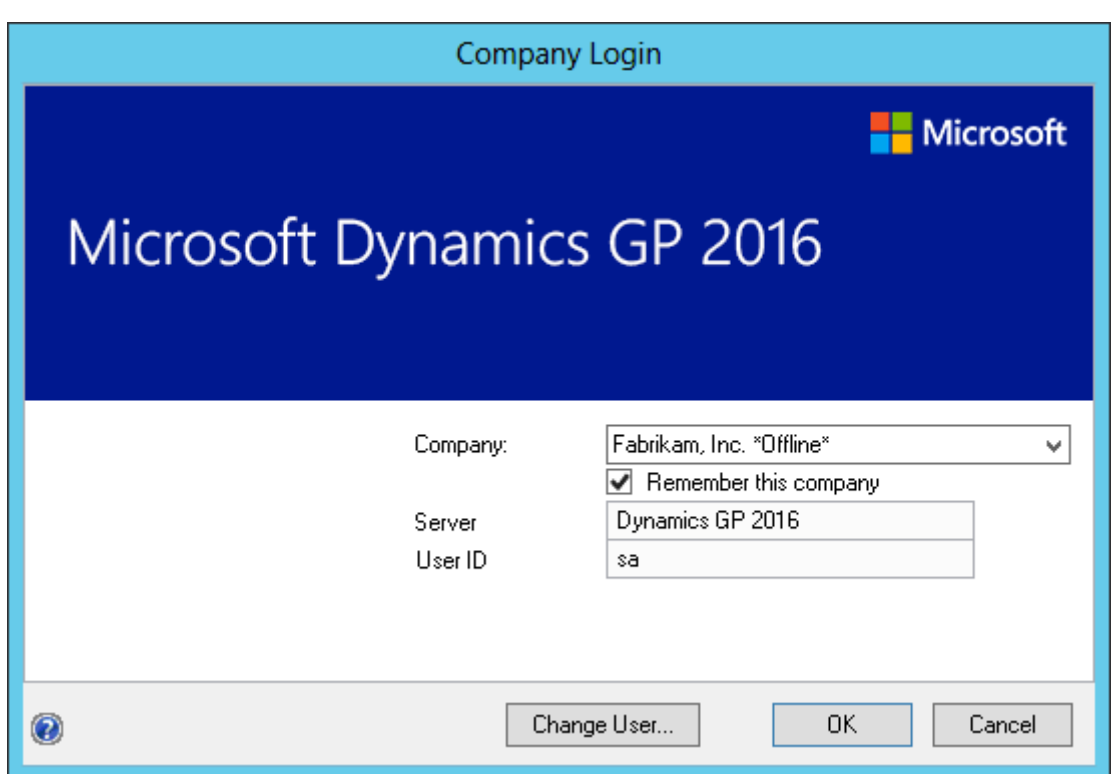

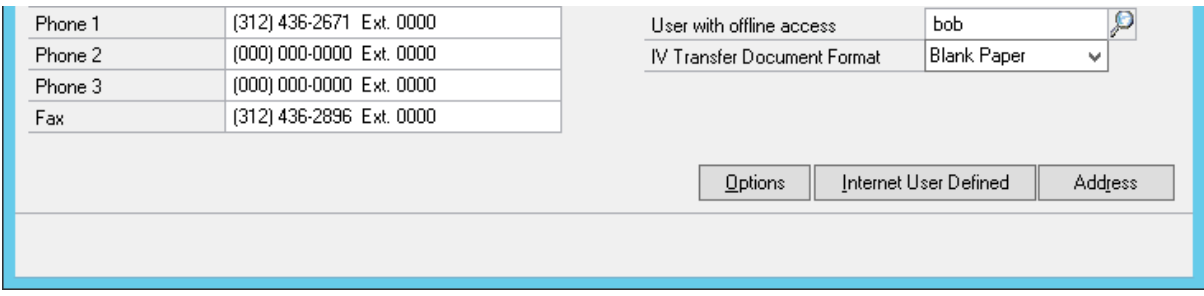

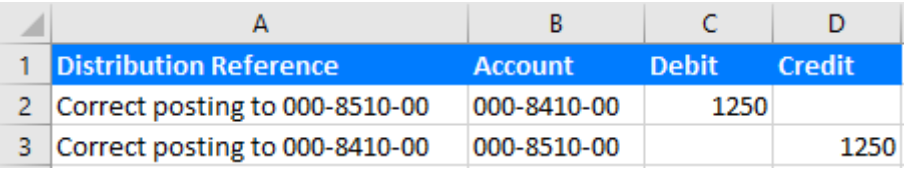
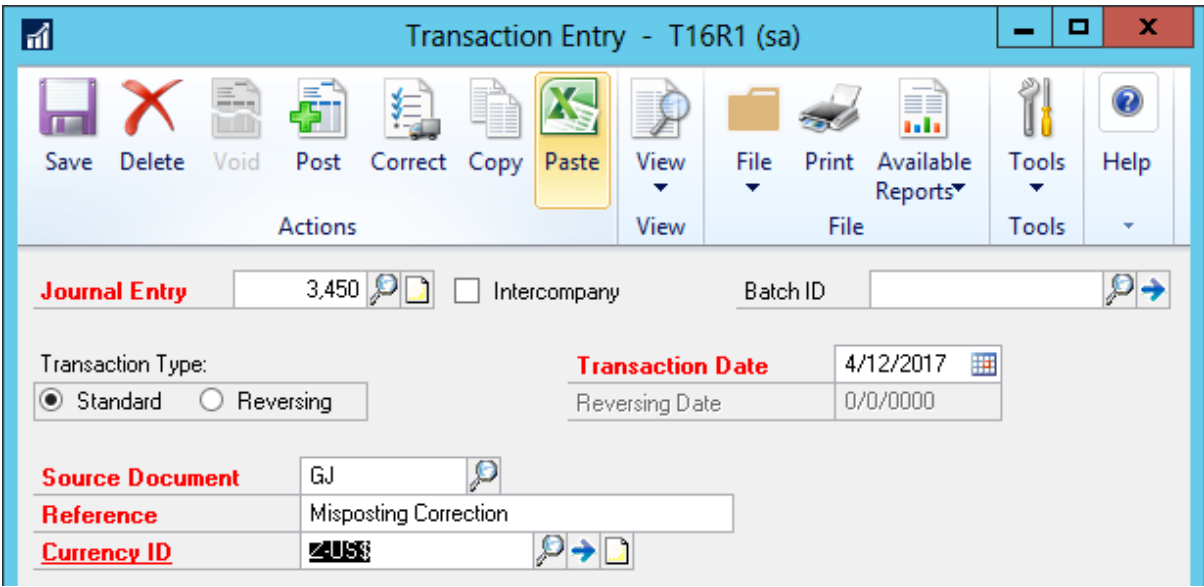

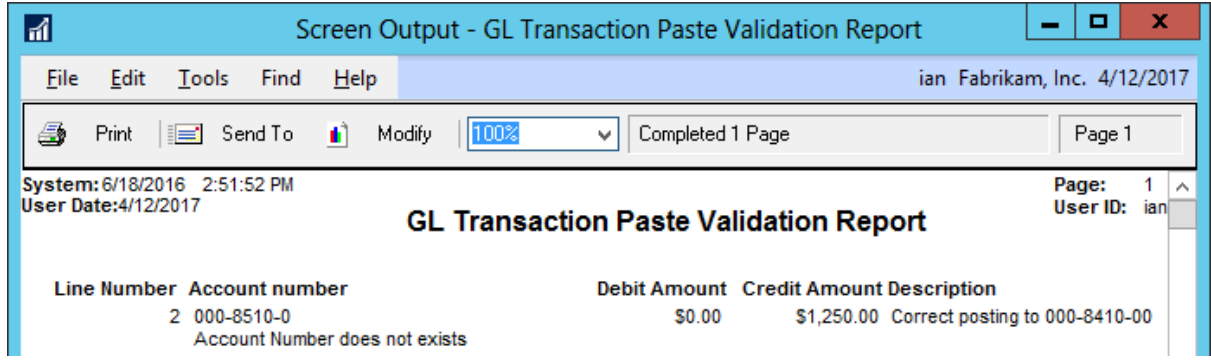

<u> - | o |</u>  $\pmb{\mathsf{x}}$  $\blacksquare$ Screen Output - Budget Import Exception Report Help Edit Find ian Fabrikam, Inc. 4/12/2017 File Tools Modify  $|100%$ Completed 1 Page 5 Print | ieil Send To  $\blacksquare$ Page 1 3:18:18 PM **Budget Import Exception Report** Page: 1<br>User ID: ian System: 6/18/2016  $\lambda$ User Date: 6/18/2016 Fabrikam, Inc. \* Amounts won't be imported for accounts that don't exist. \* Verify budget amounts imported on duplicate accounts. **Account Number Description Additional Information** 100-5100-00 Salaries and Wages - Administration This is a duplicate account. 101-5100-00 Salaries and Wages - Administration This account does not exist.

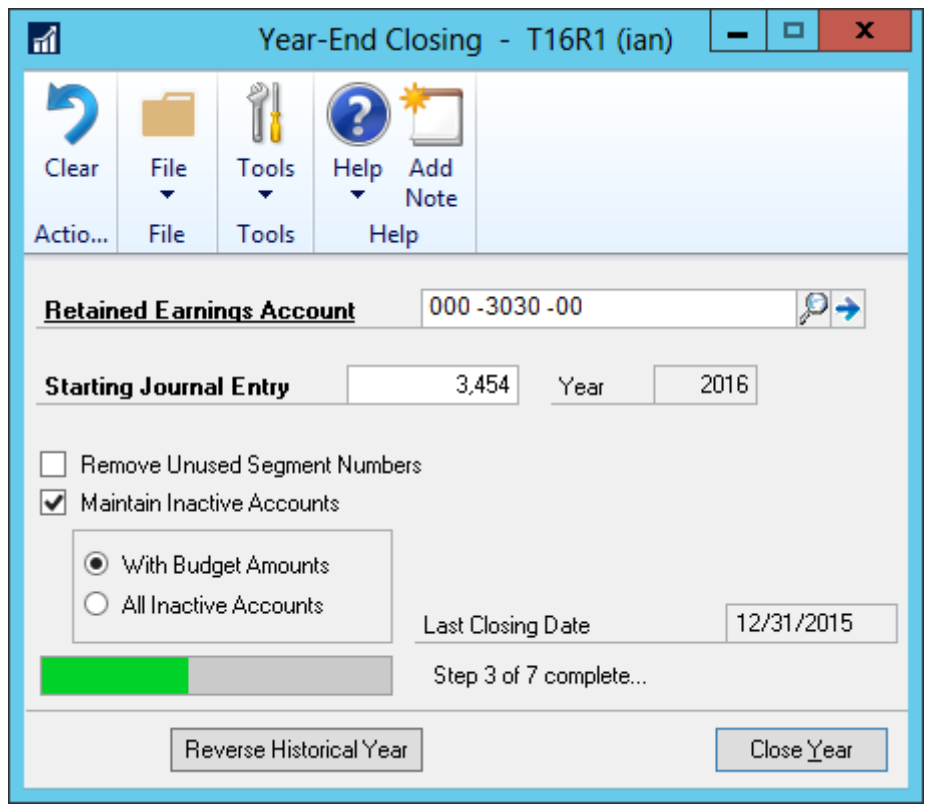

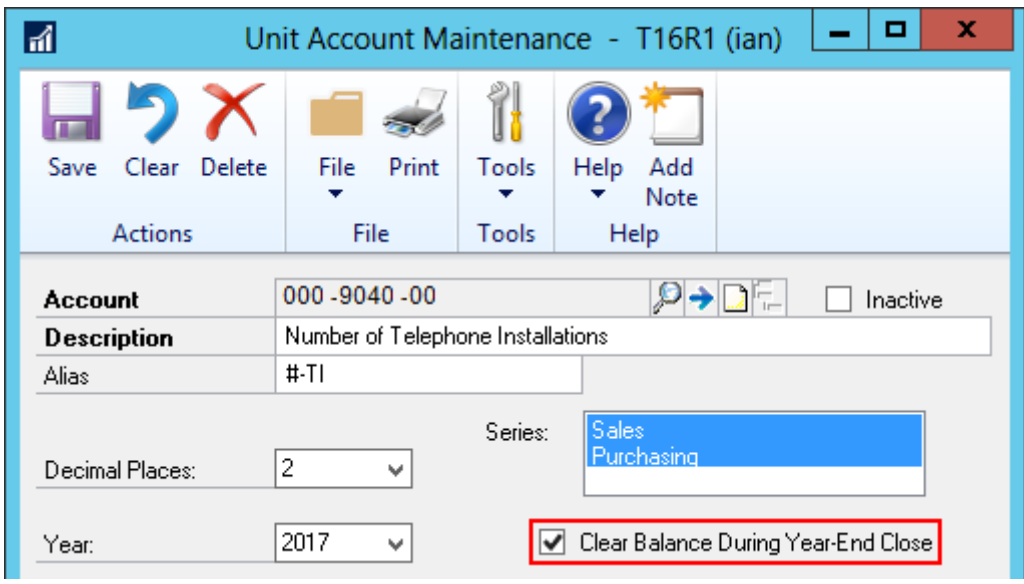

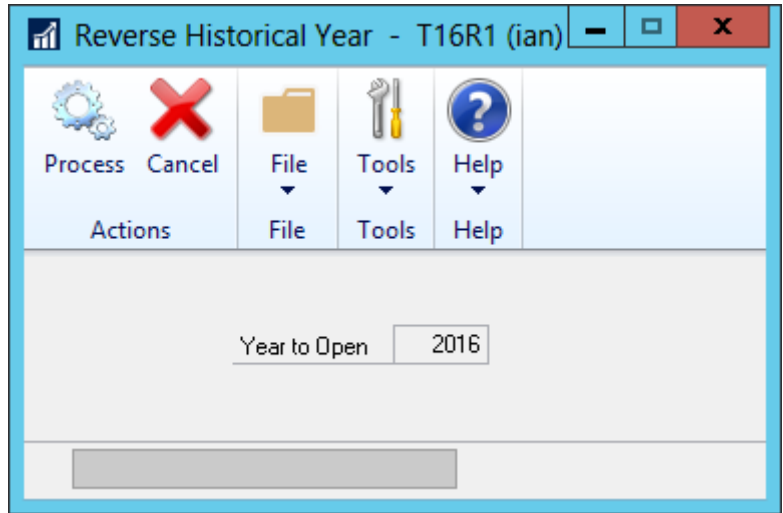

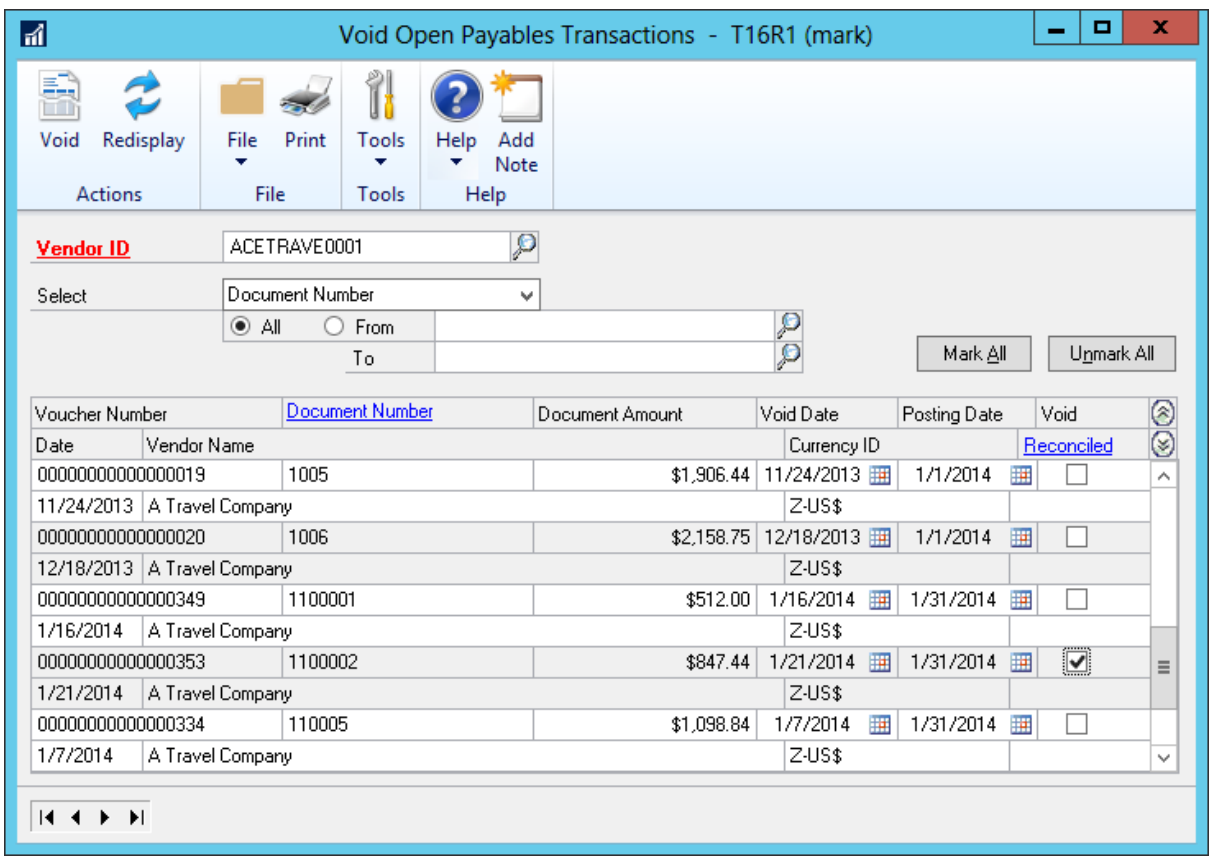

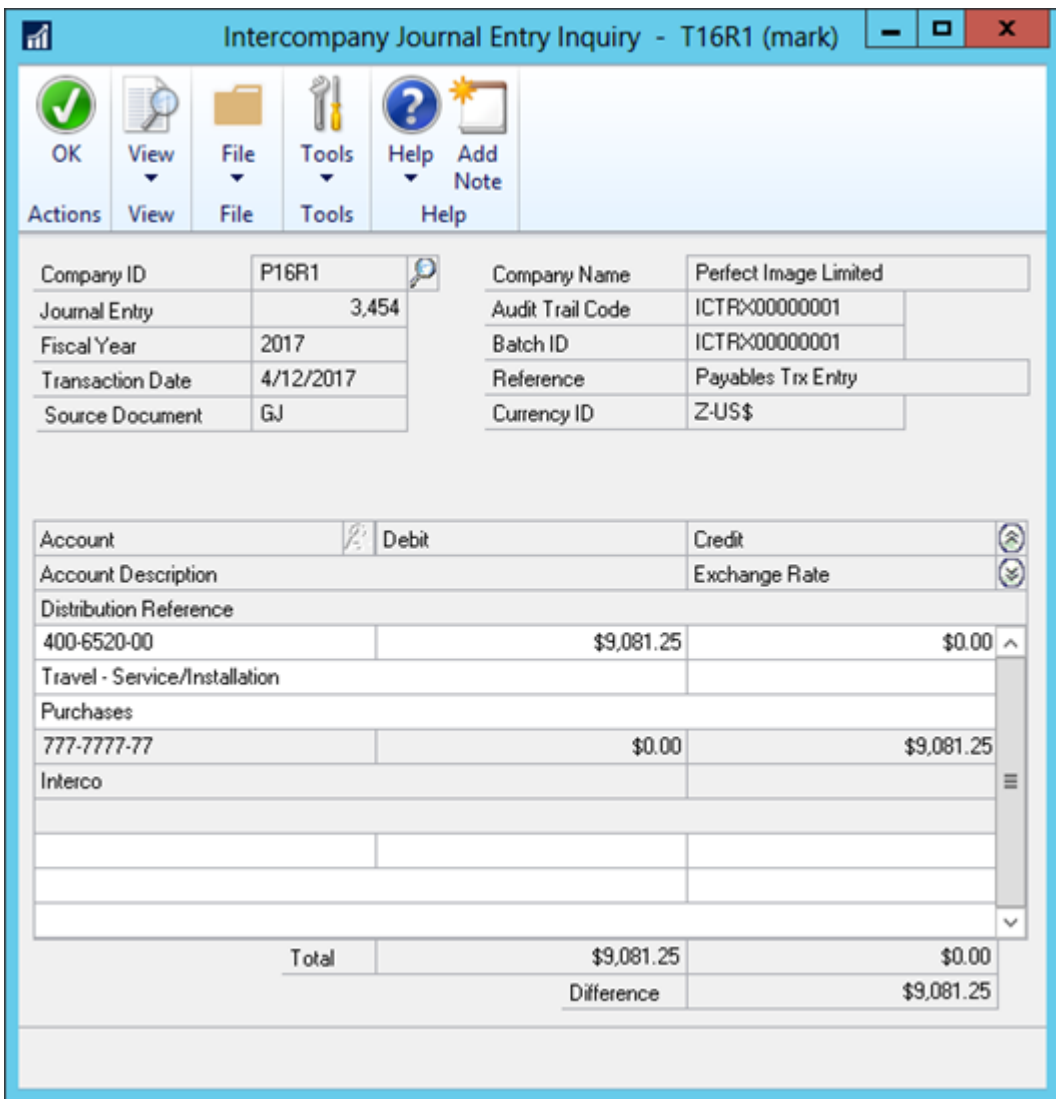

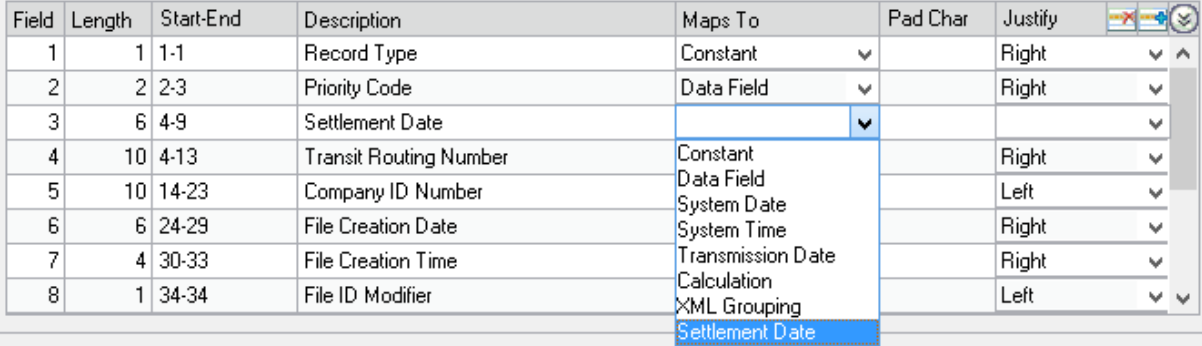

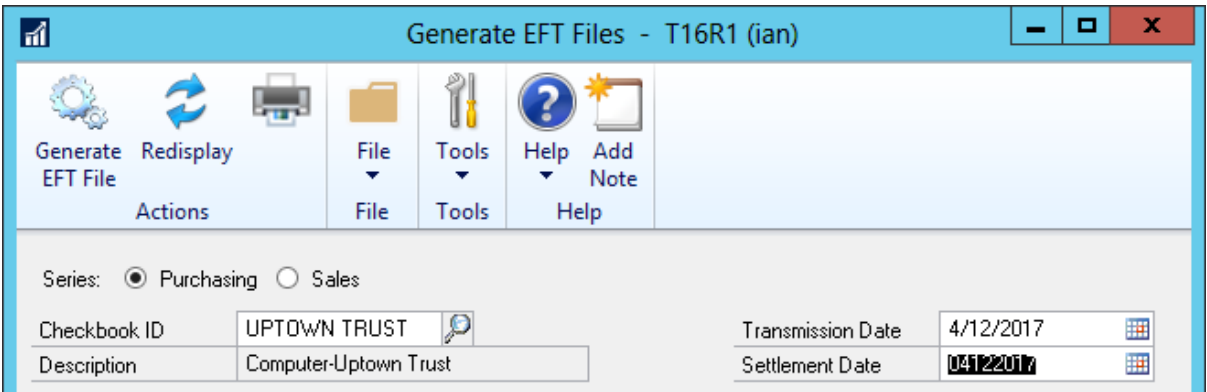

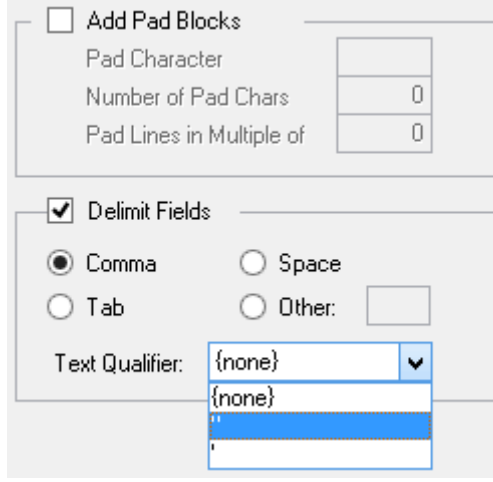

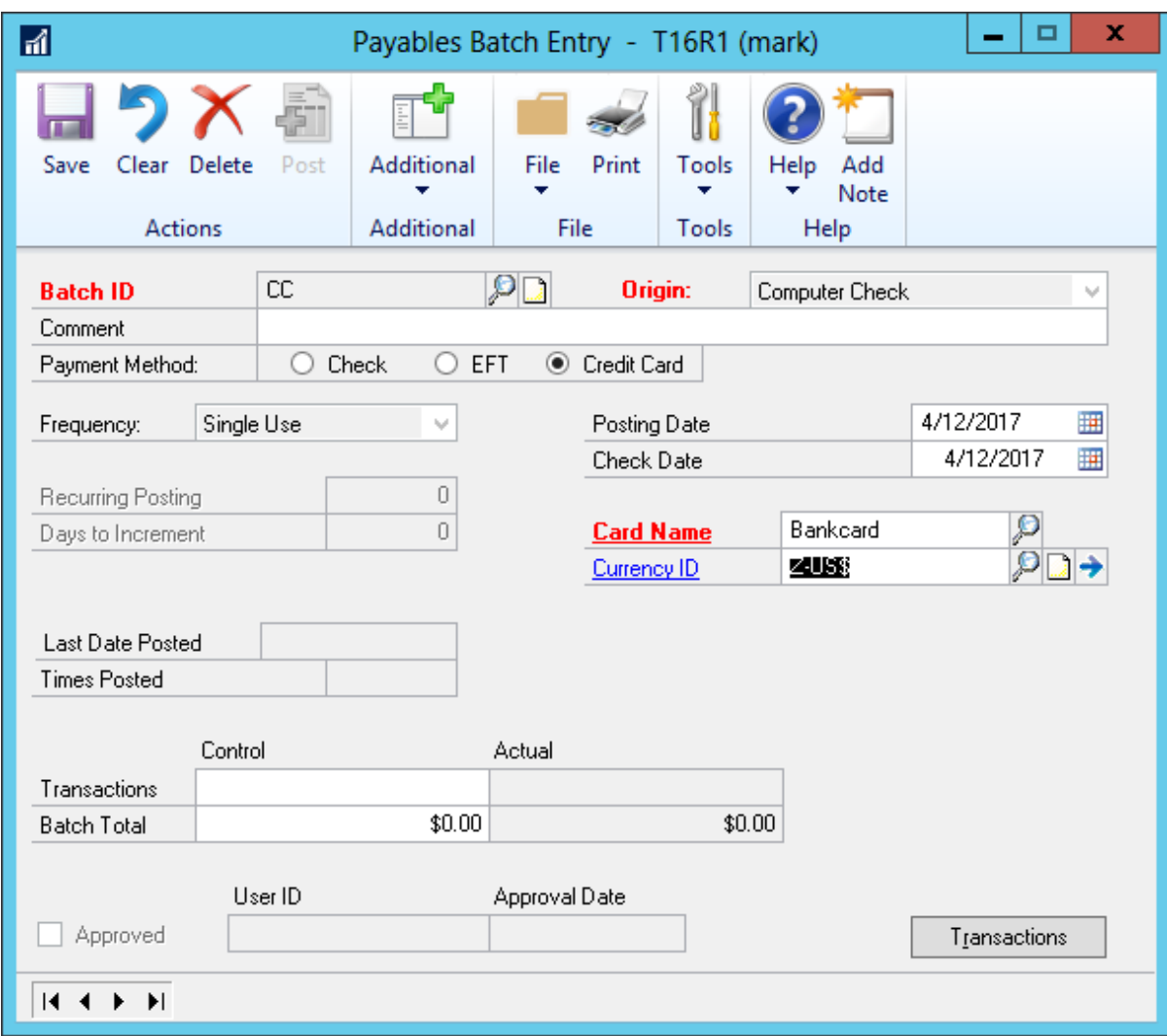

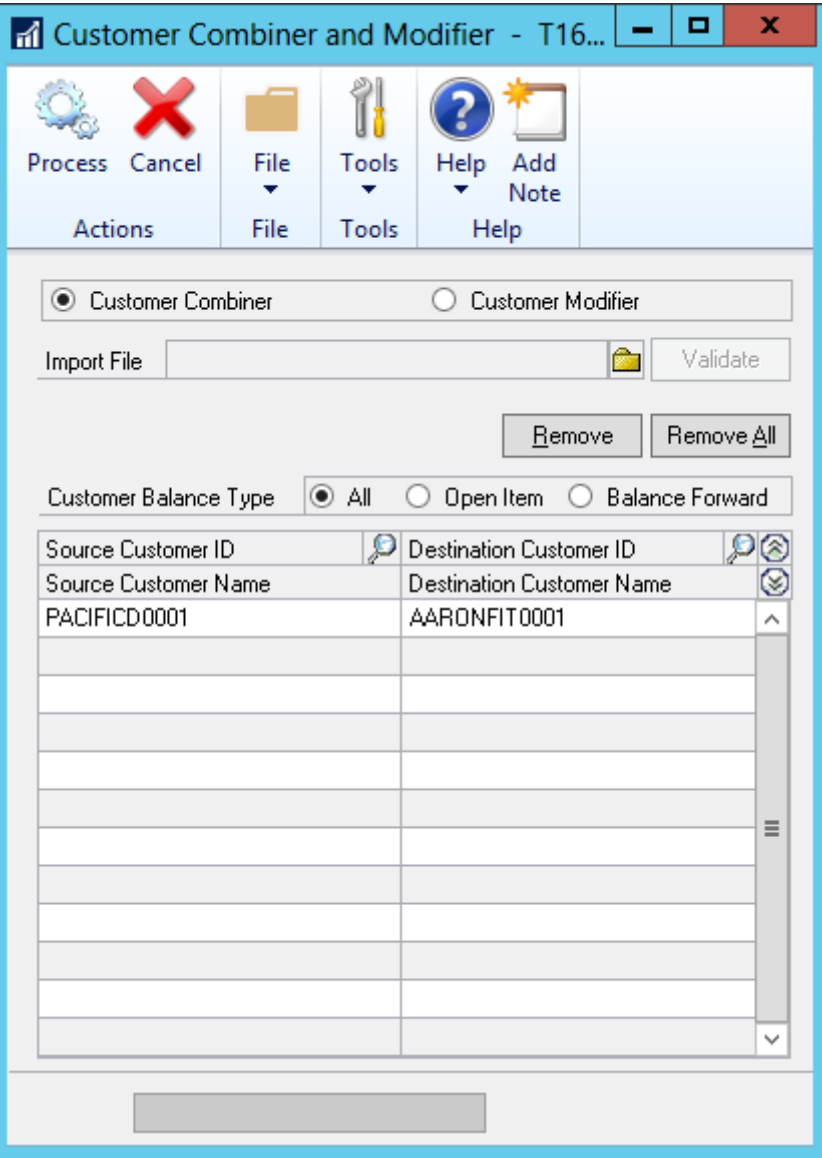

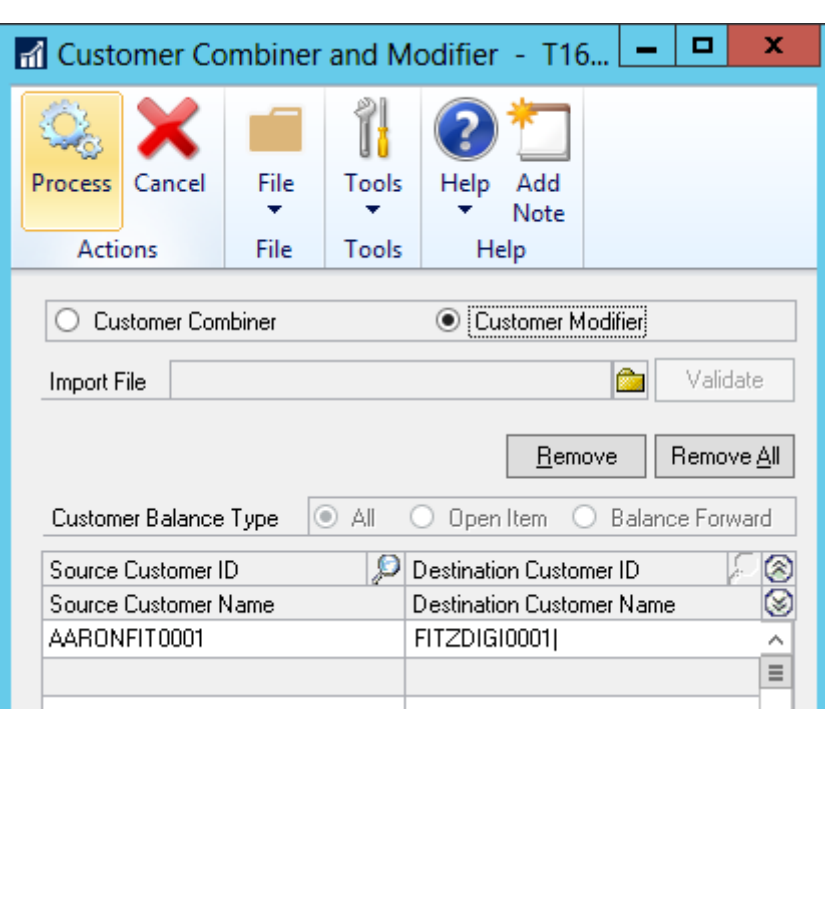

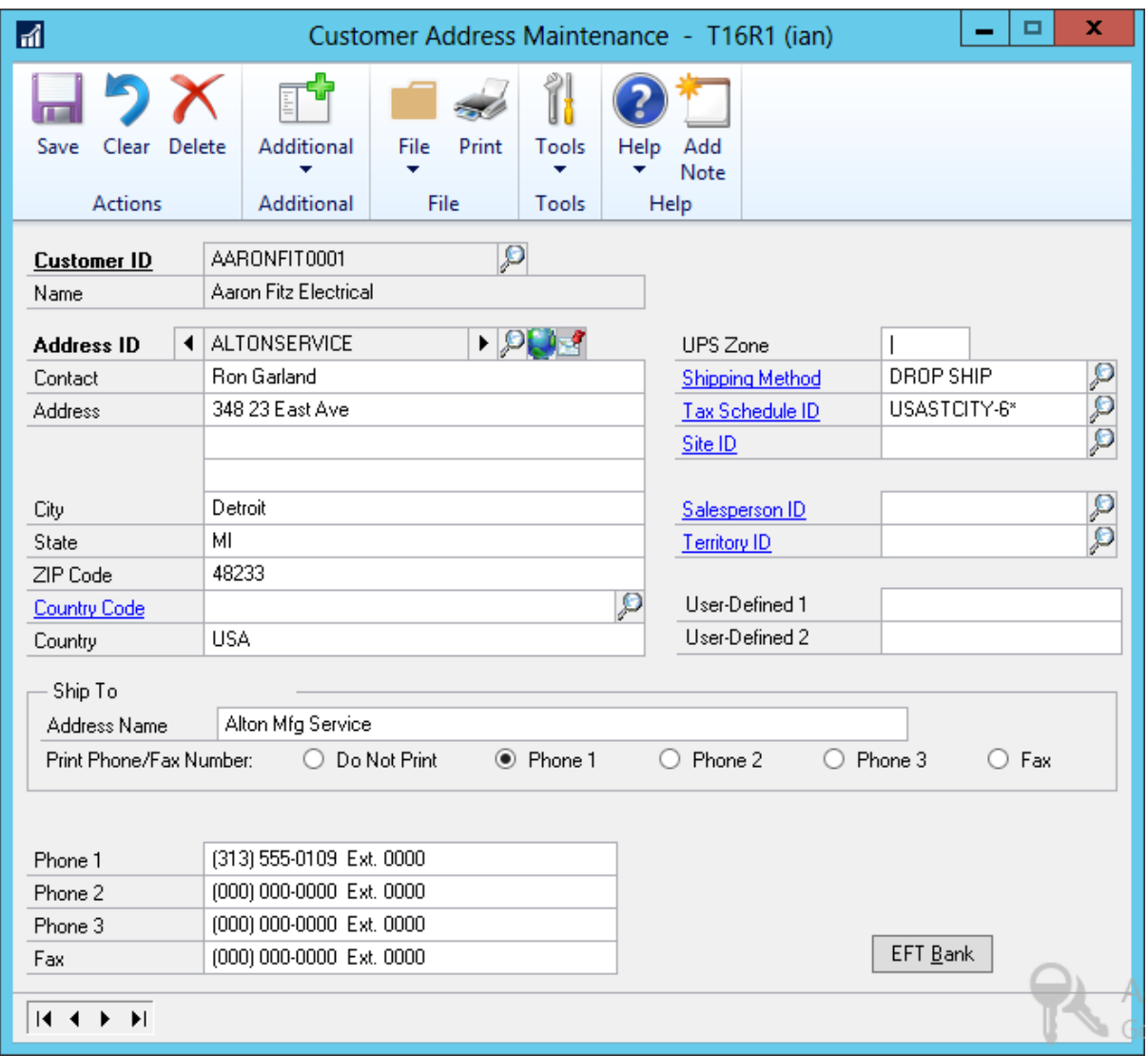

Order

Page 1/1<br>Order ORDST2233<br>Date 4/12/2017

**Fabrikam, Inc.**<br>4277 West Oak Parkway<br>Chicago IL 60601-4277

**Bill To:** Aaron Fitz Electrical Aaron Free Electricat<br>One Microsoft Way<br>Redmond WA 98052-6399 Ship To:

11403 45 St. South<br>Chicago IL 60603-0776

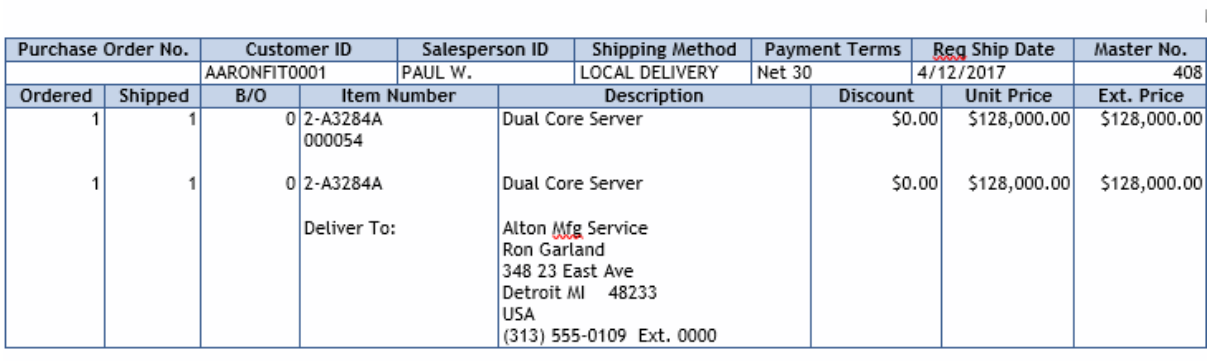

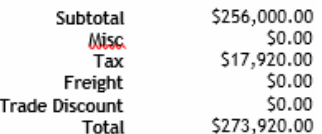

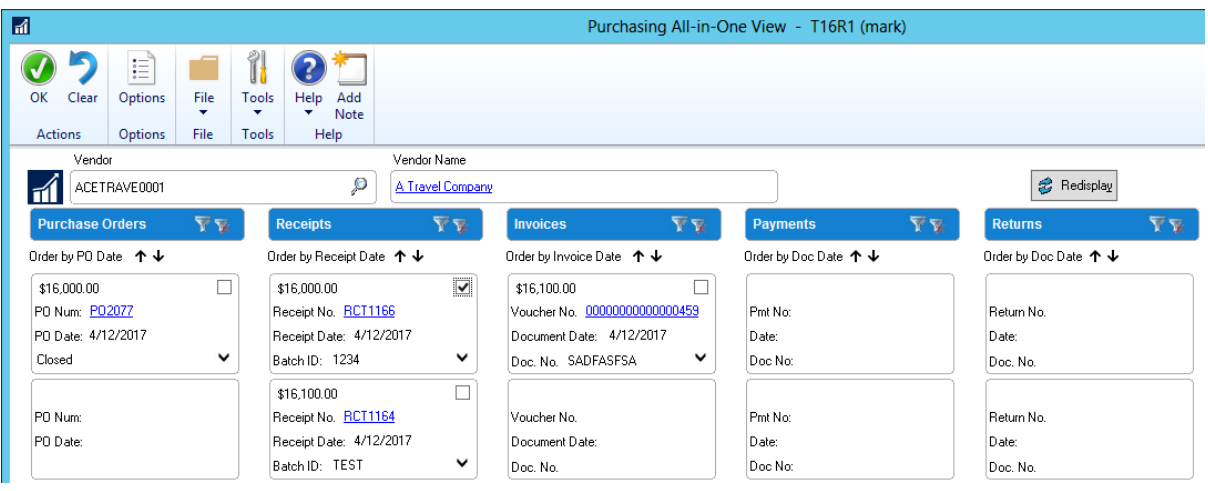

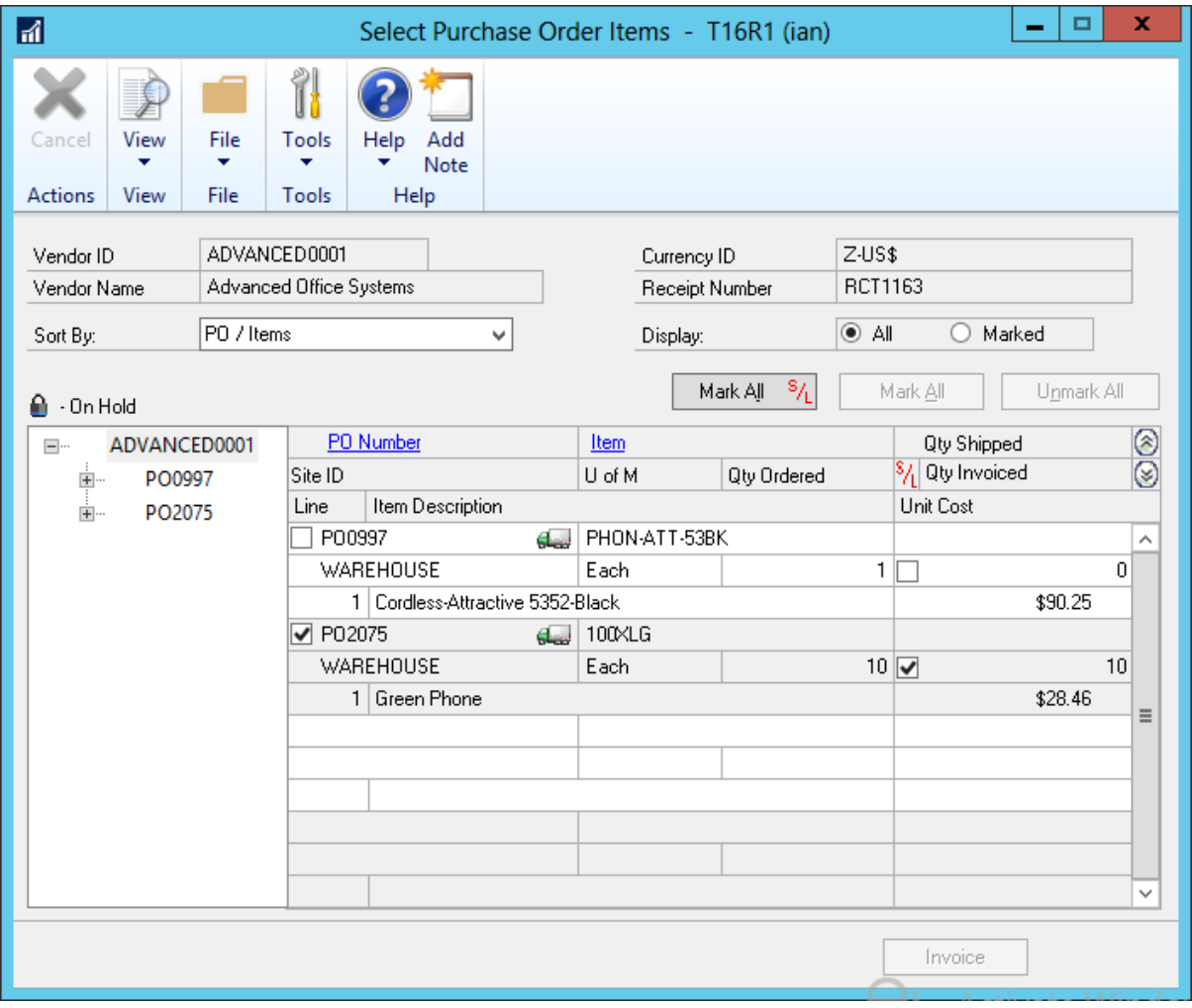

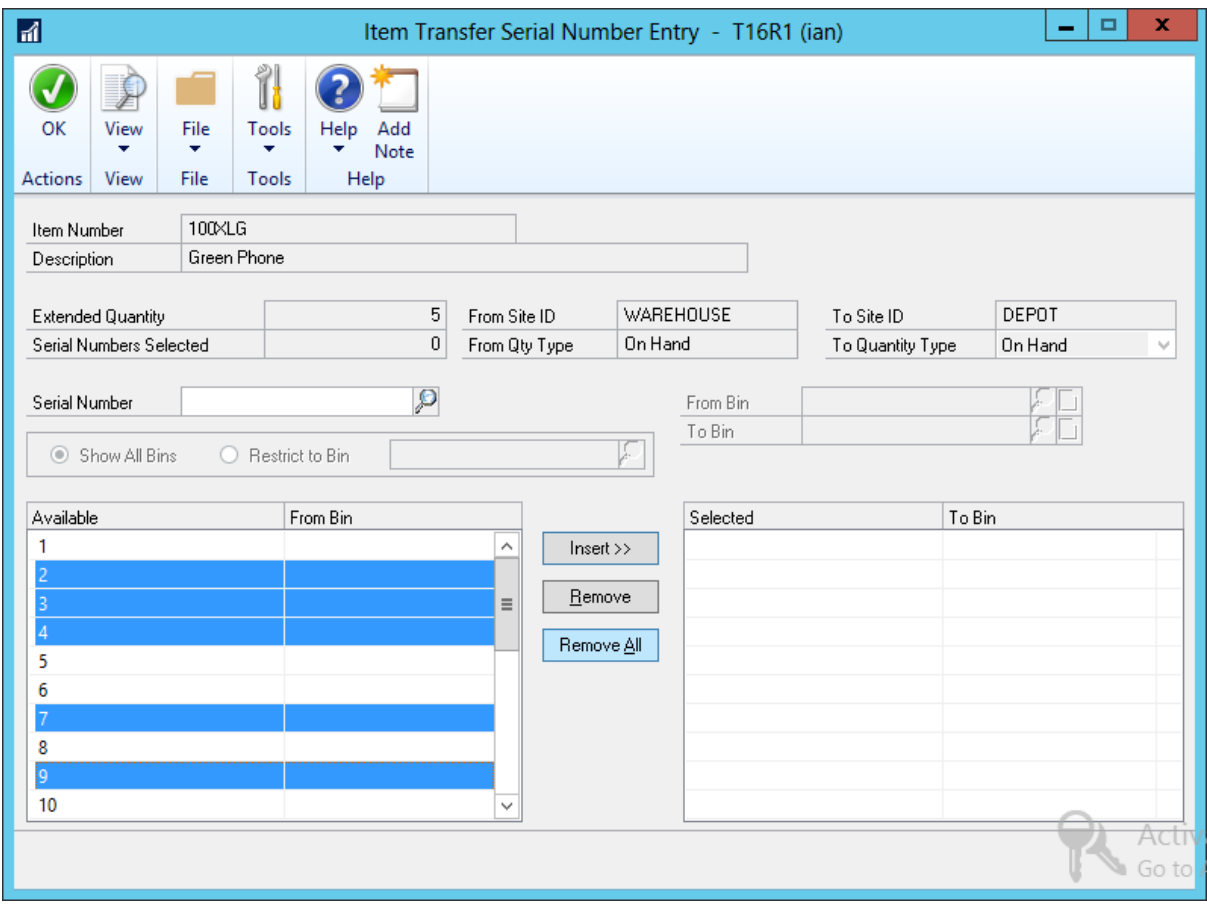

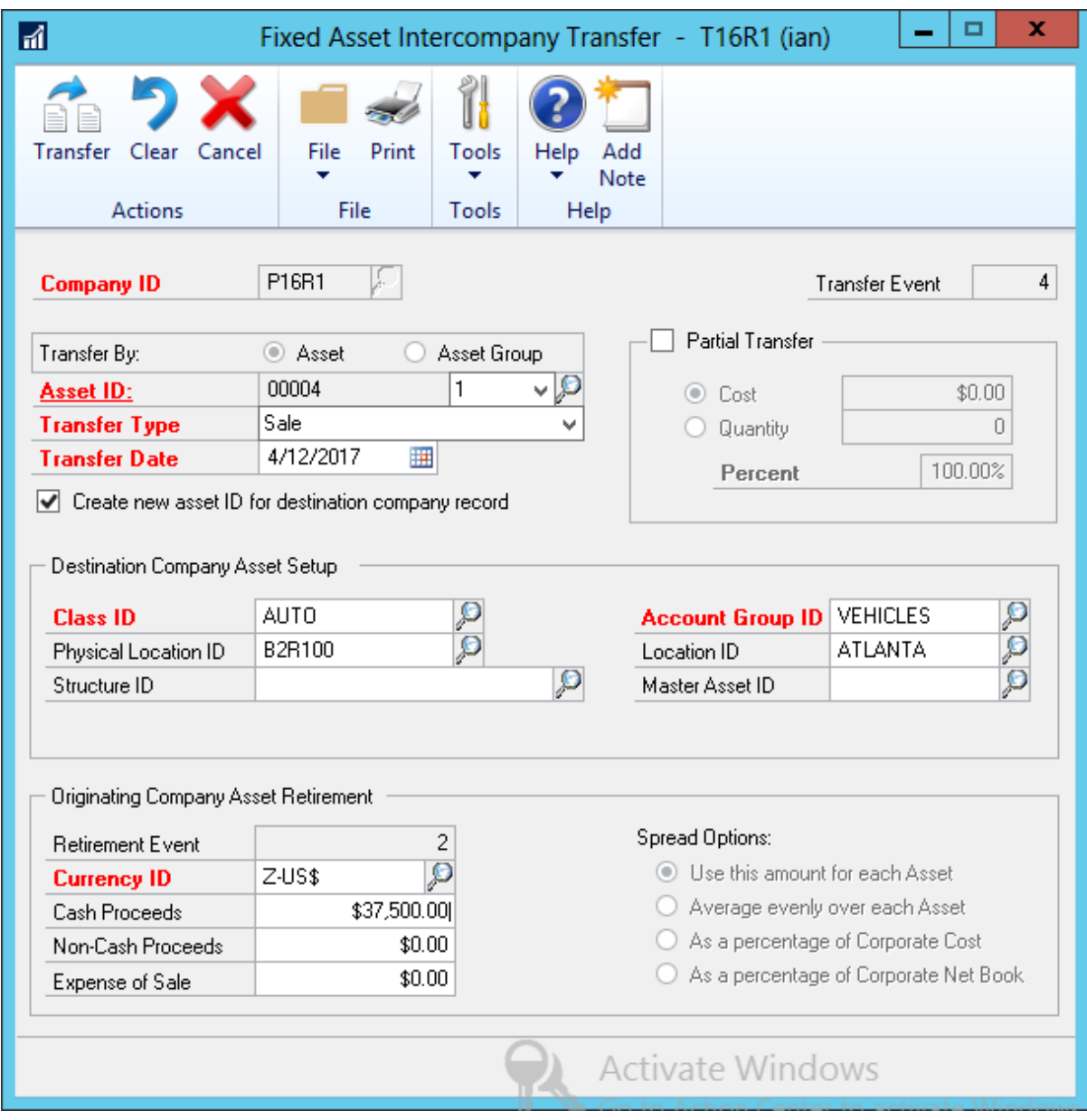

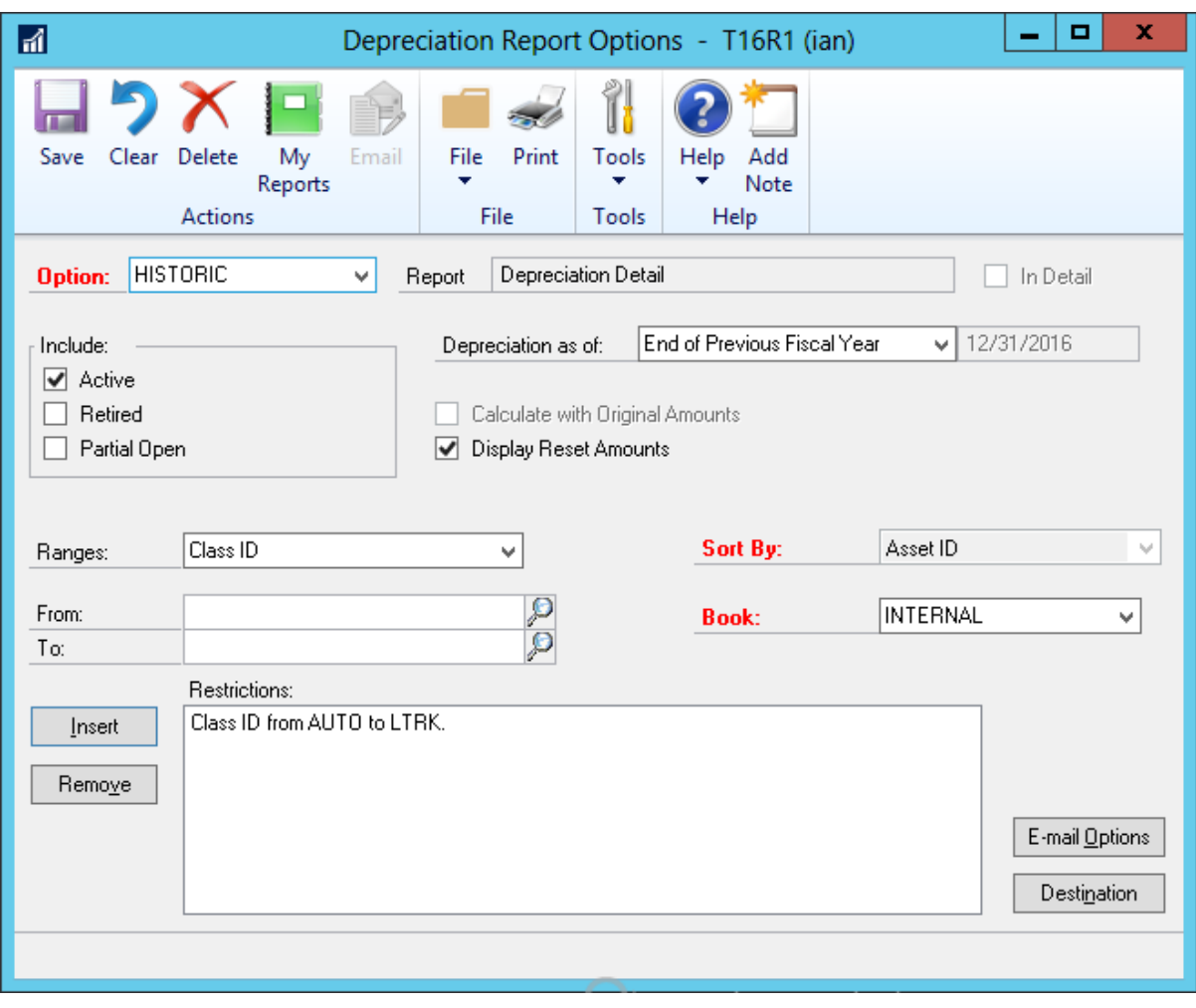

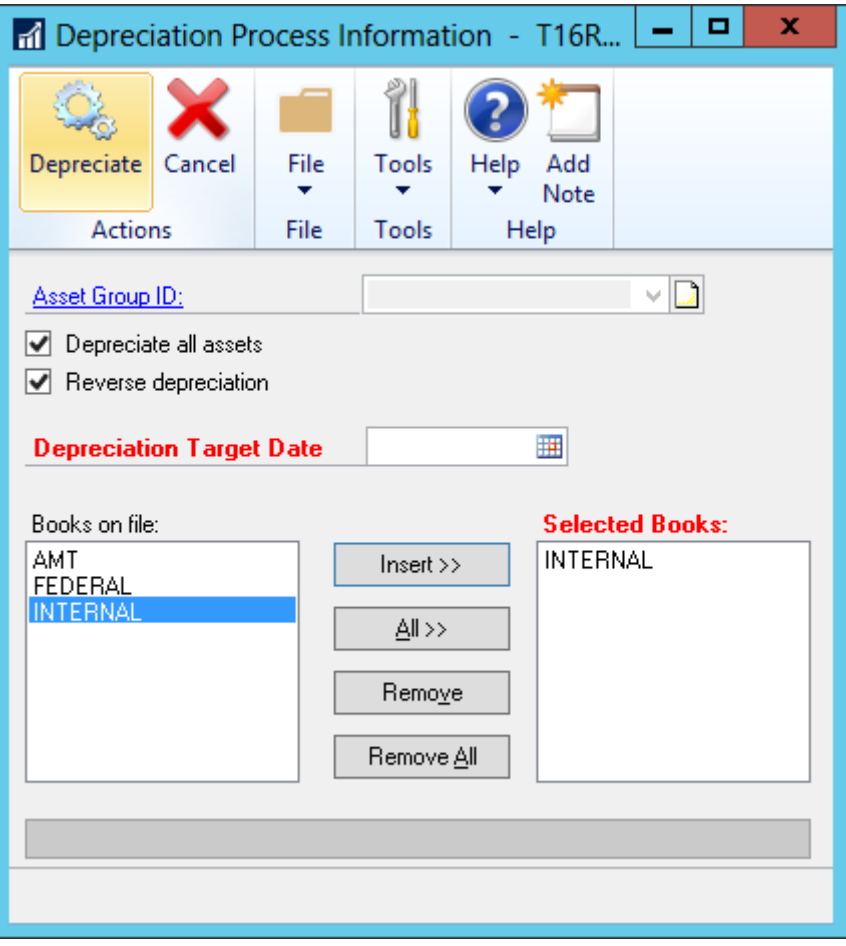

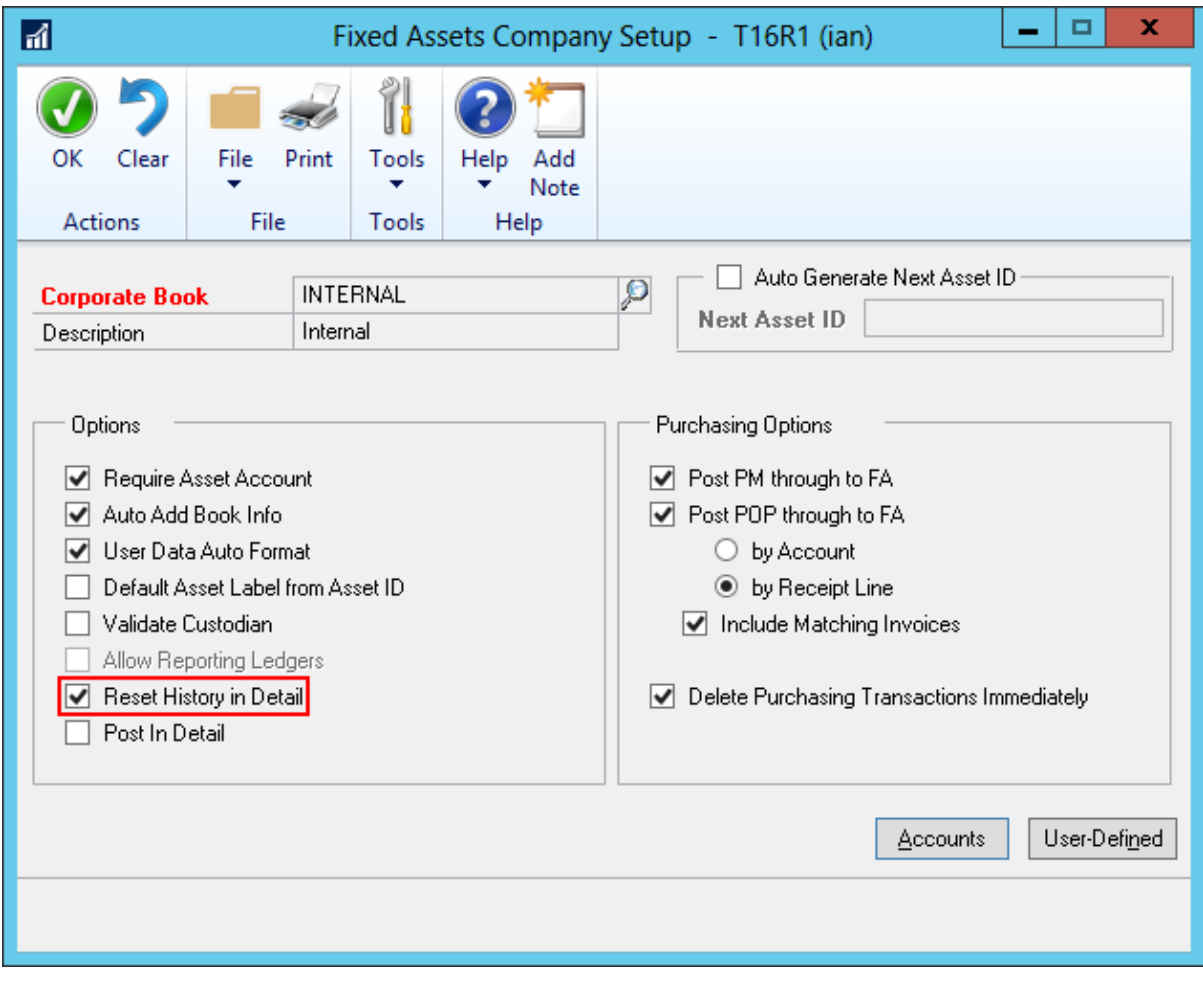

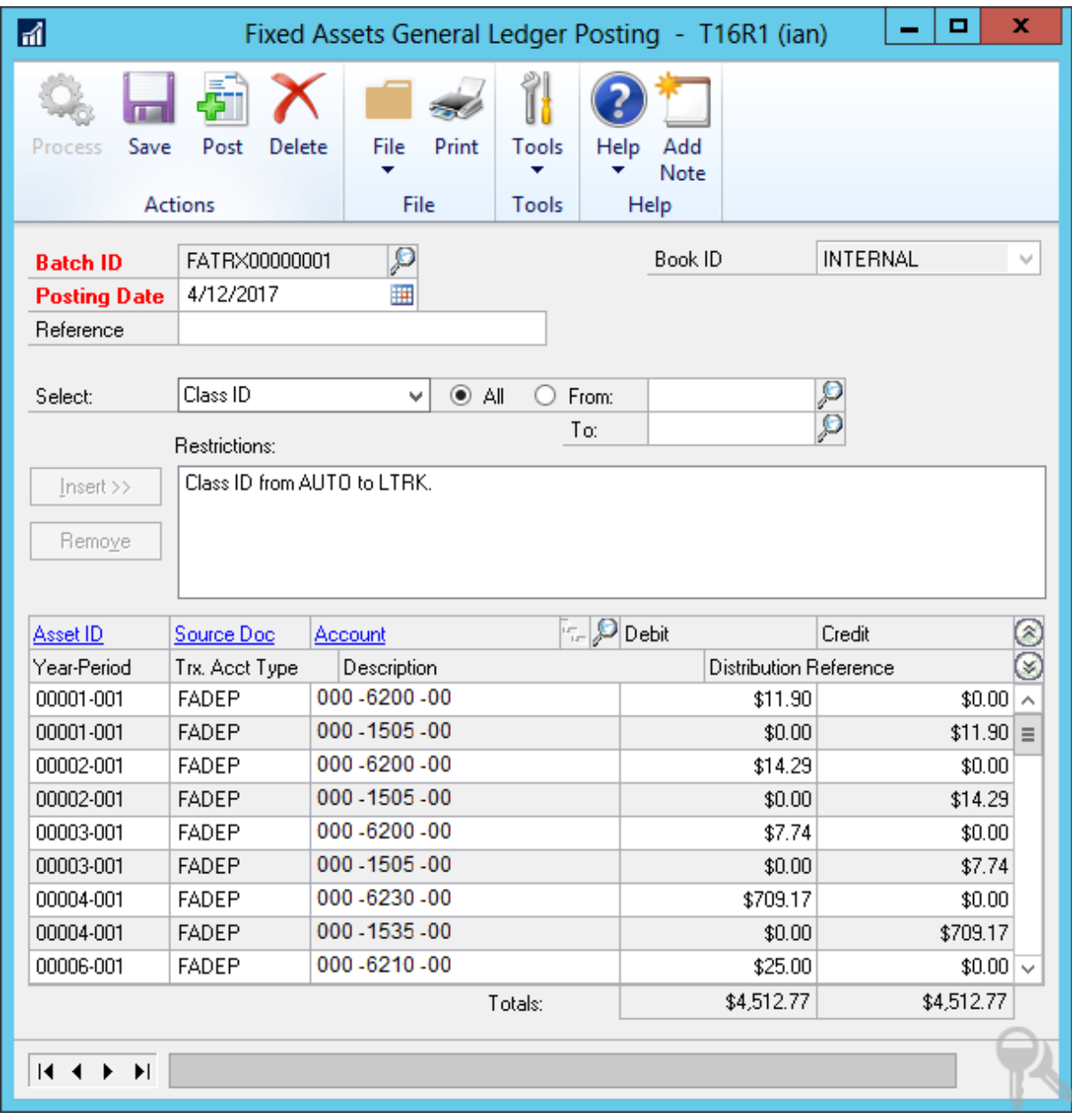

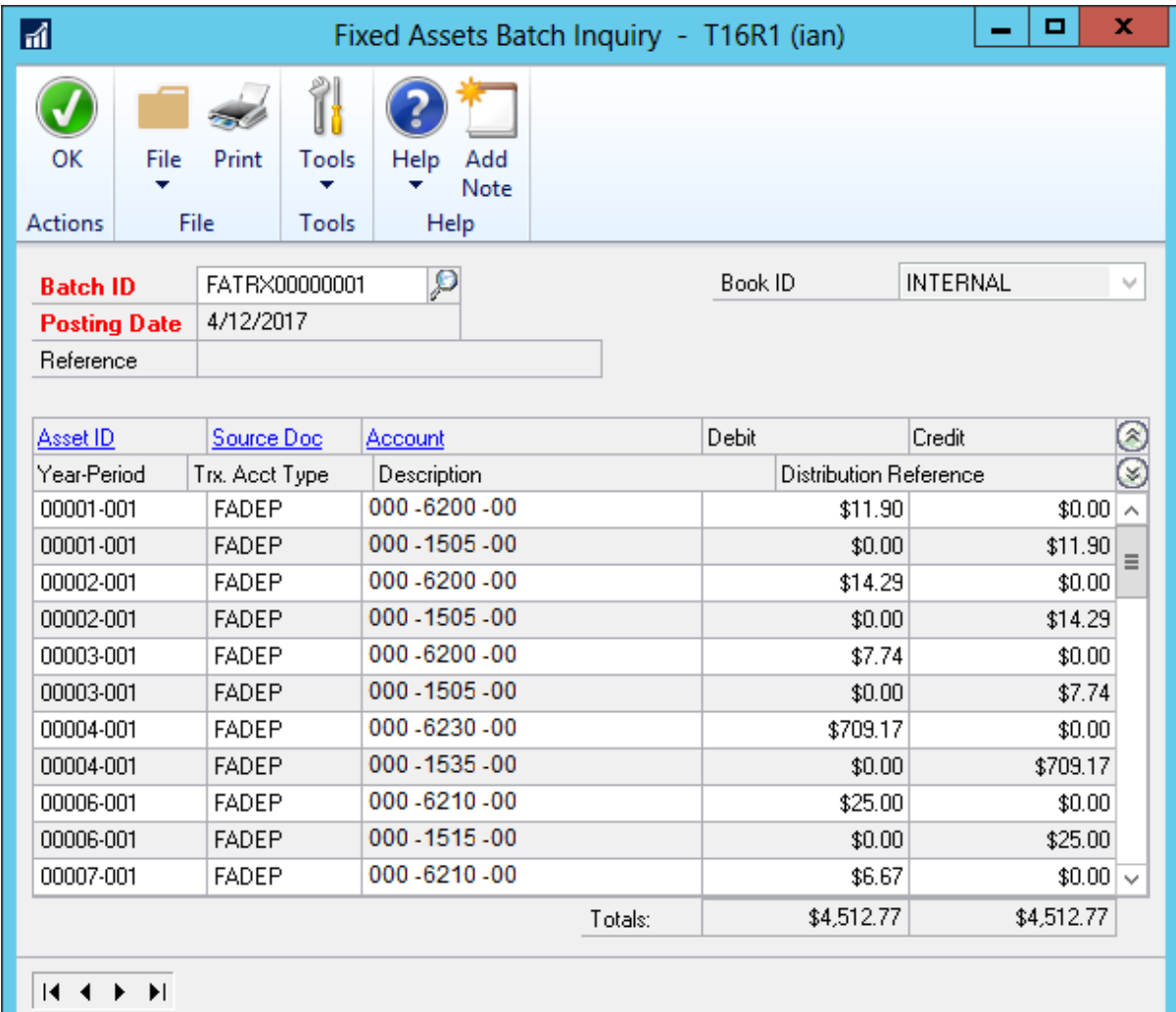

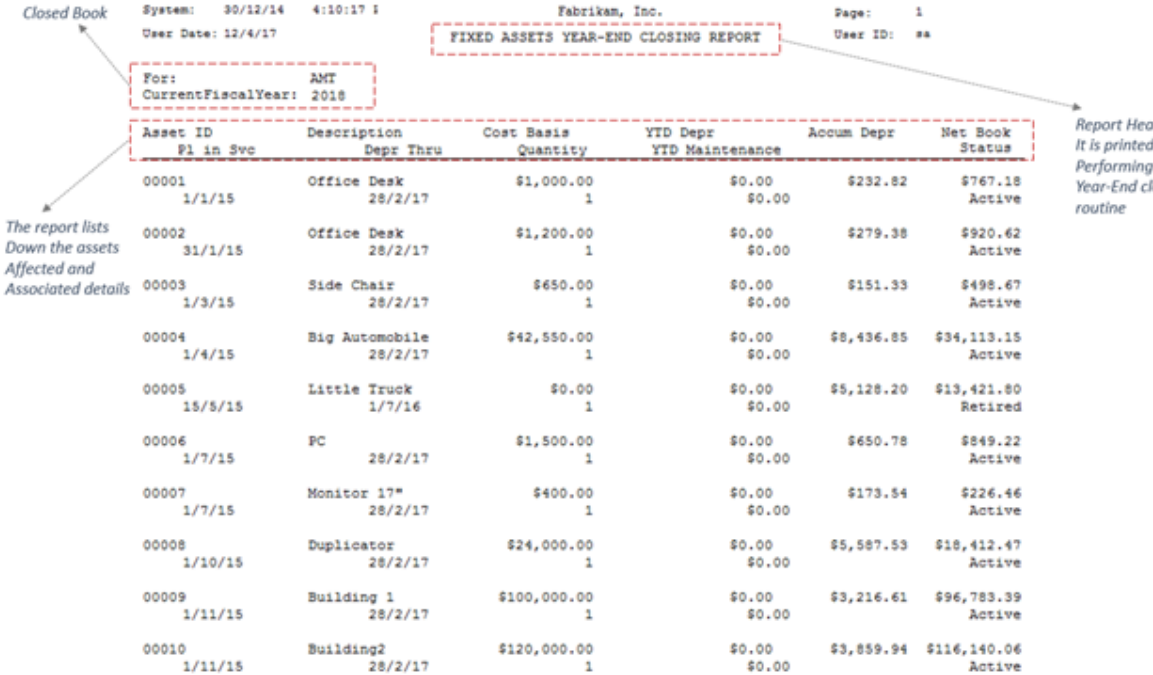

ader<br>d when<br>g the<br>:losing

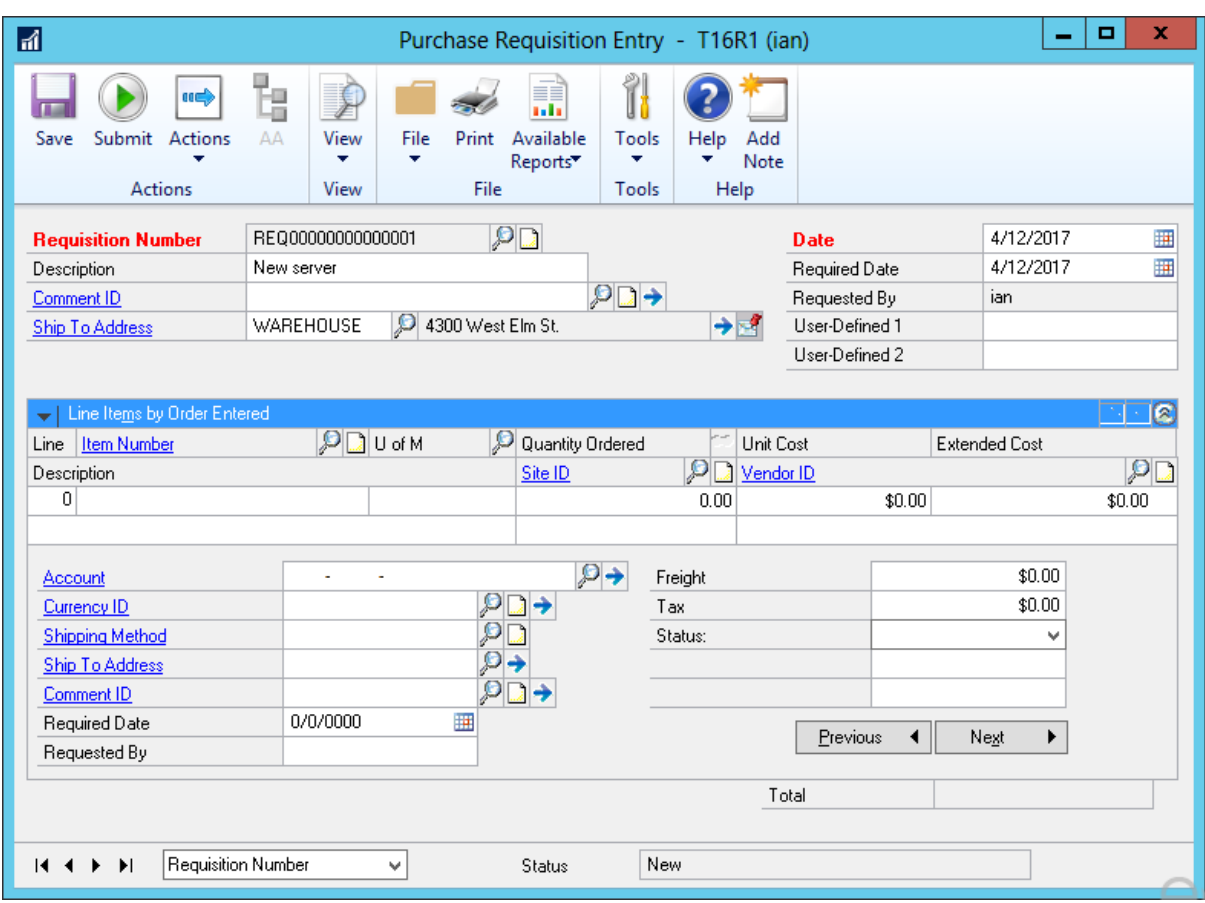

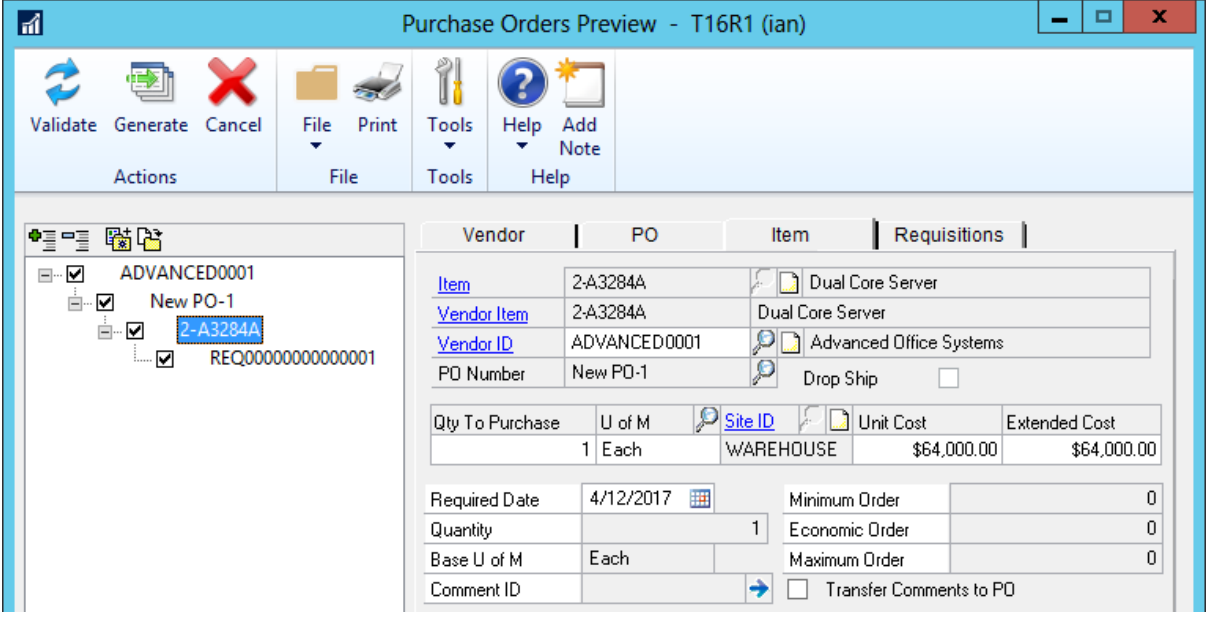

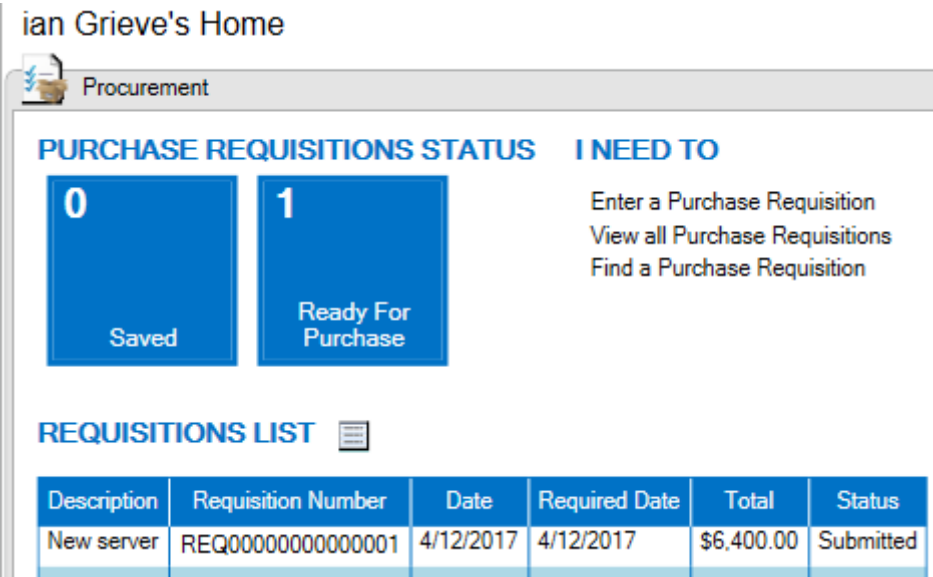

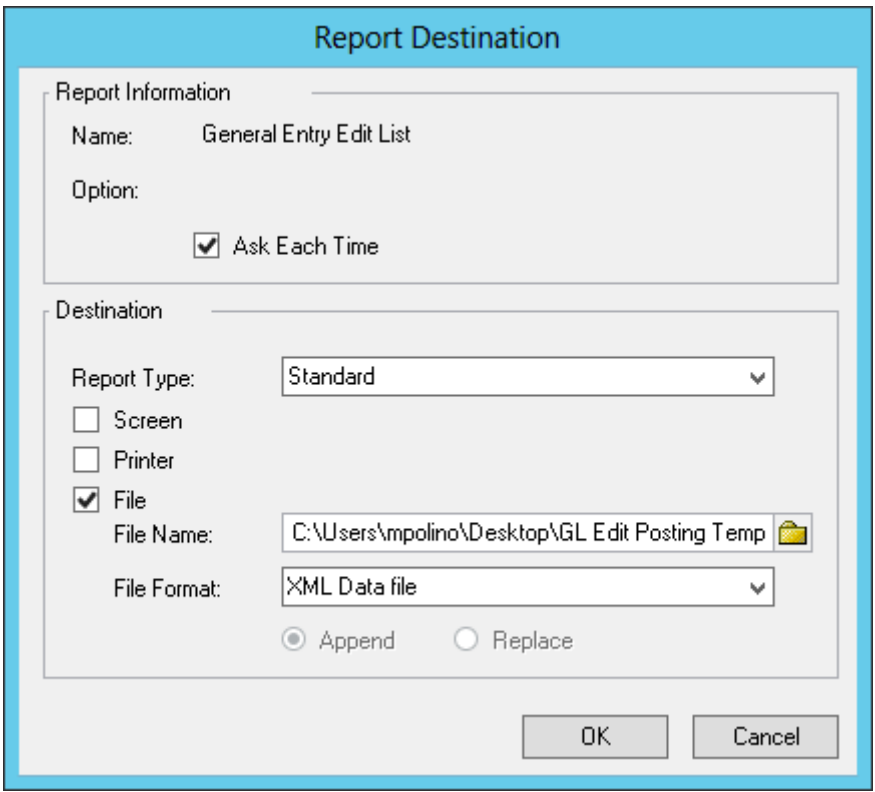

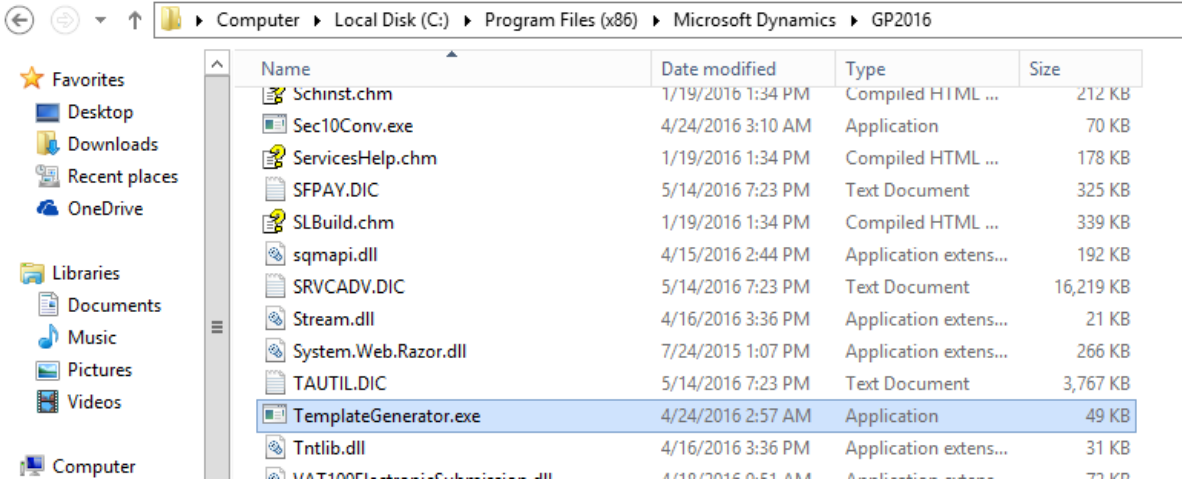

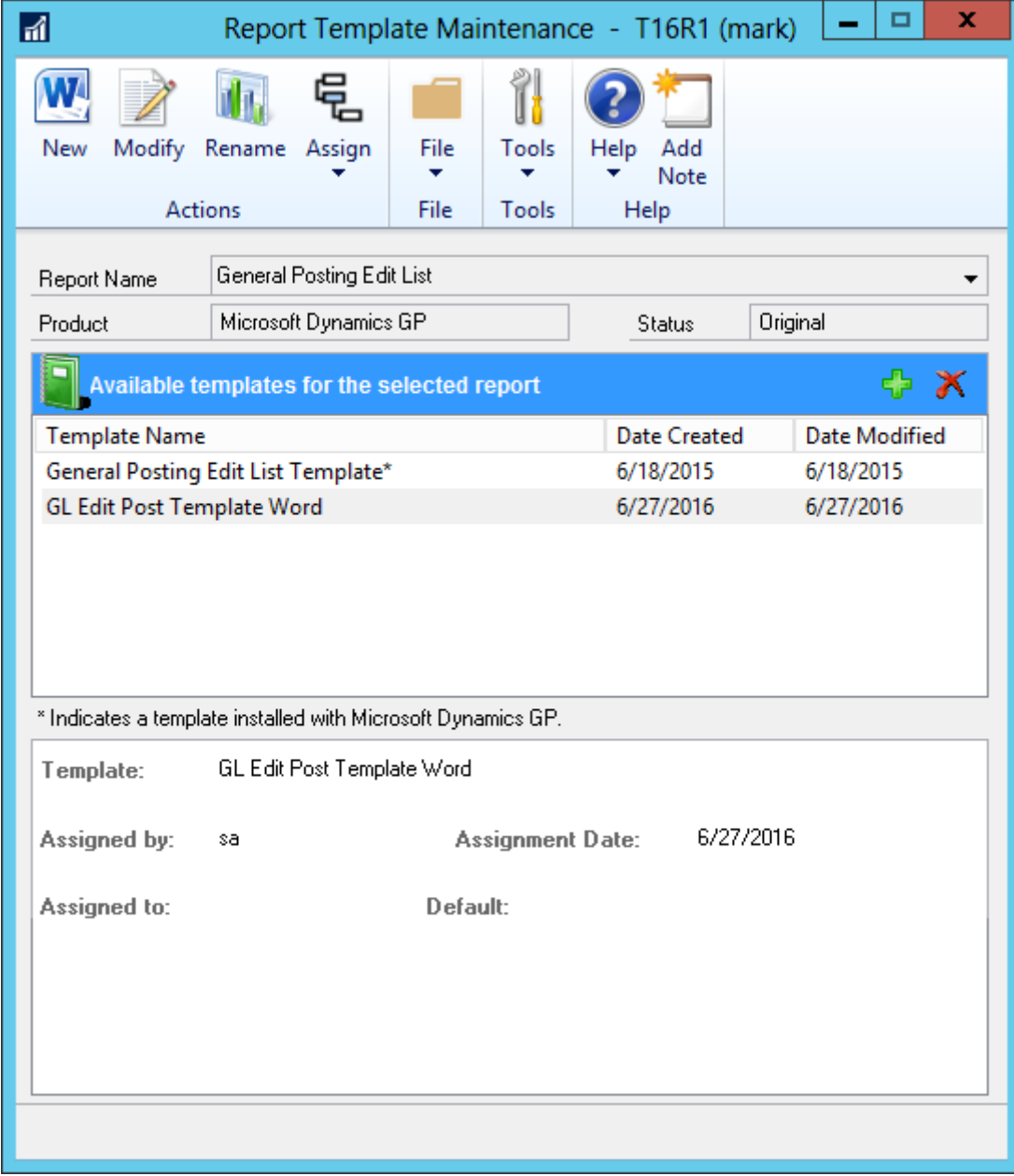

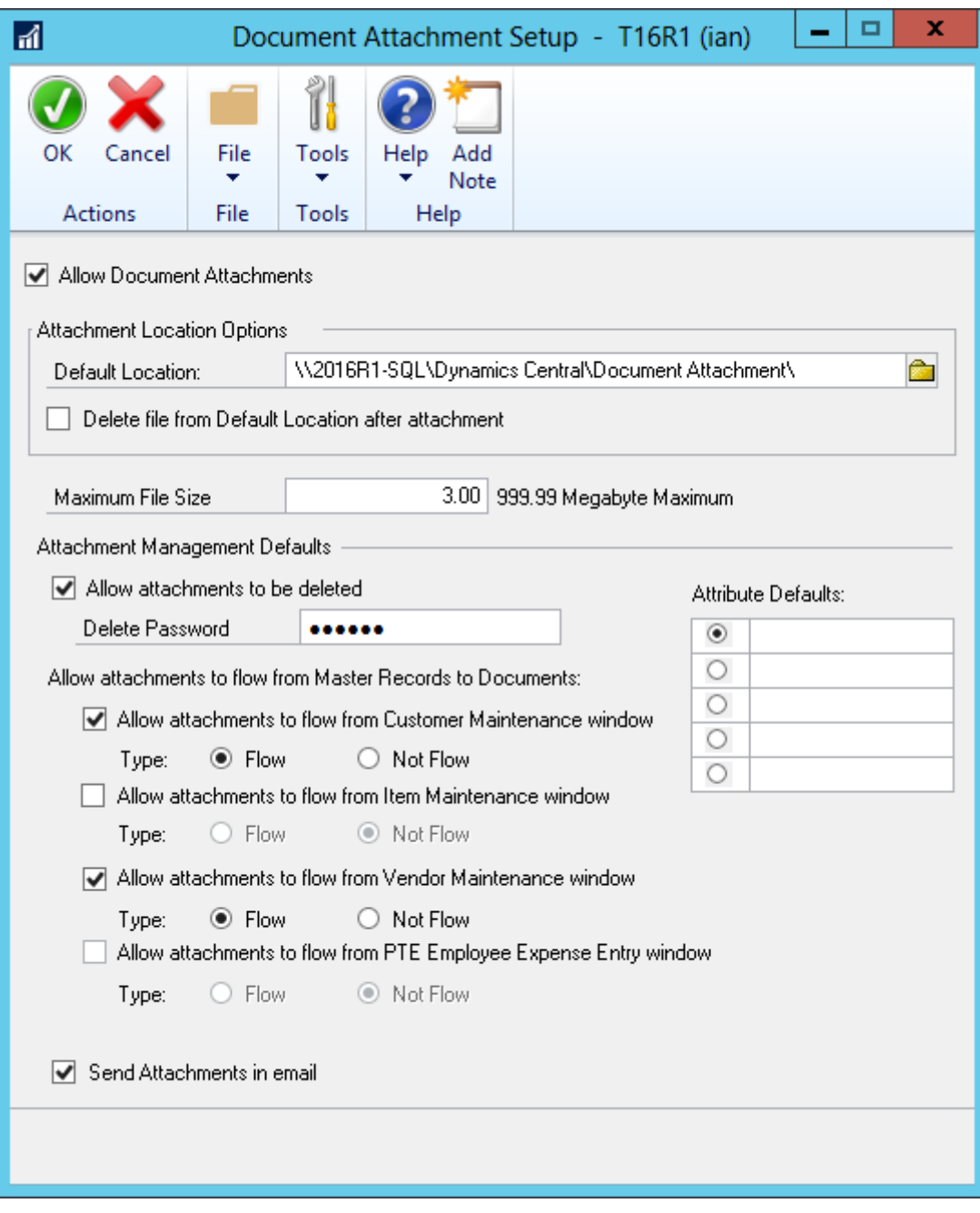

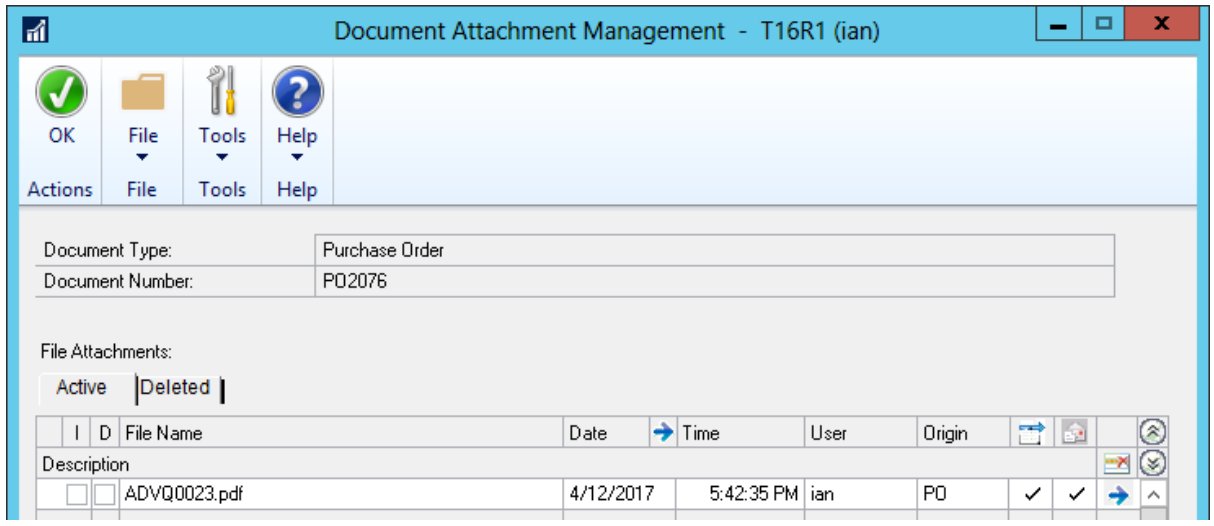

## **Chapter 5: Exposing Hidden Features in Dynamics GP**

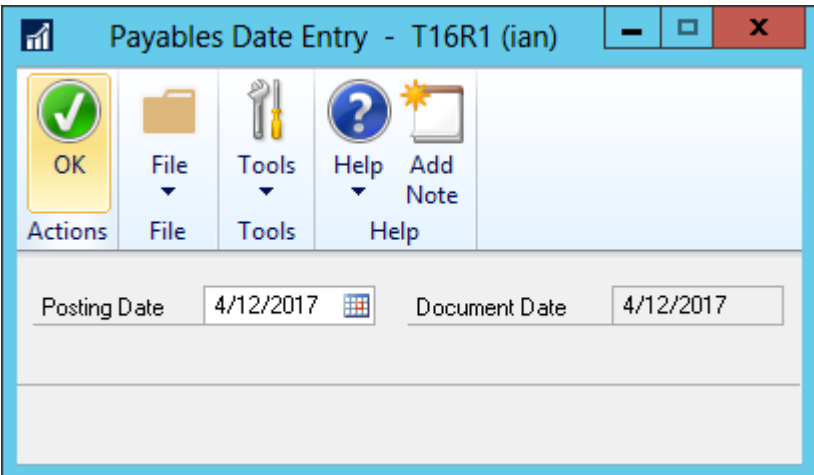

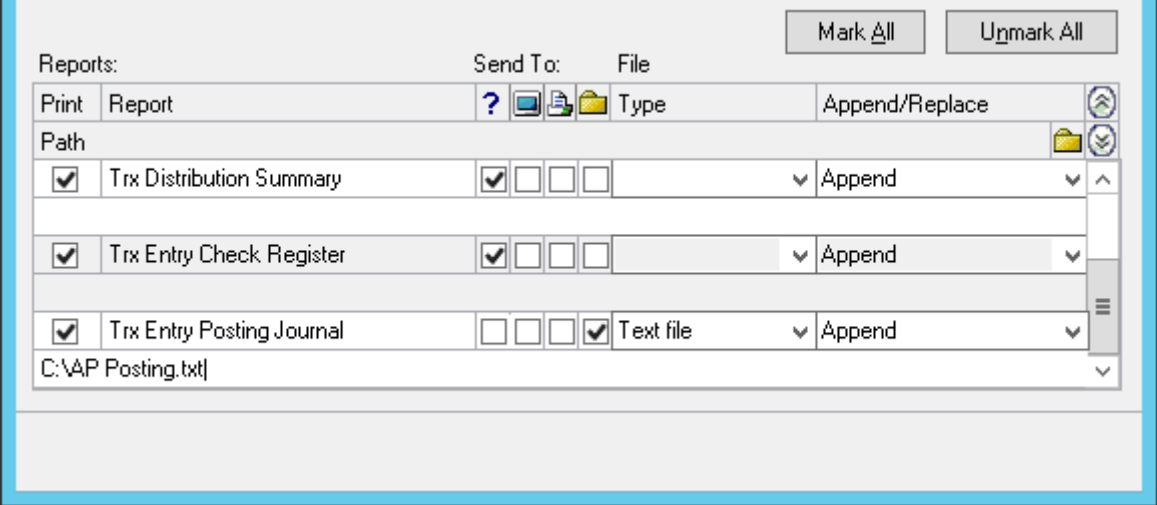

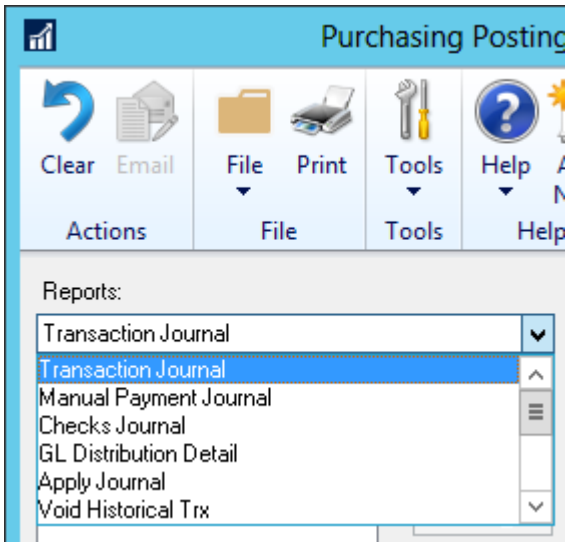

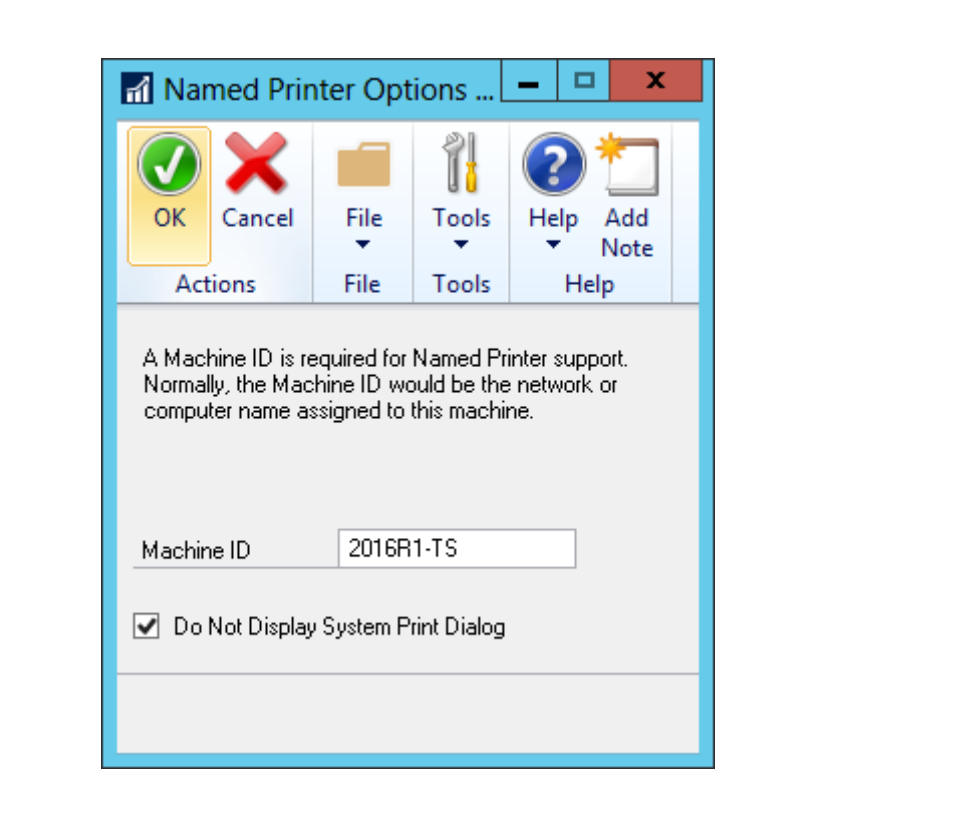

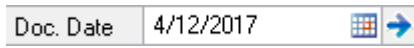

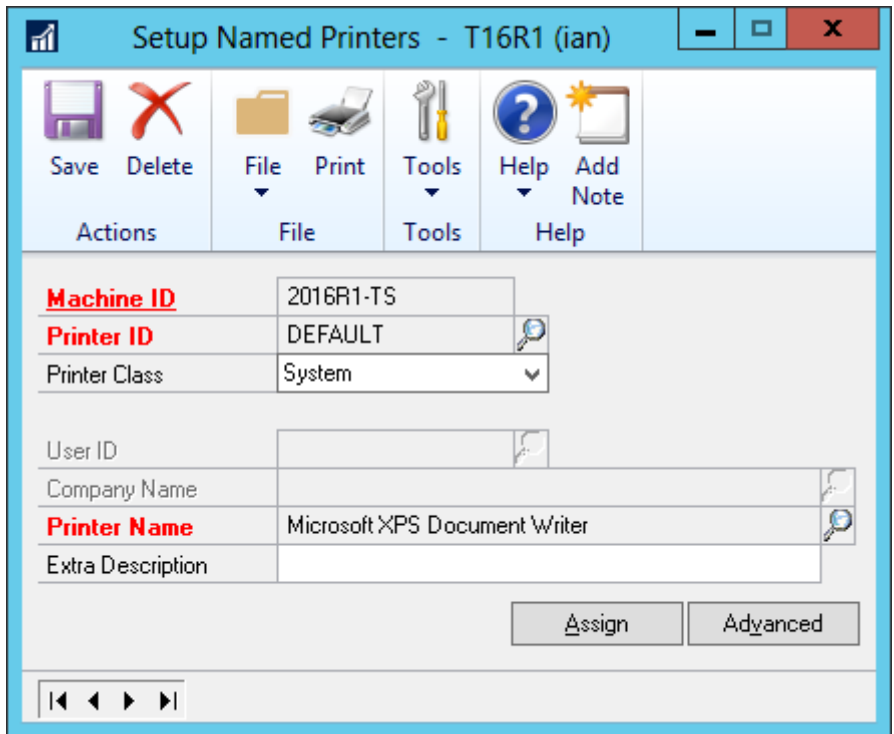

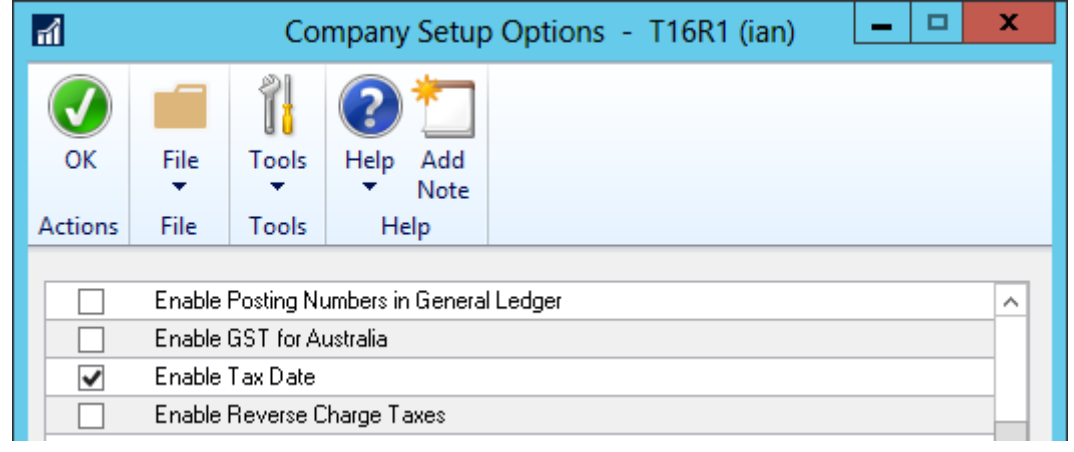

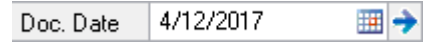

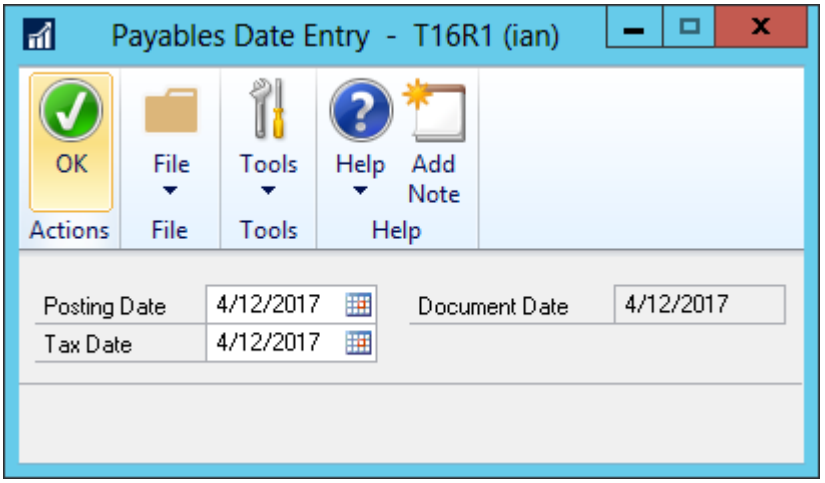

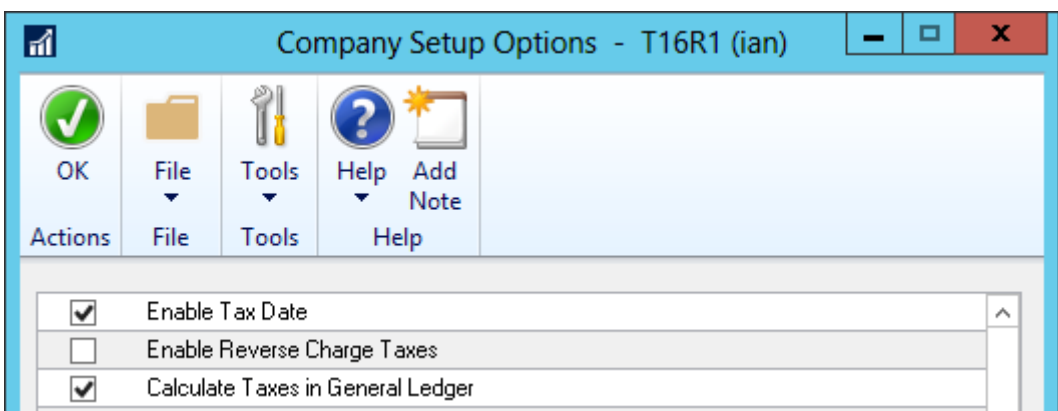

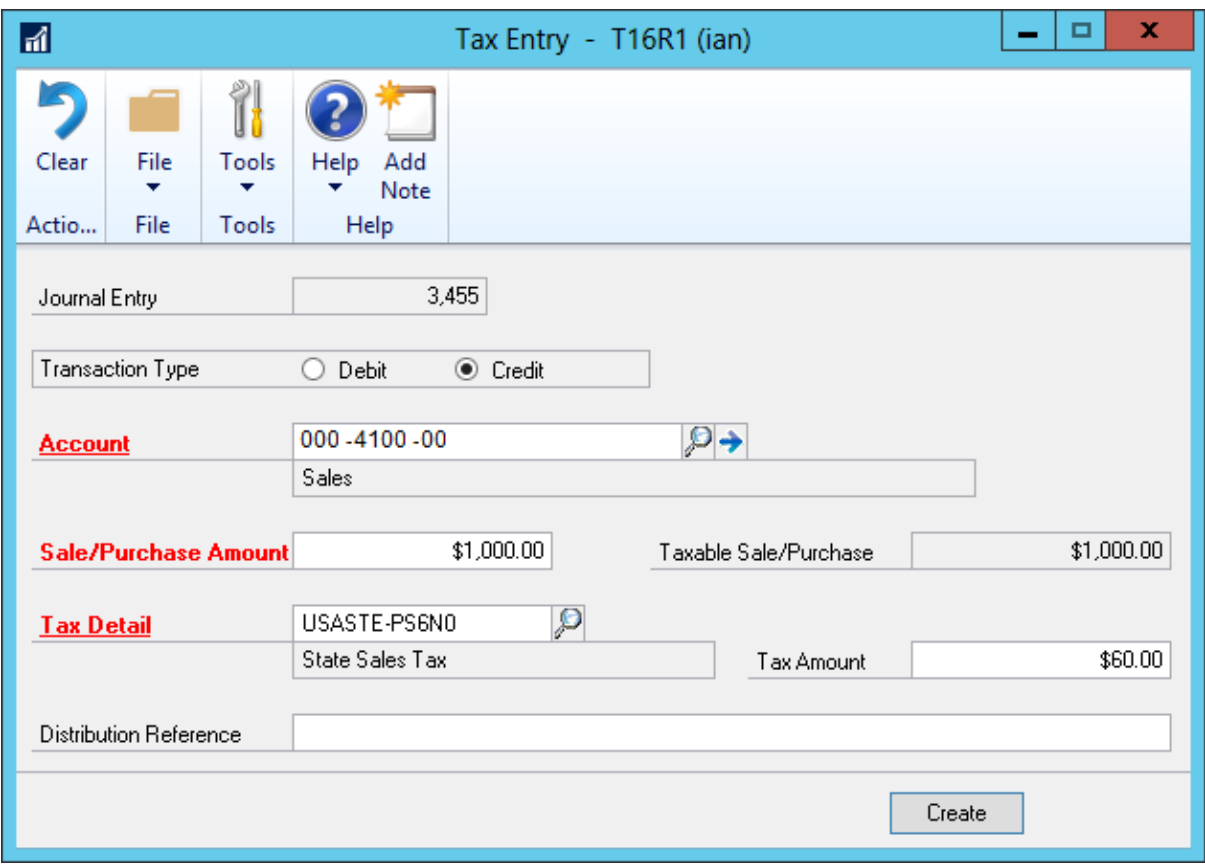

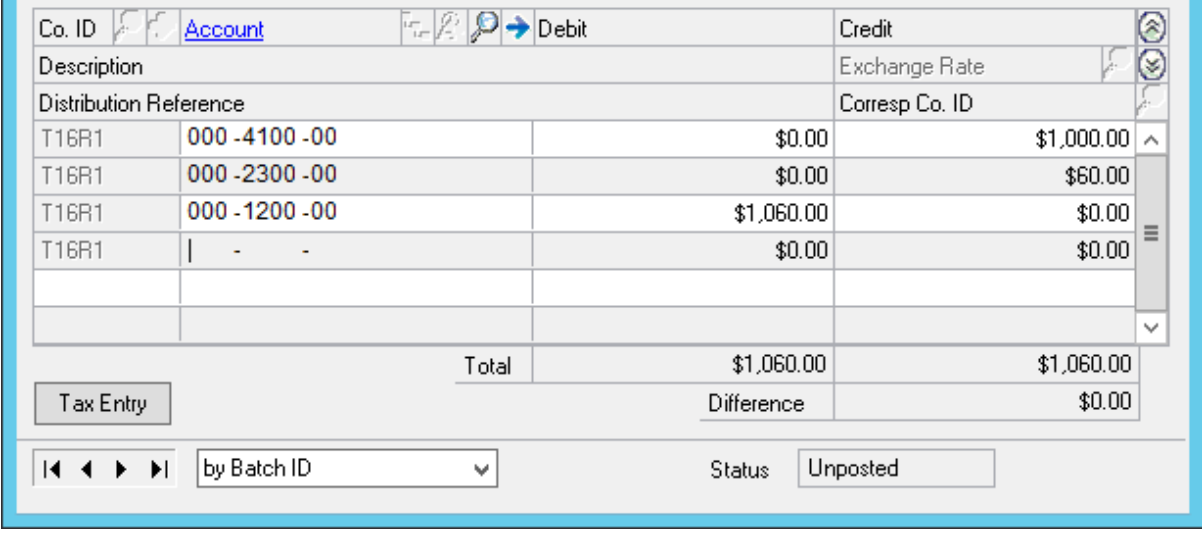

**COL** 

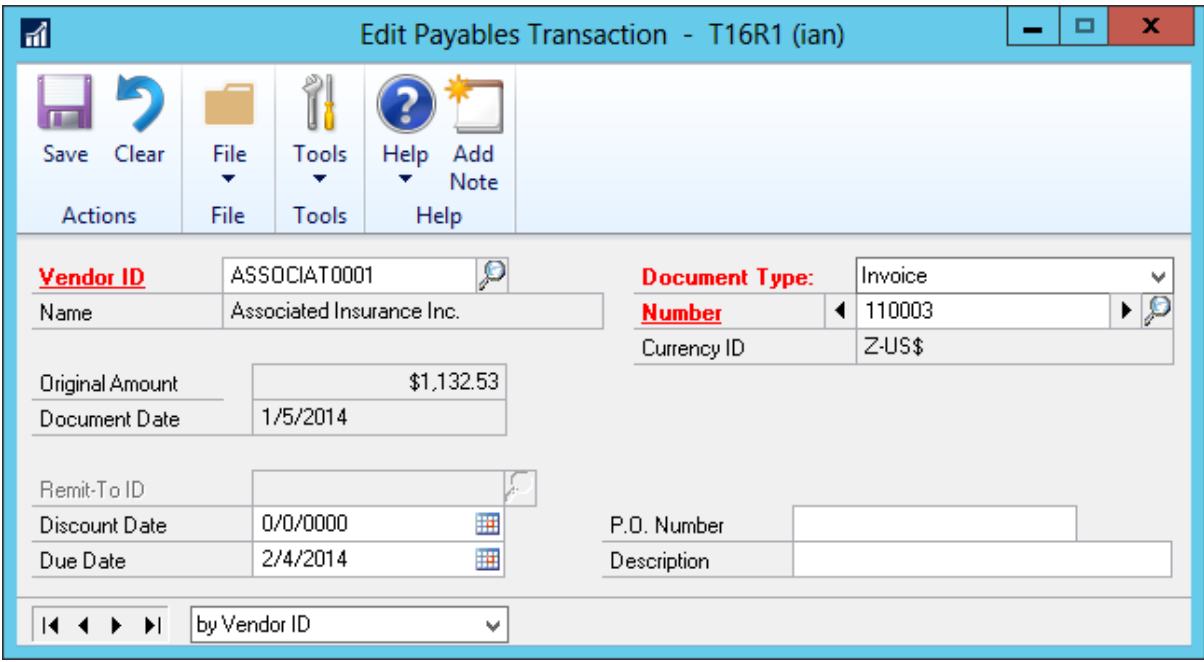

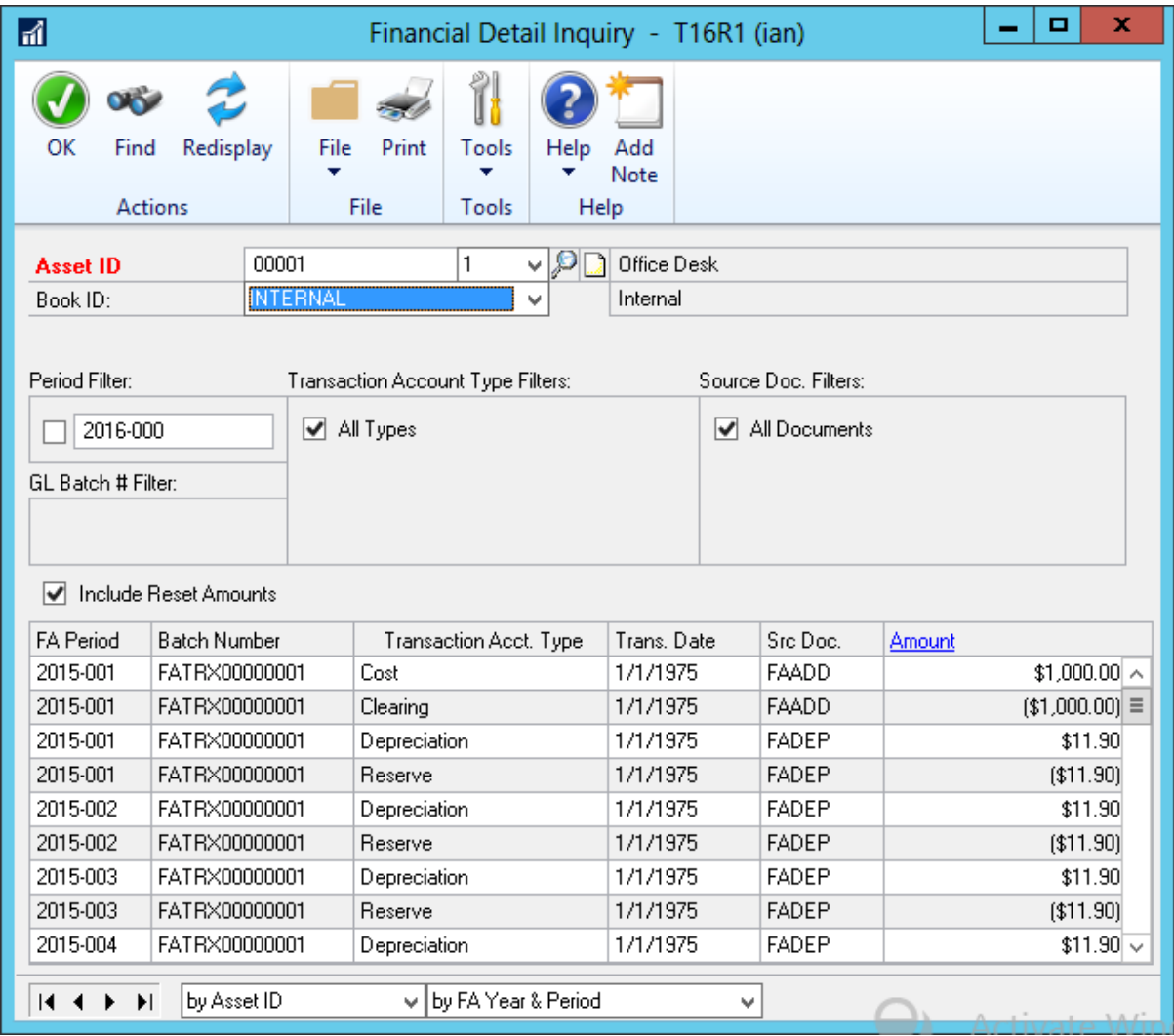

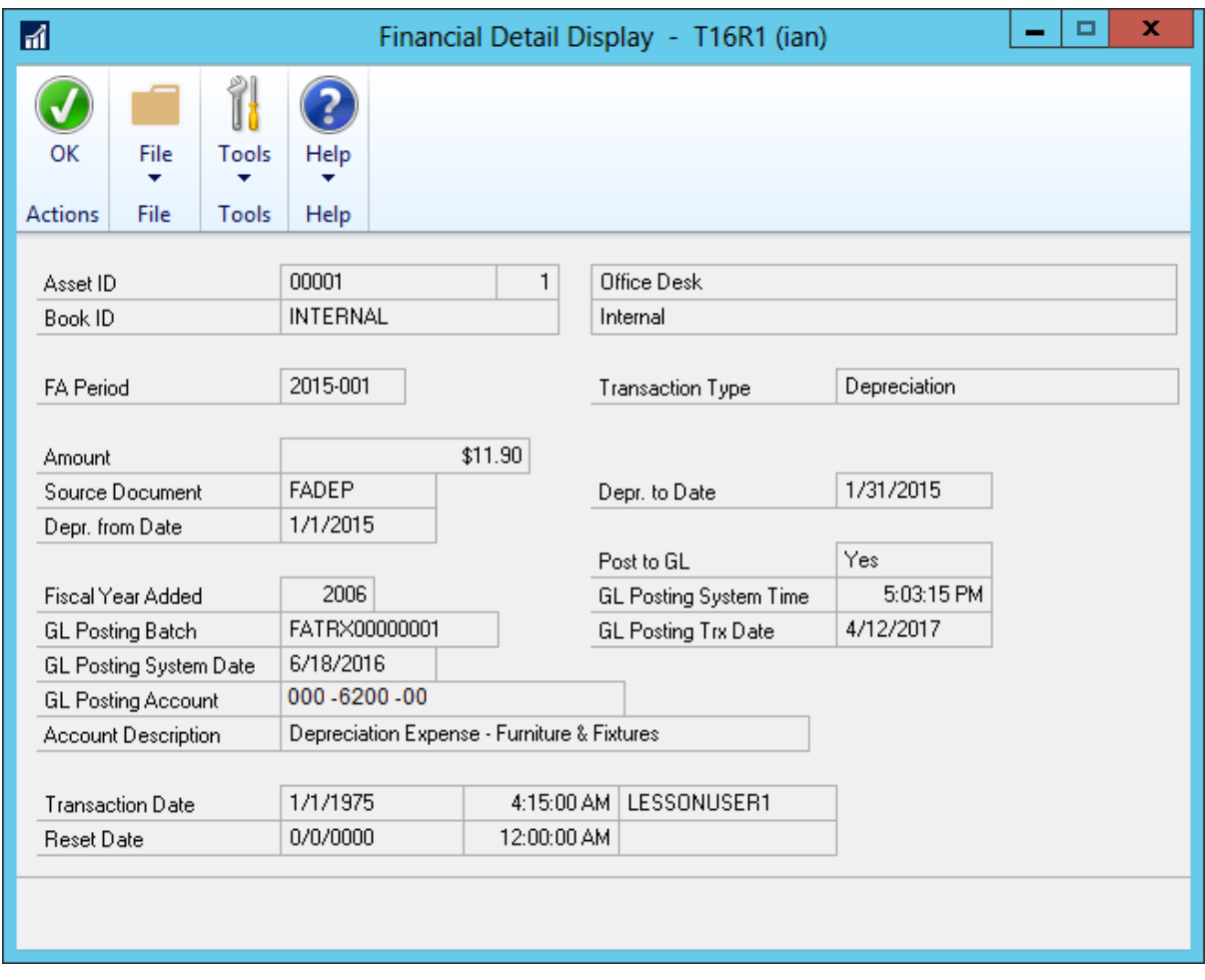

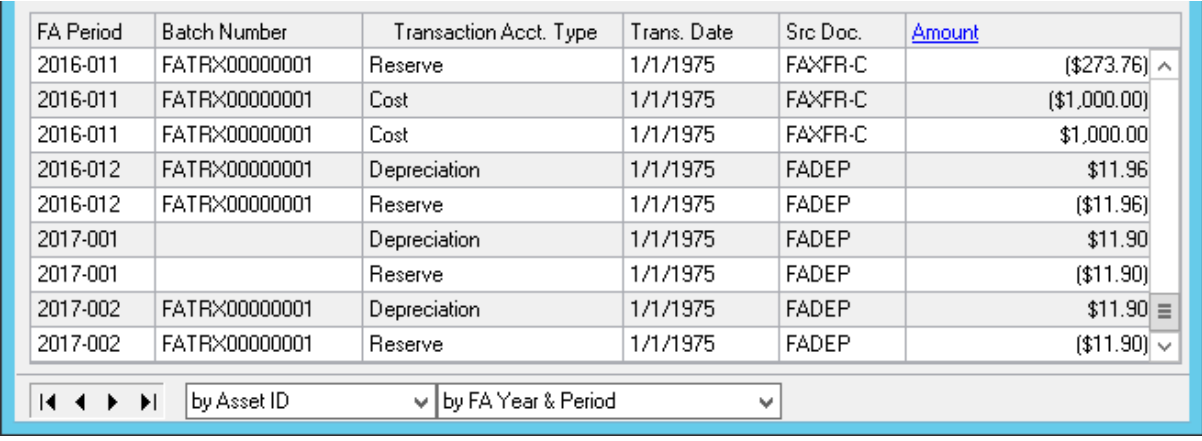

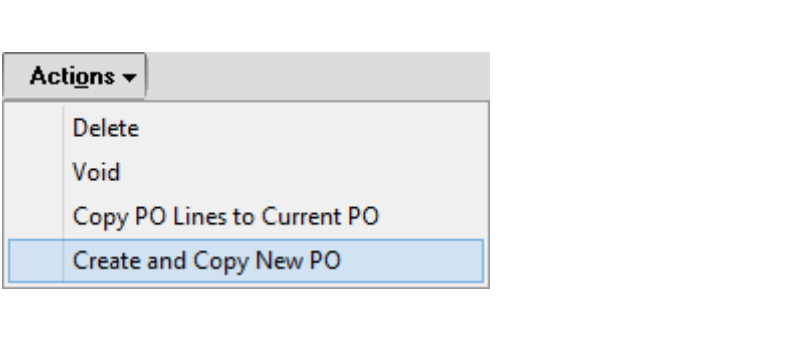

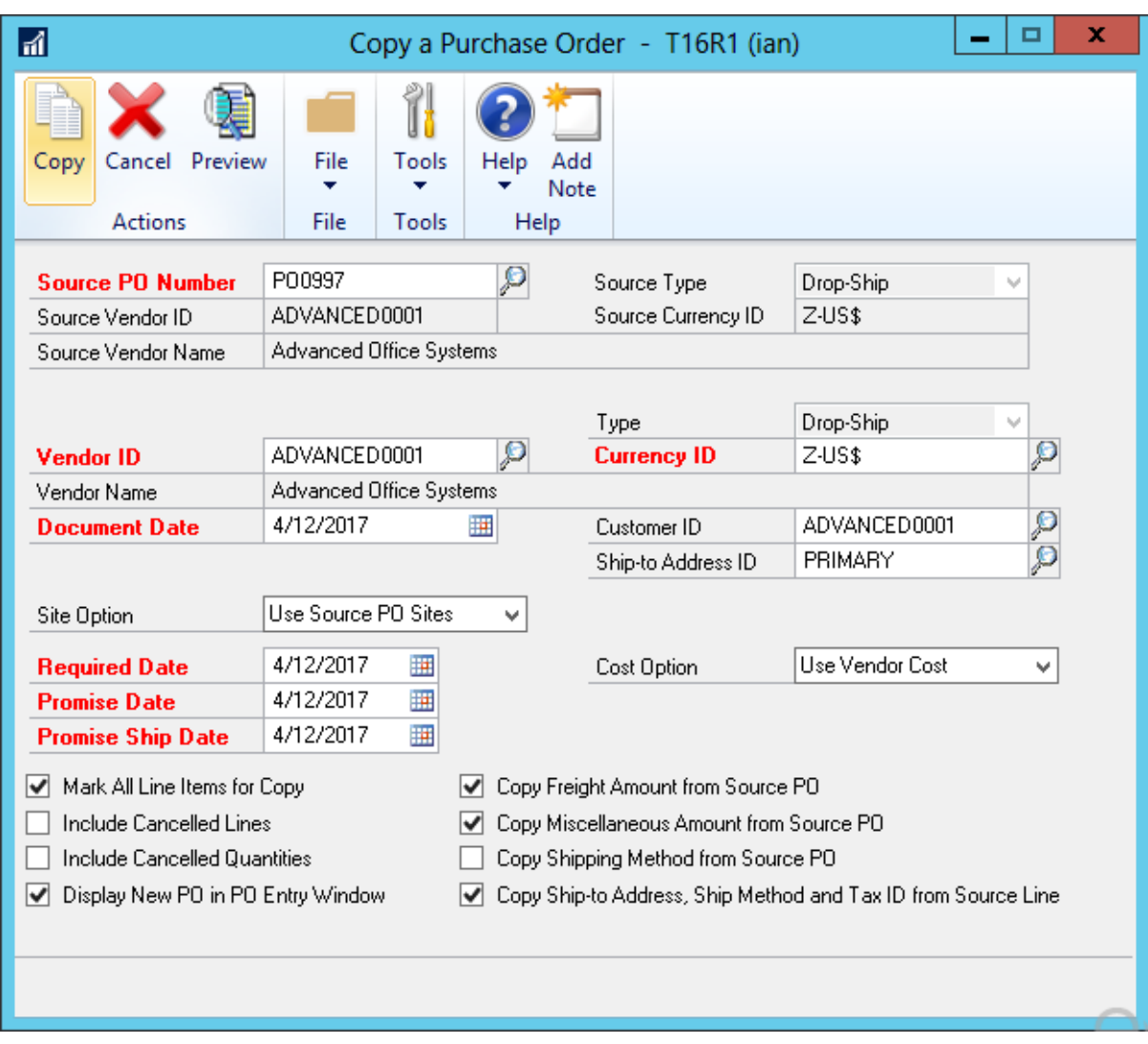

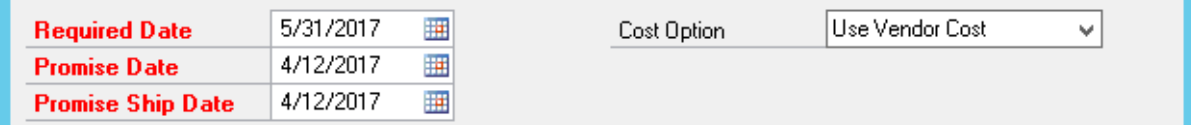

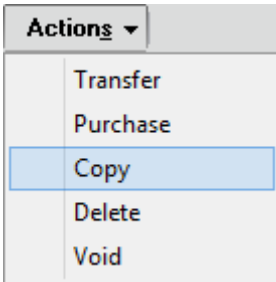

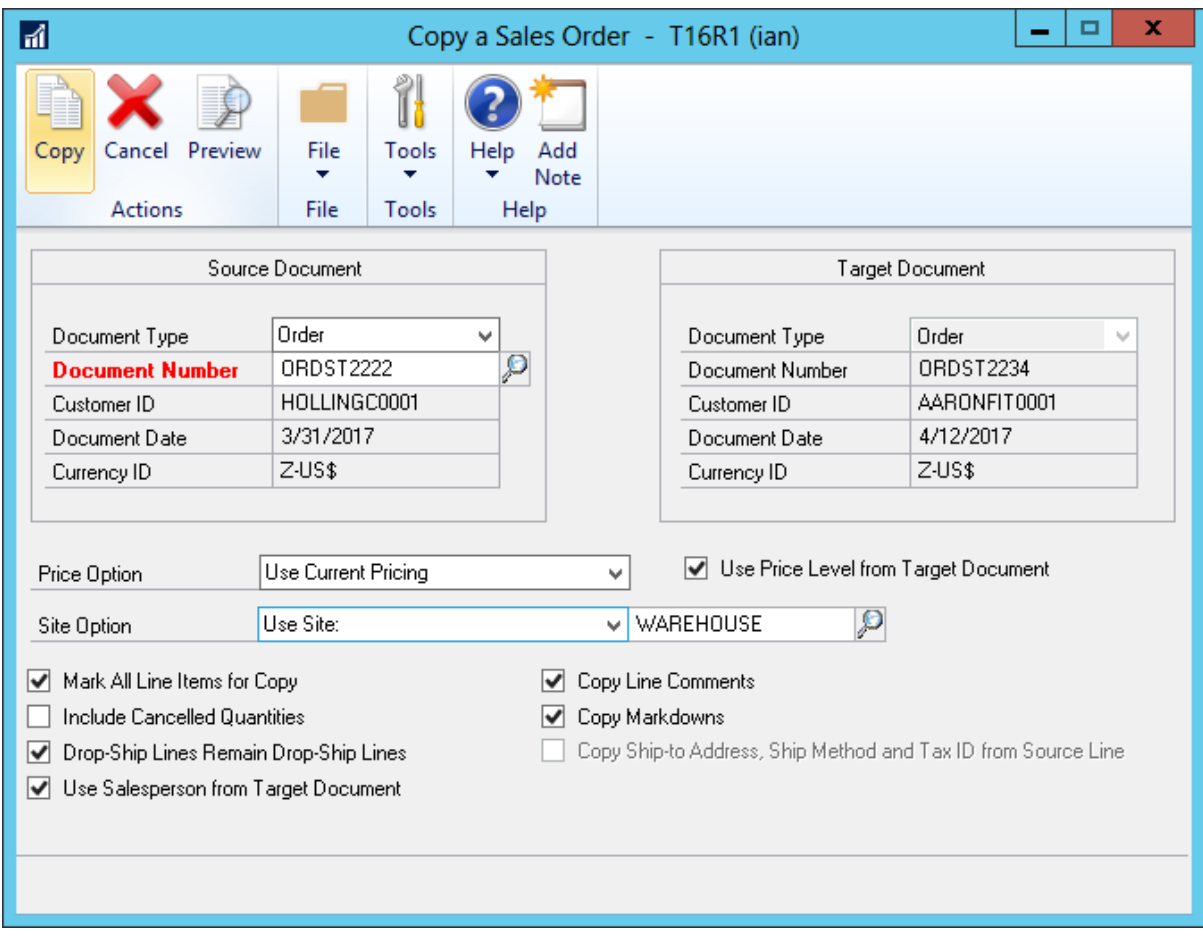

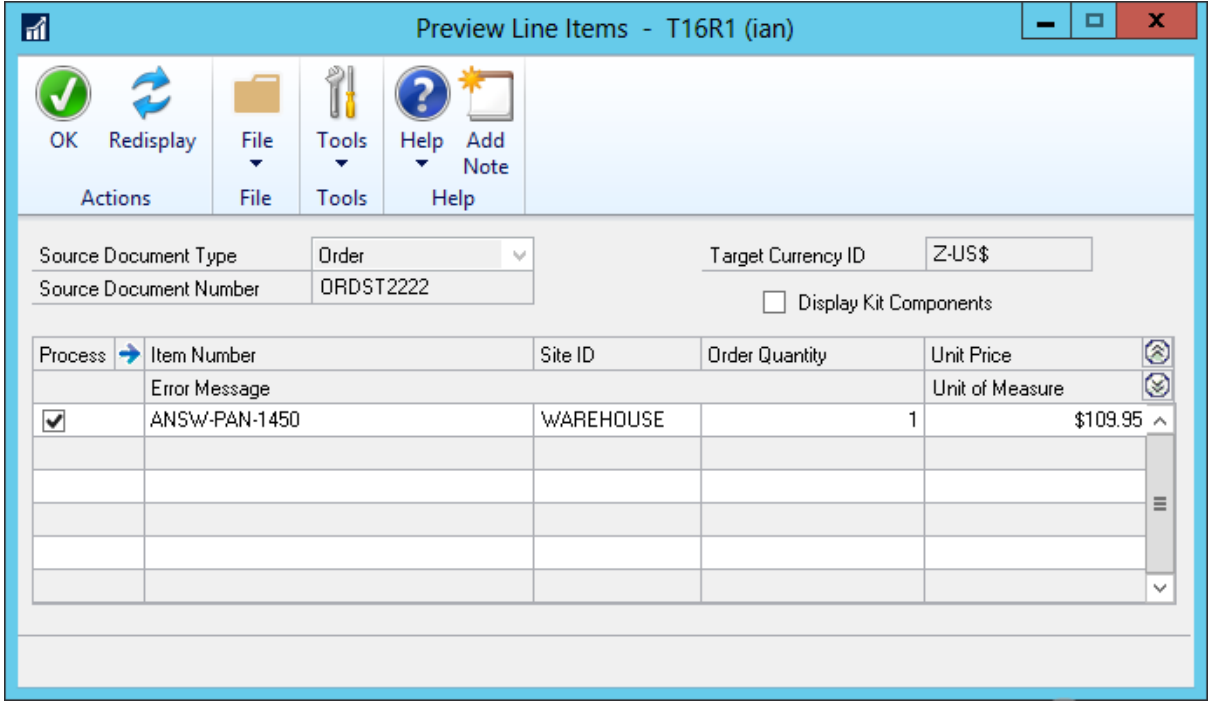

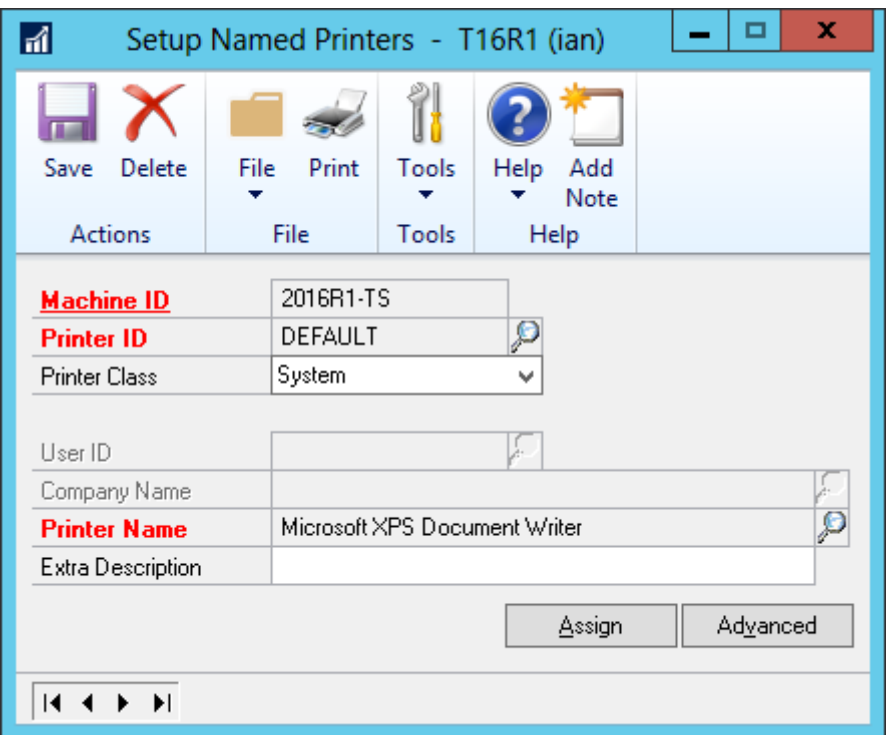

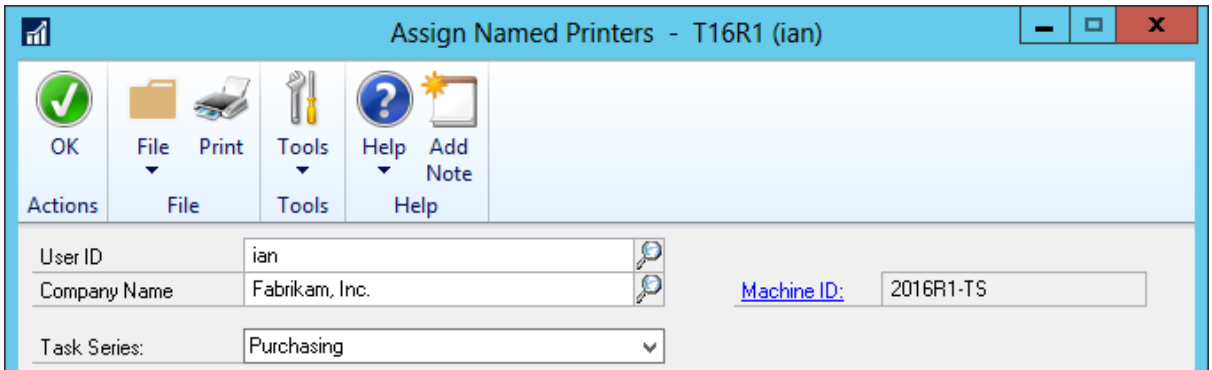

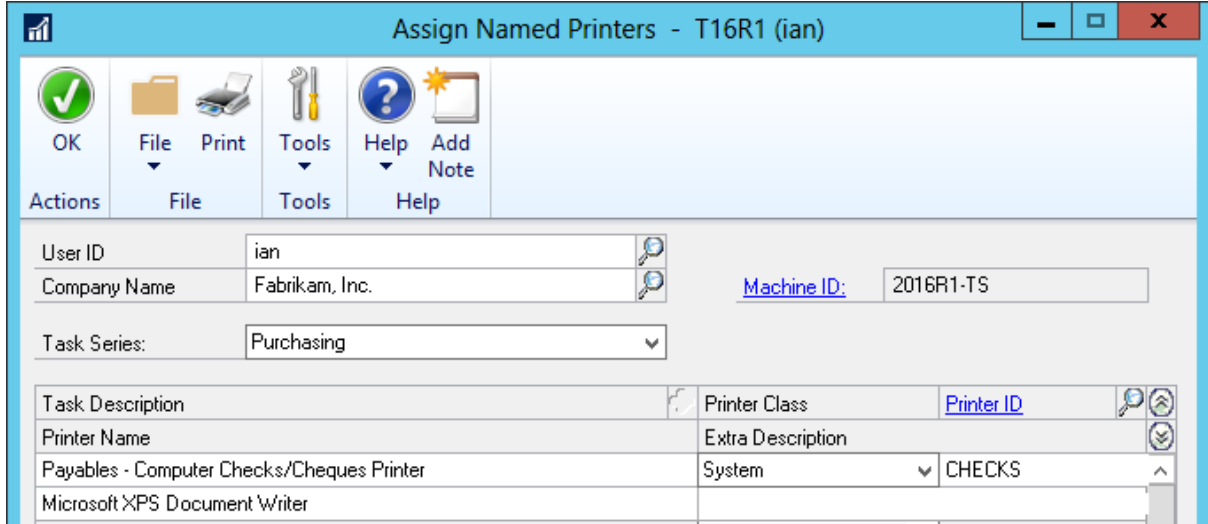

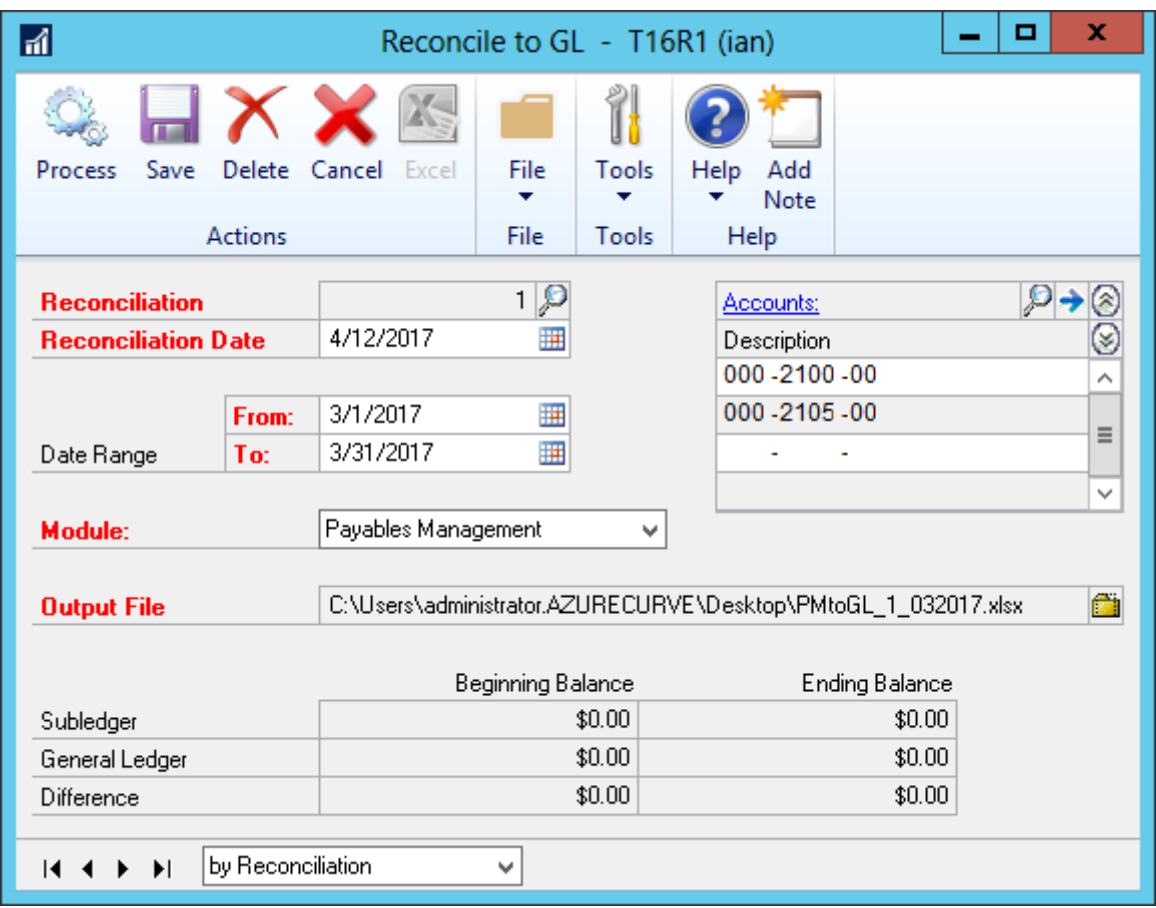

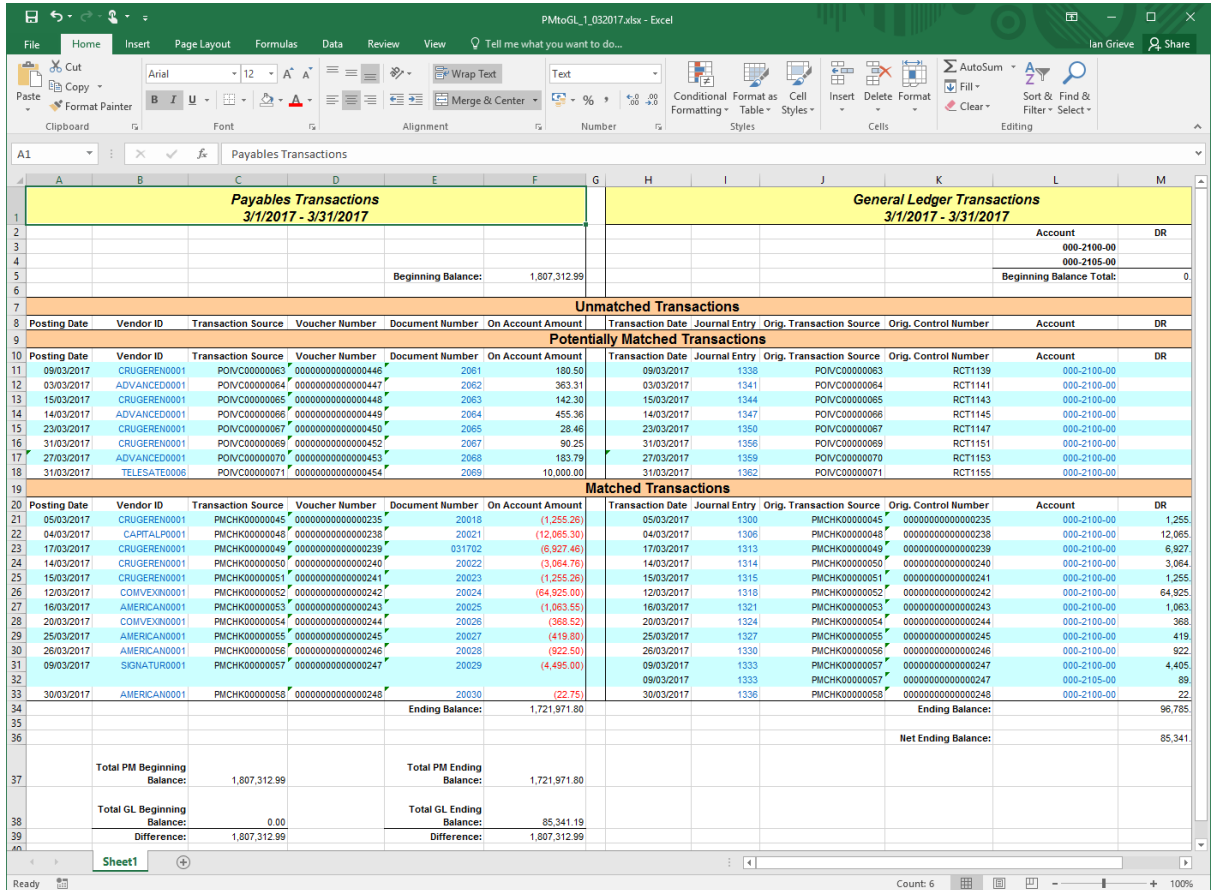

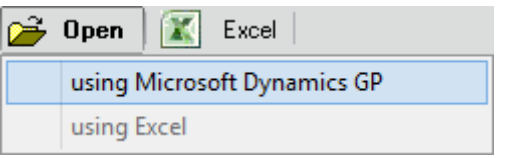

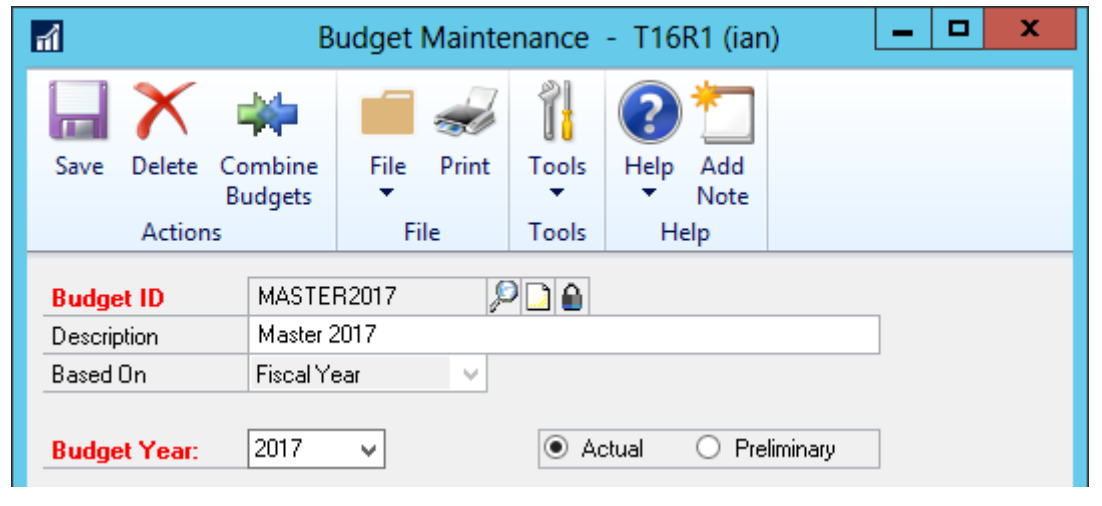

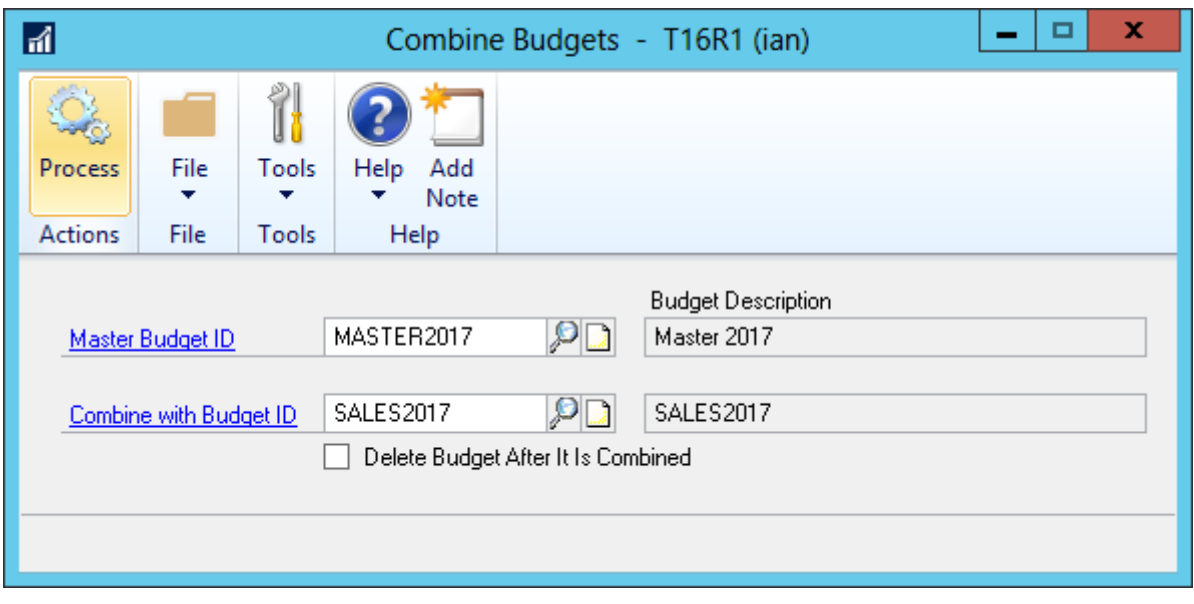

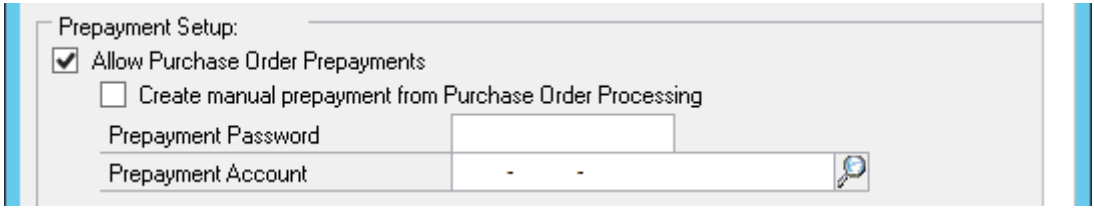
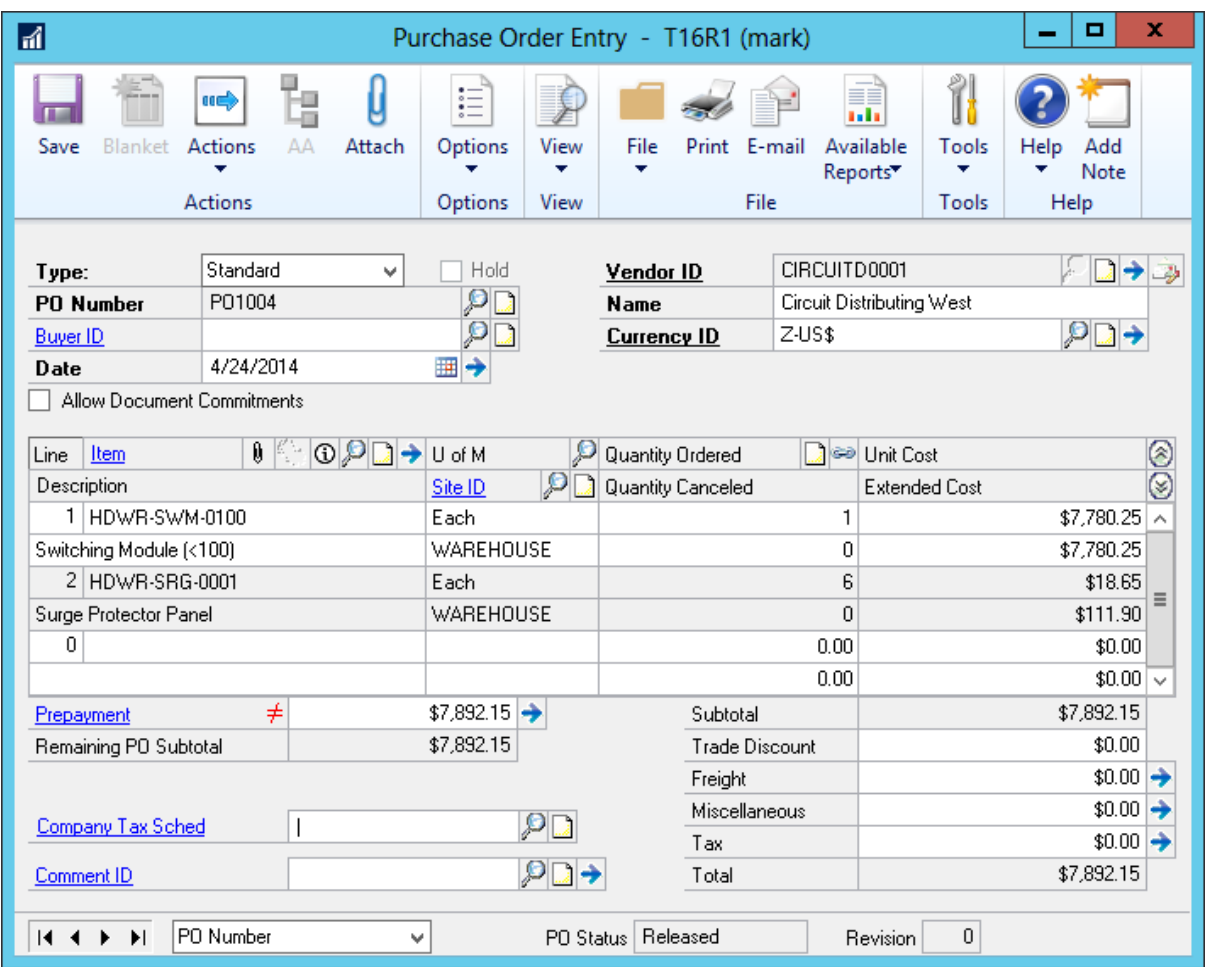

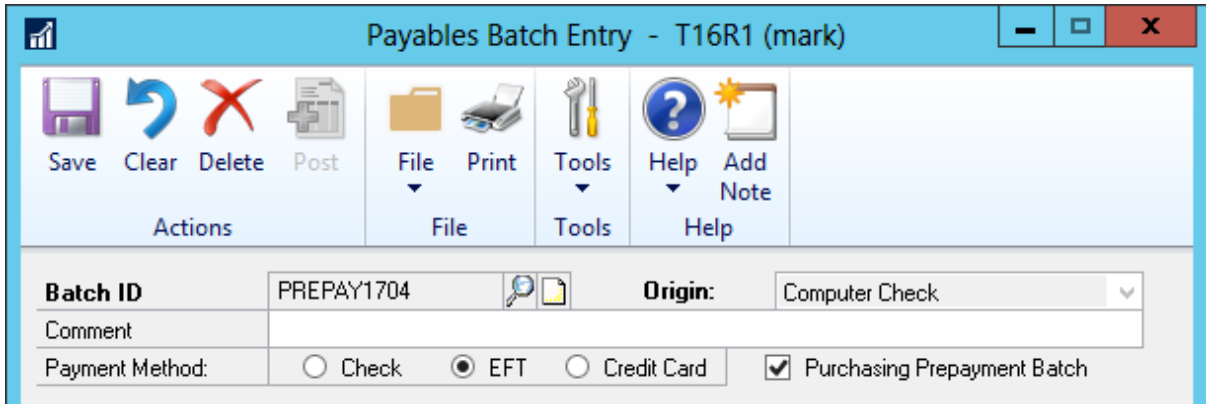

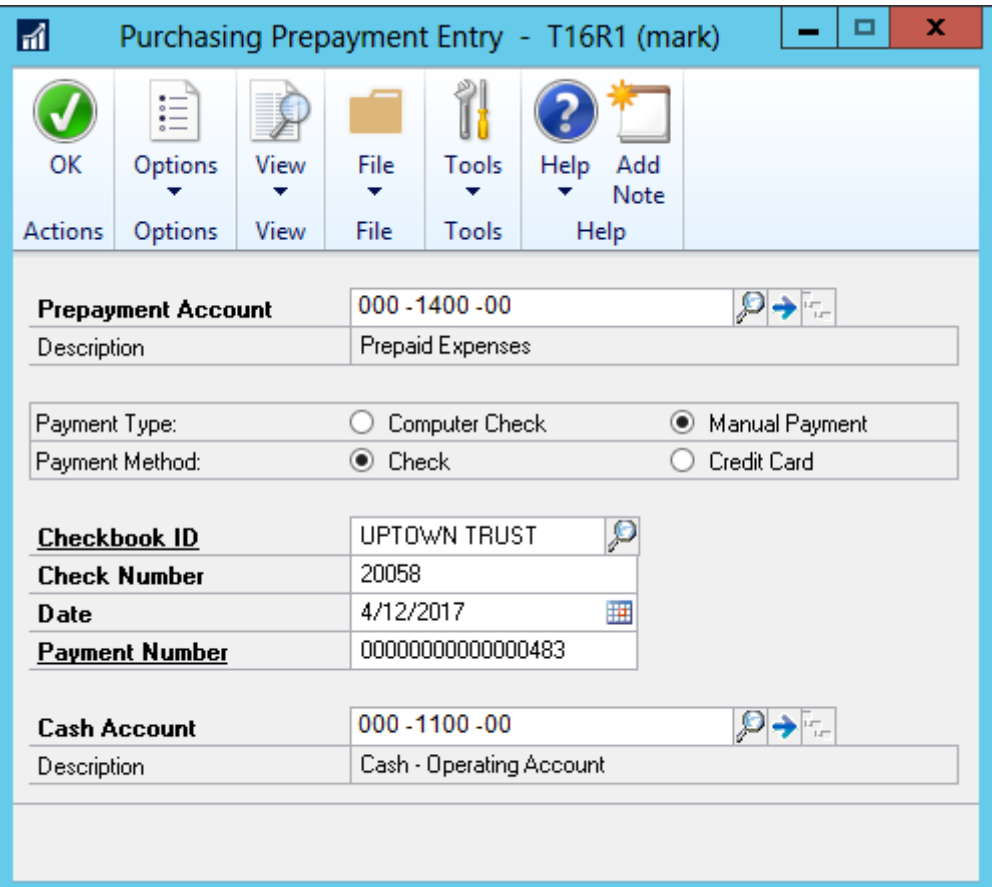

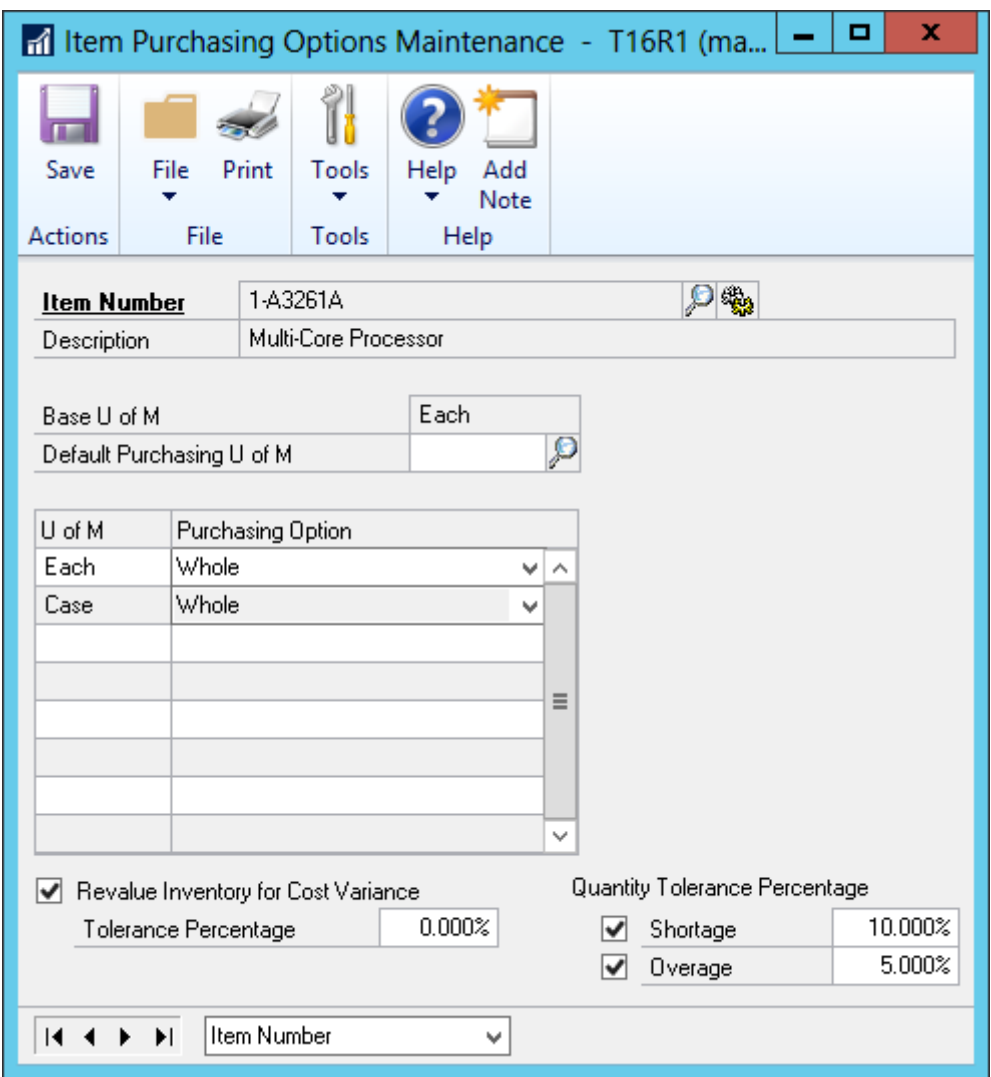

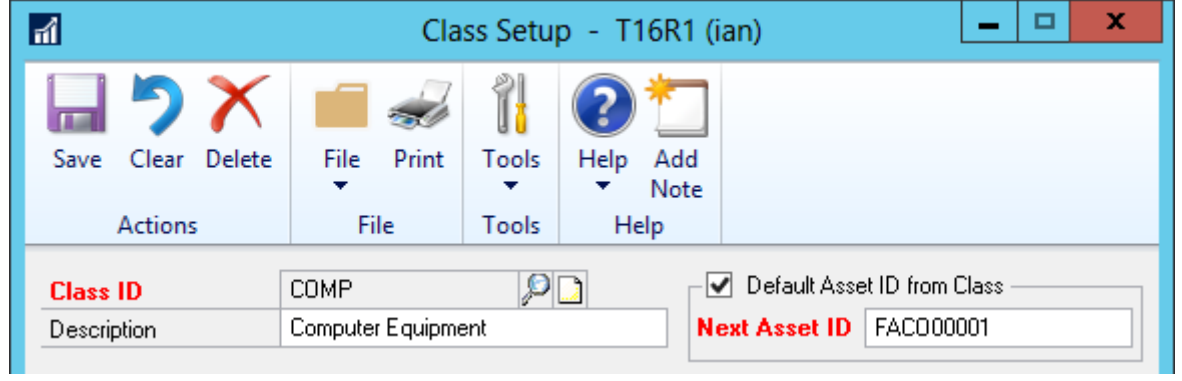

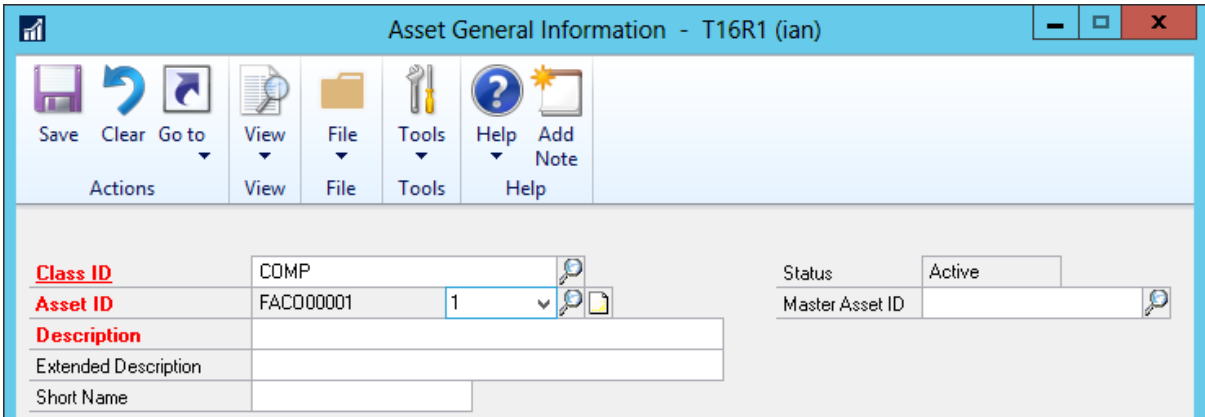

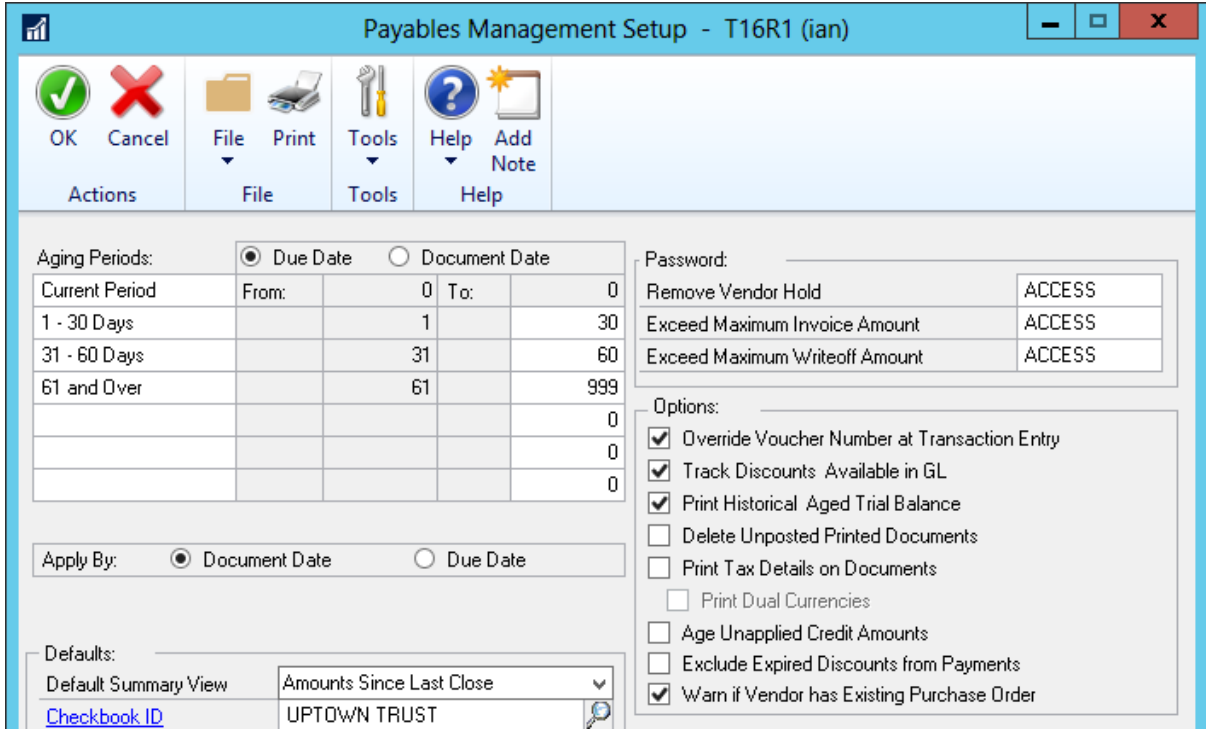

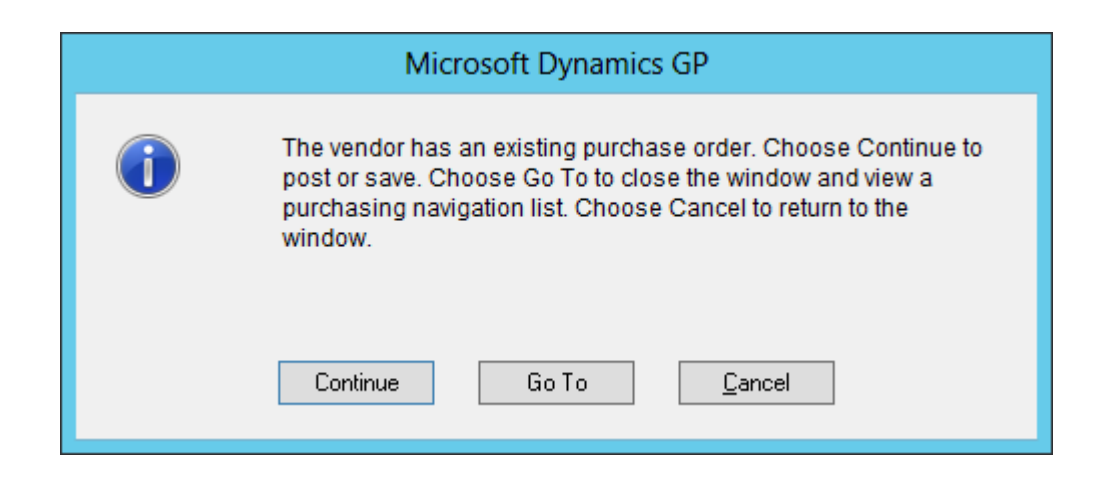

## **Chapter 6: Improving Dynamics GP with Hacks**

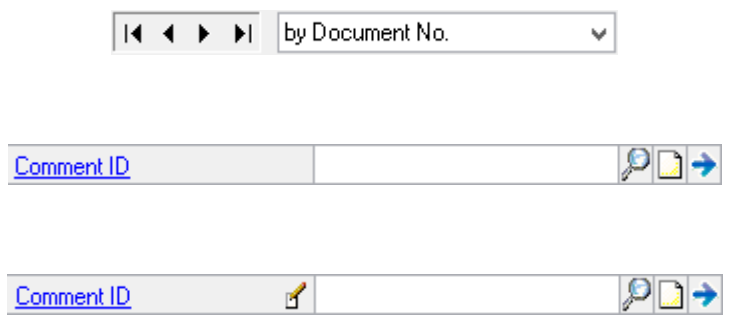

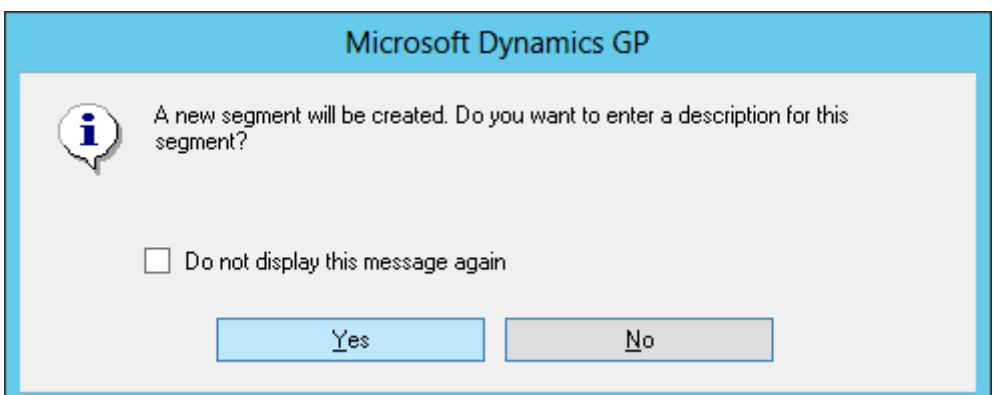

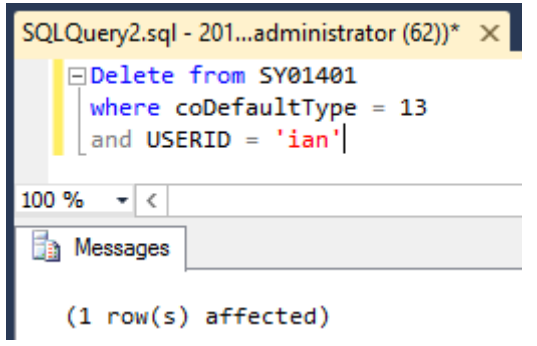

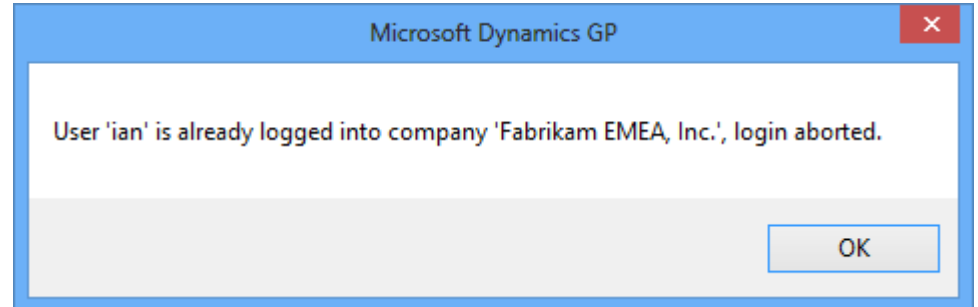

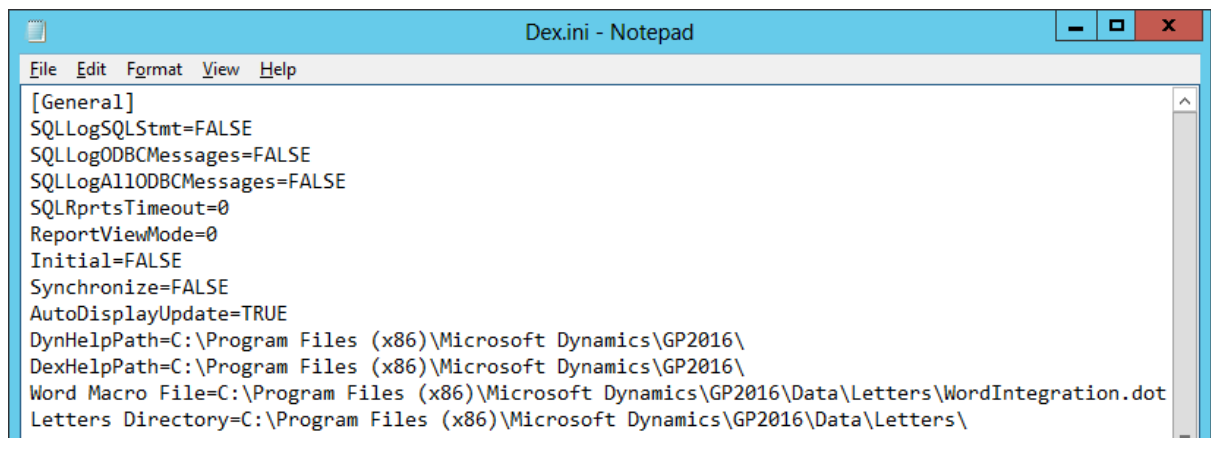

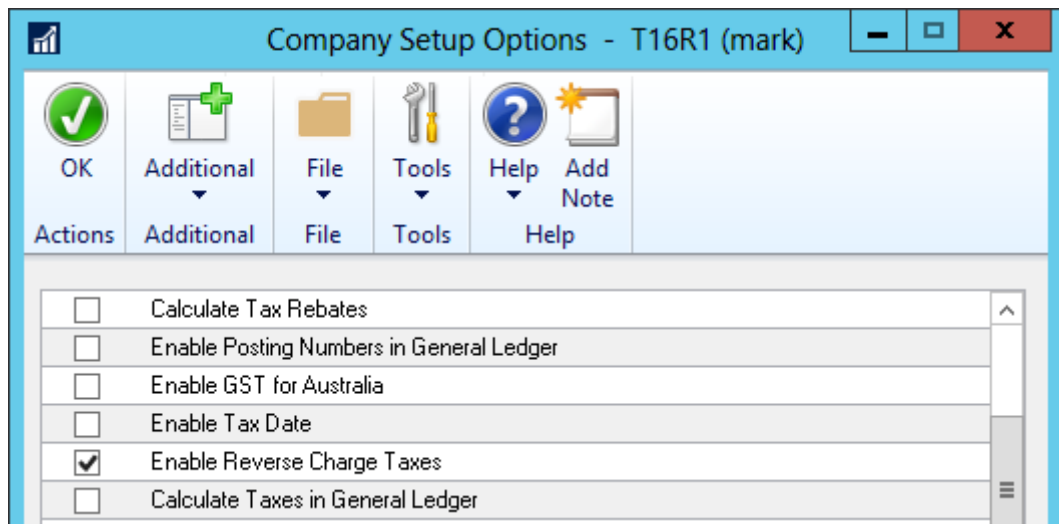

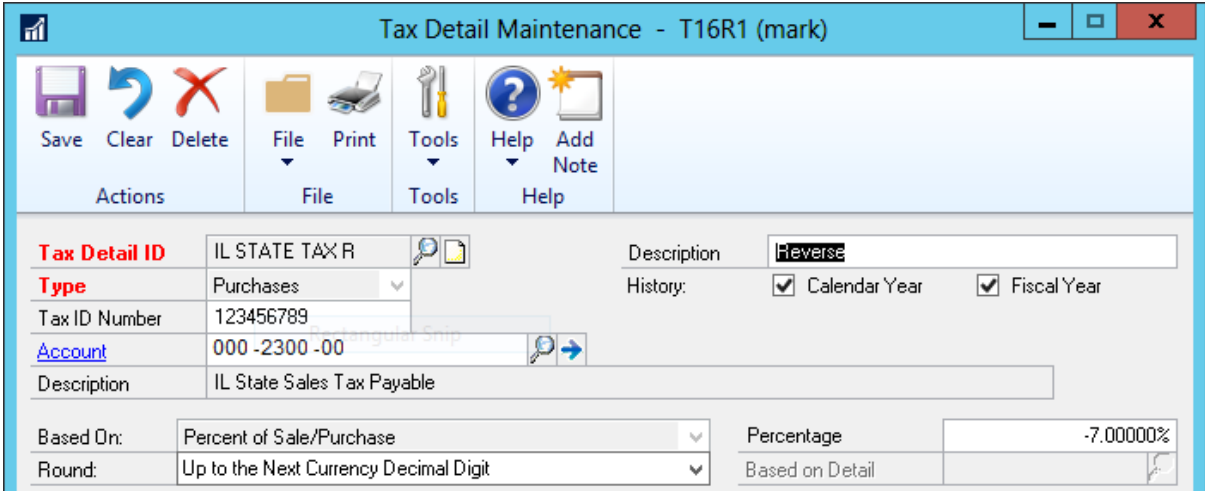

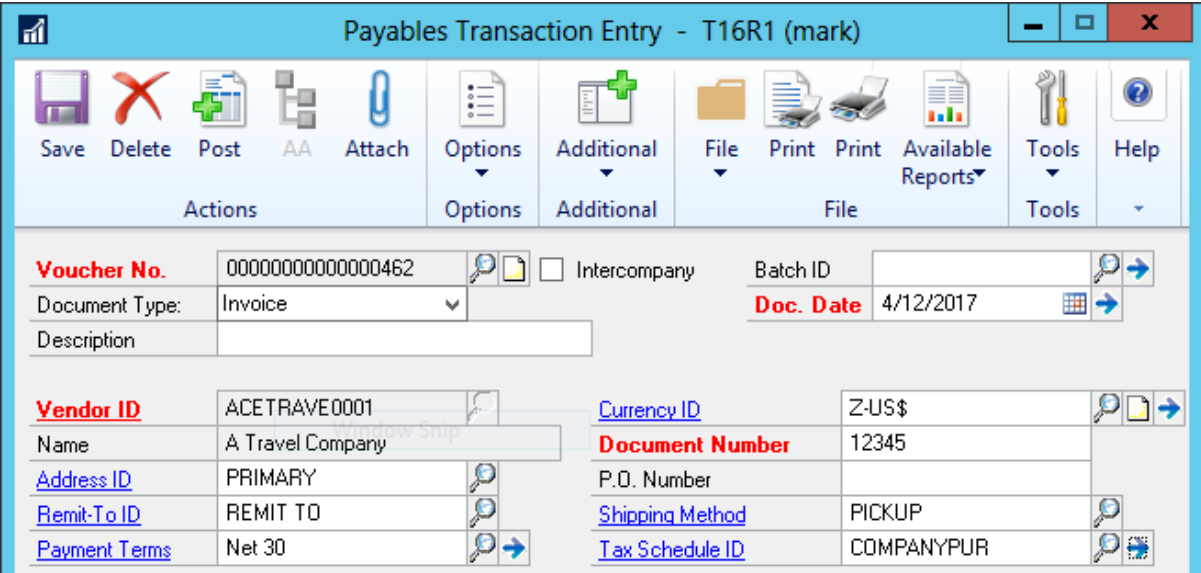

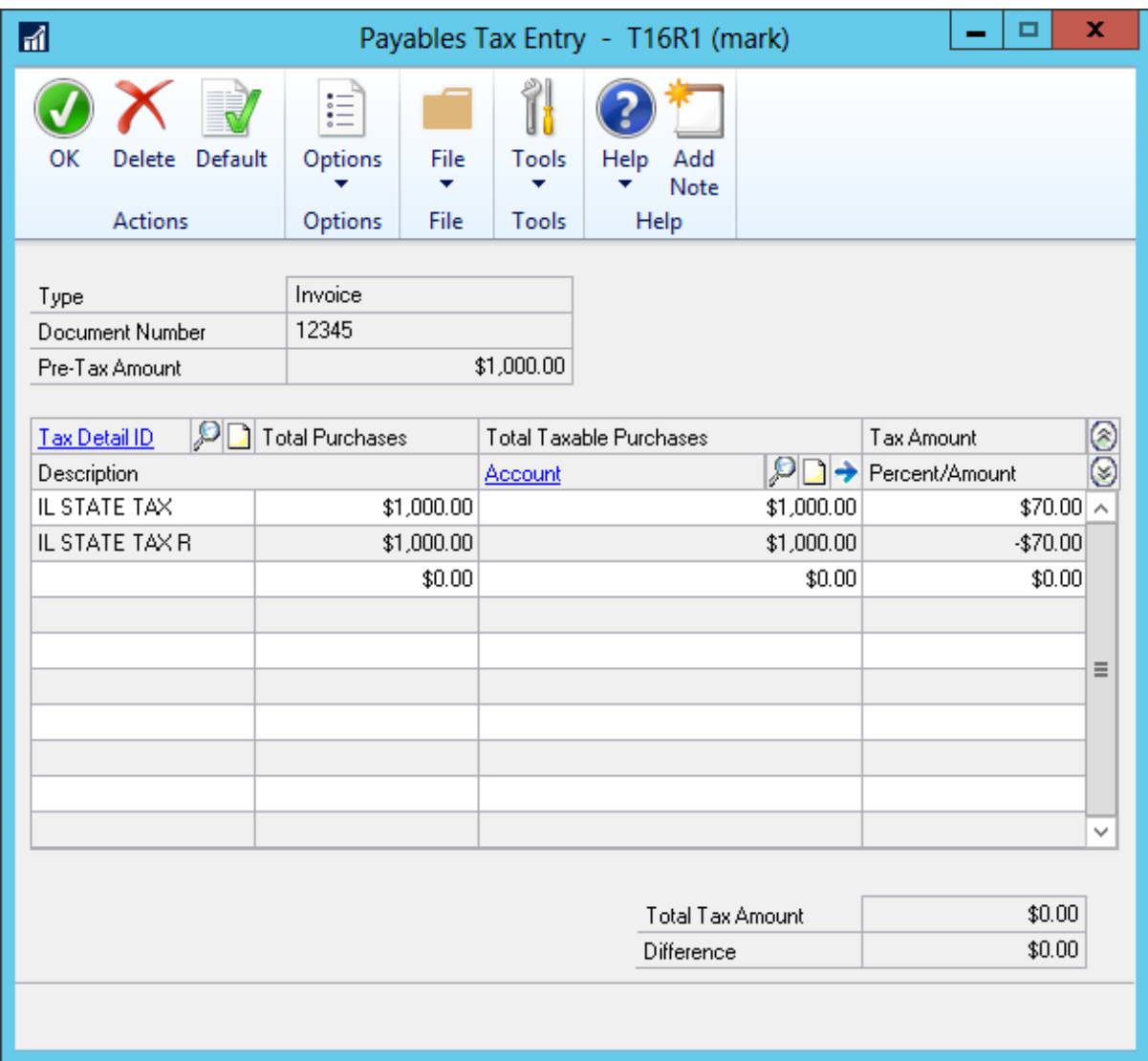

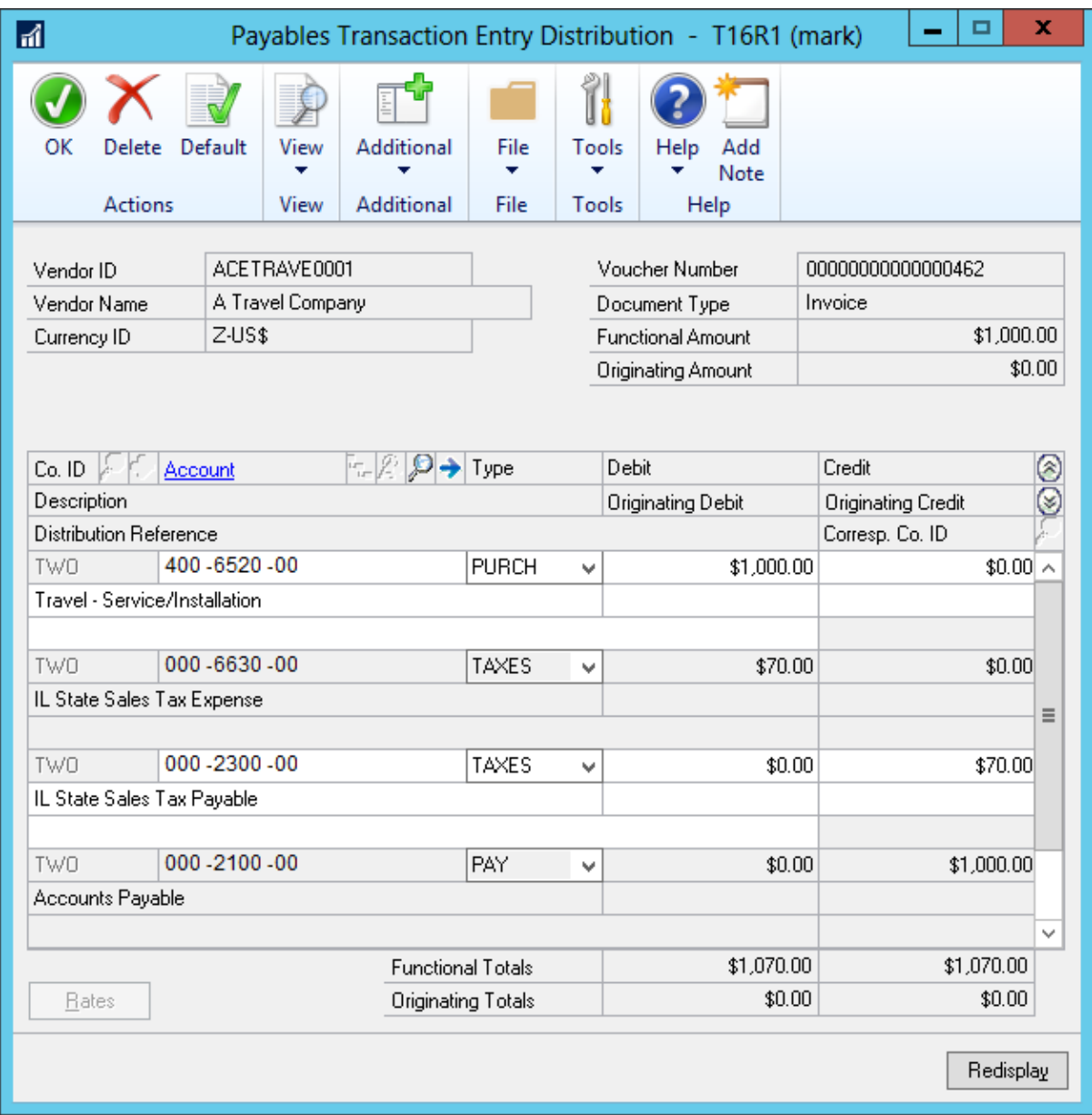

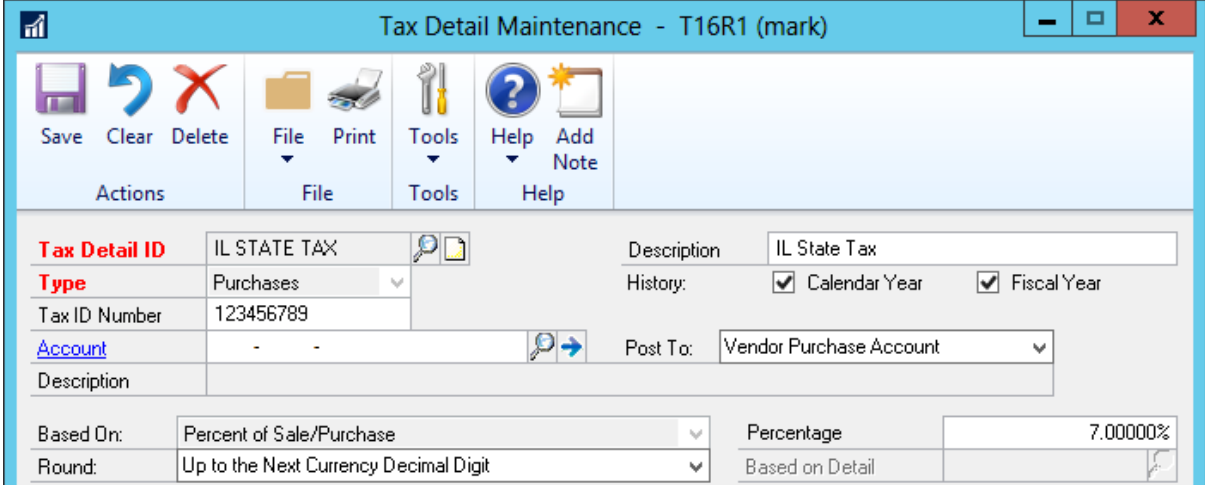

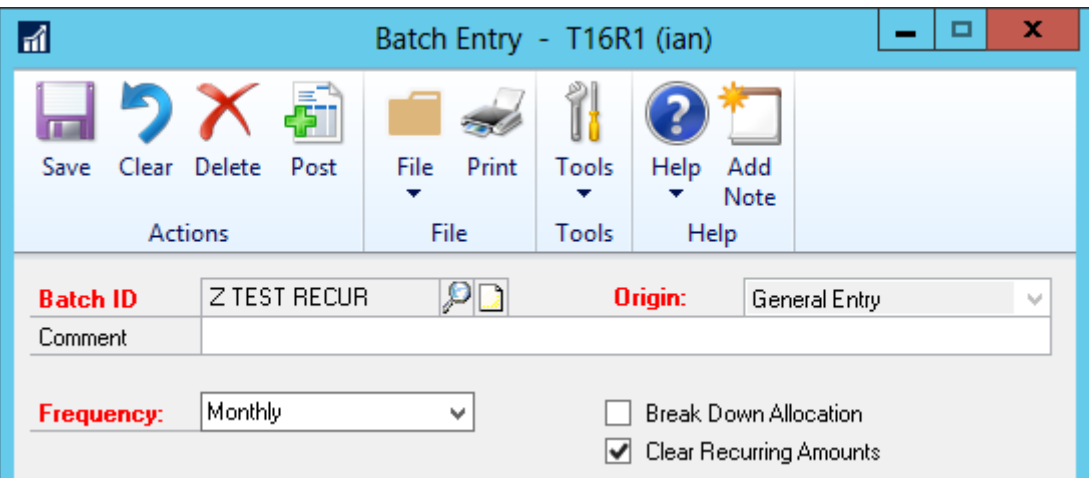

## **Chapter 7: Preventing Errors in Dynamics GP**

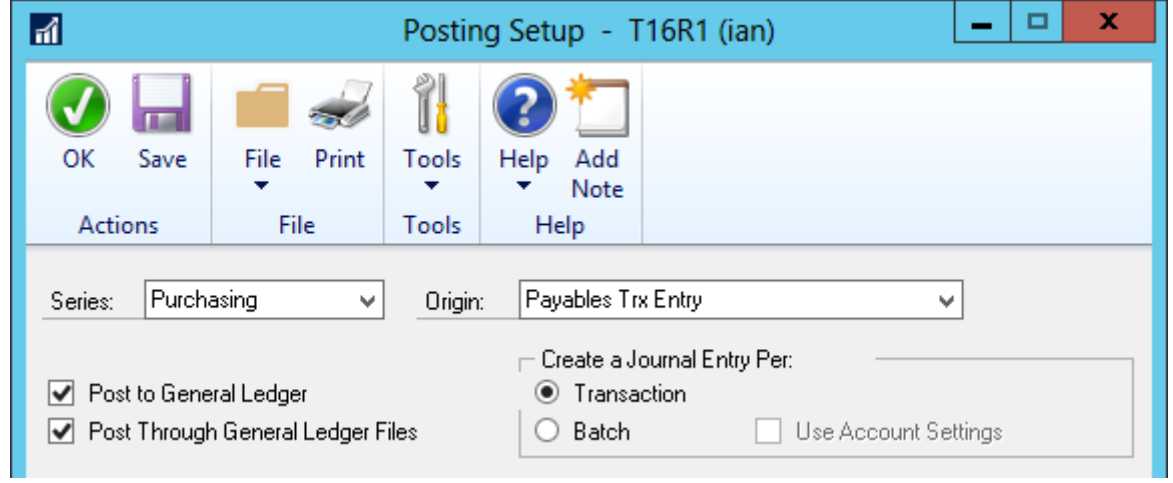

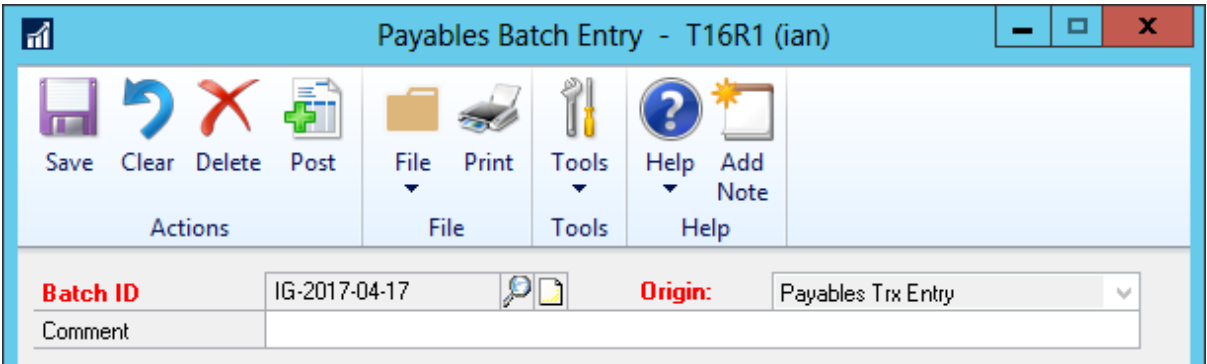

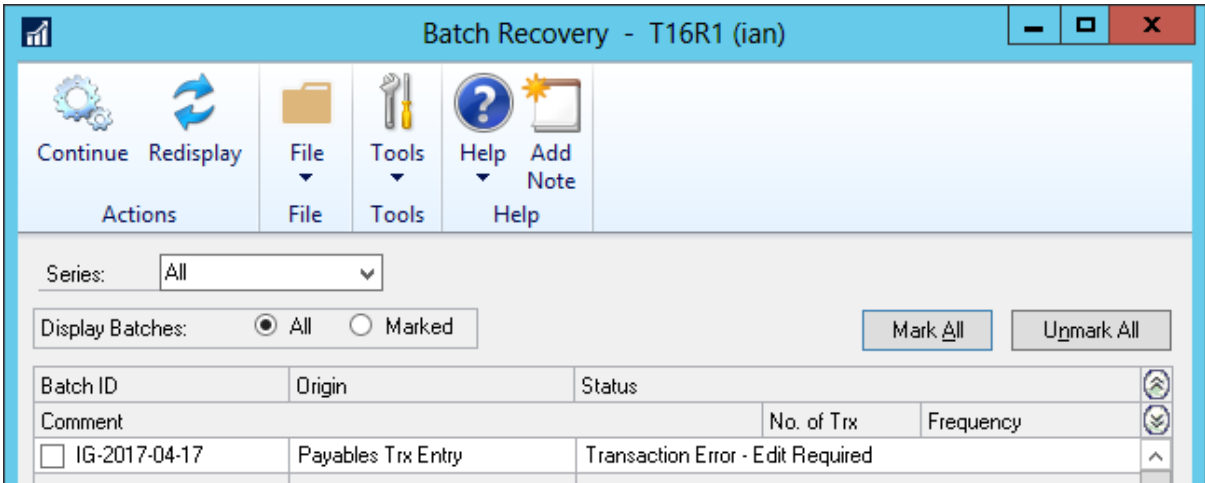

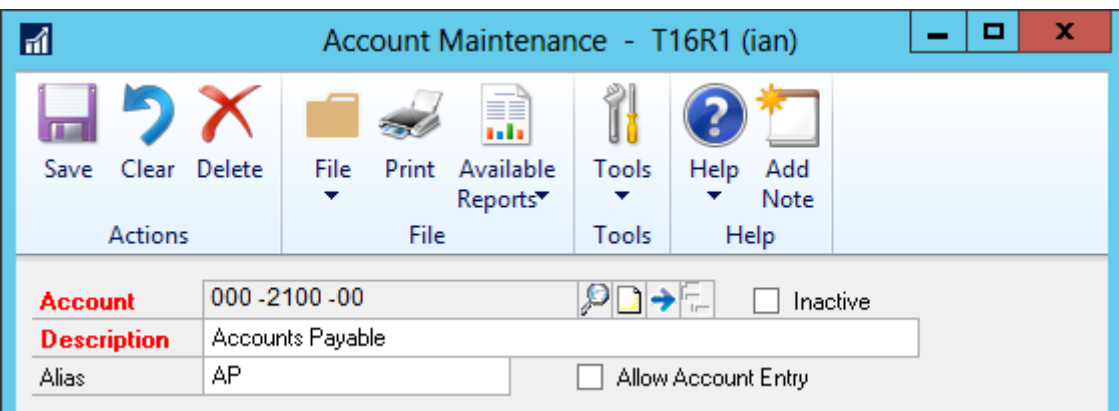

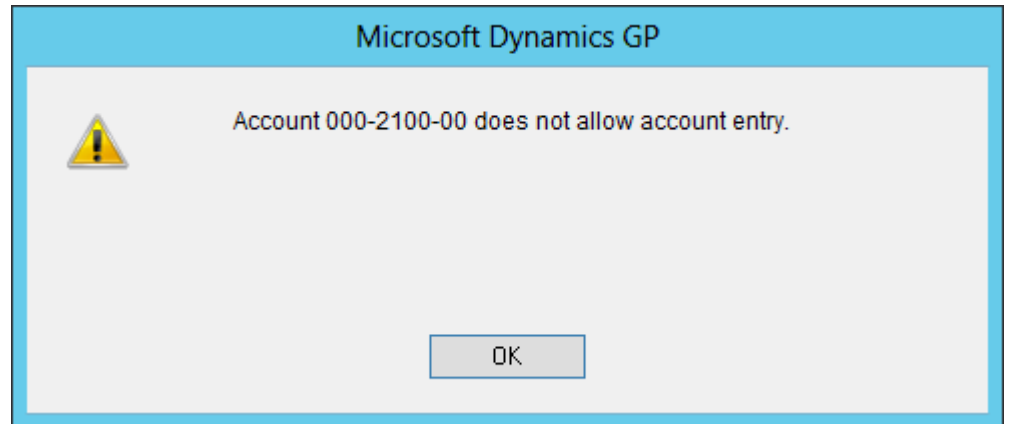

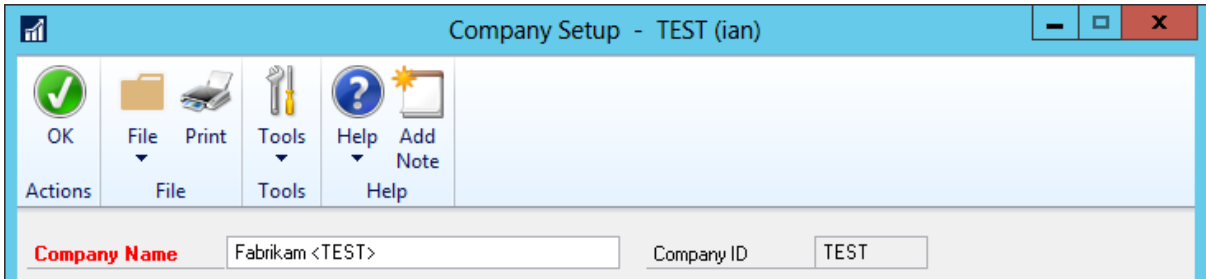

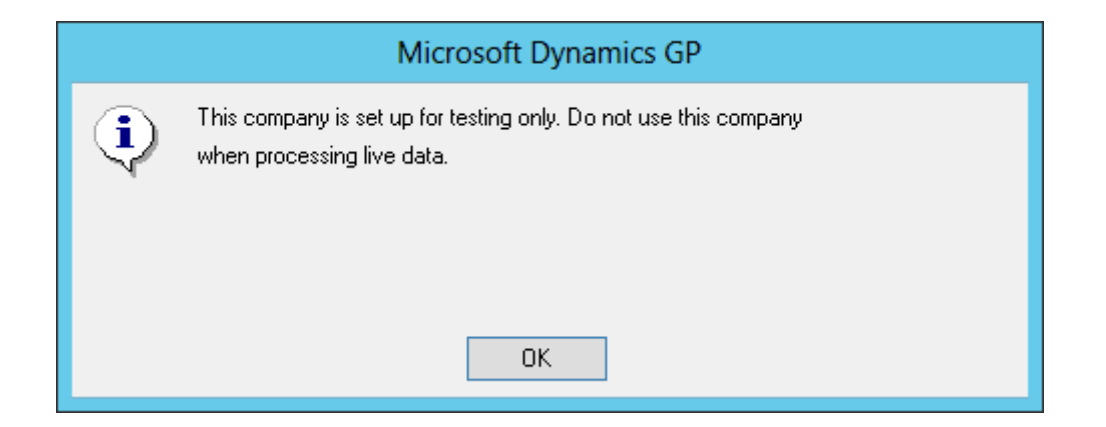

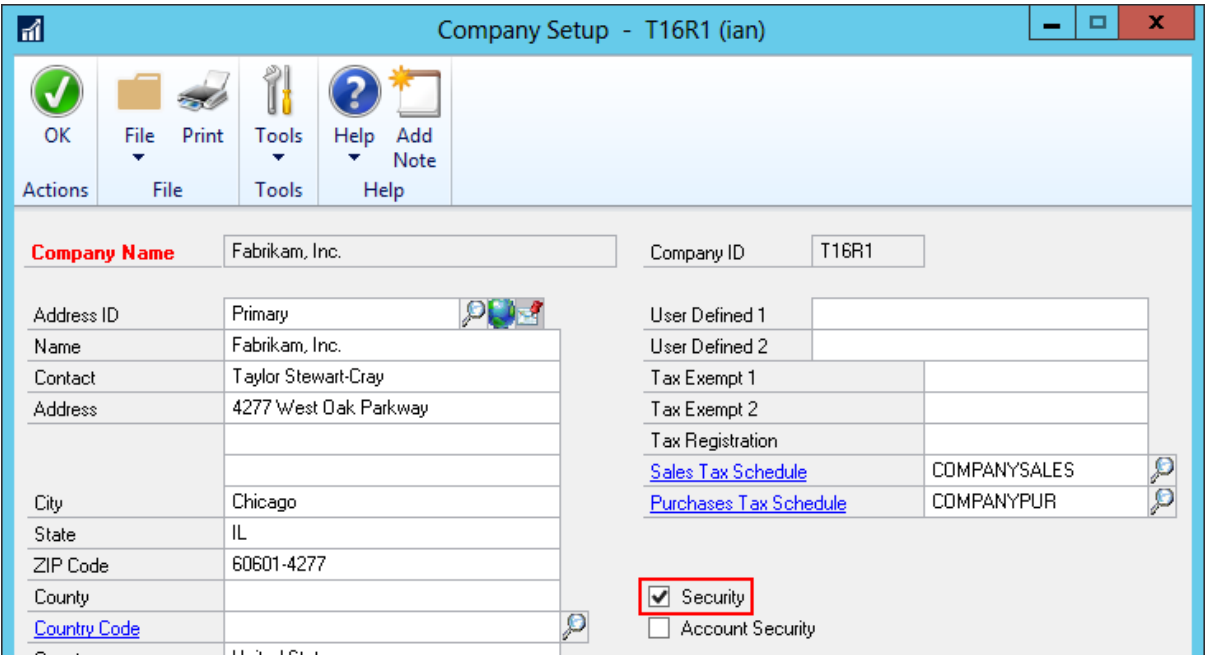

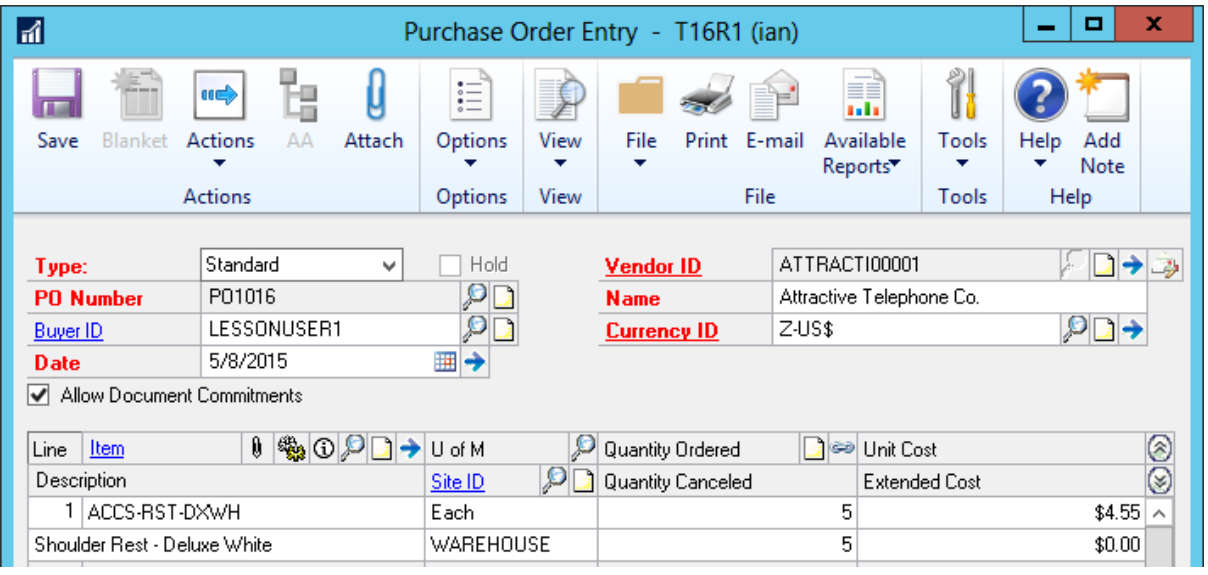

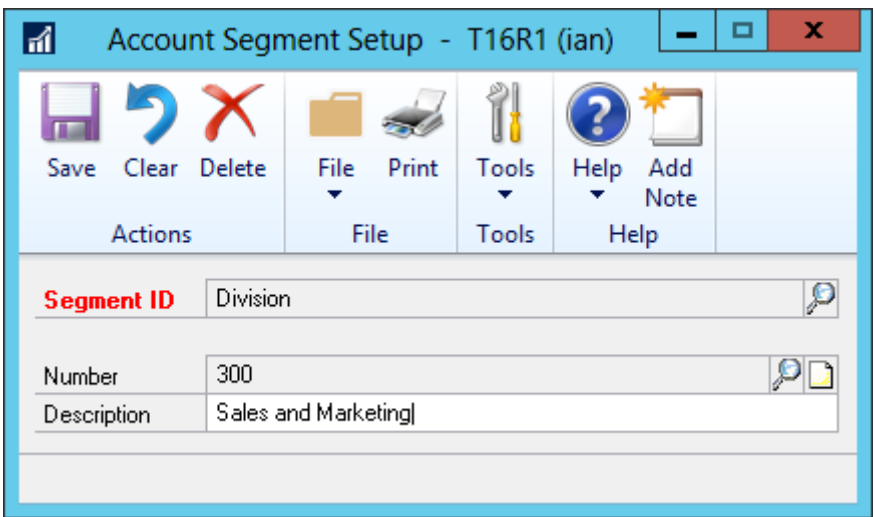

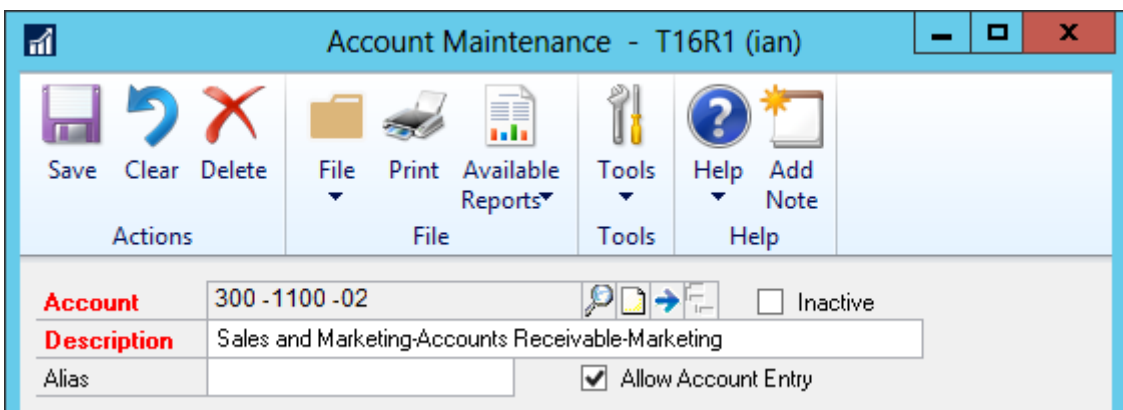

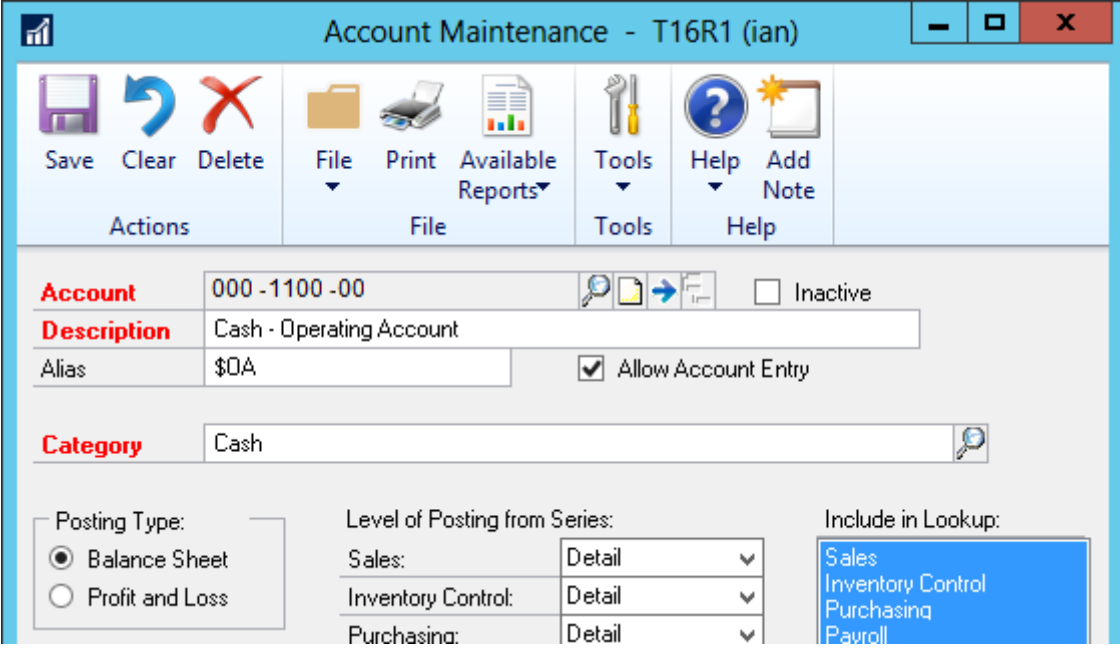

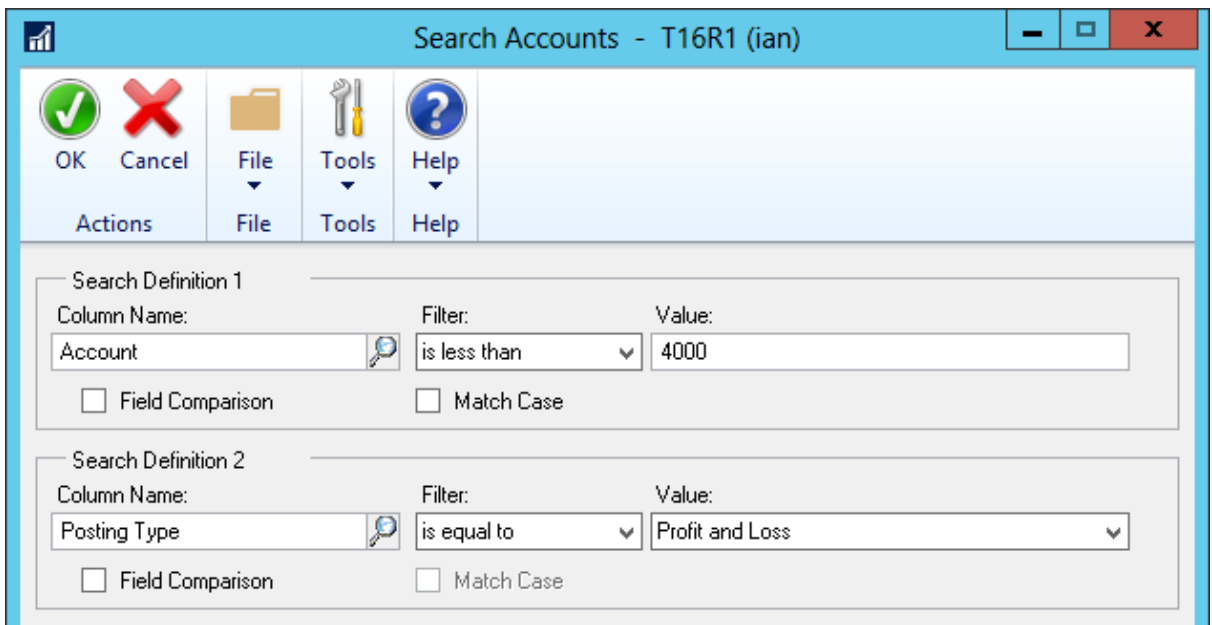

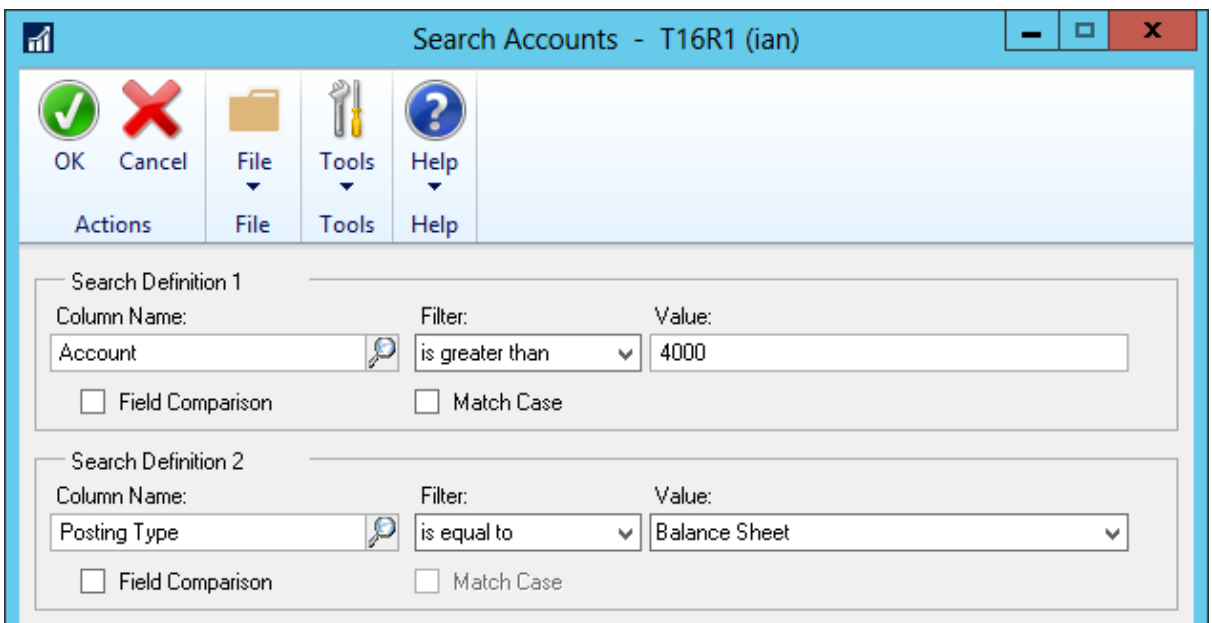

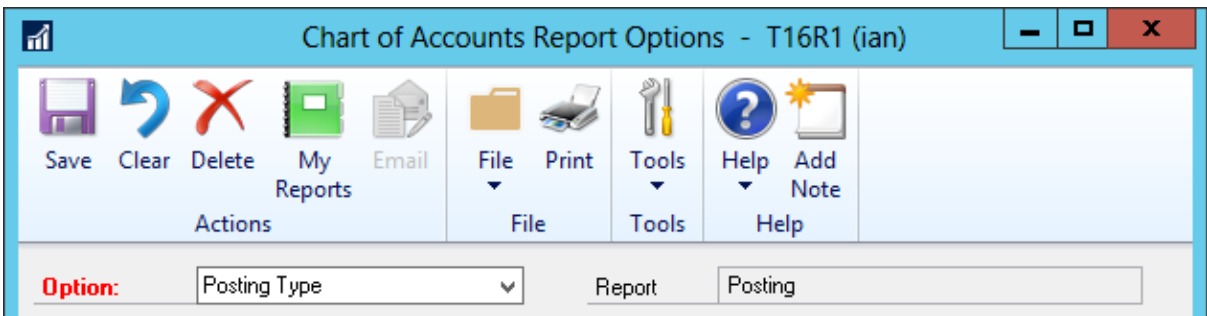

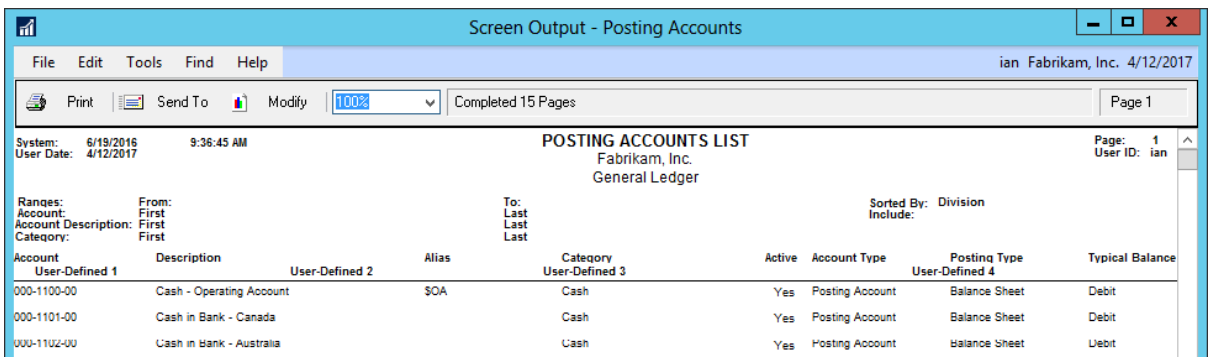

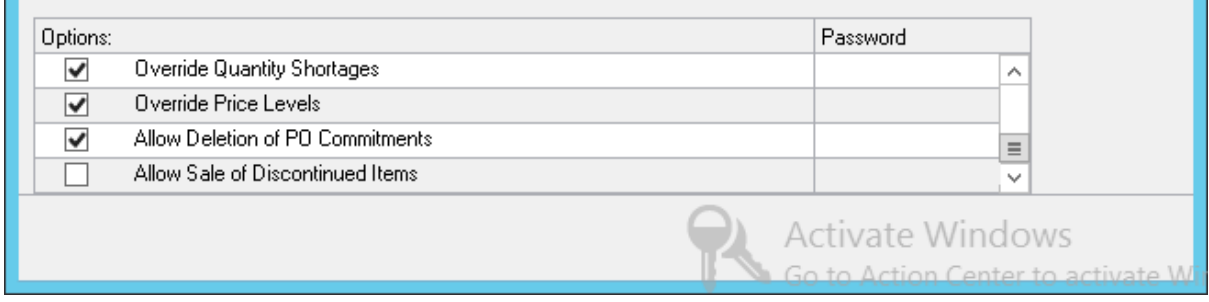

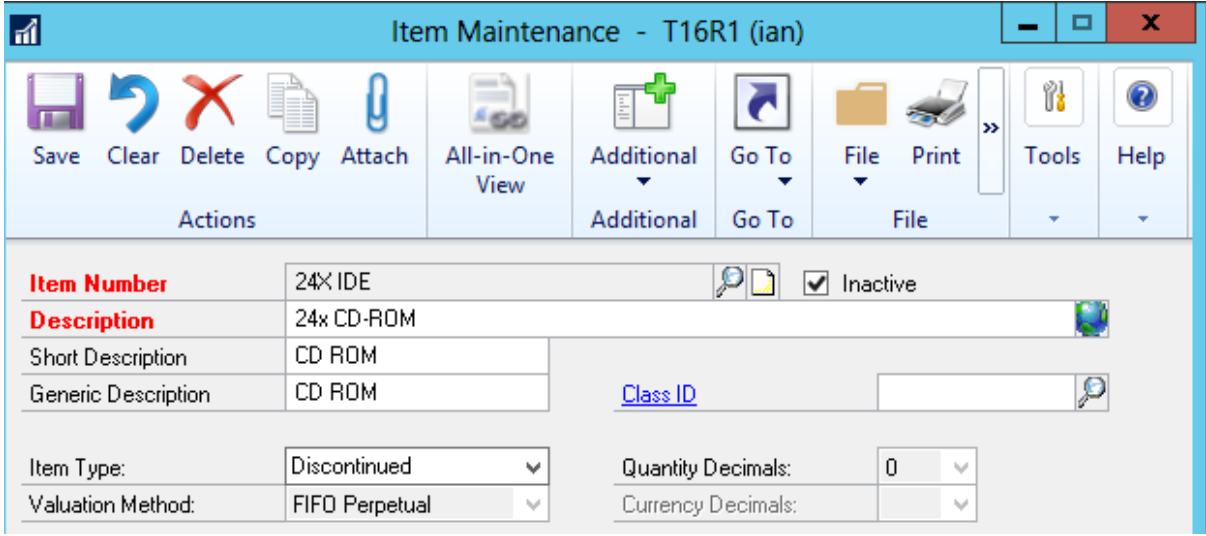

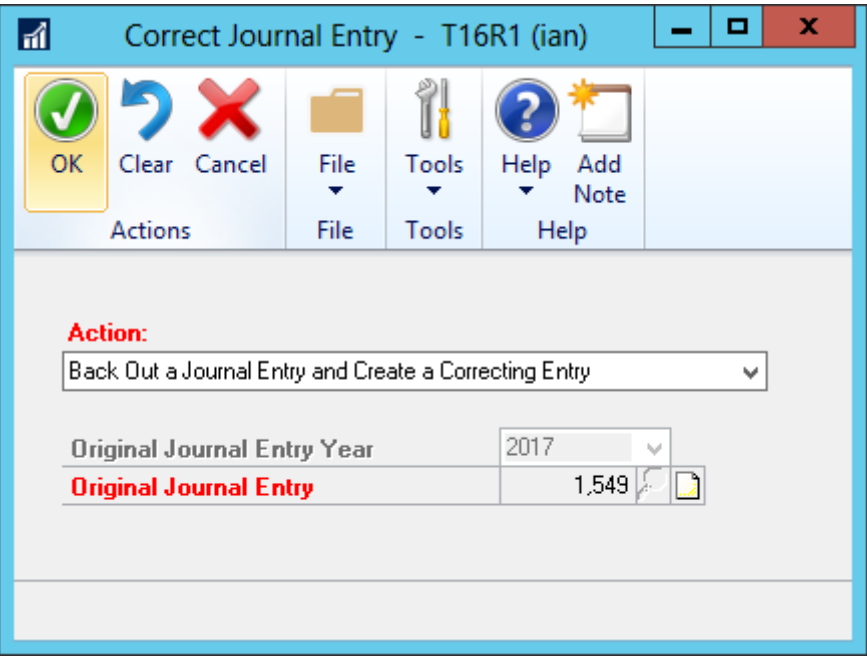

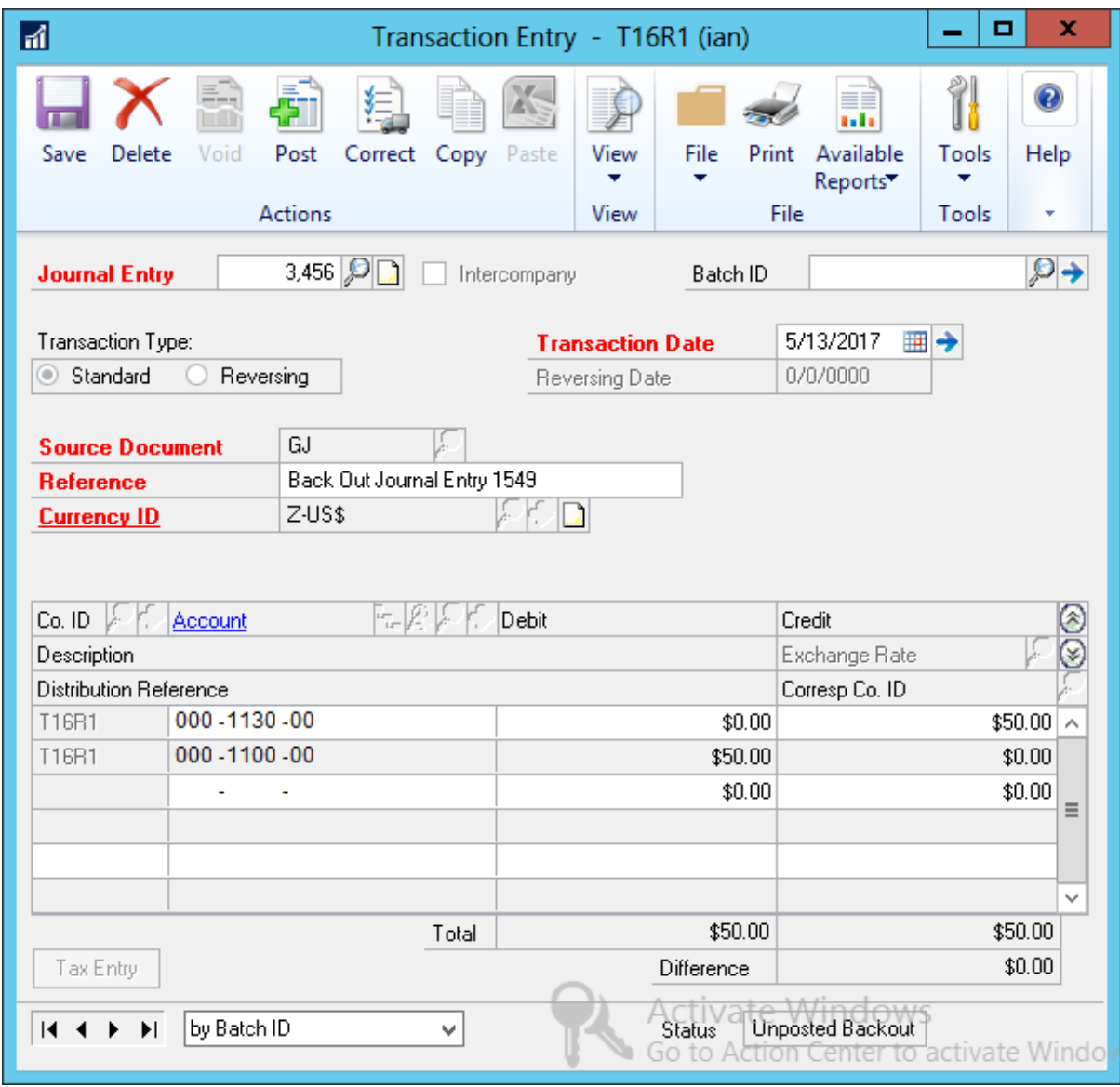

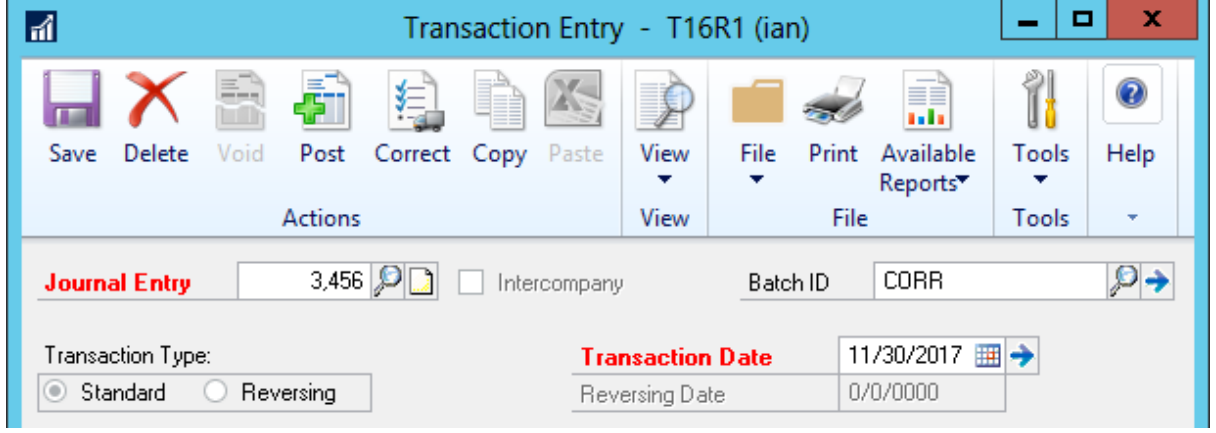

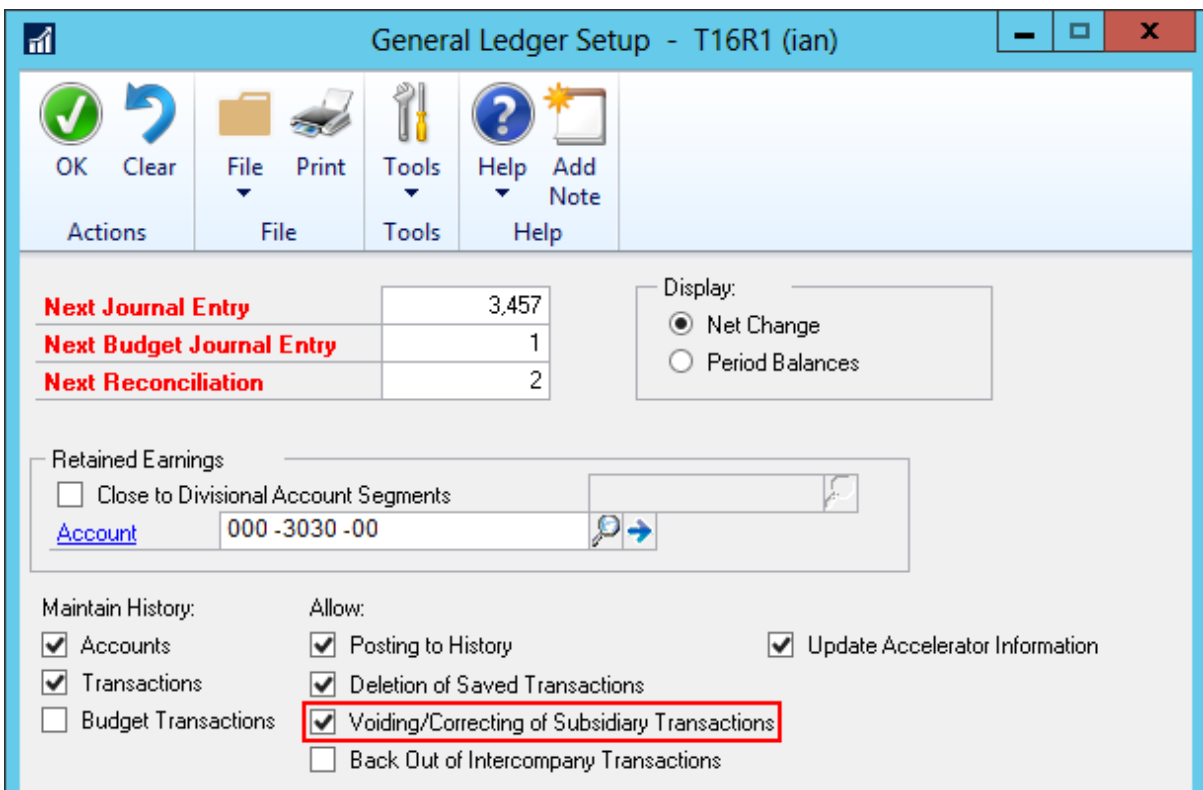

## **Chapter 8: Harnessing the Power of SmartLists**

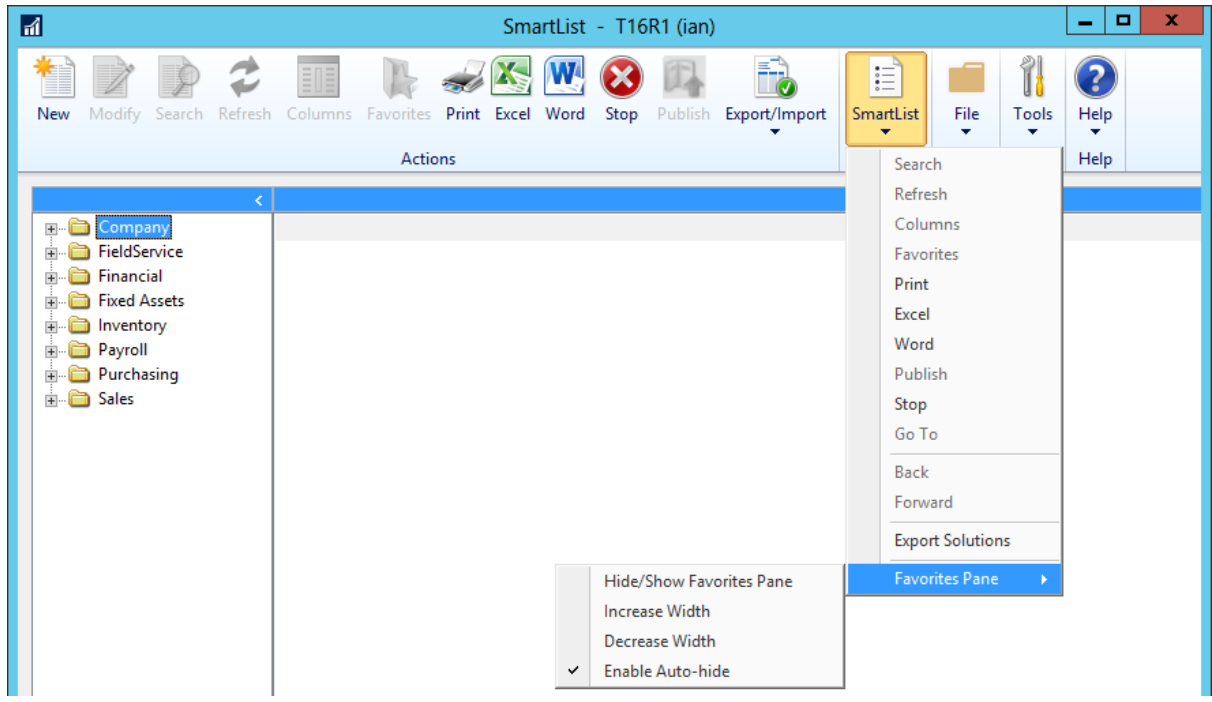

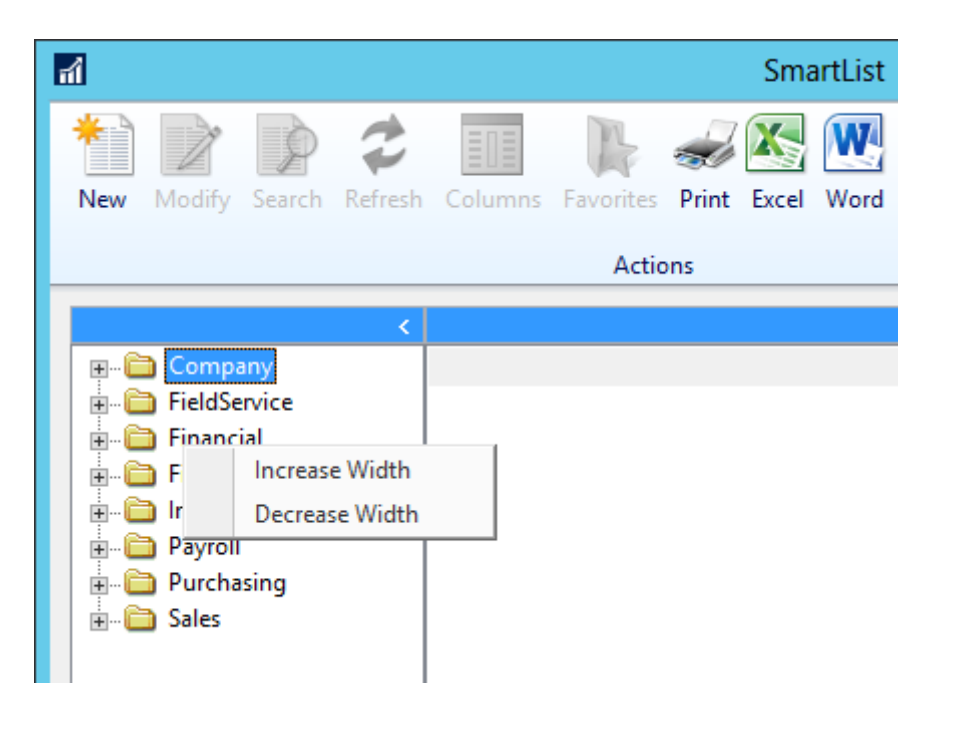

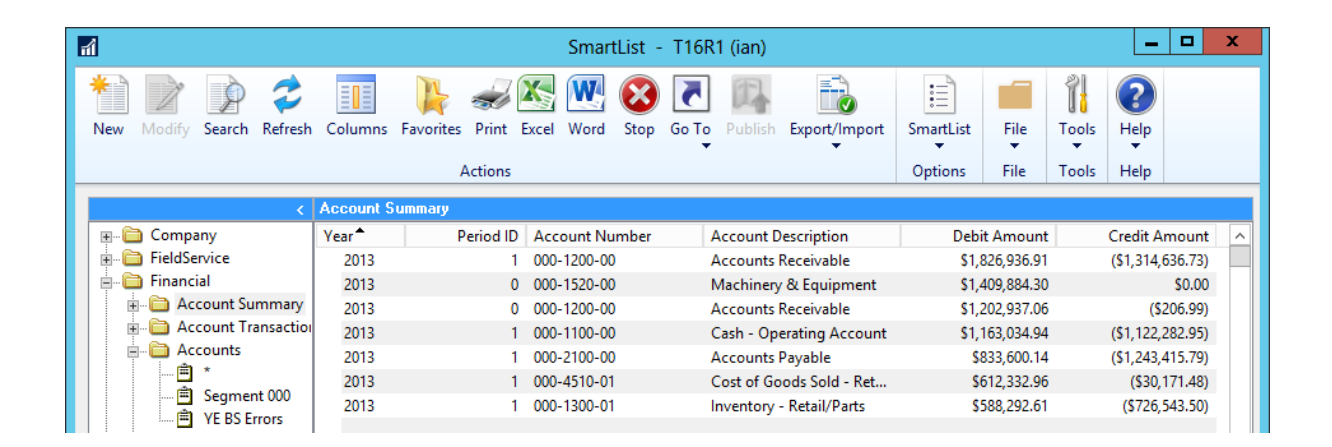

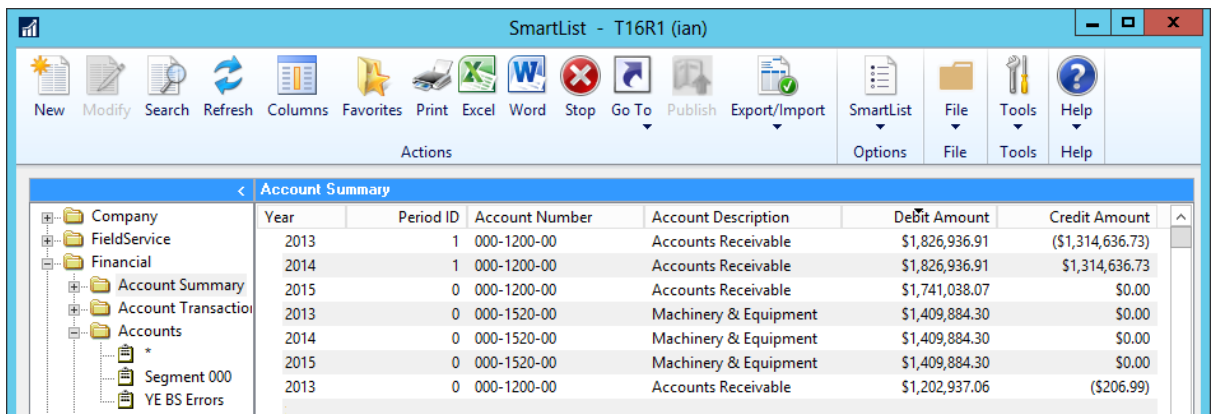

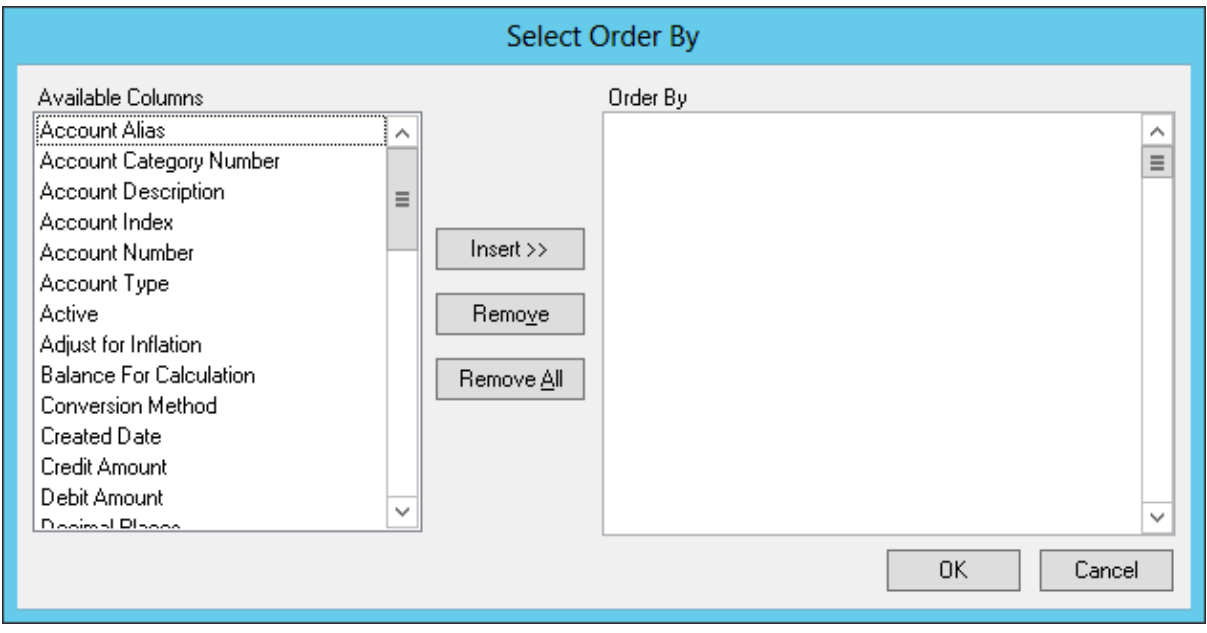

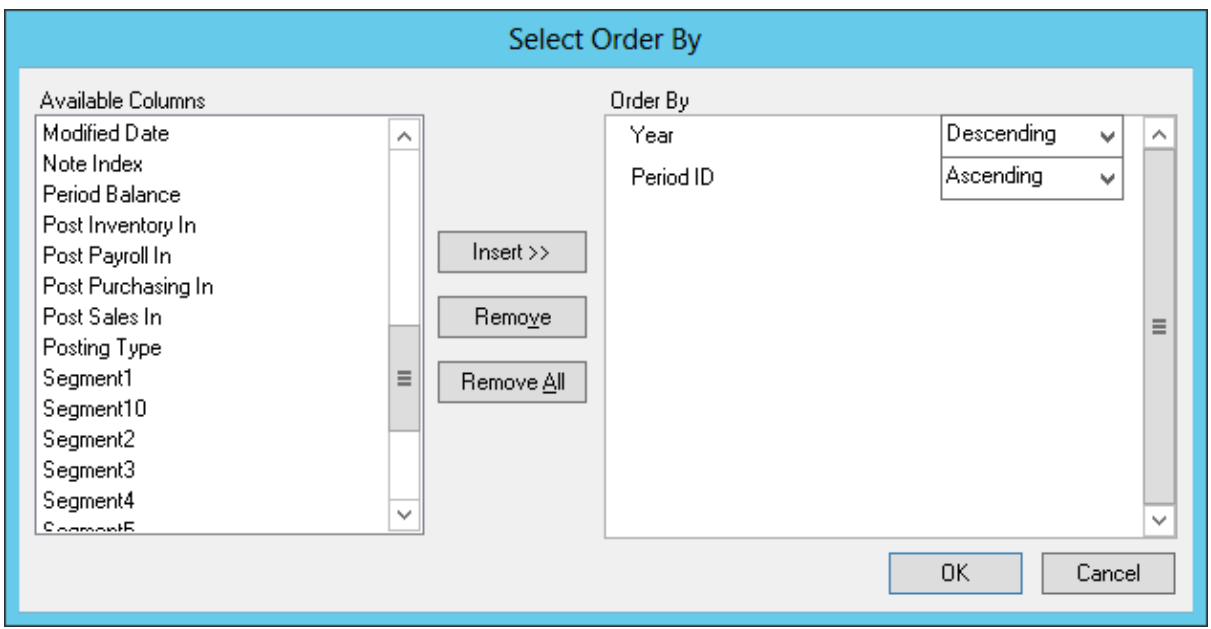

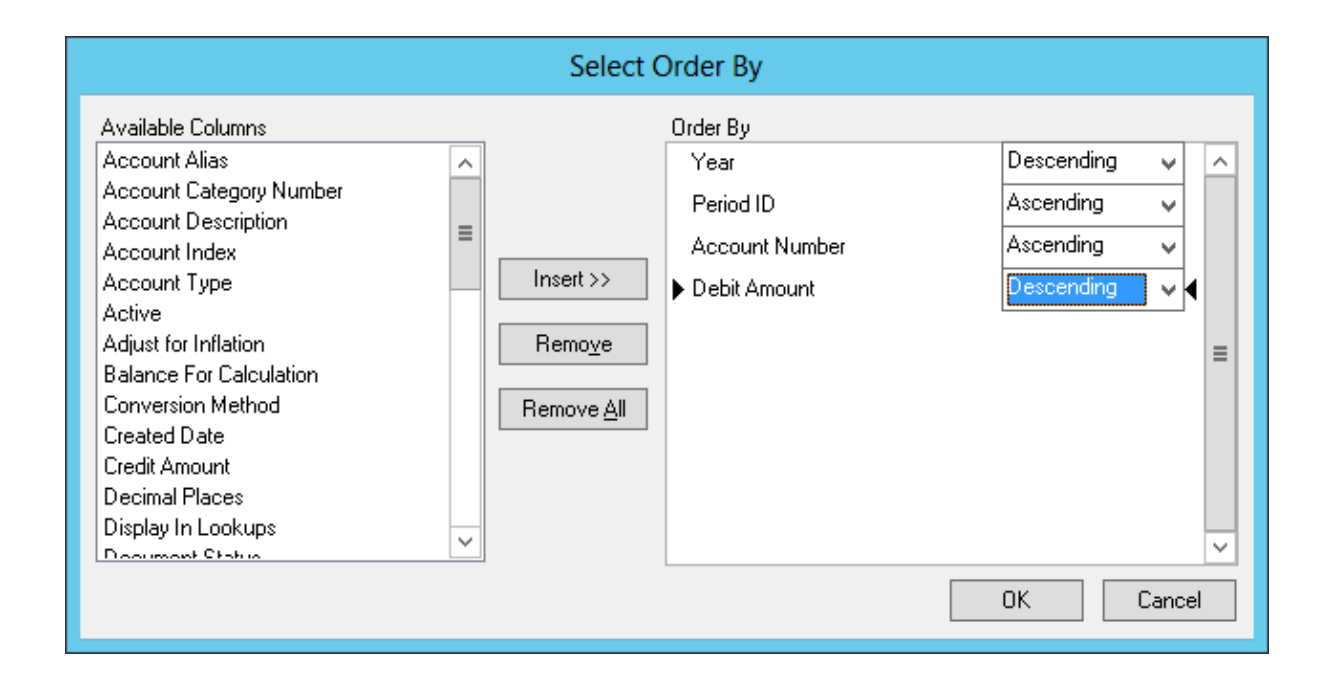

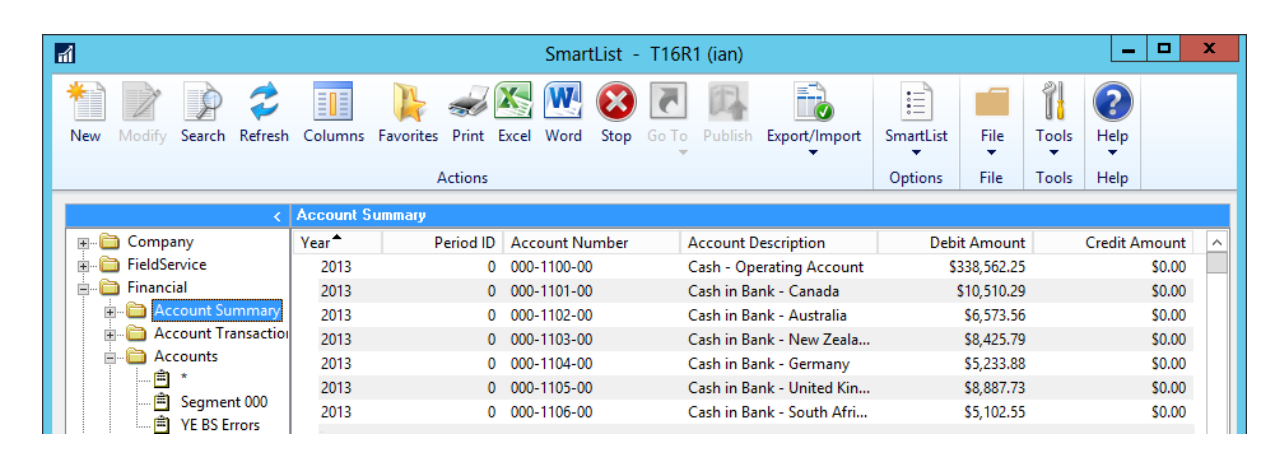

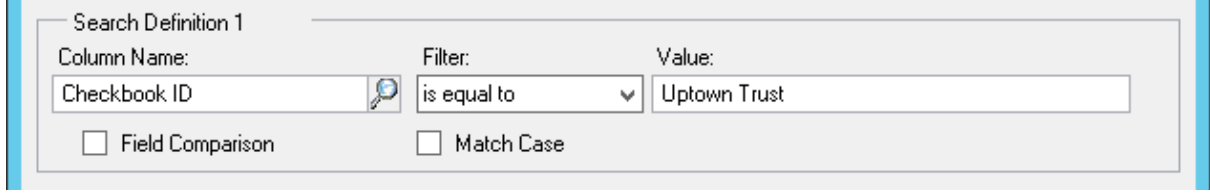

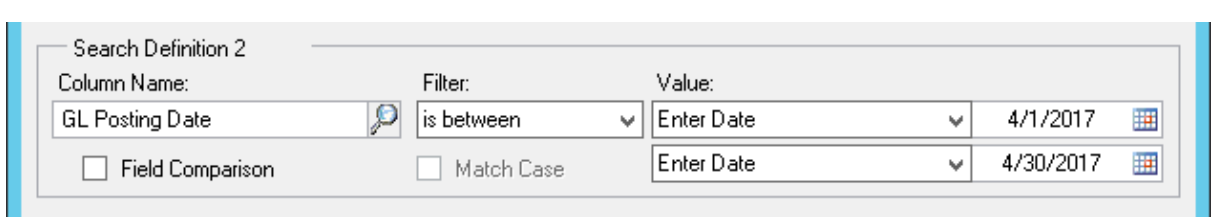

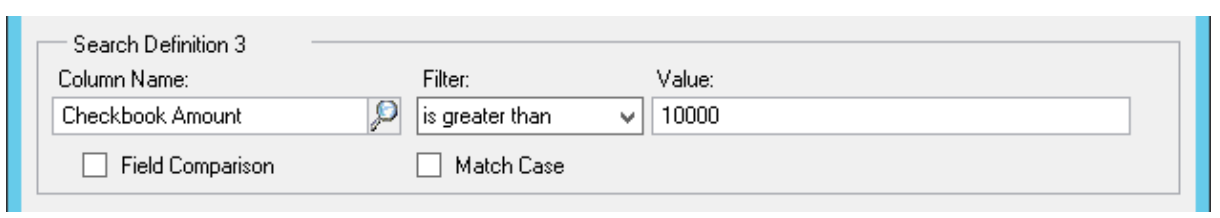

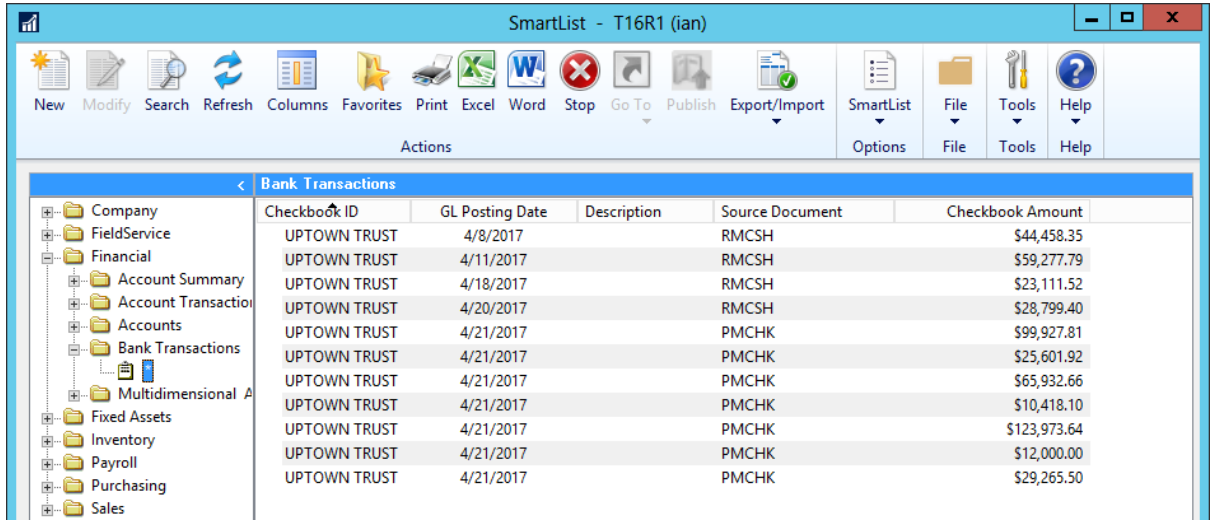

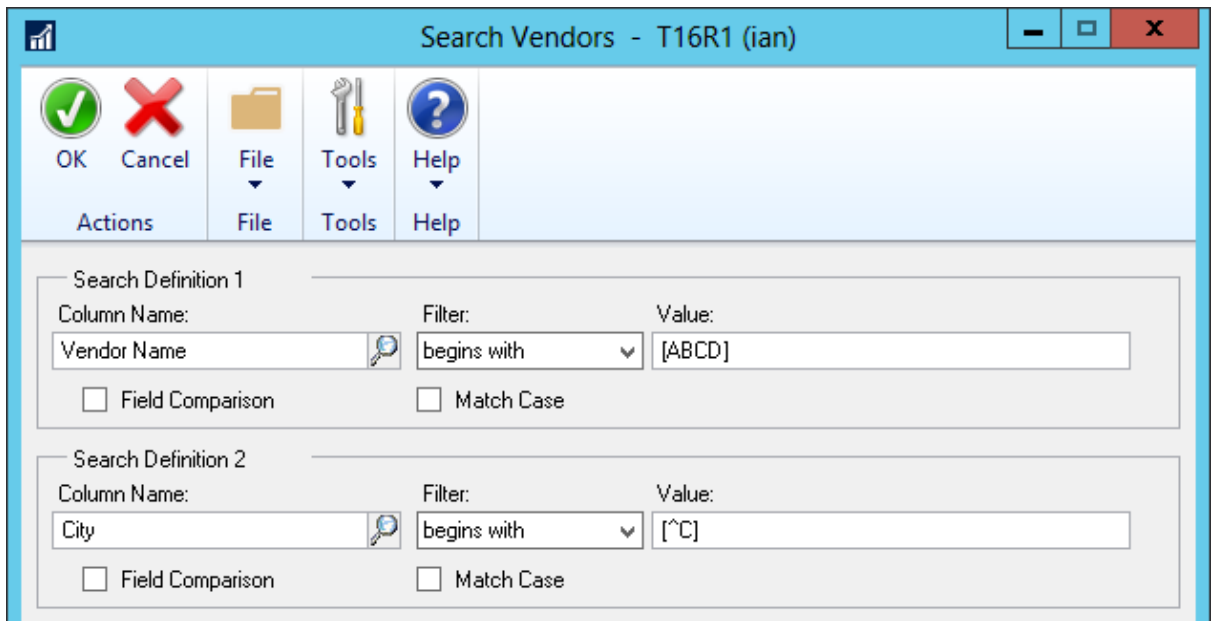

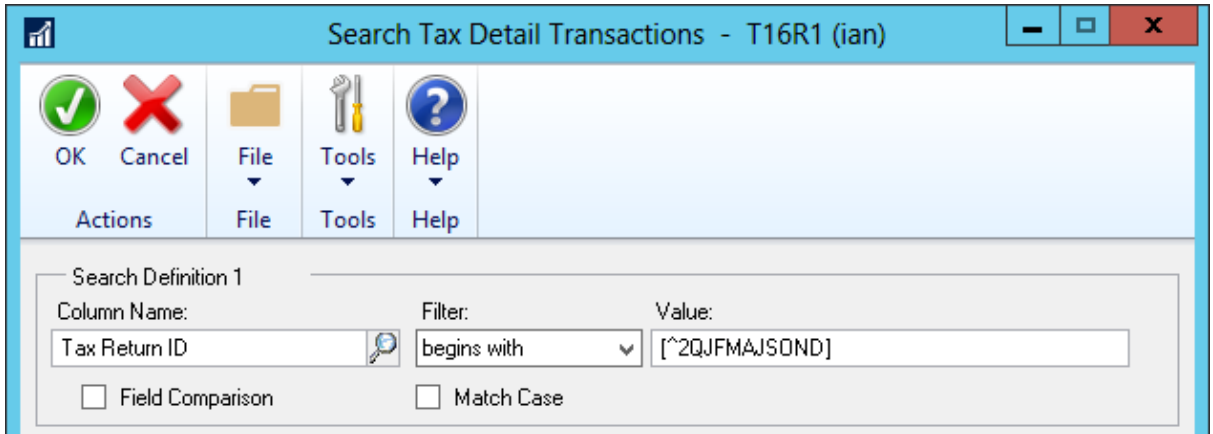

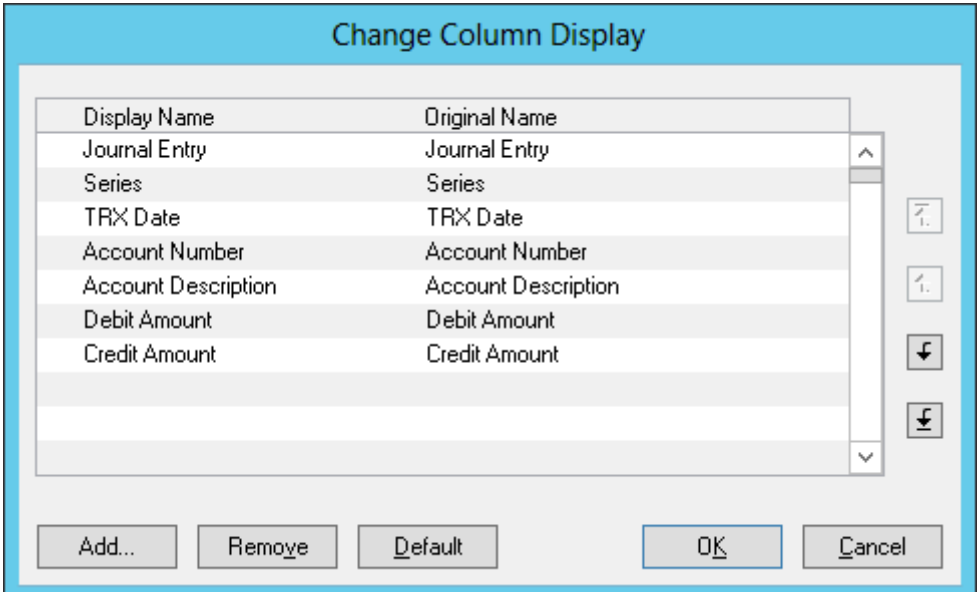

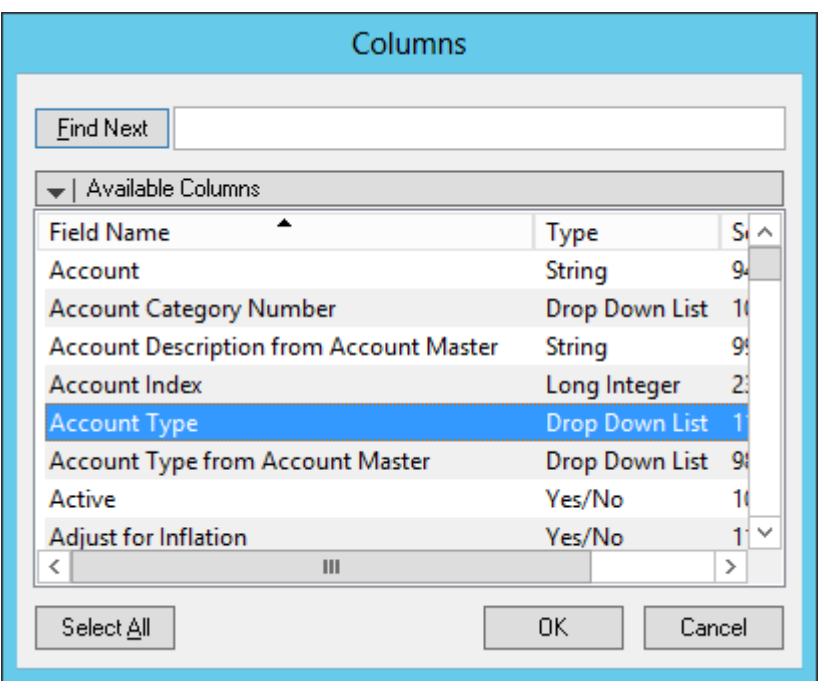

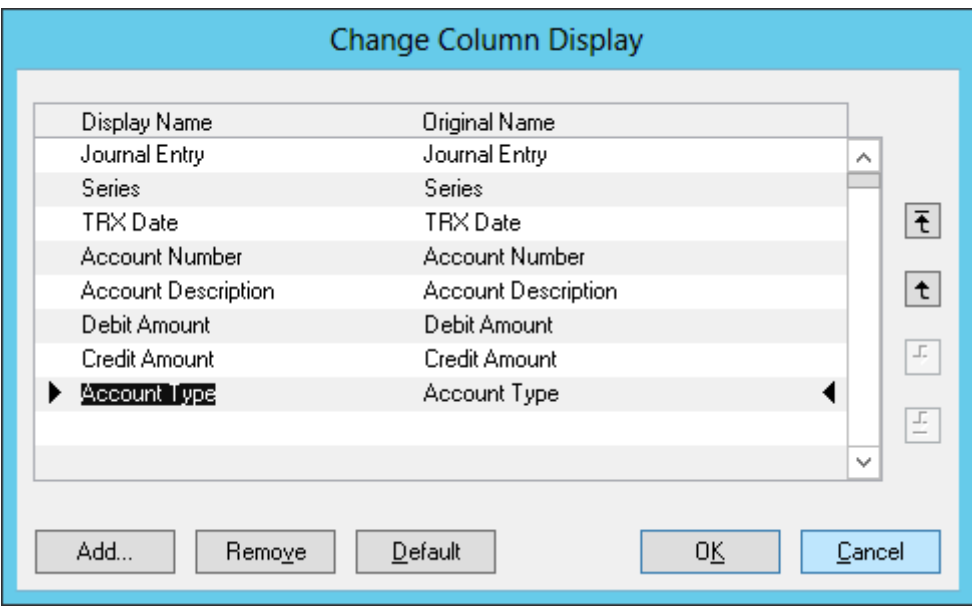

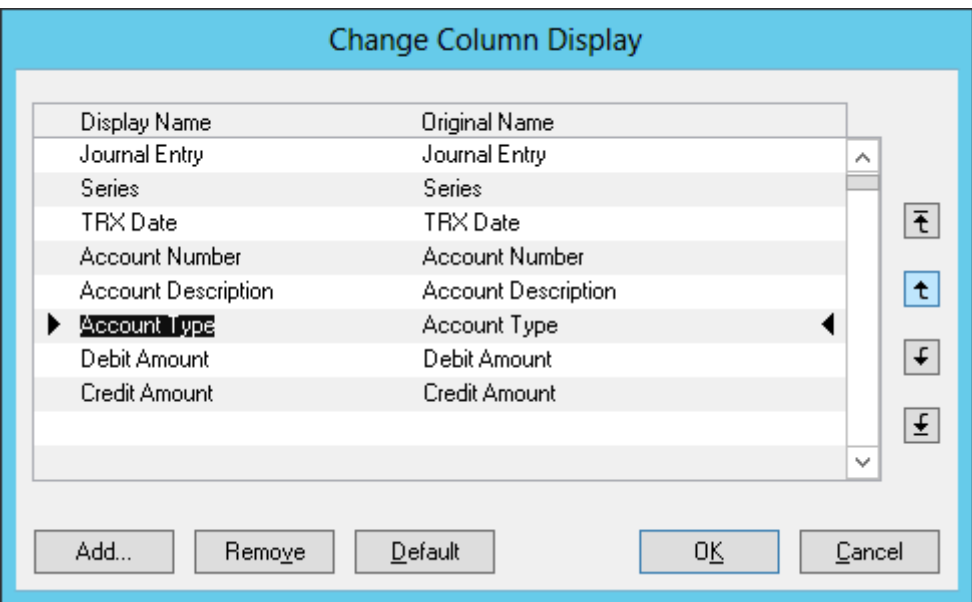

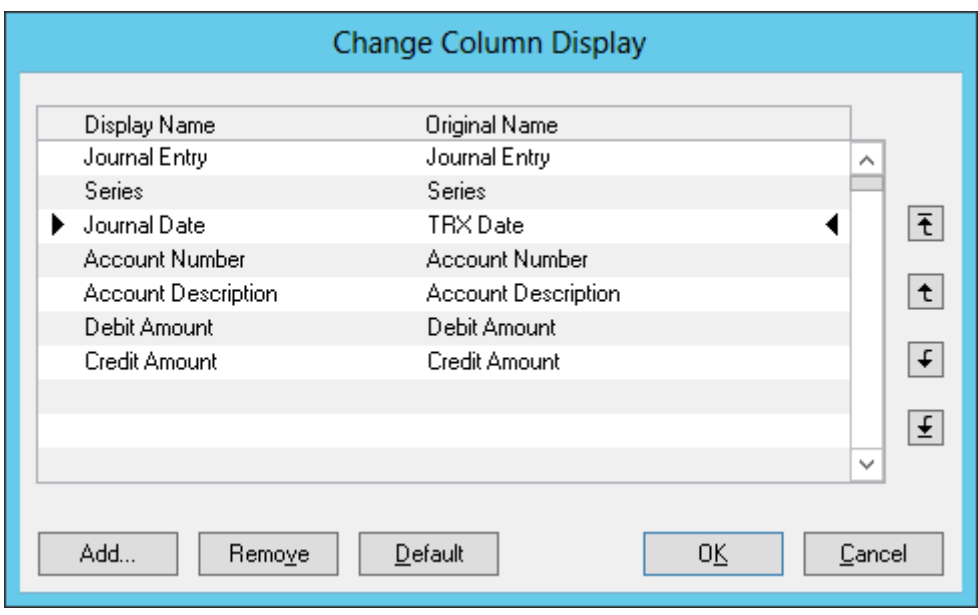

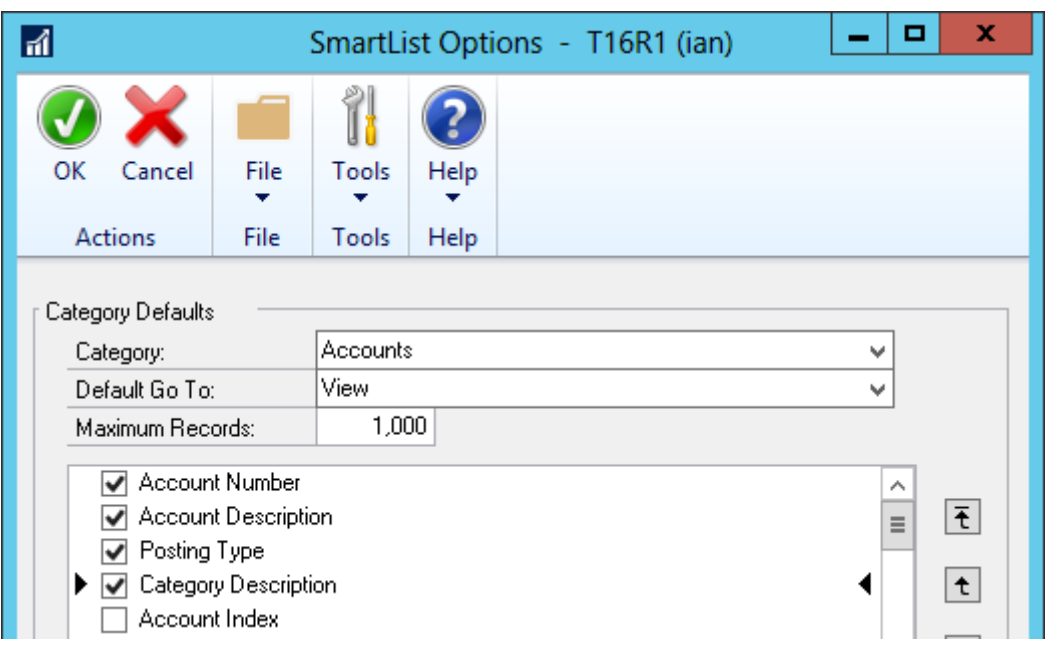

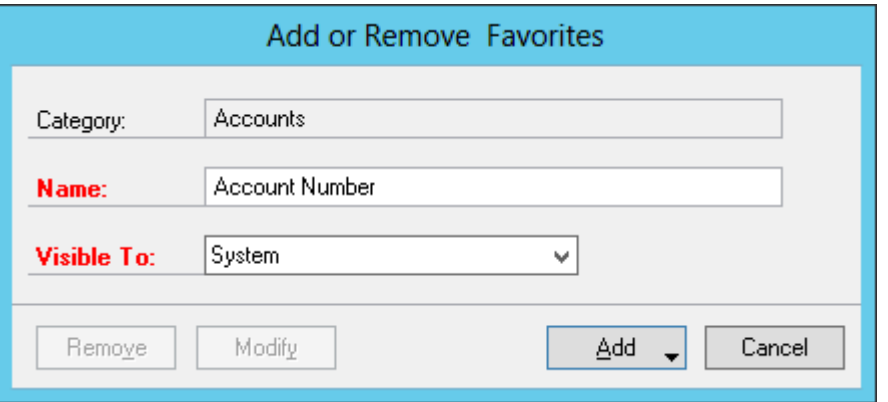

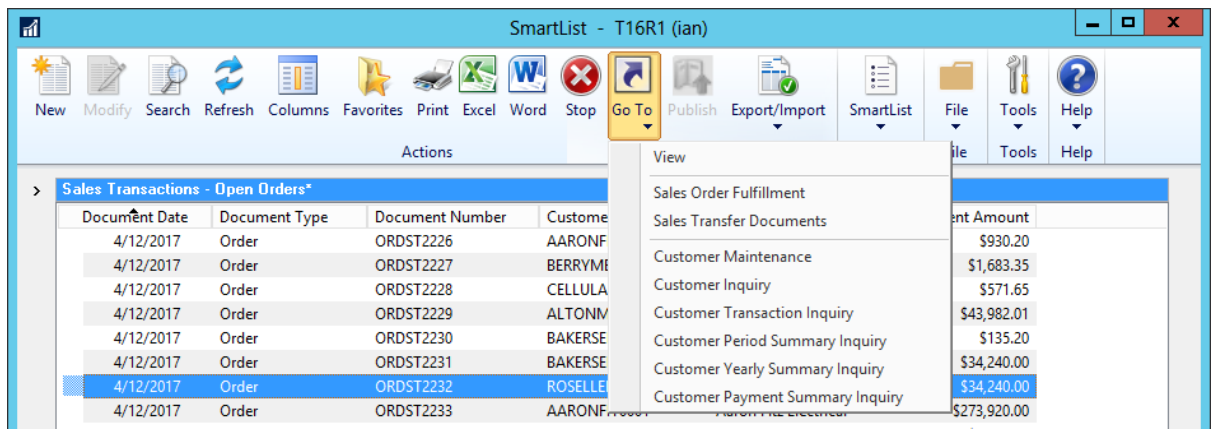

1000 Bank Transaction Completed

First 1000 records with no search criteria.

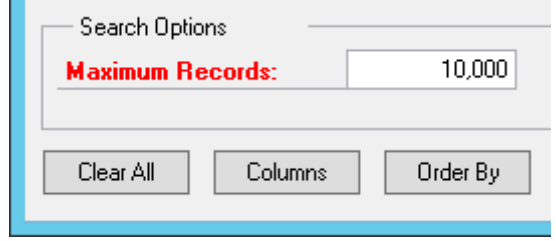

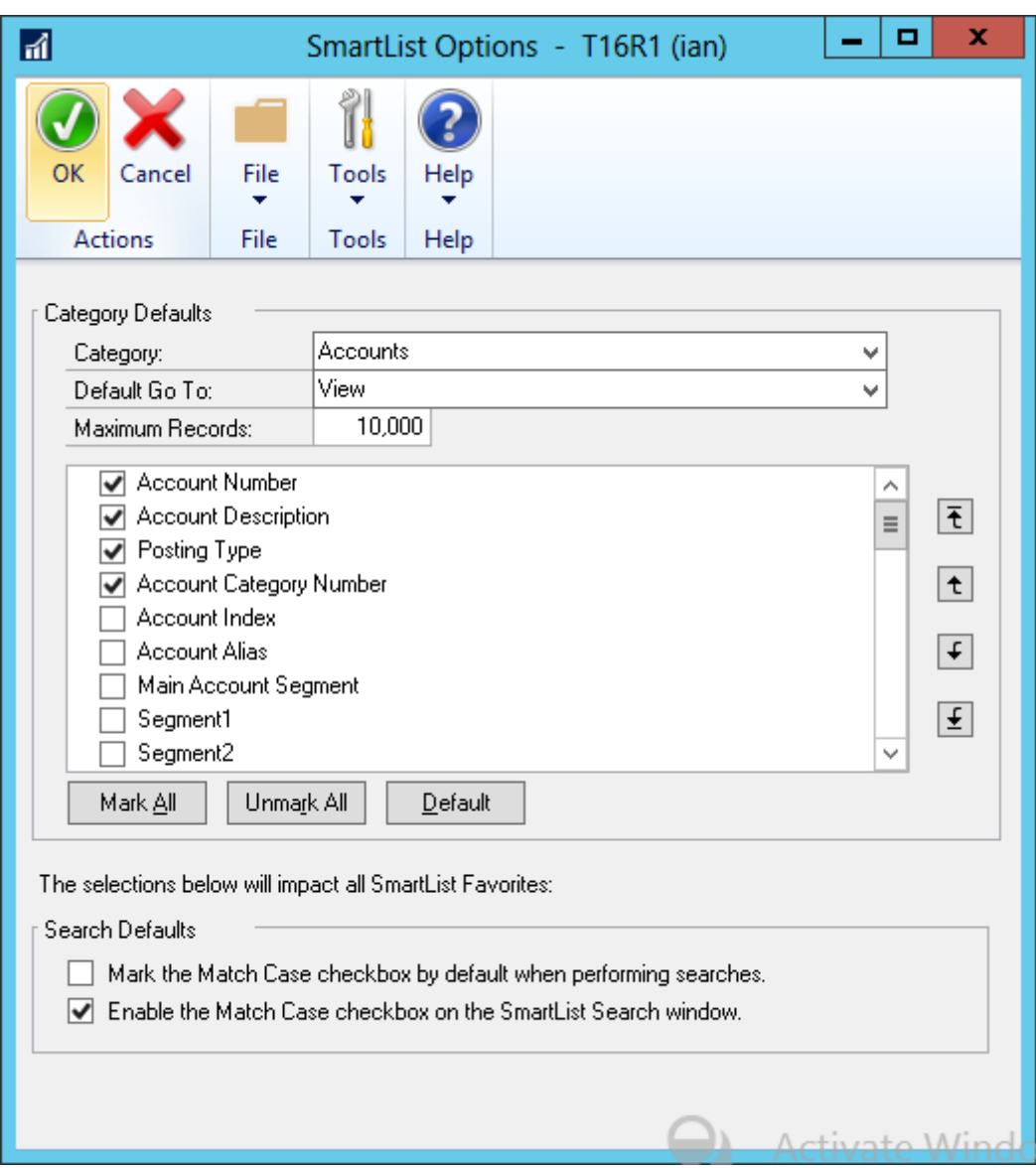

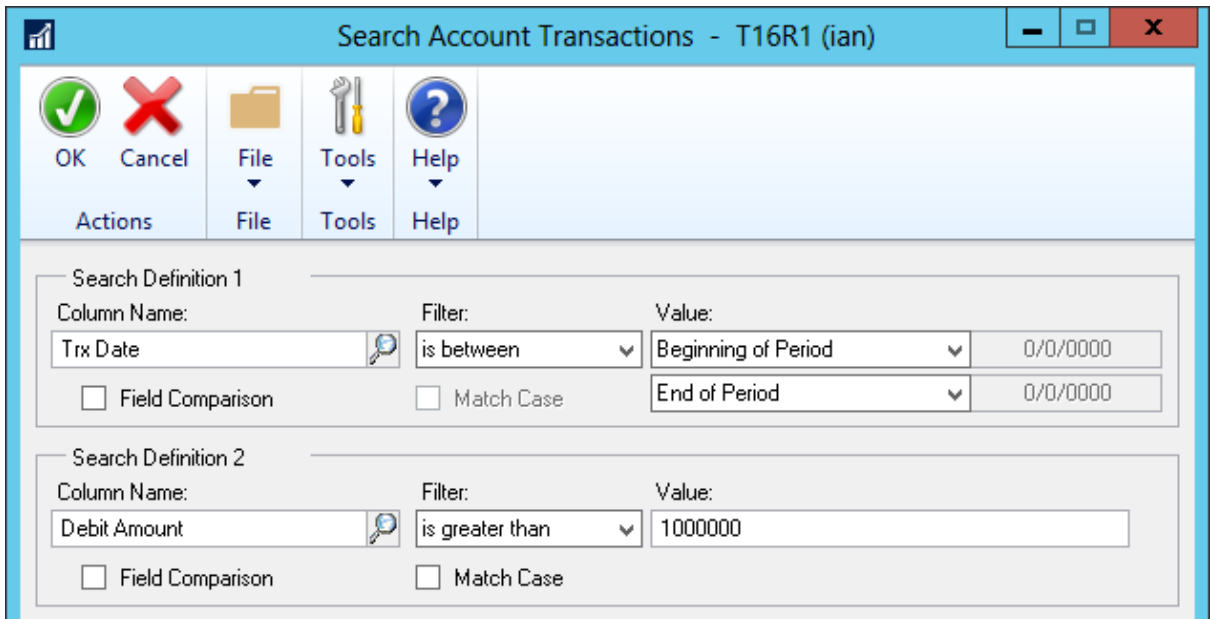

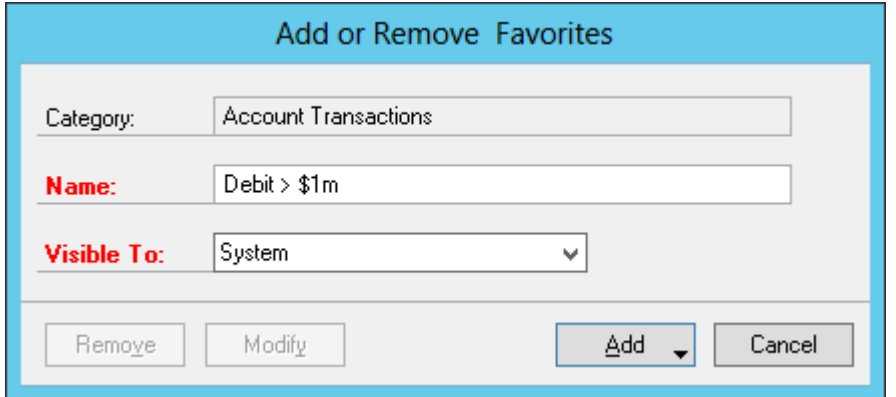

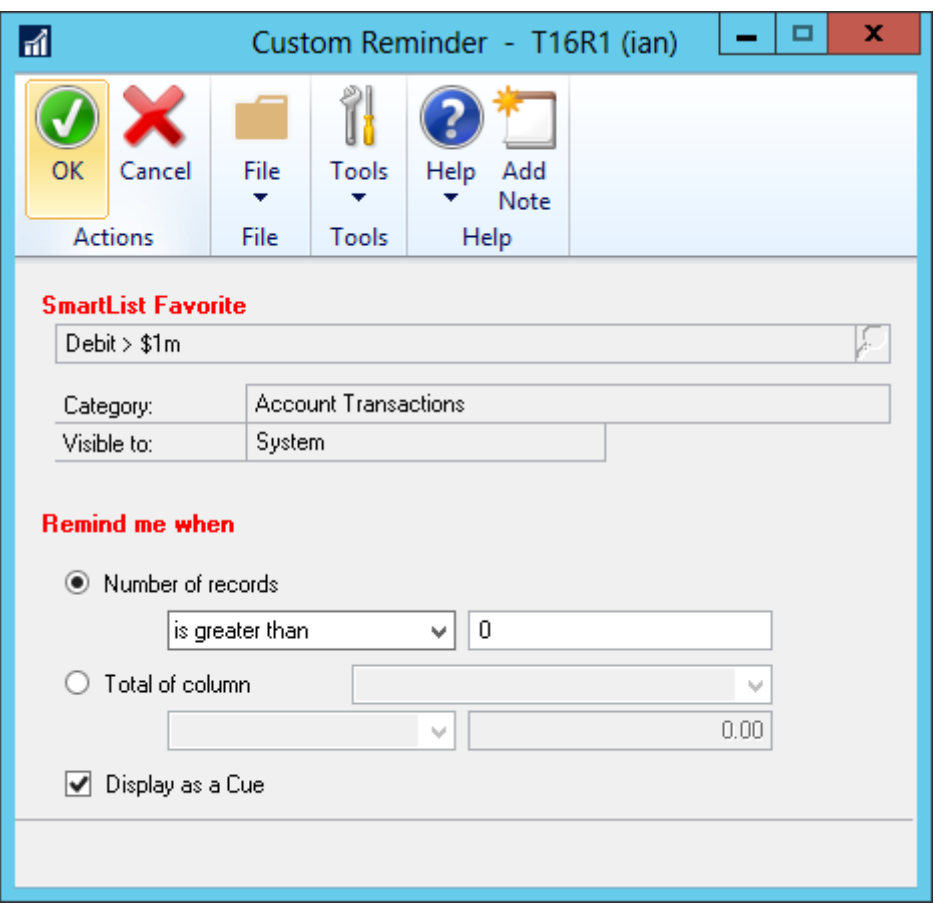

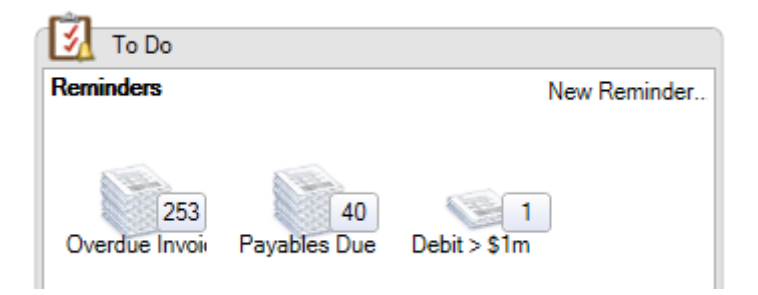

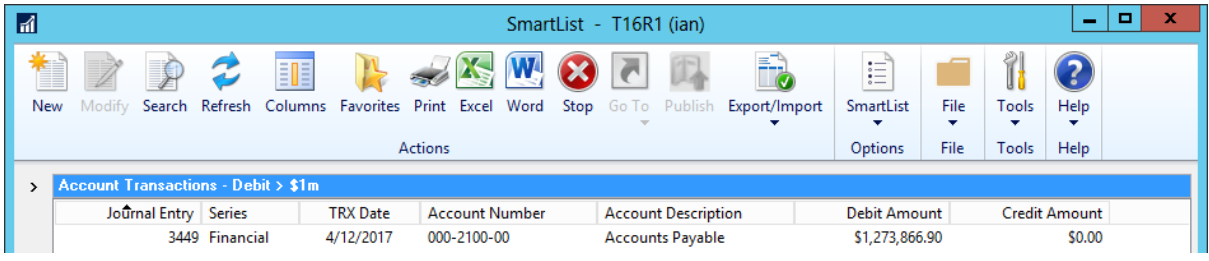

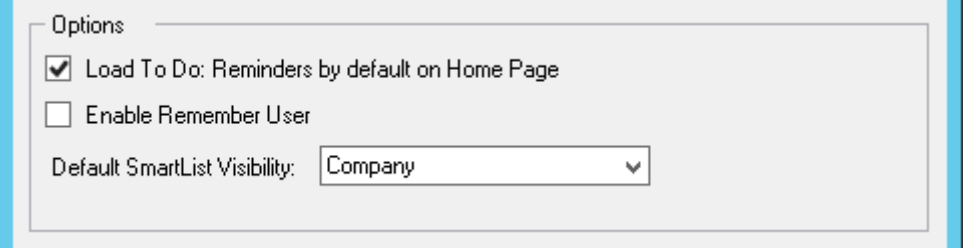

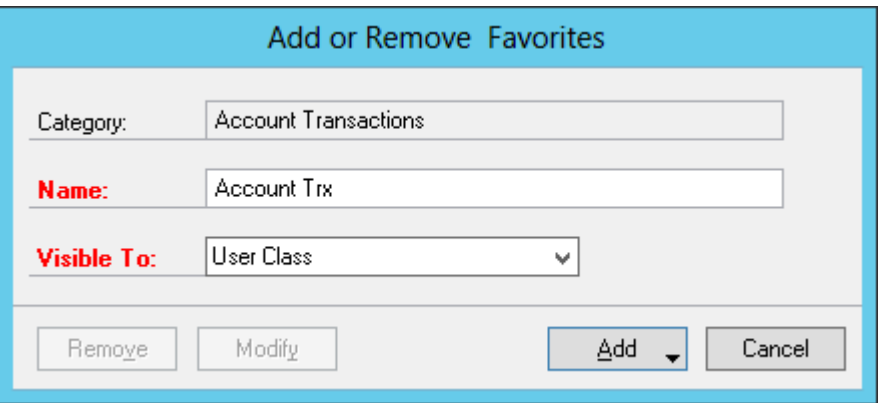

## **Chapter 9: SmartList Designer**

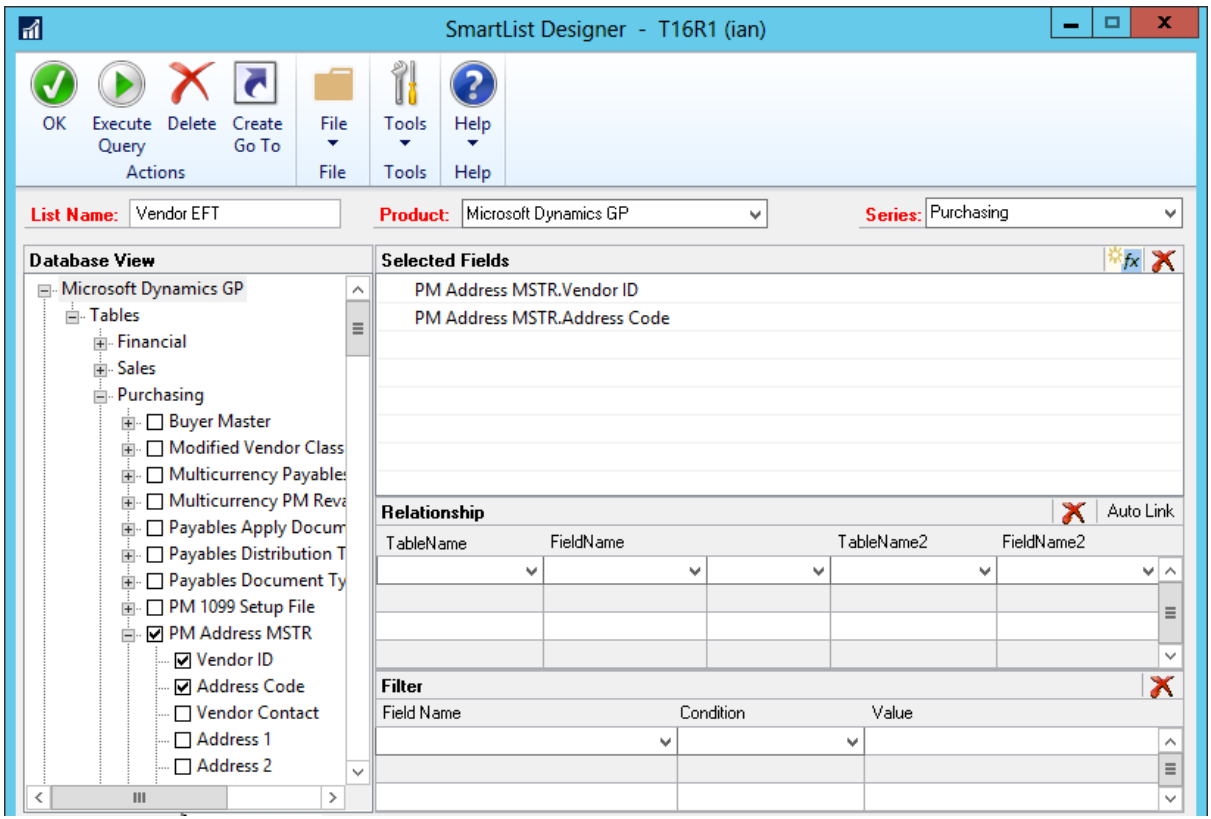

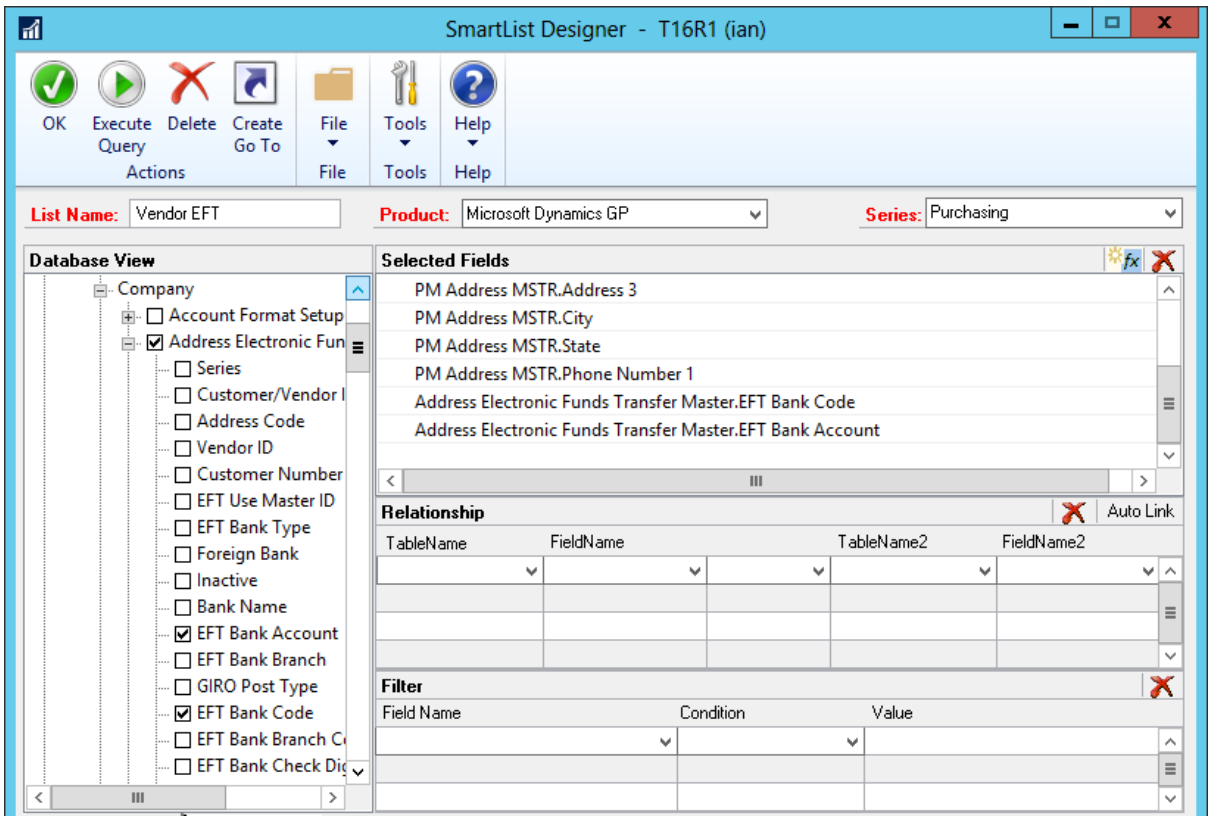

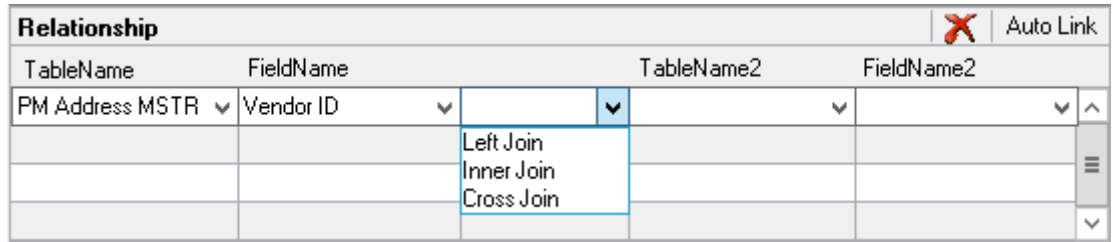

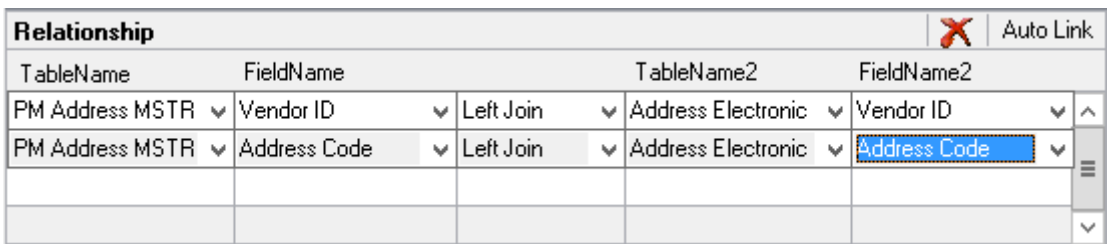

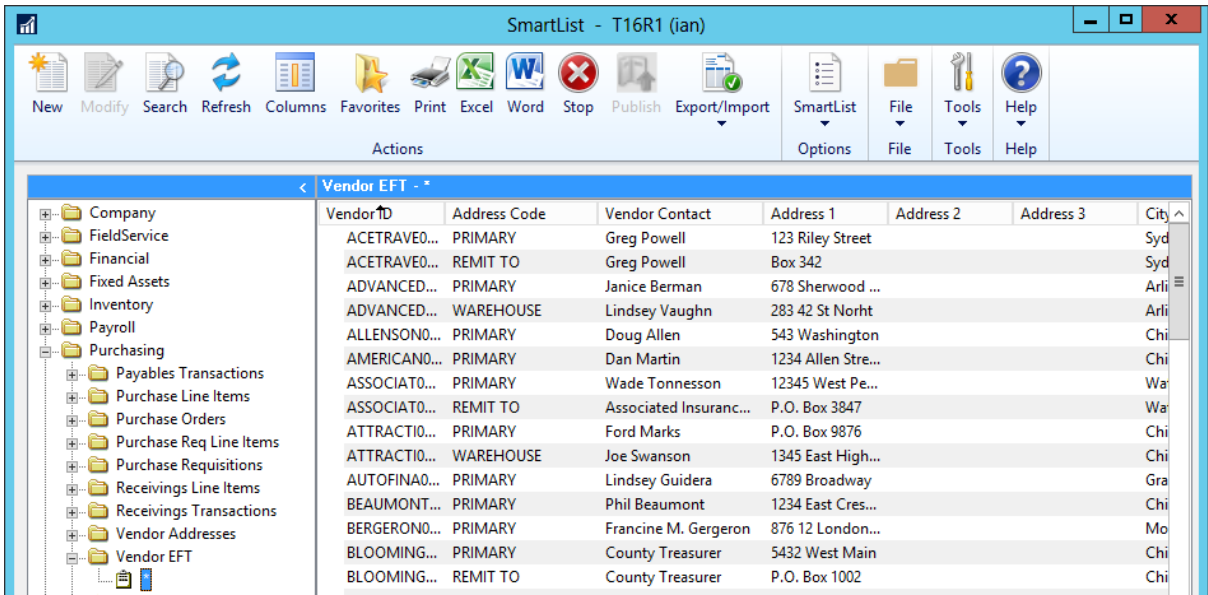

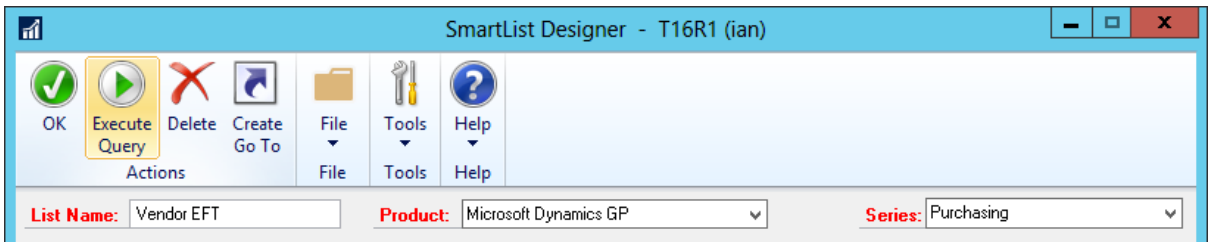

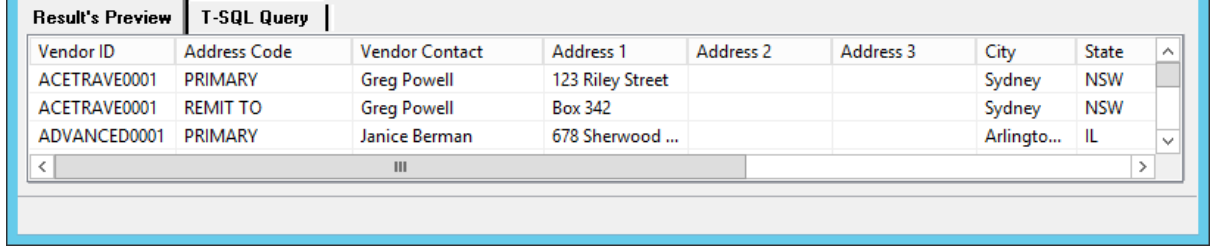

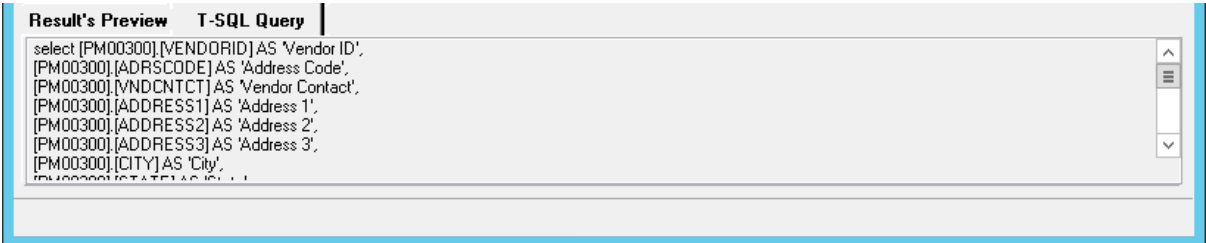

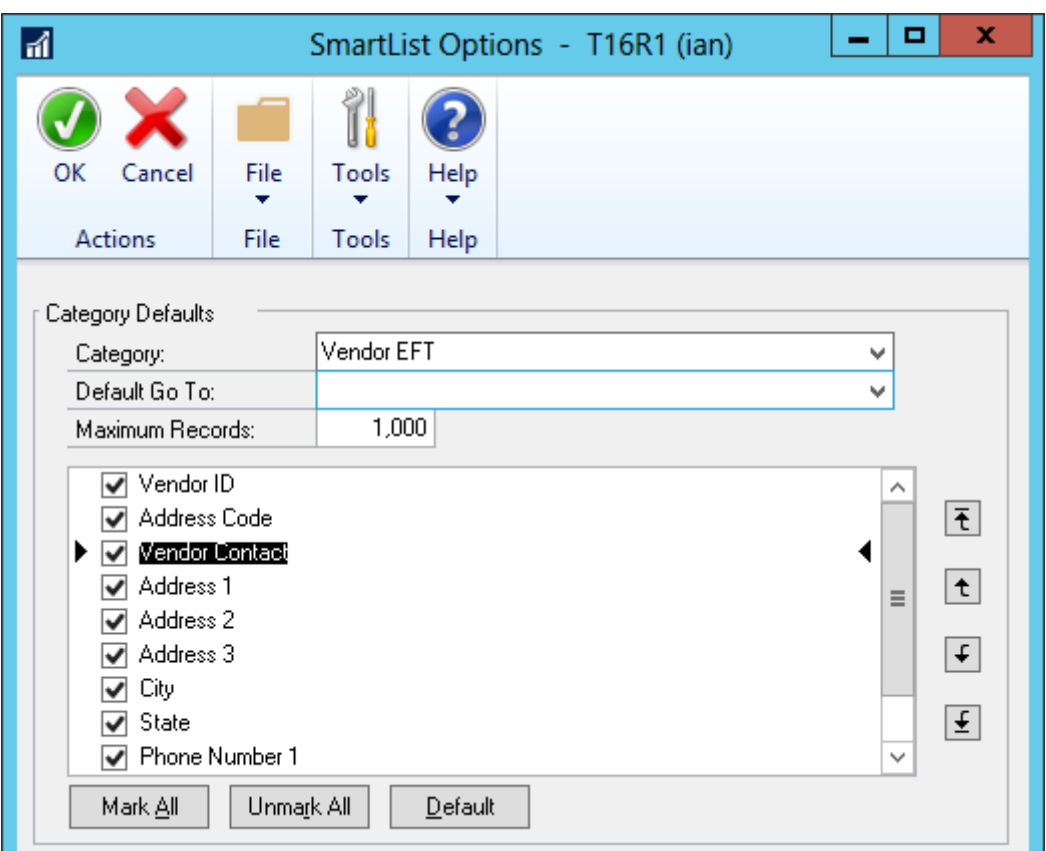

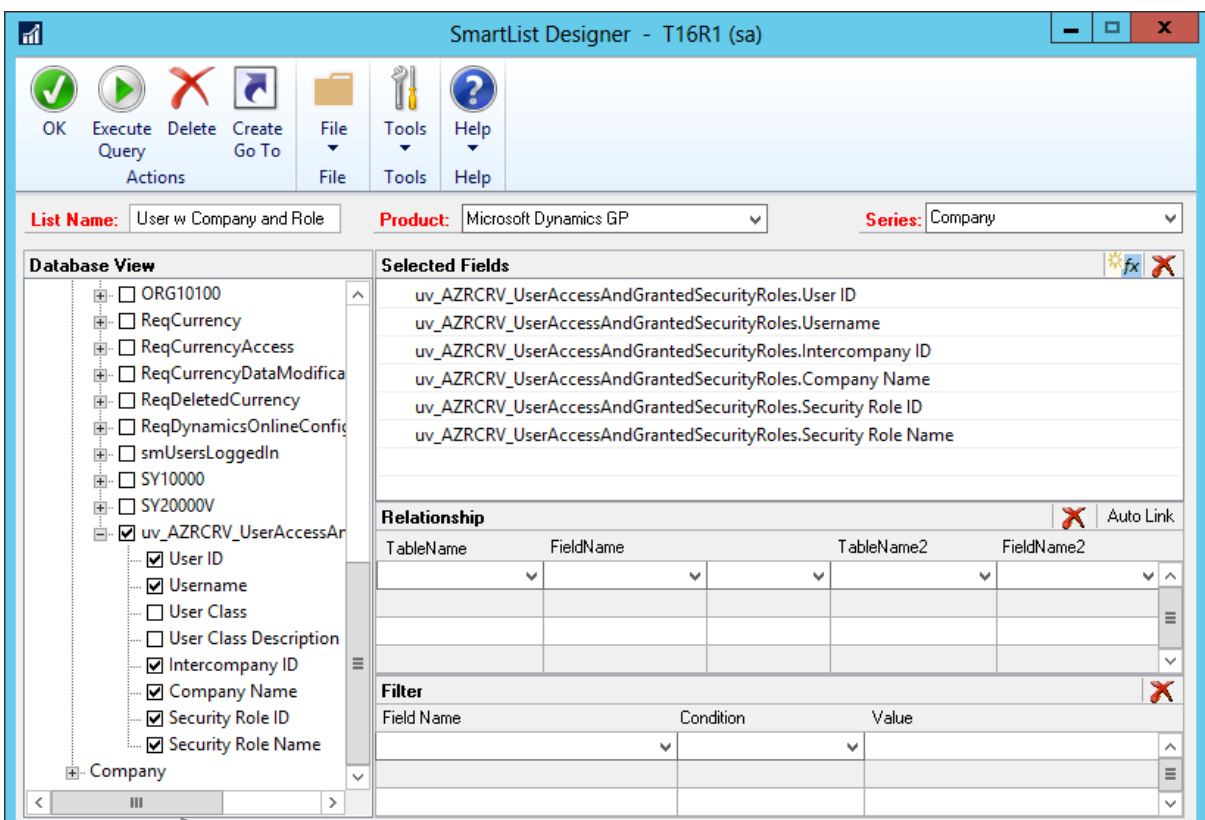

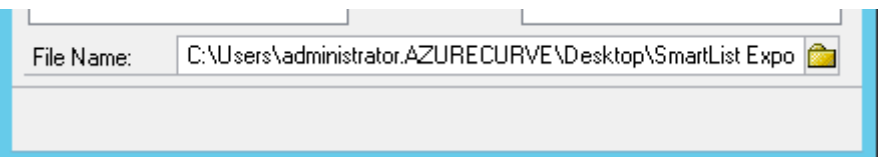

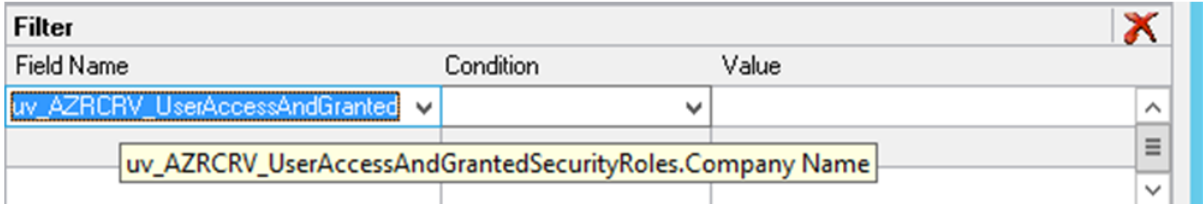

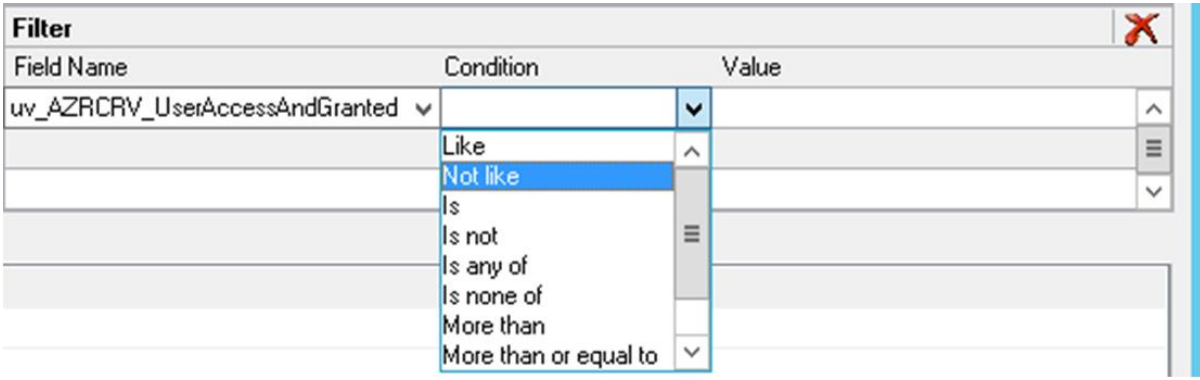

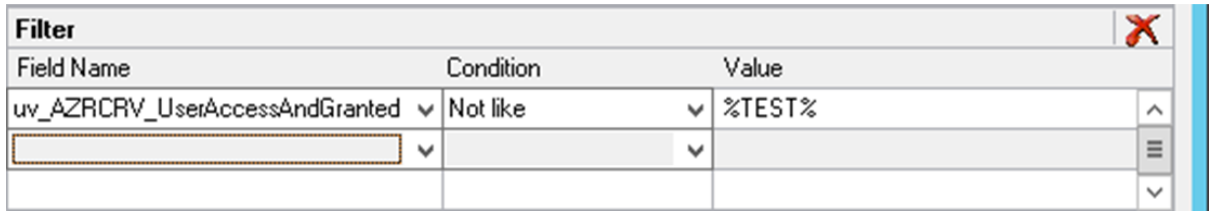

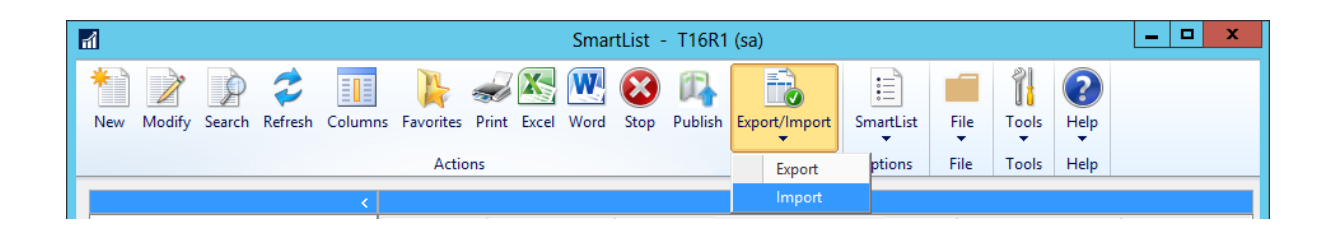

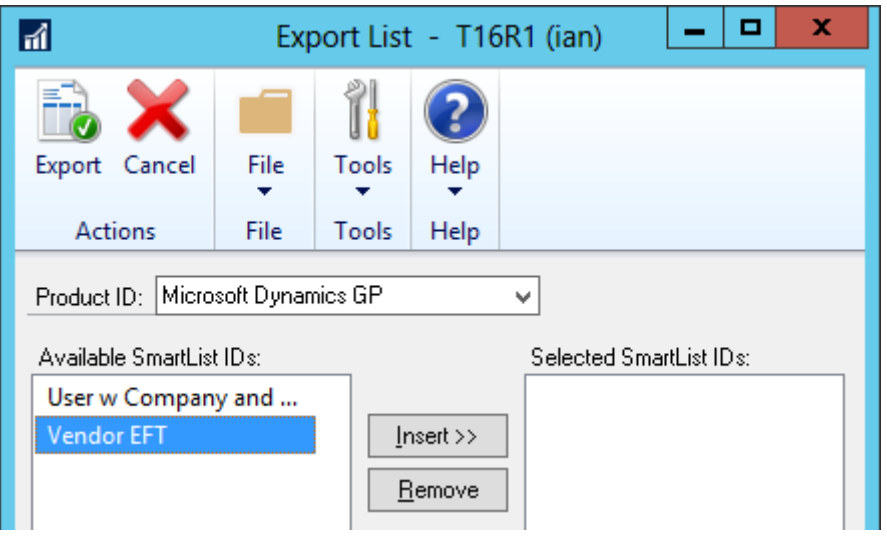

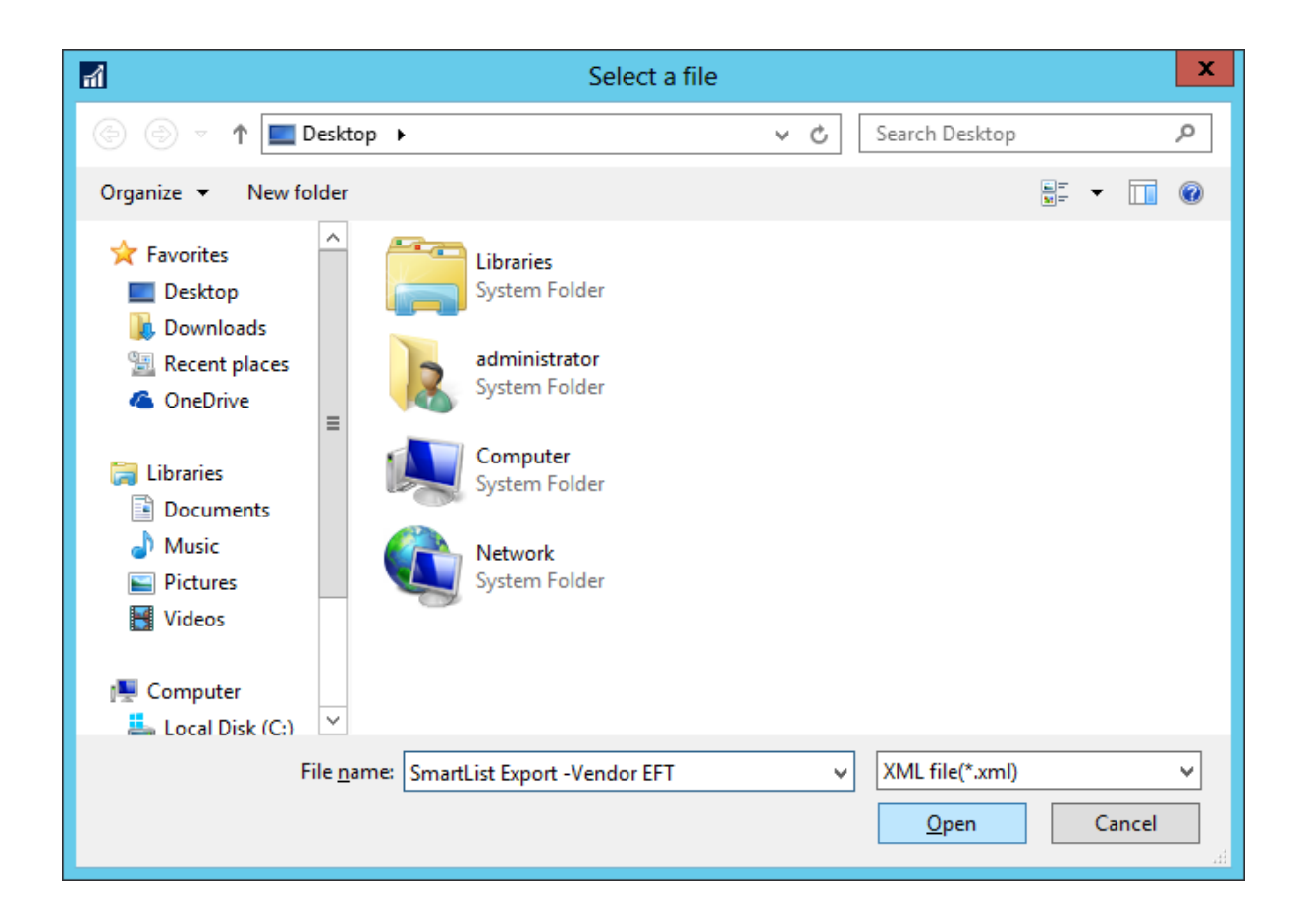
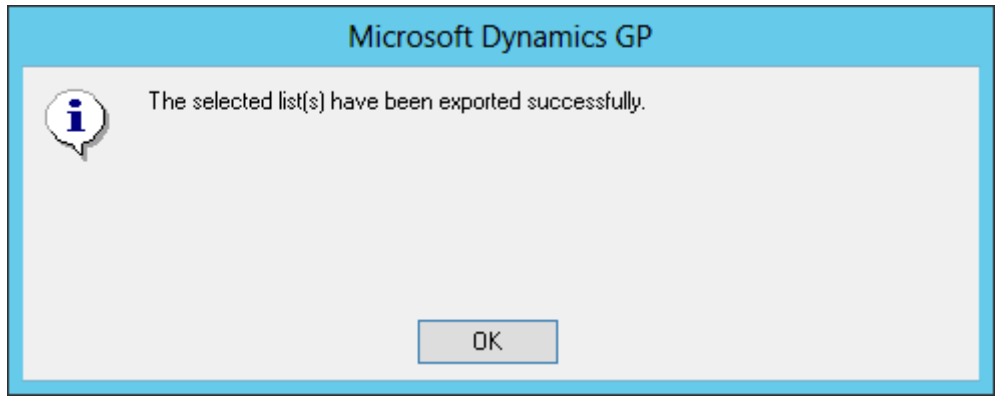

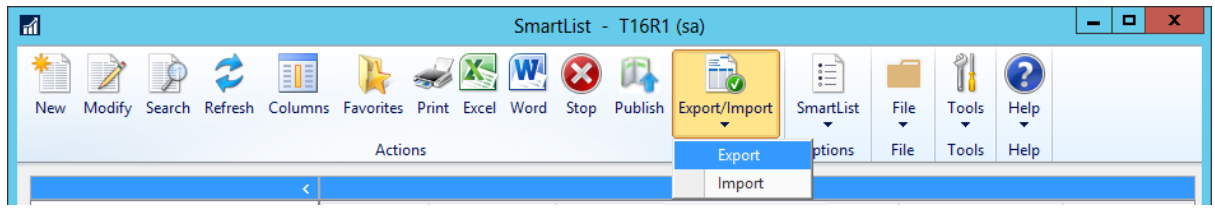

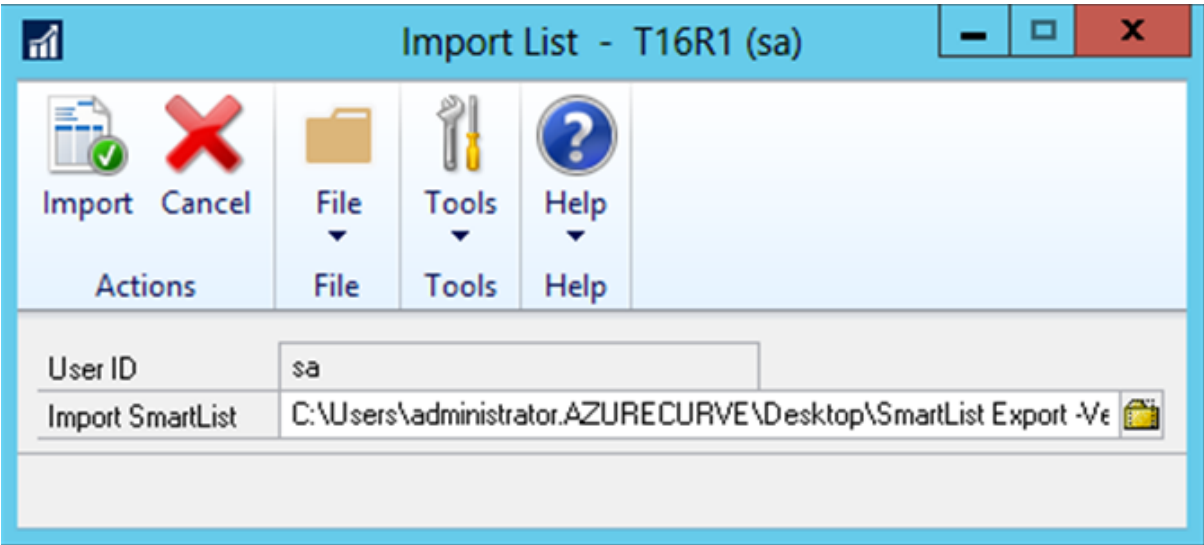

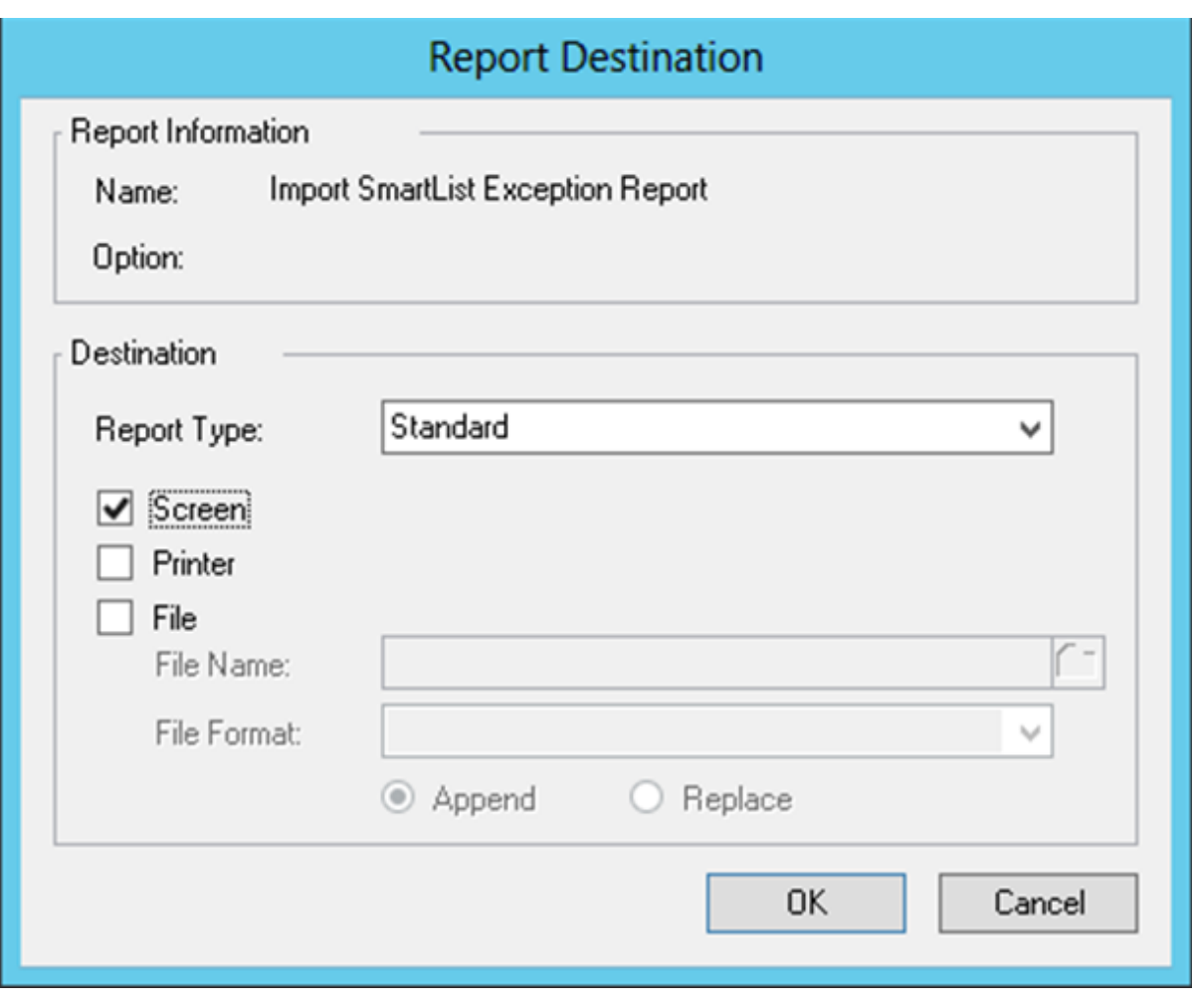

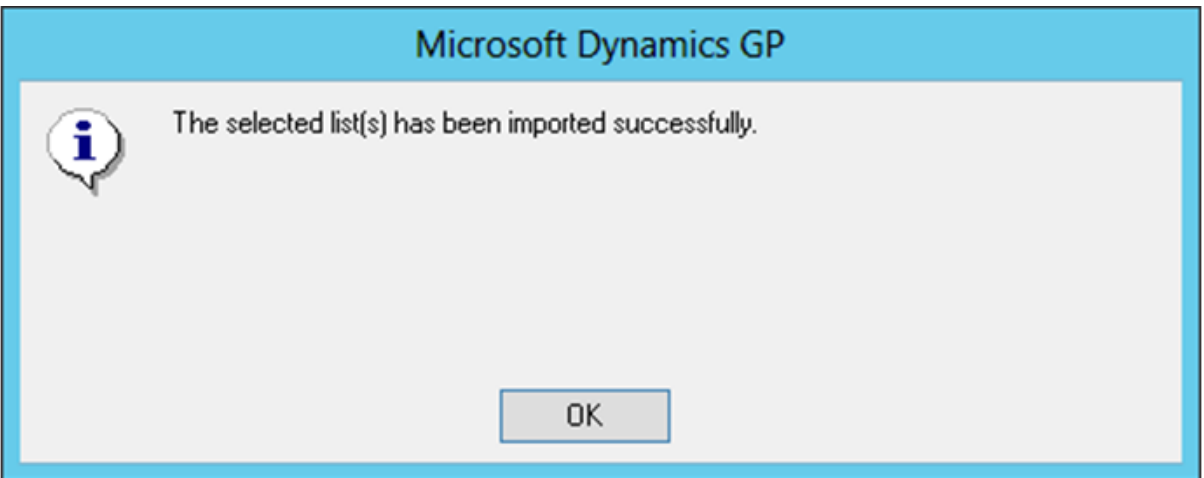

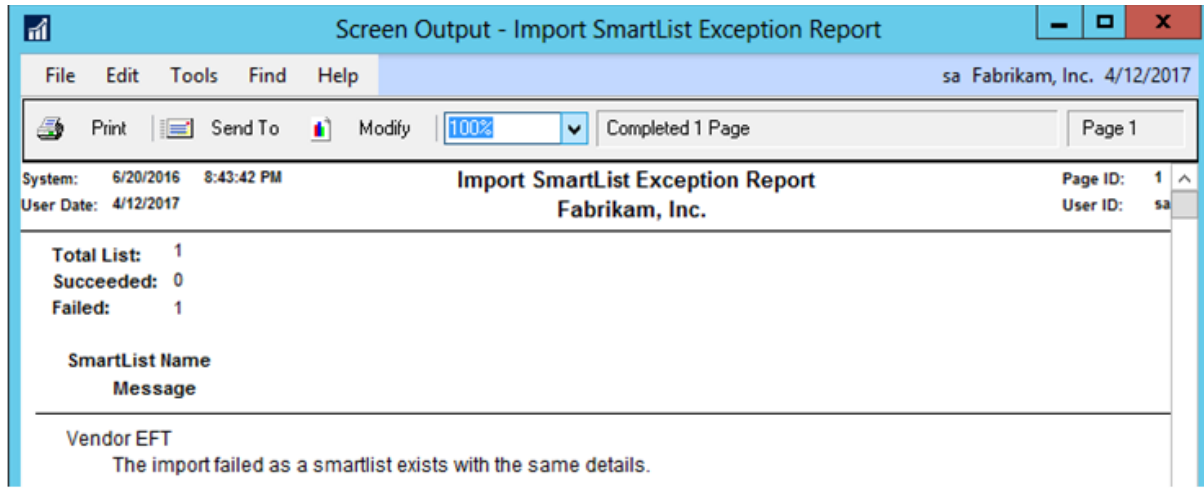

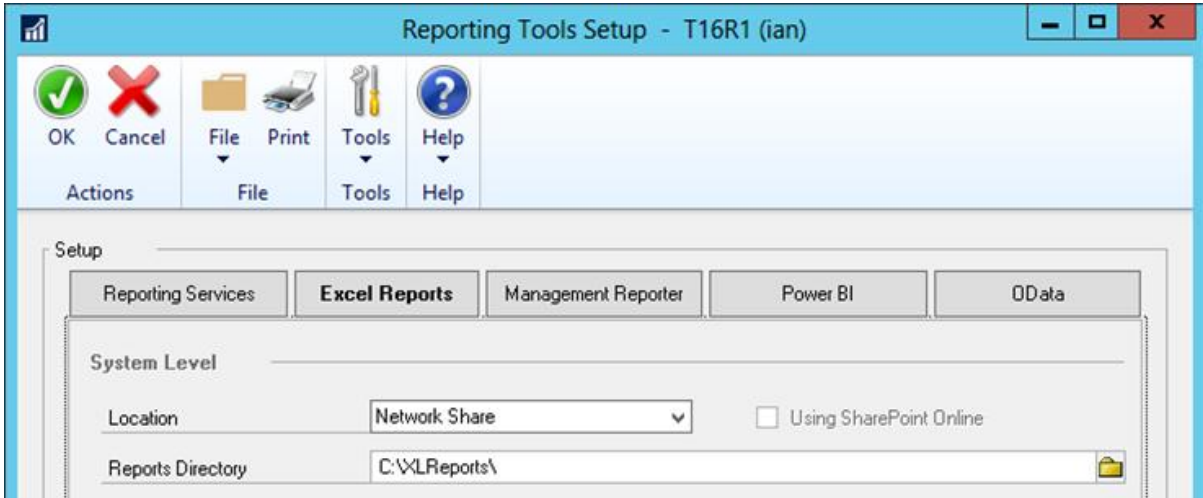

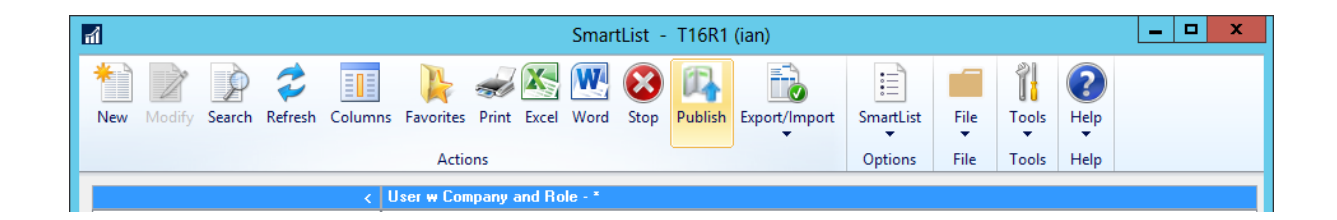

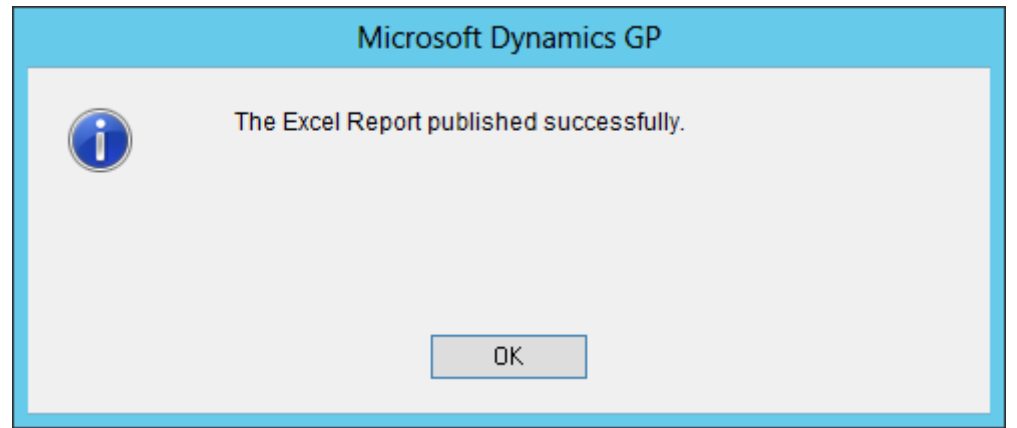

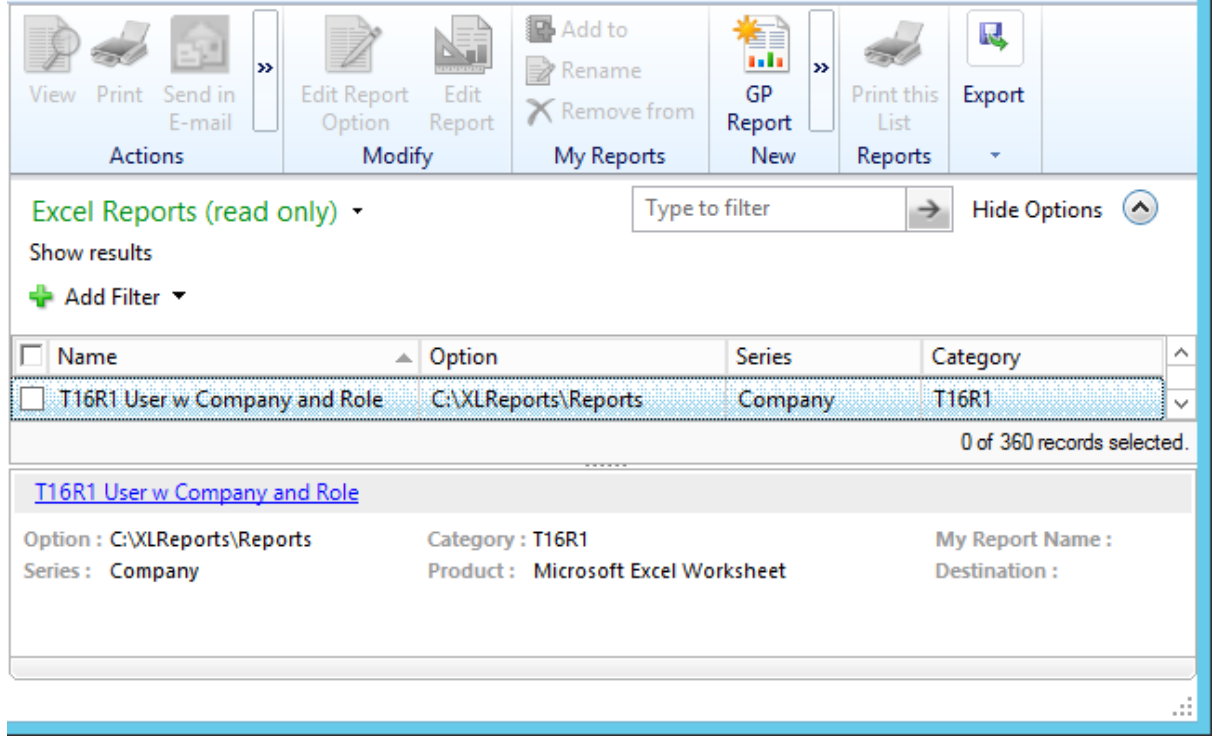

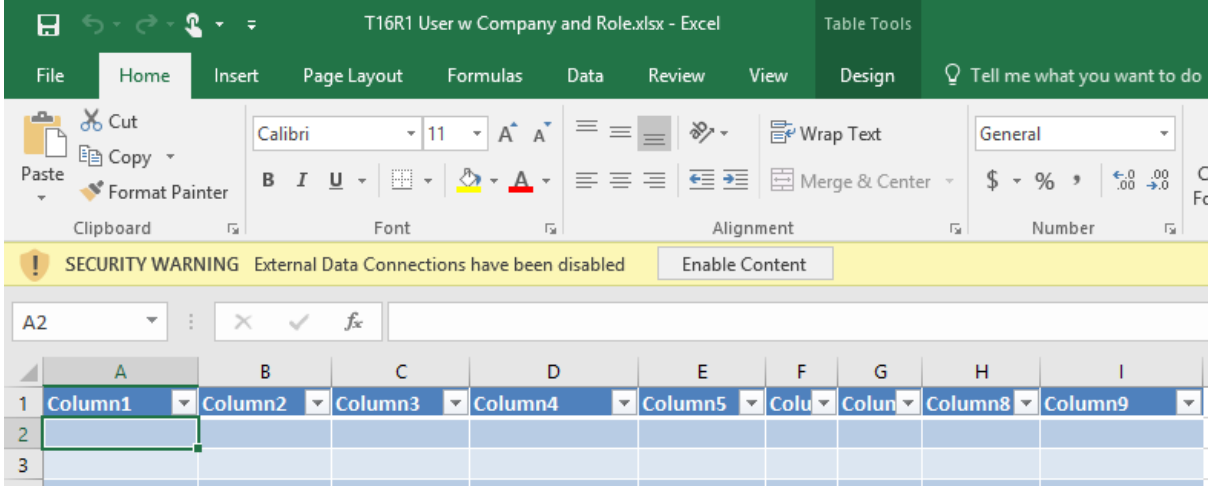

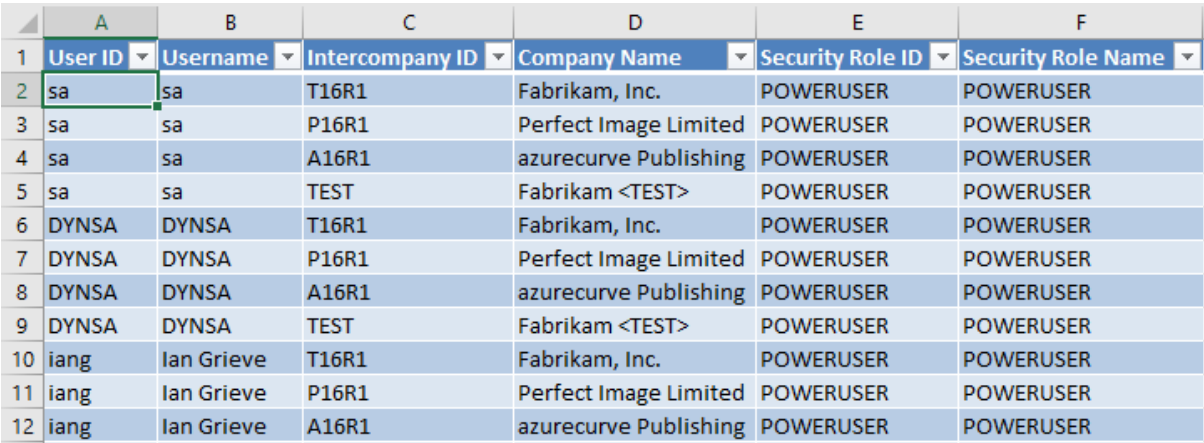

## Microsoft Dynamics GP

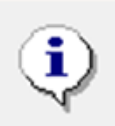

Republish the Excel report to include the new changes for the smartlist.

 ${\tt OK}$ 

## **Chapter 10: Connecting Dynamics GP to Microsoft Office 2016**

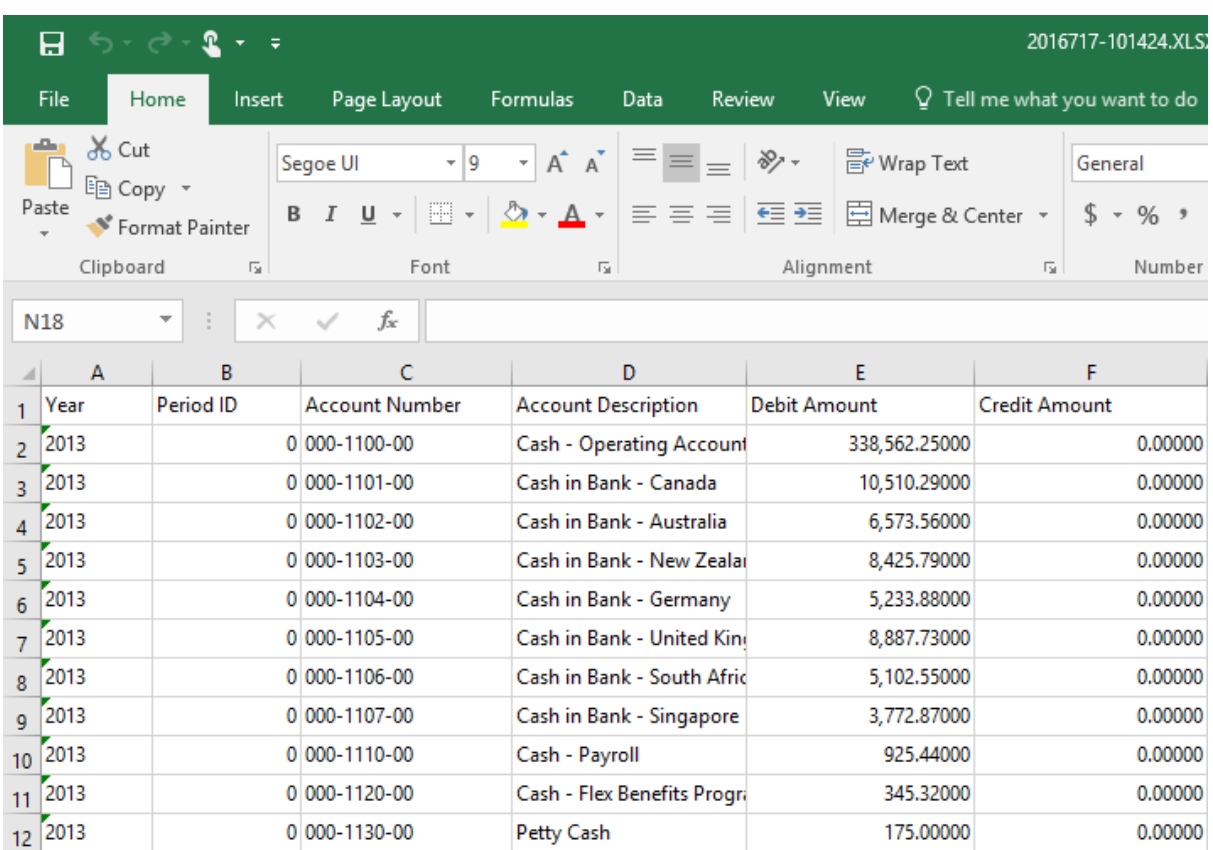

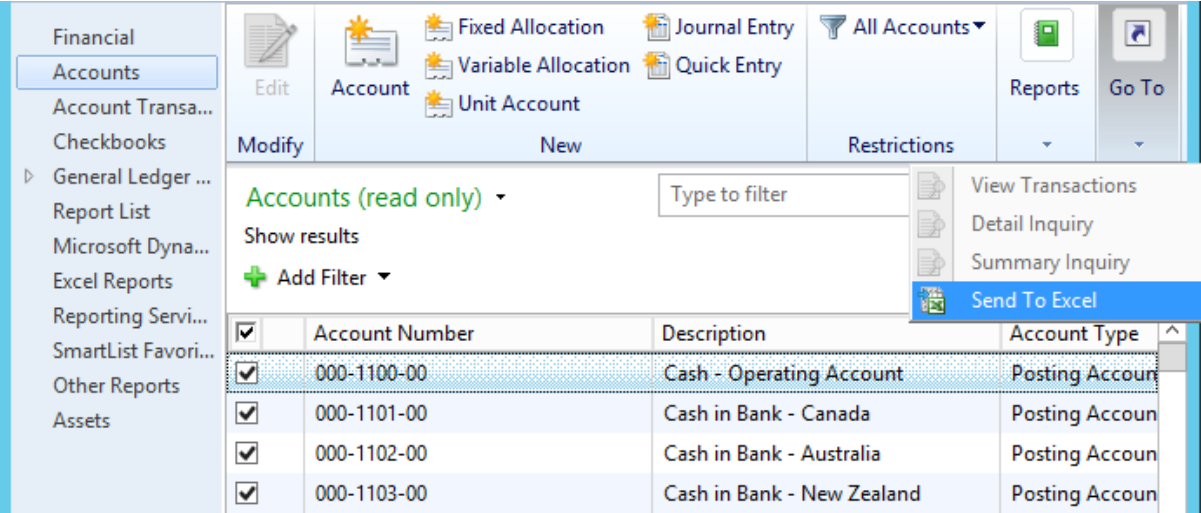

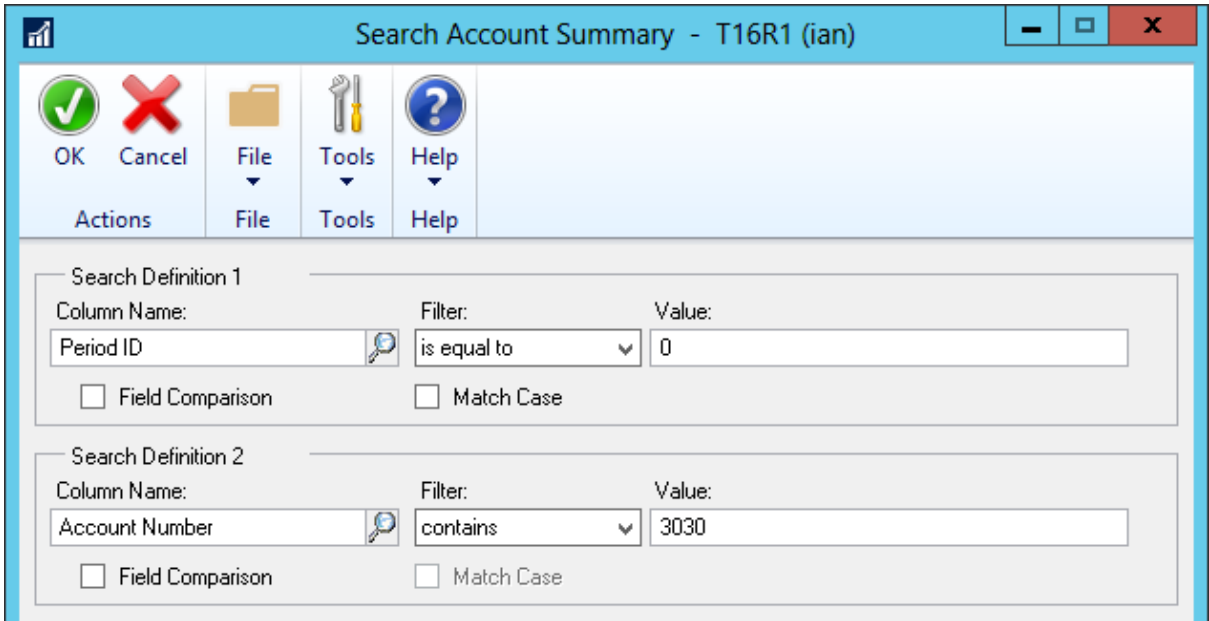

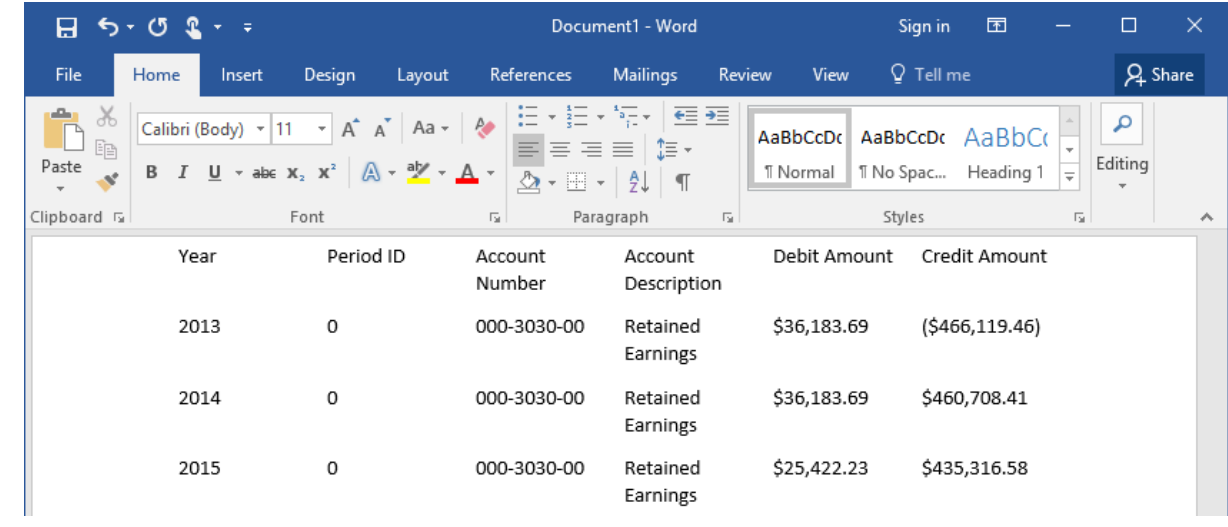

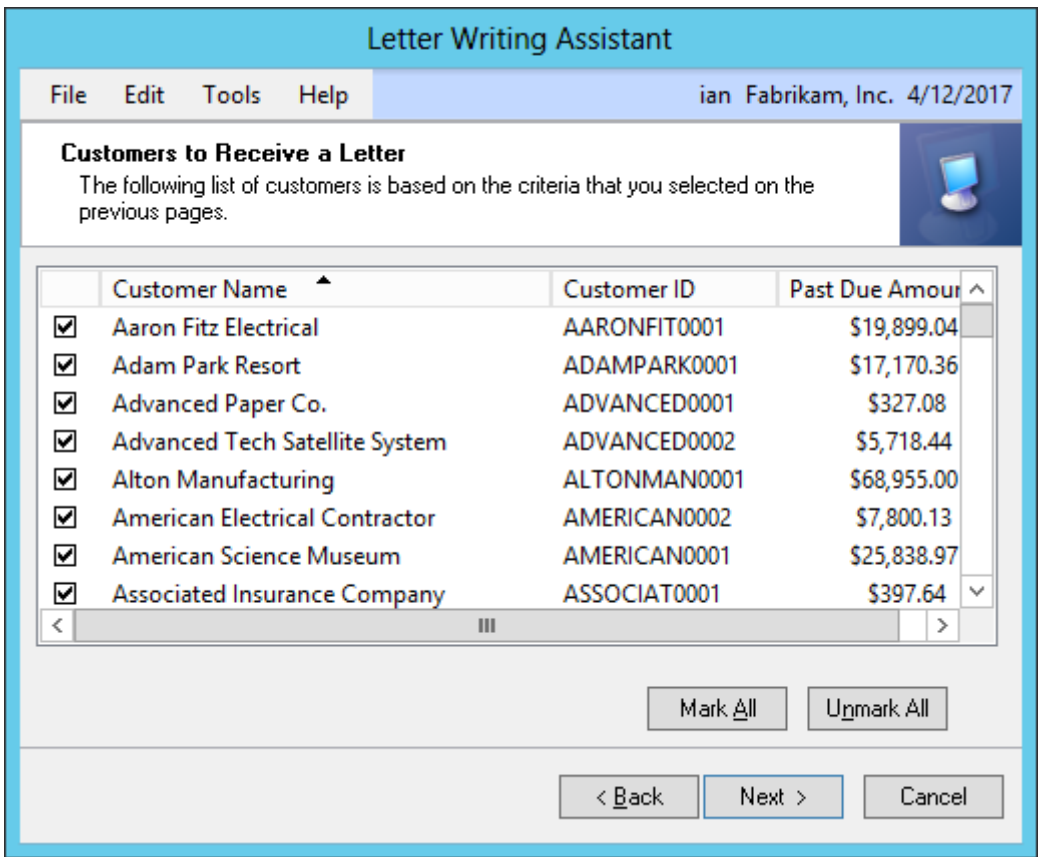

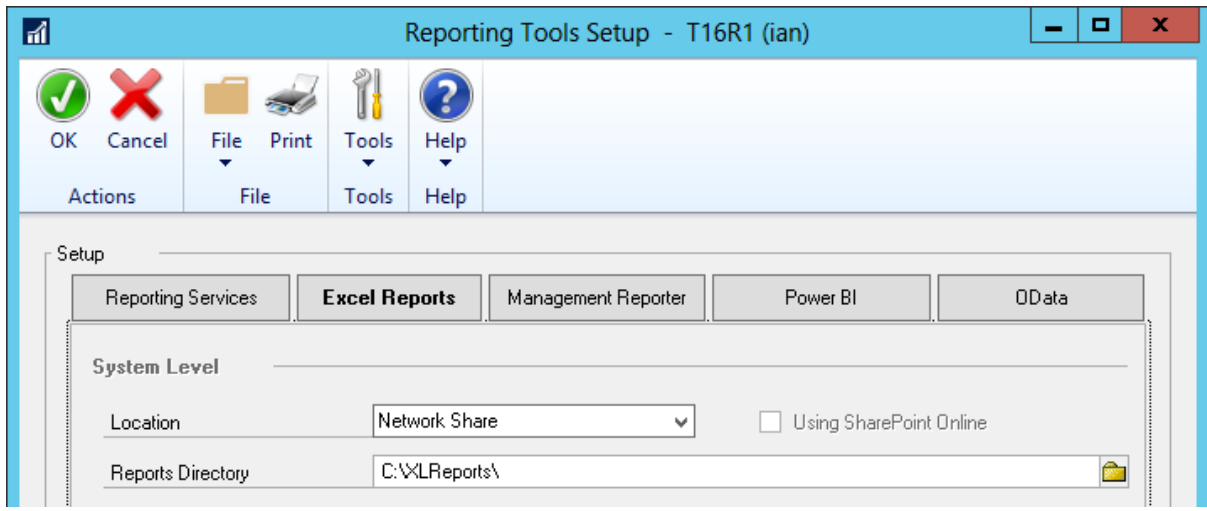

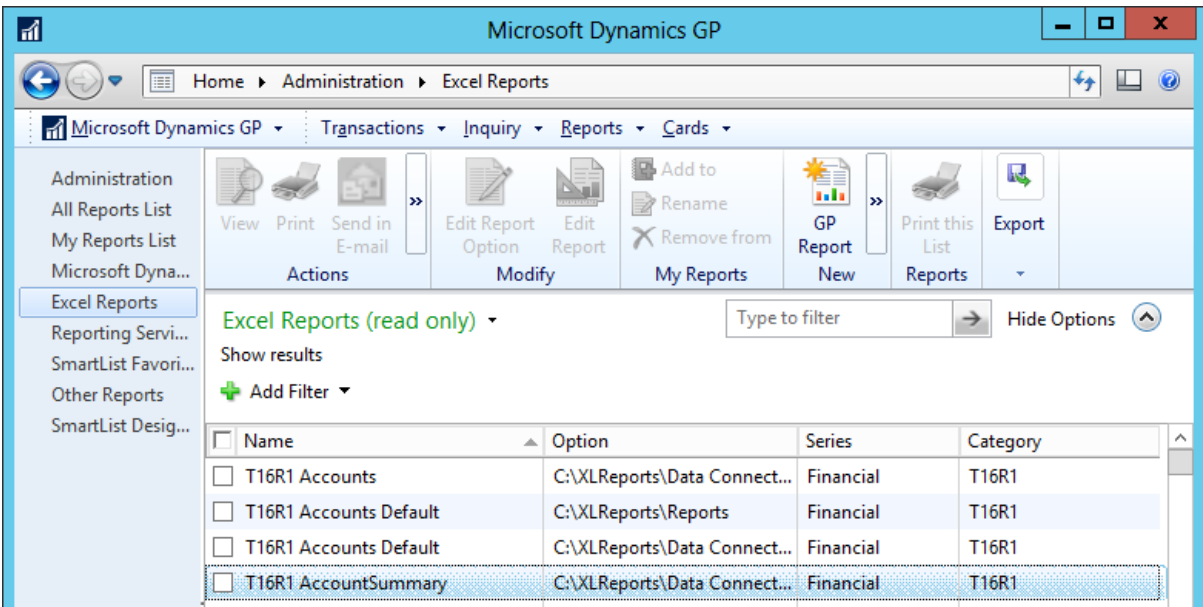

SECURITY WARNING External Data Connections have been disabled

Enable Content

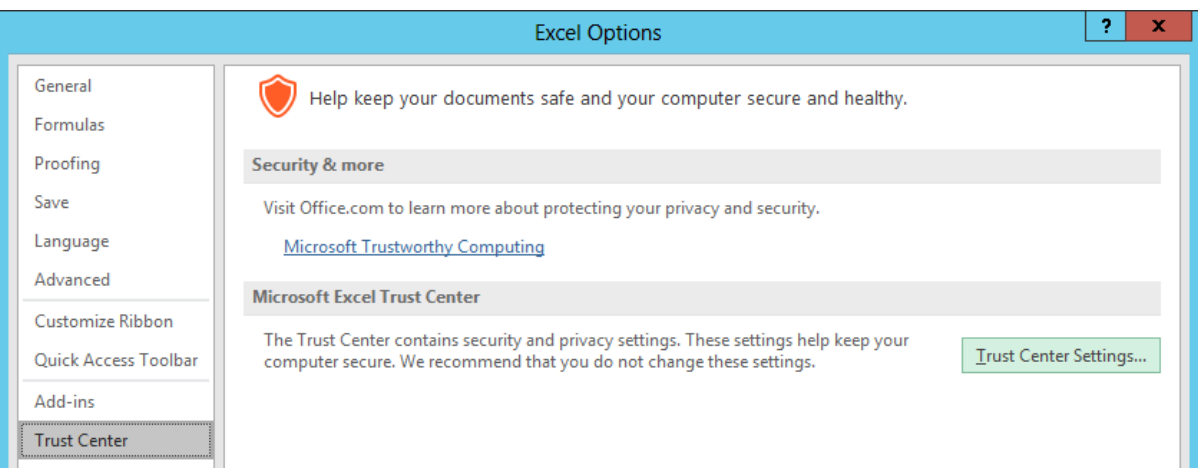

#### **Purchasing Dashboard**

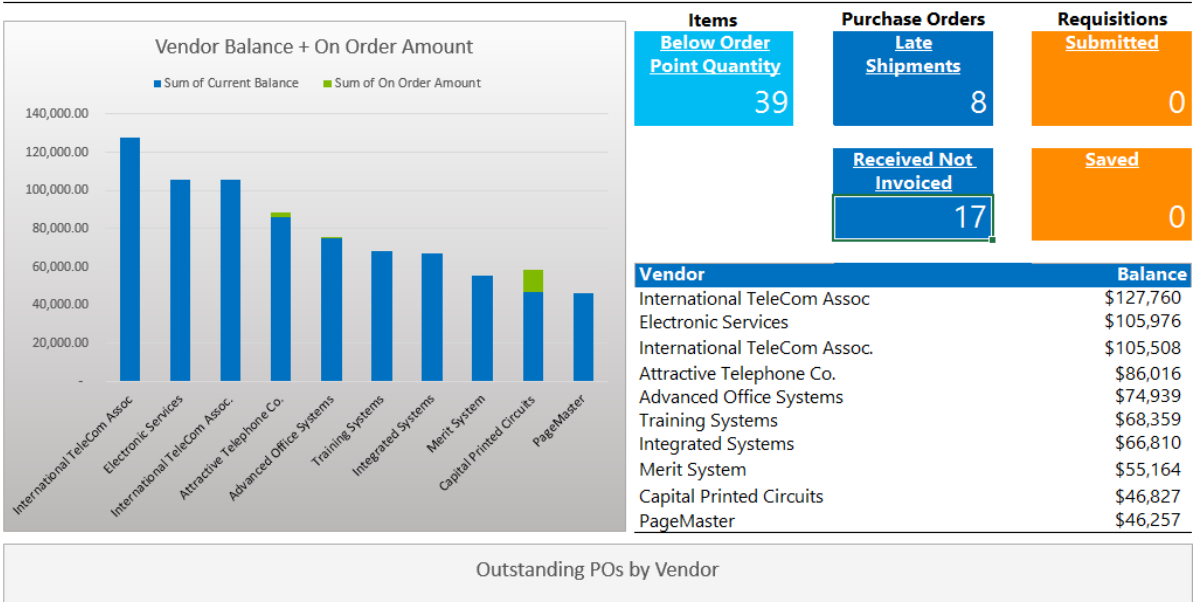

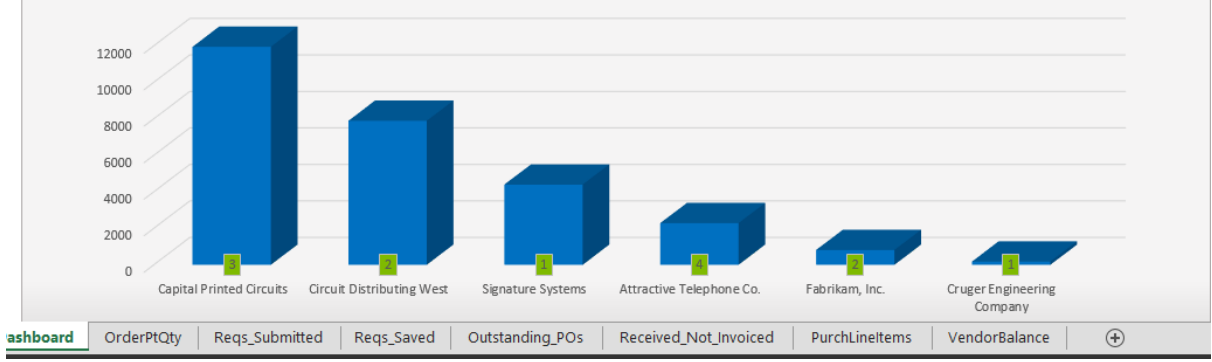

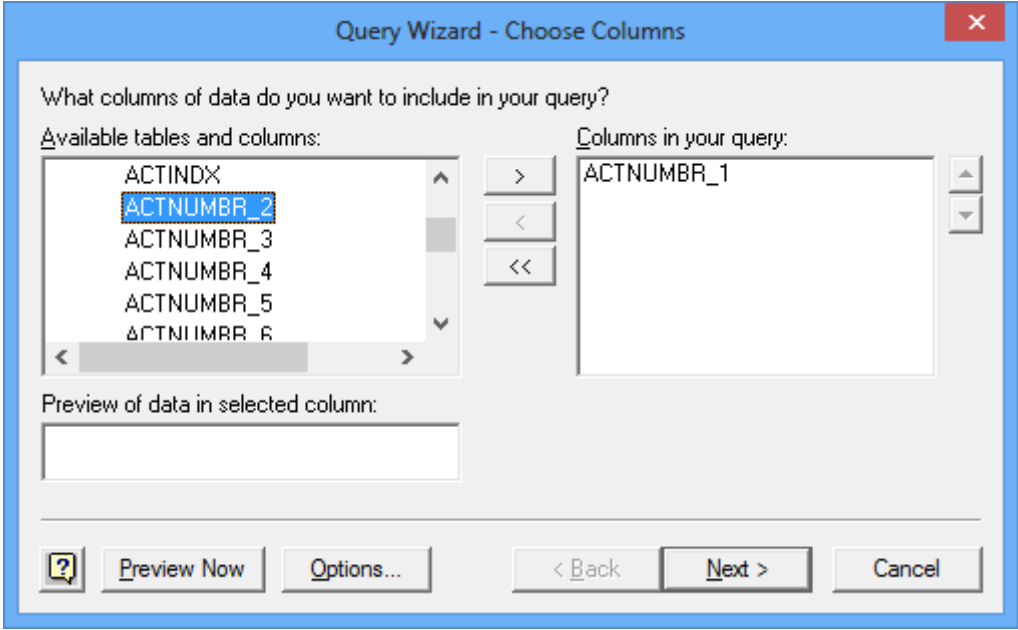

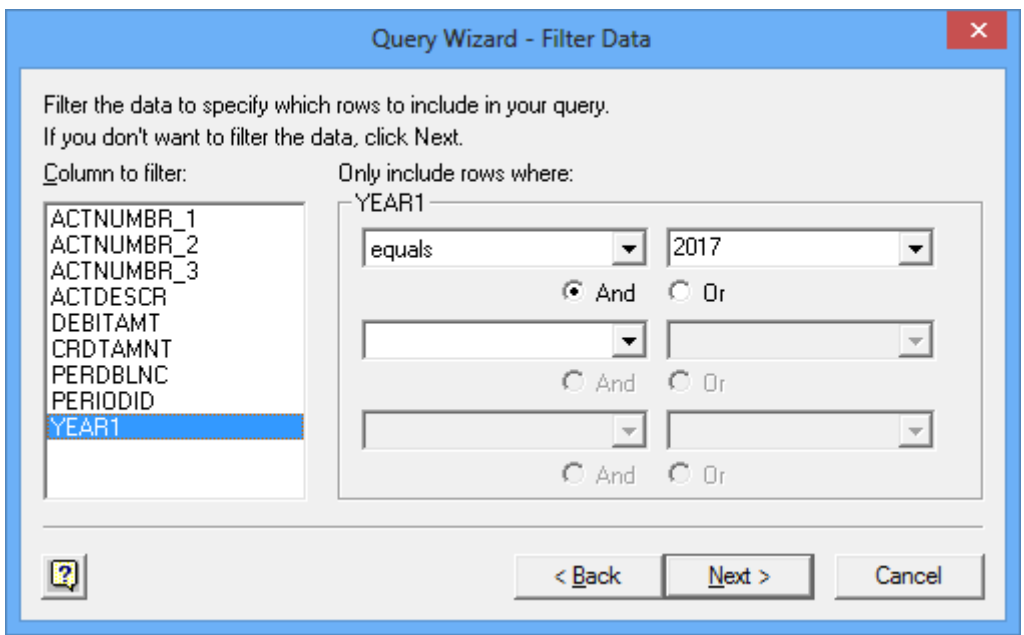

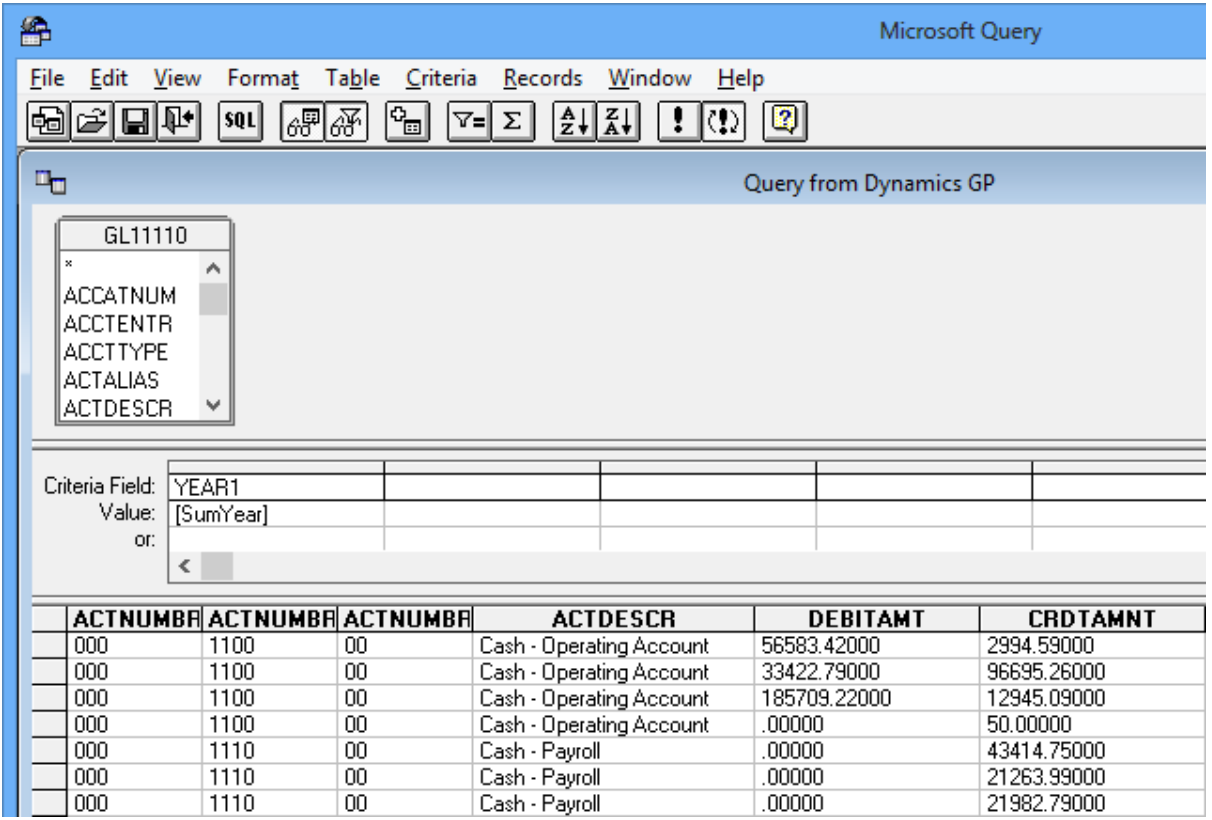

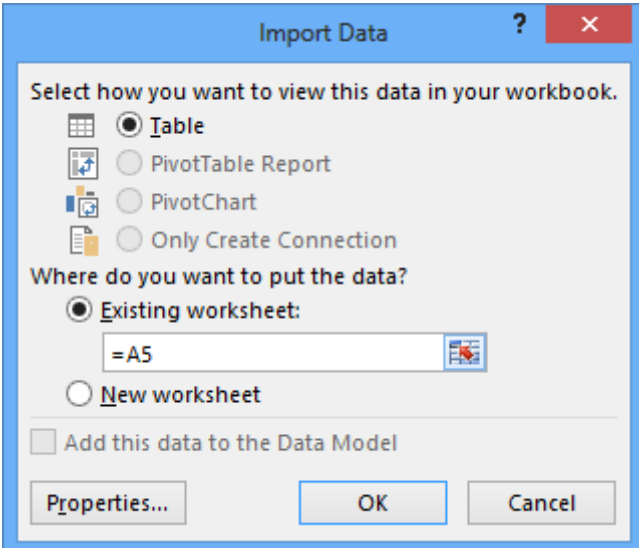

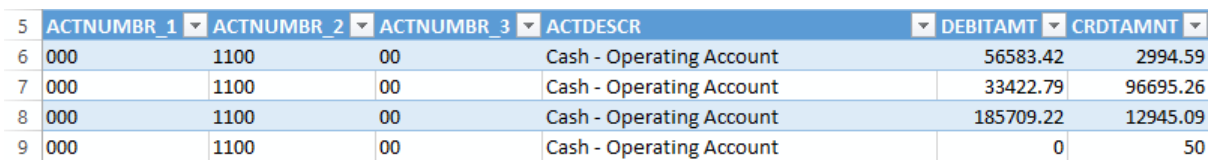

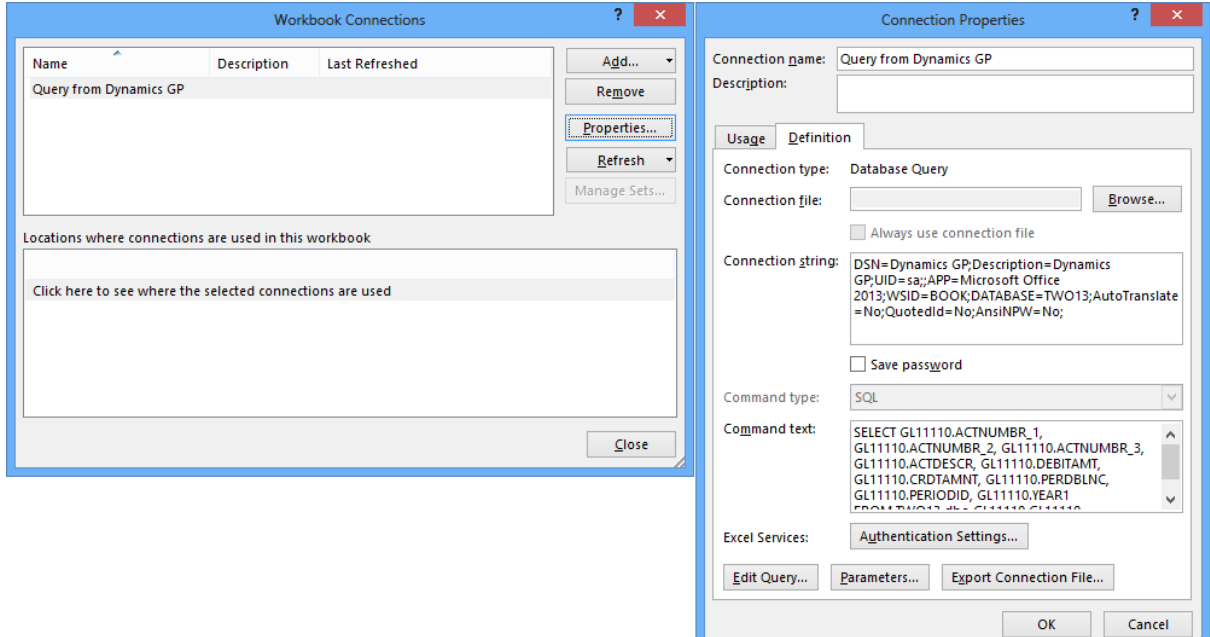

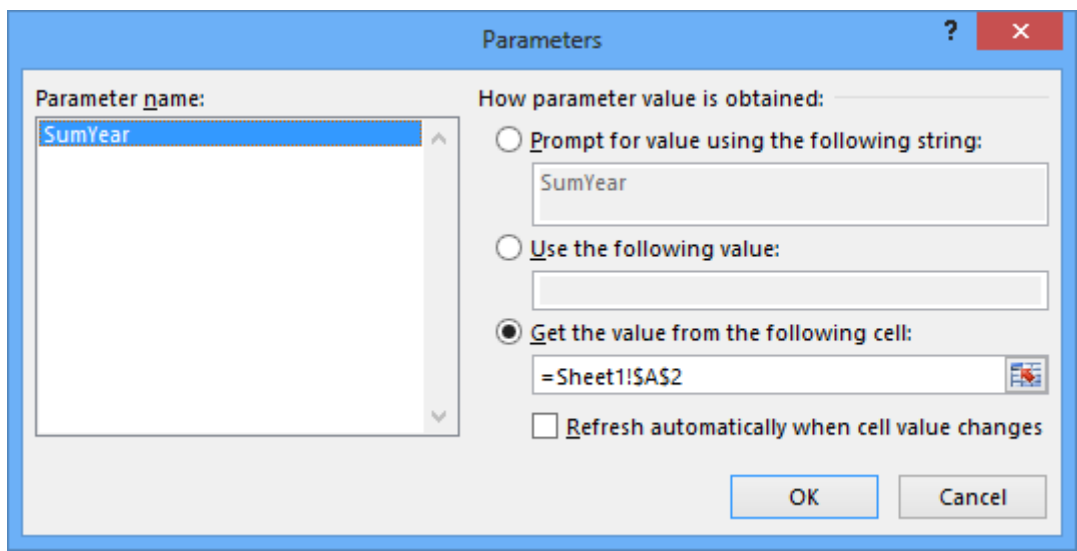

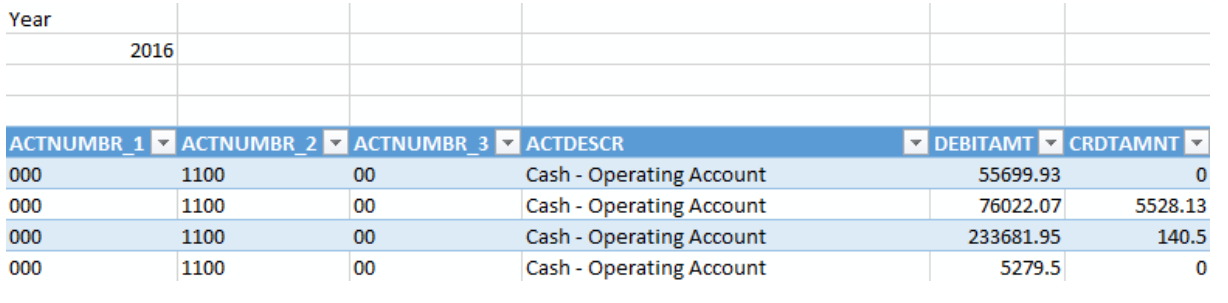

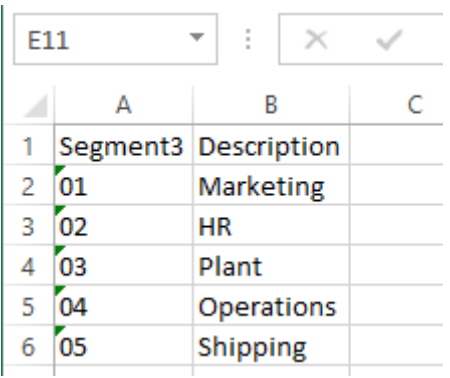

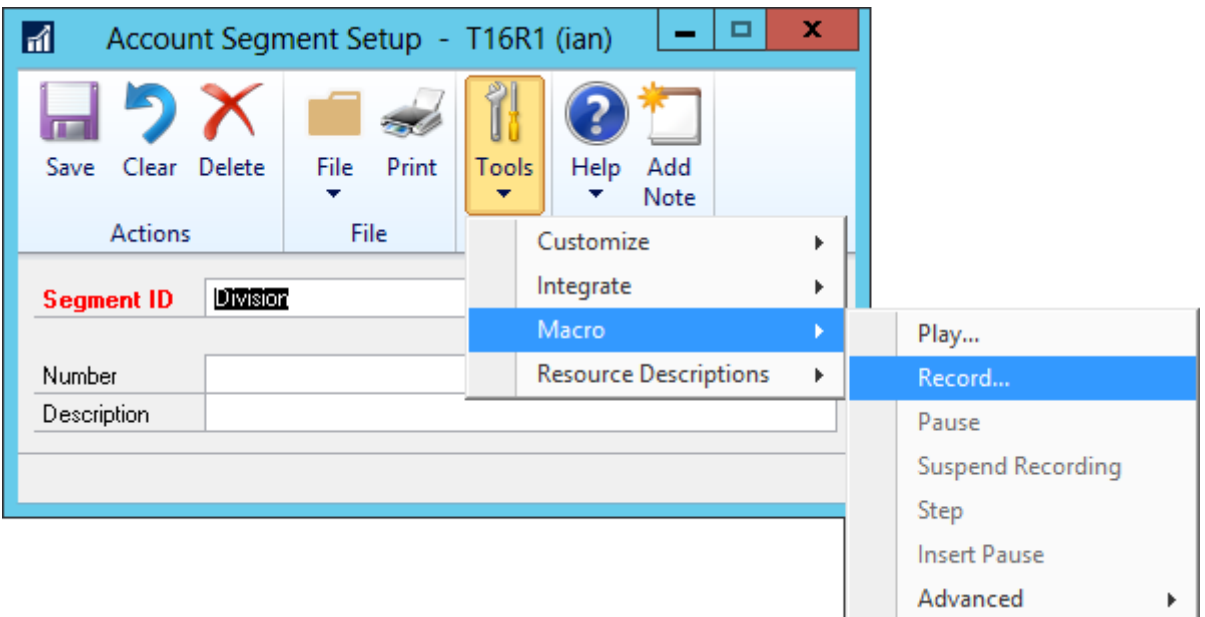

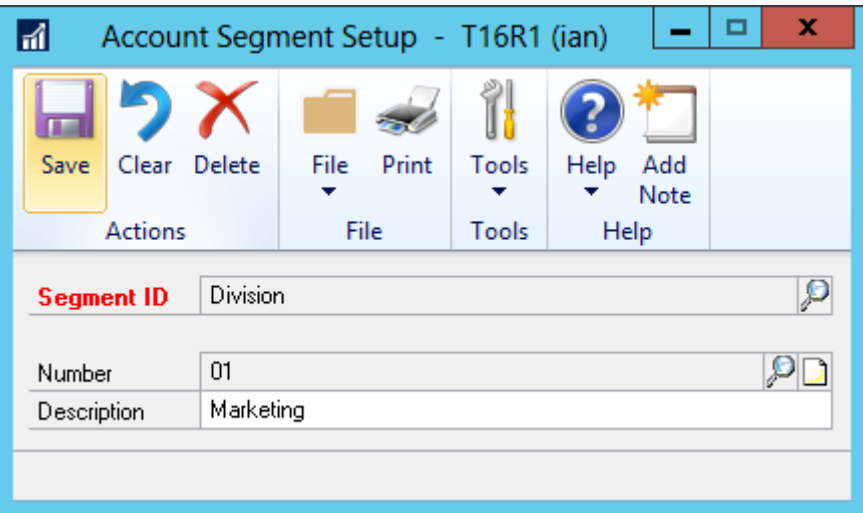

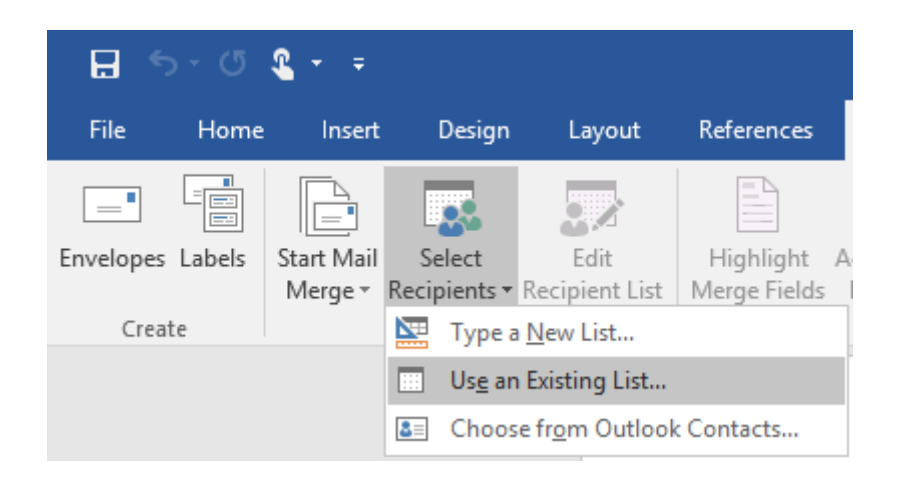

ActivateWindow dictionary 'default' form 'GL Segment Maintenance' window 'GL Segment Maintenance' TypeTo field 'Segment ID' , '01'

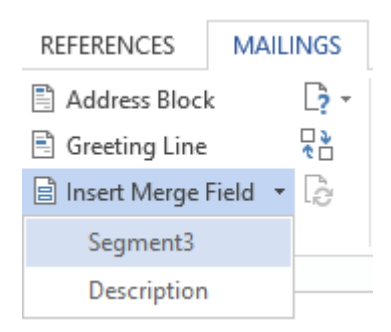

ActivateWindow dictionary 'default' form 'GL Segment Maintenance' window 'GL Segment Maintenance'

TypeTo field 'Segment ID' , '«Segment3»'

TypeTo field Description , 'Marketing' MoveTo field 'Save Button' ClickHit field 'Save Button'

TypeTo field Description, '«Description»' MoveTo field 'Save Button' ClickHit field 'Save Button'

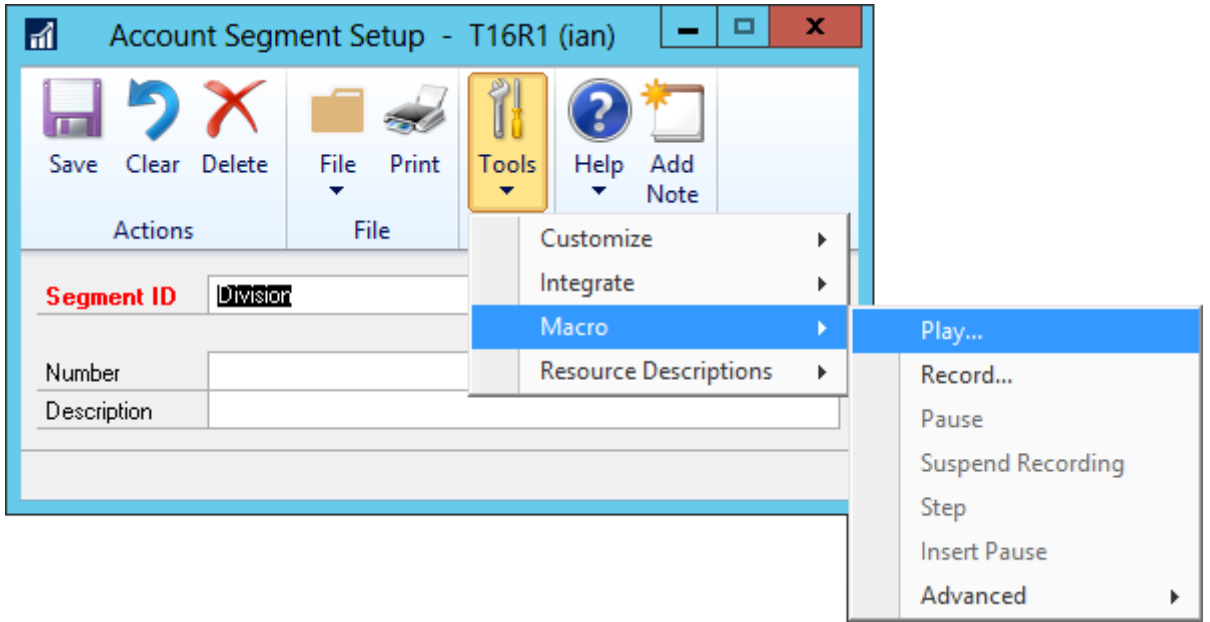

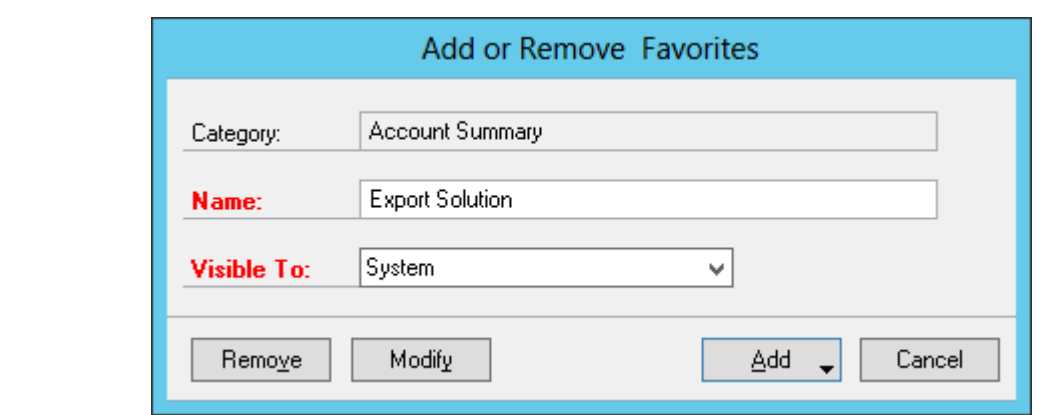

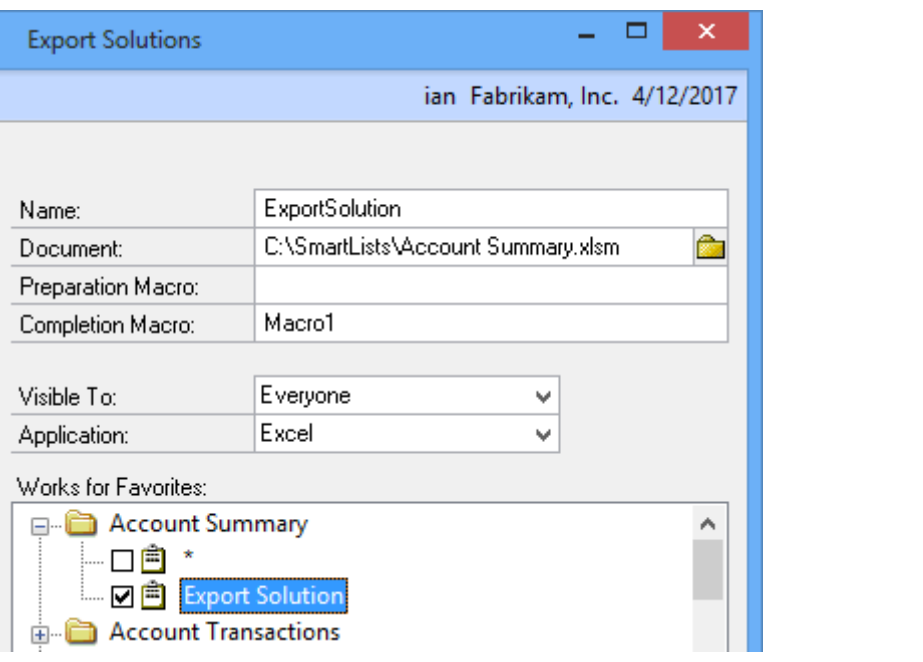

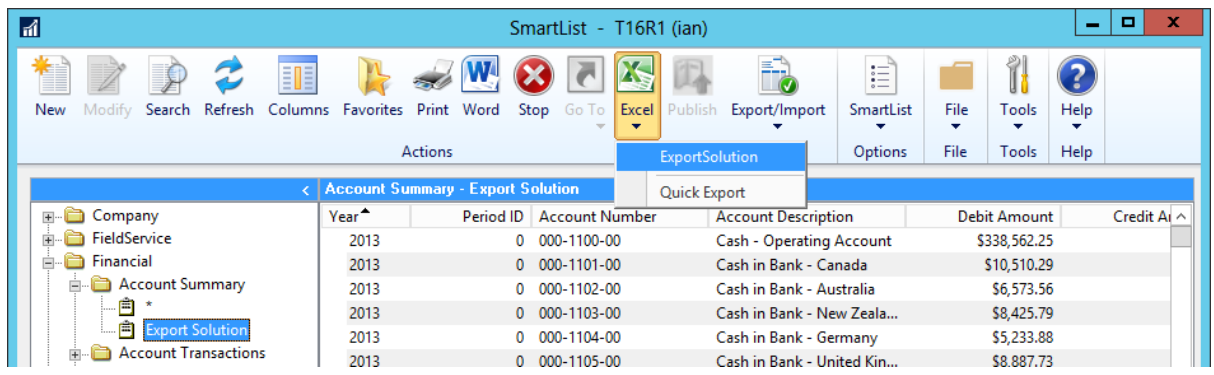

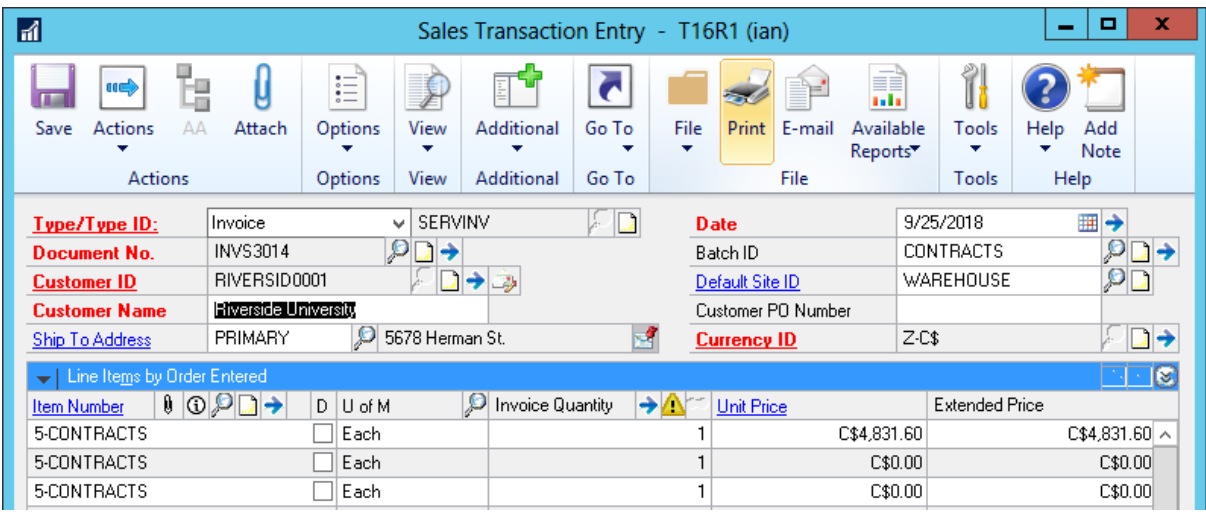

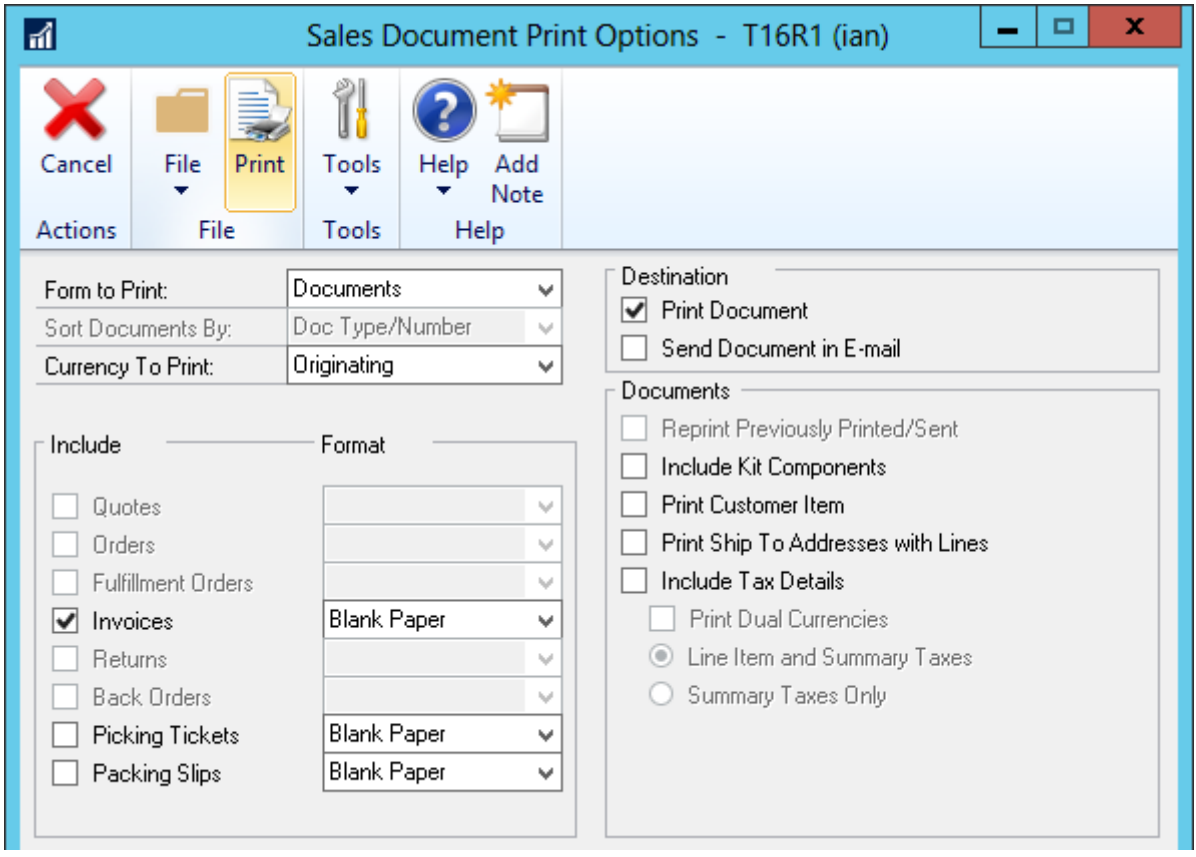

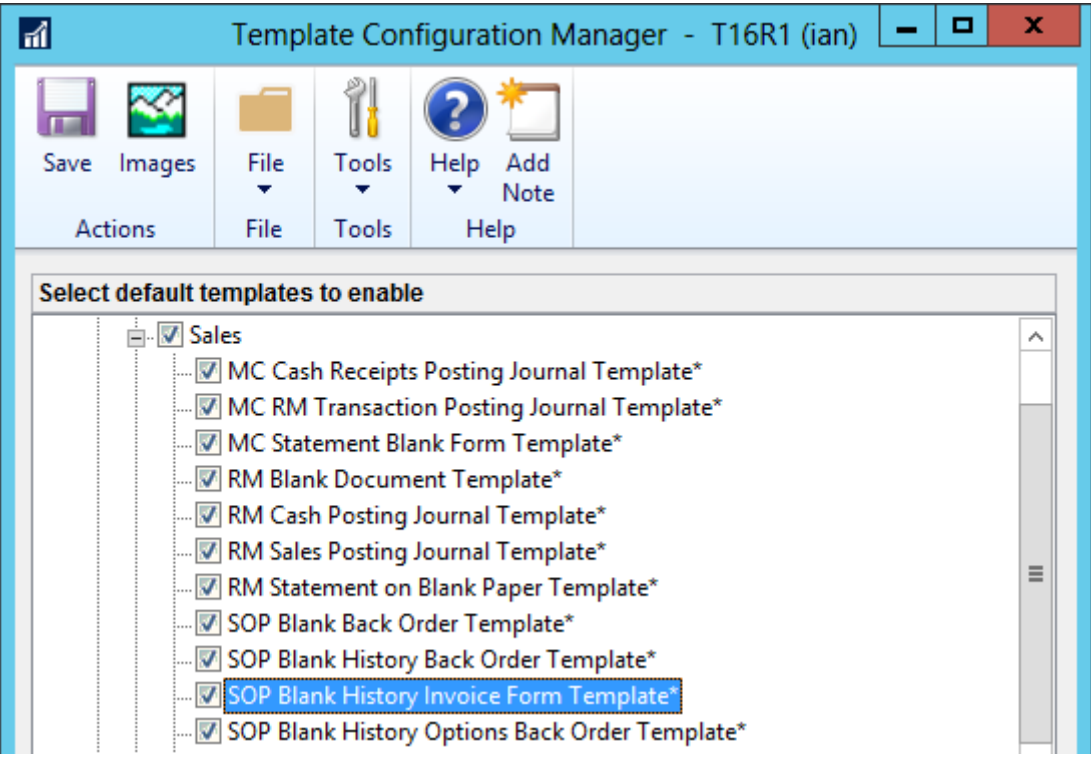

# **Chapter 11: Maintaining Dynamics GP**

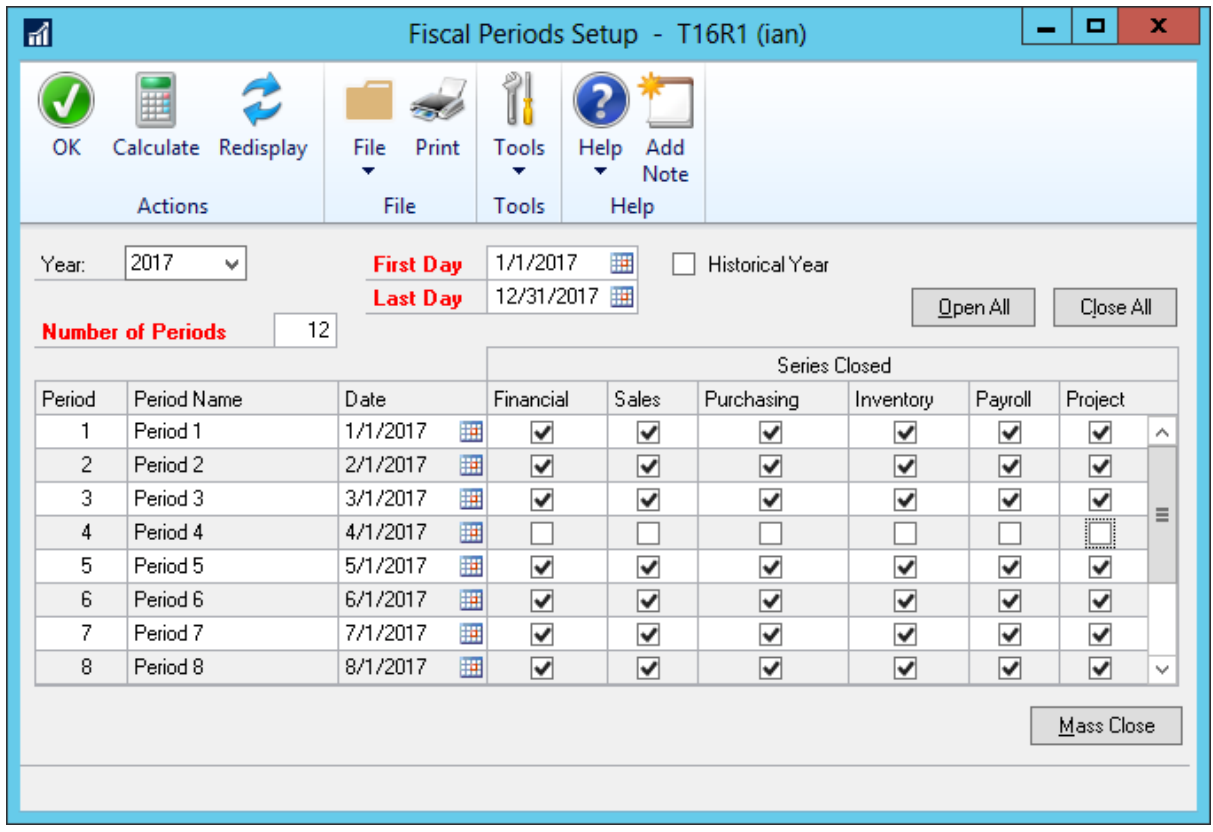

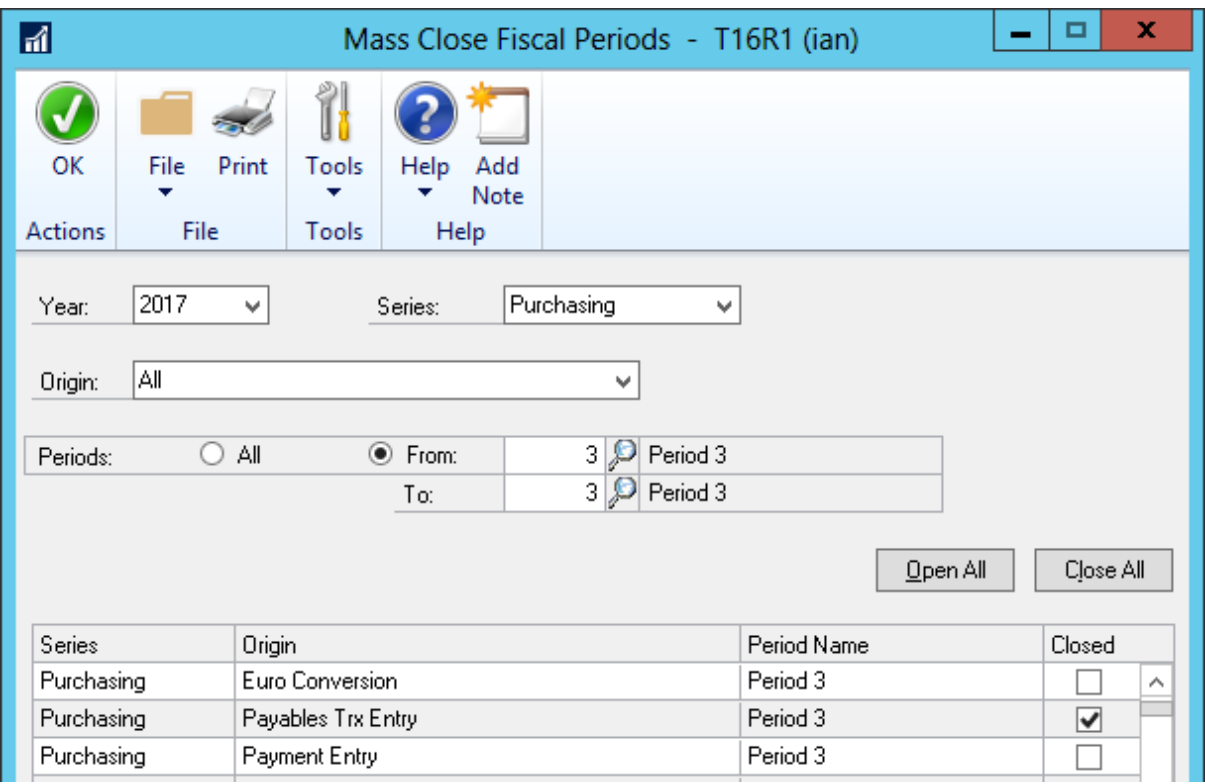

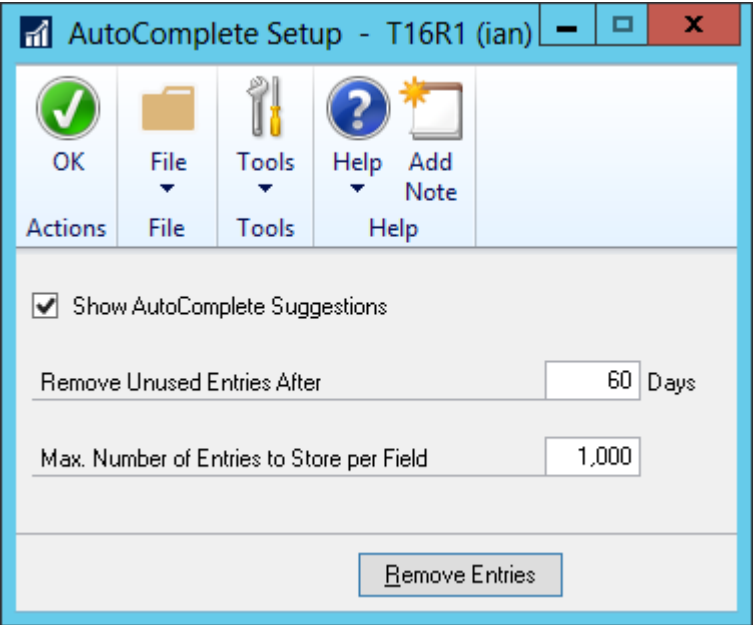

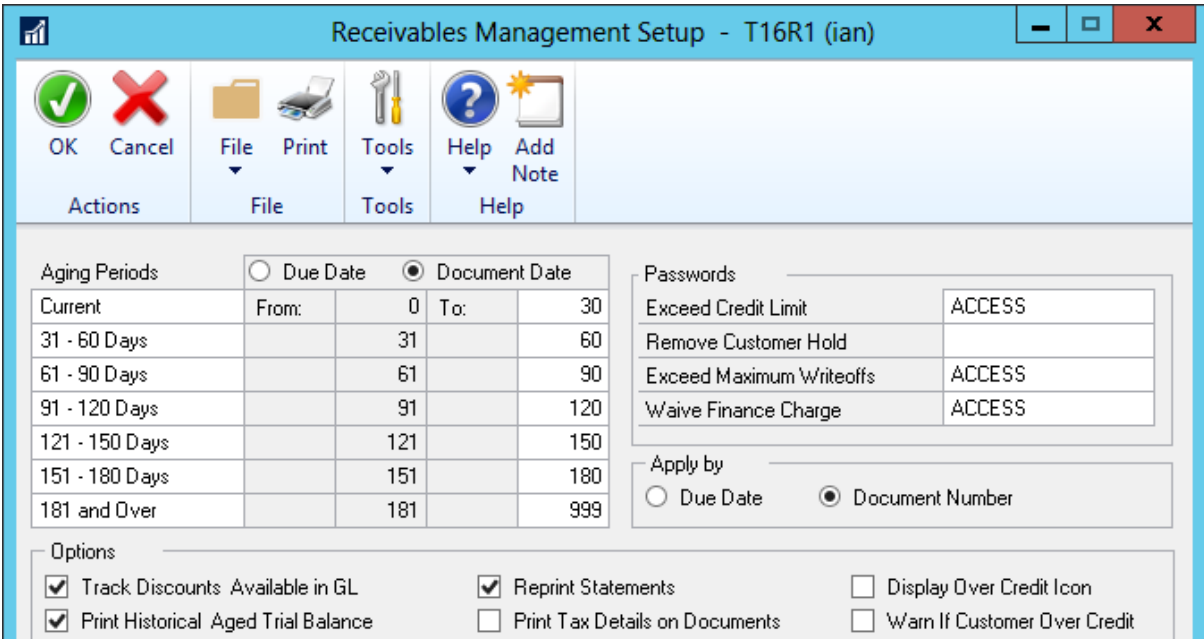

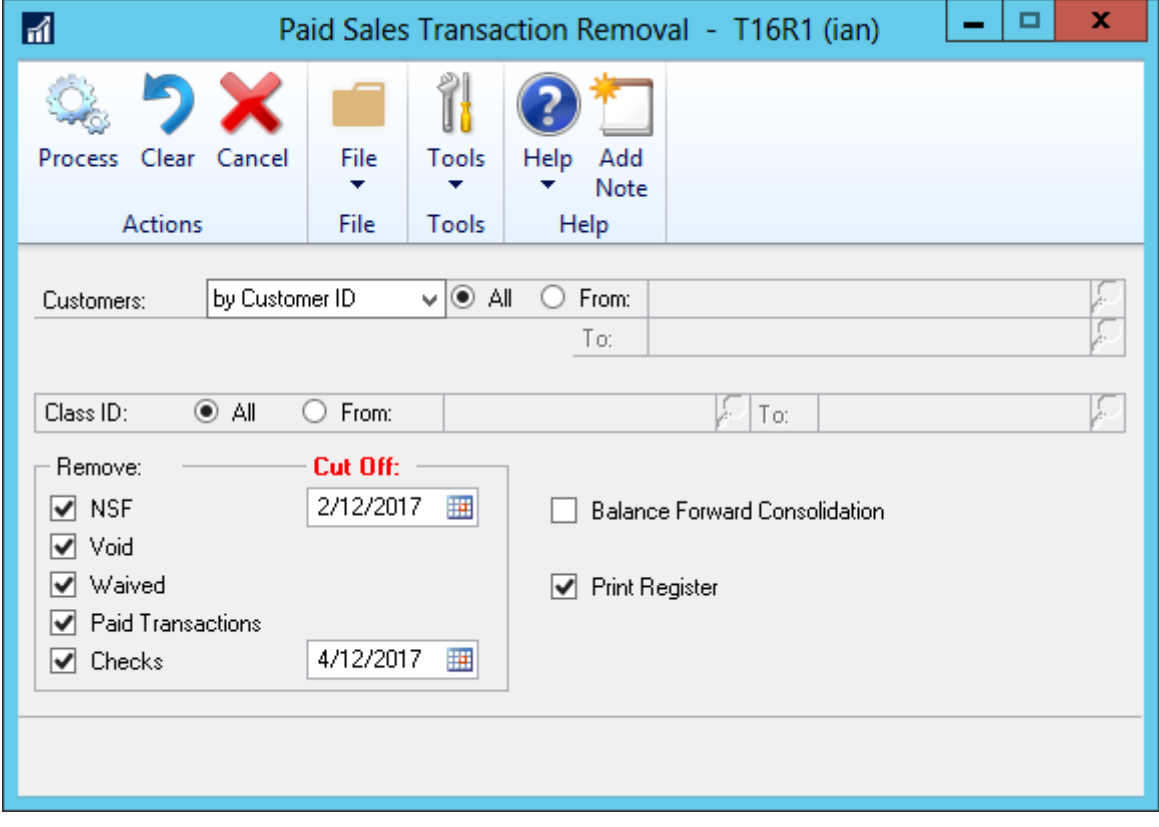

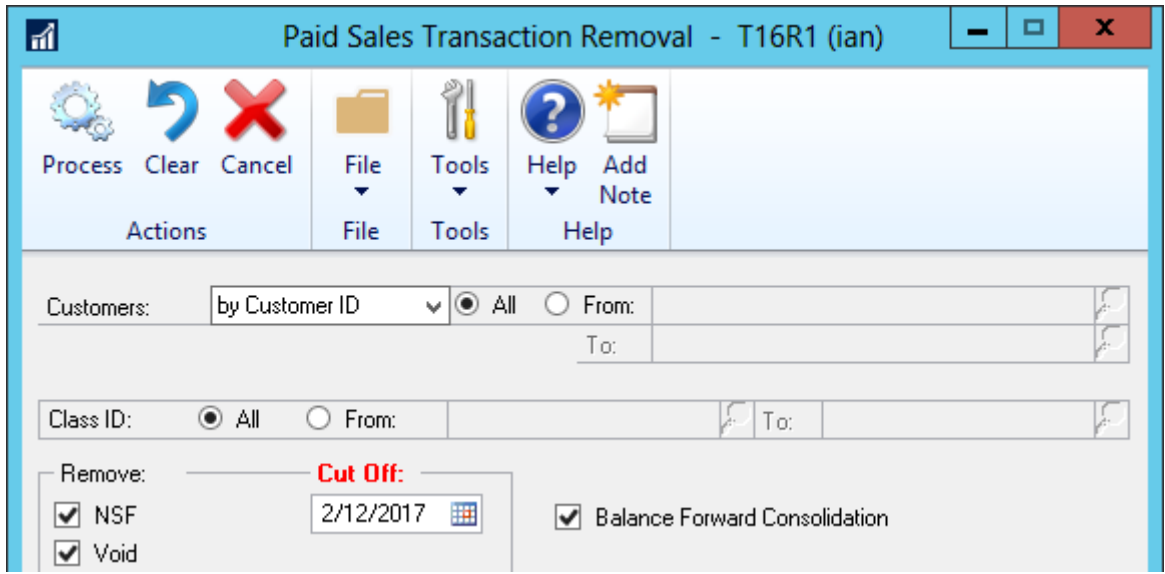

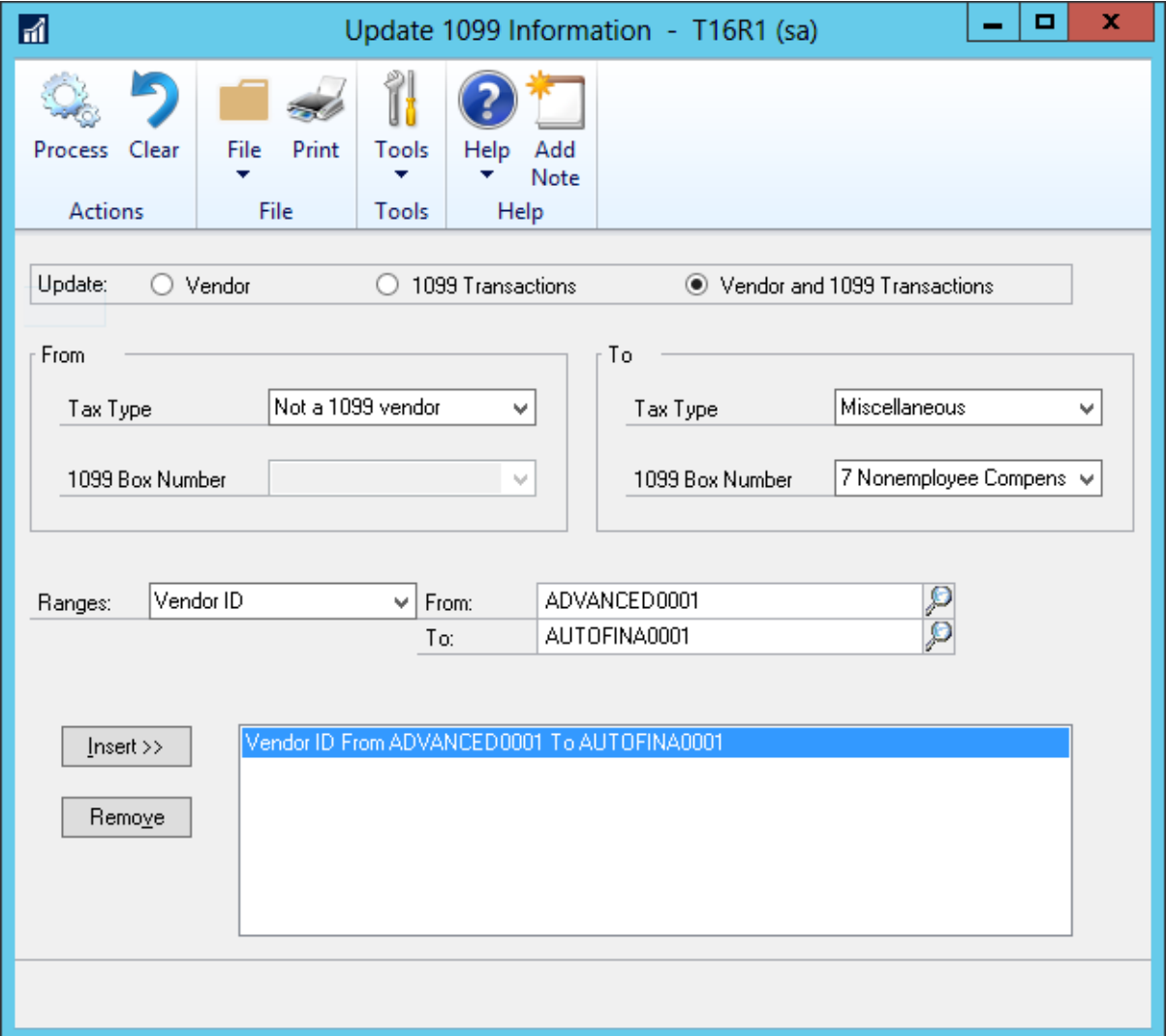

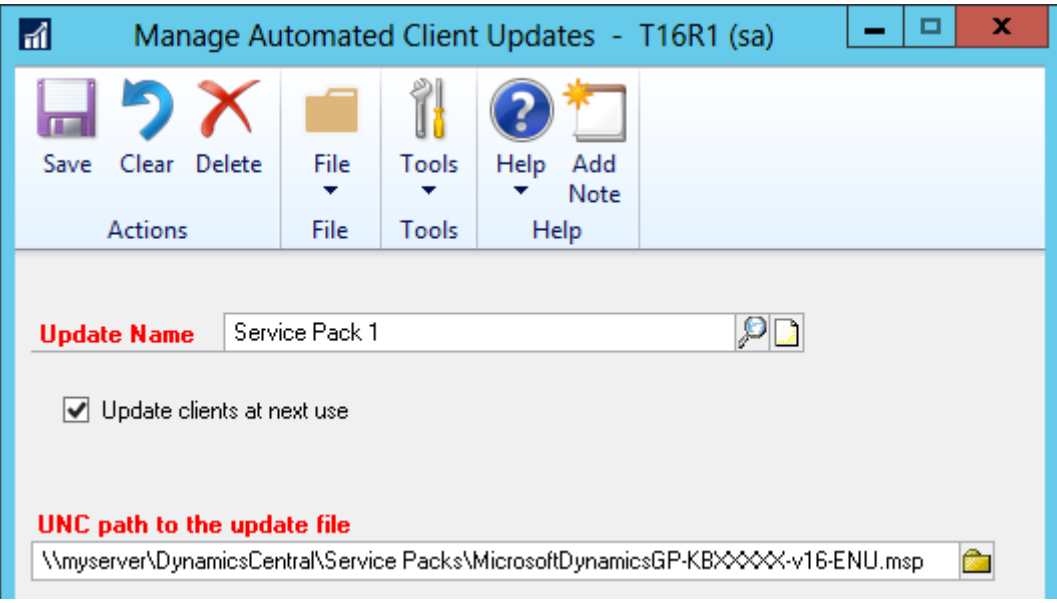

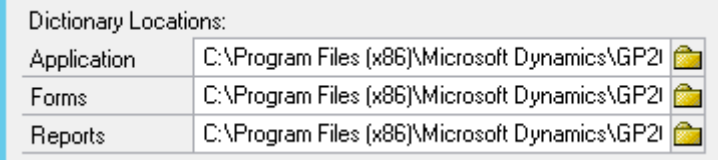

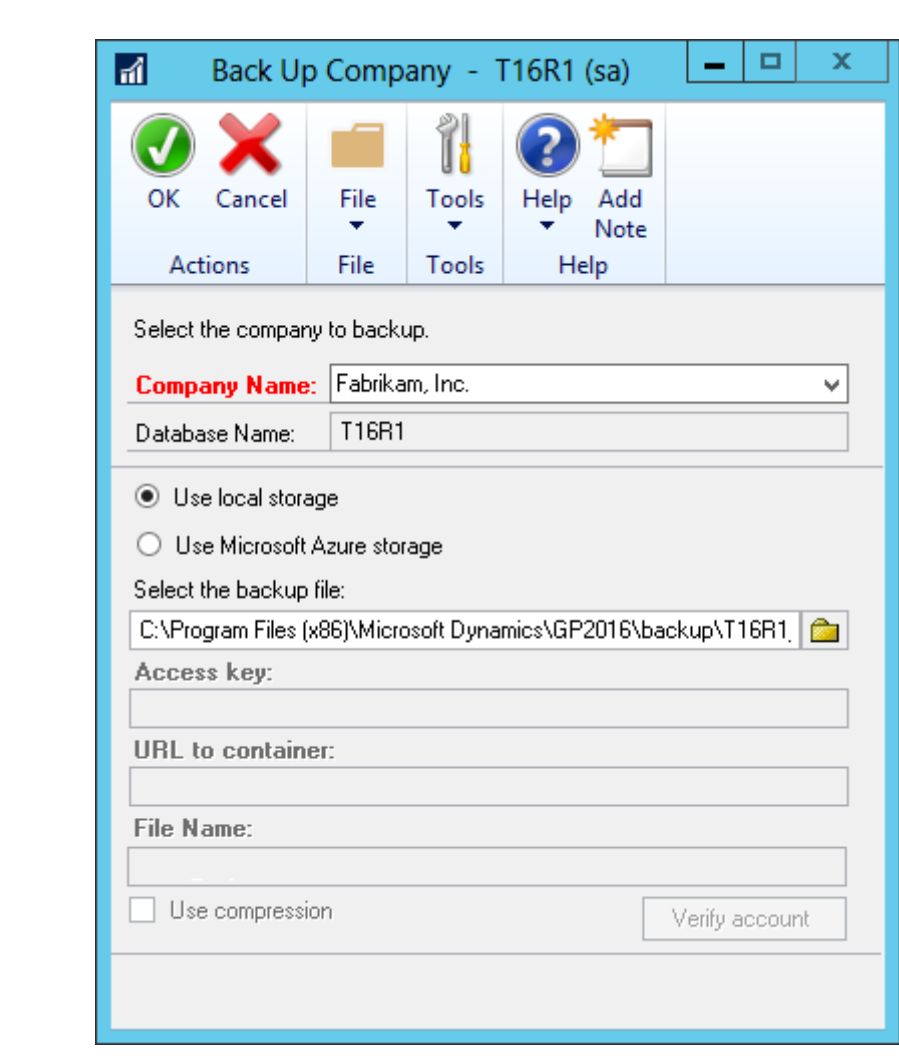

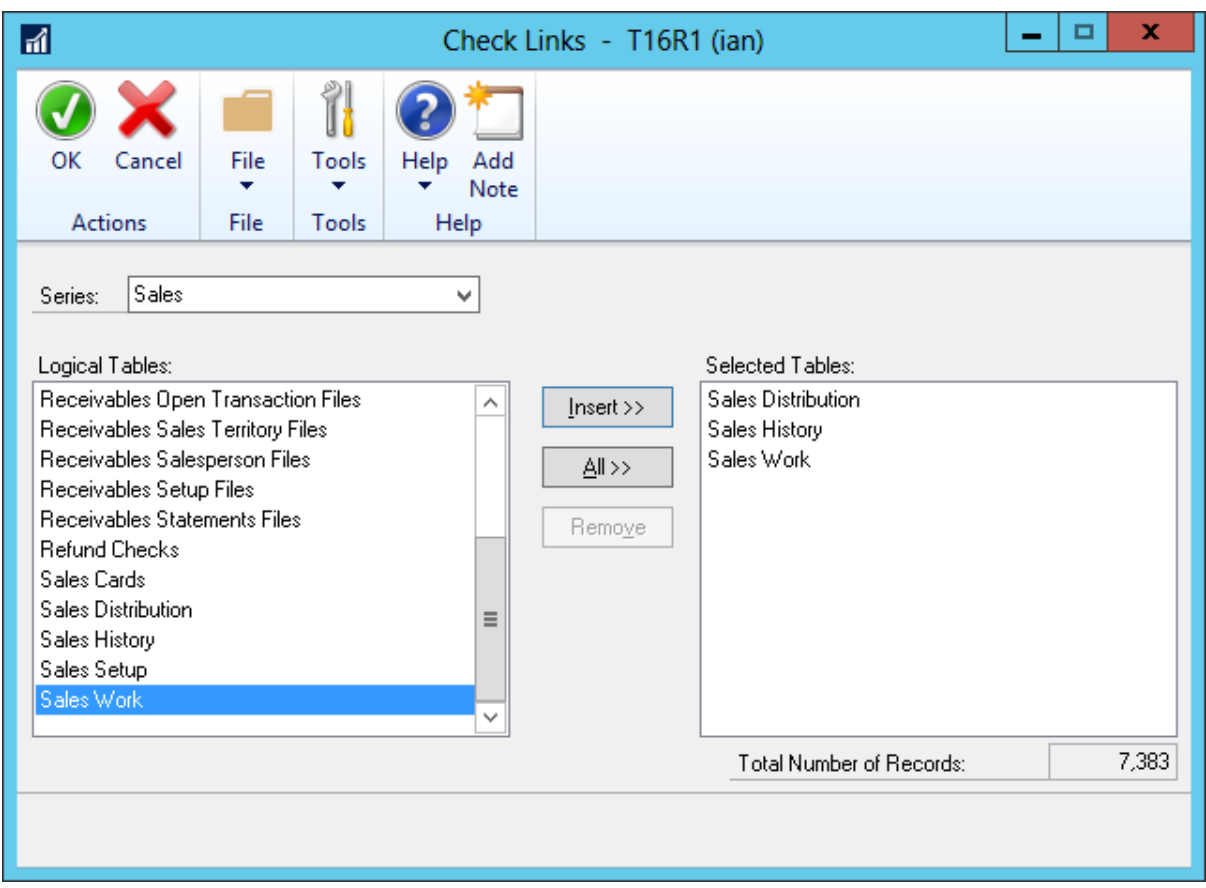

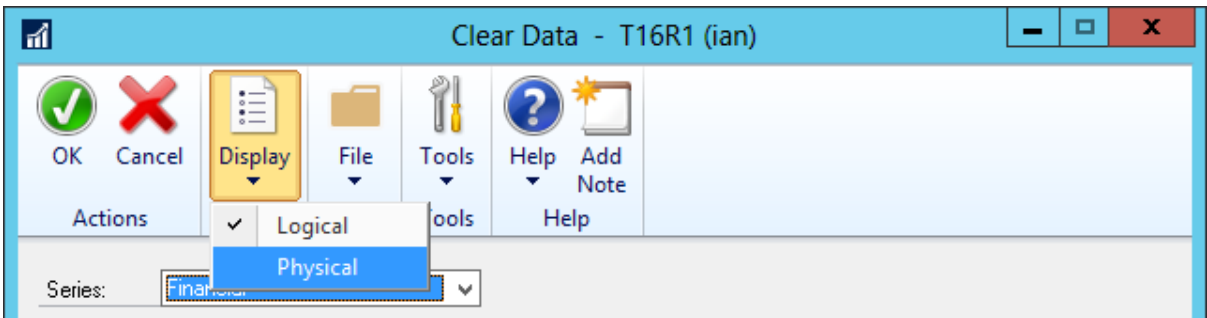

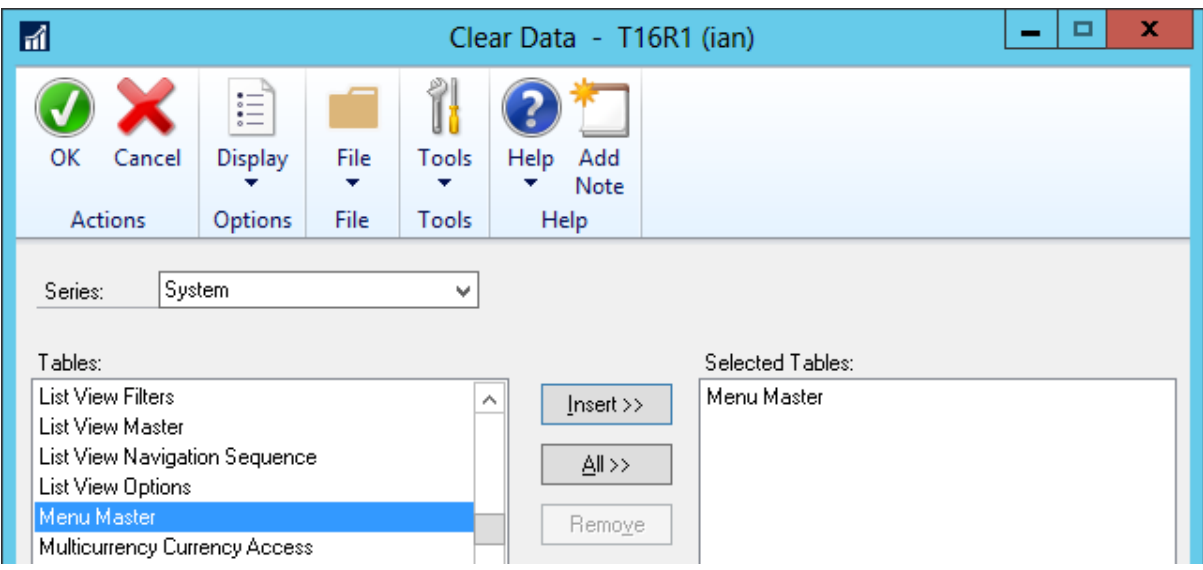

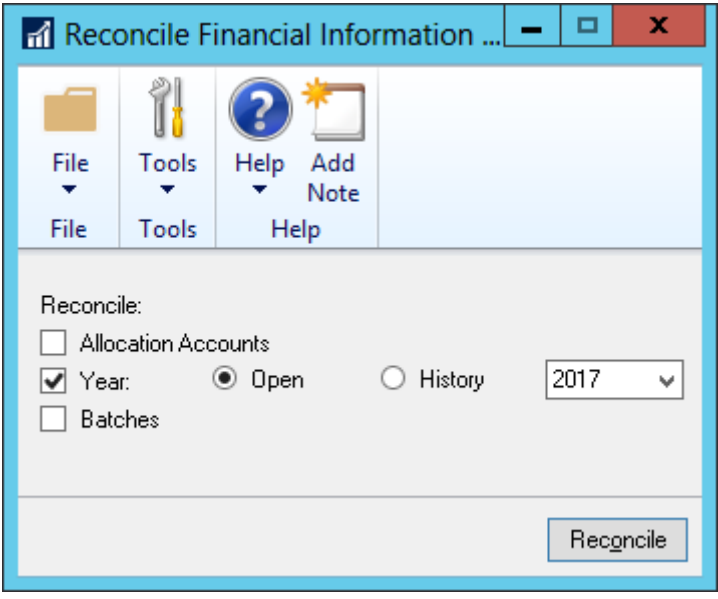

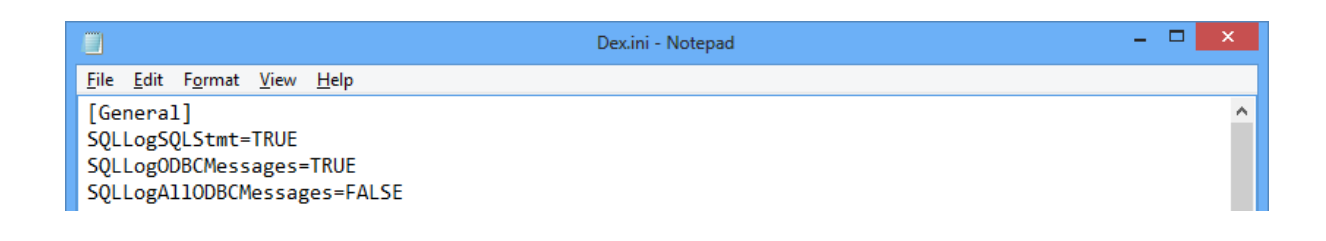

## **Chapter 12: Extending Dynamics GP Professional Services Tools Library**

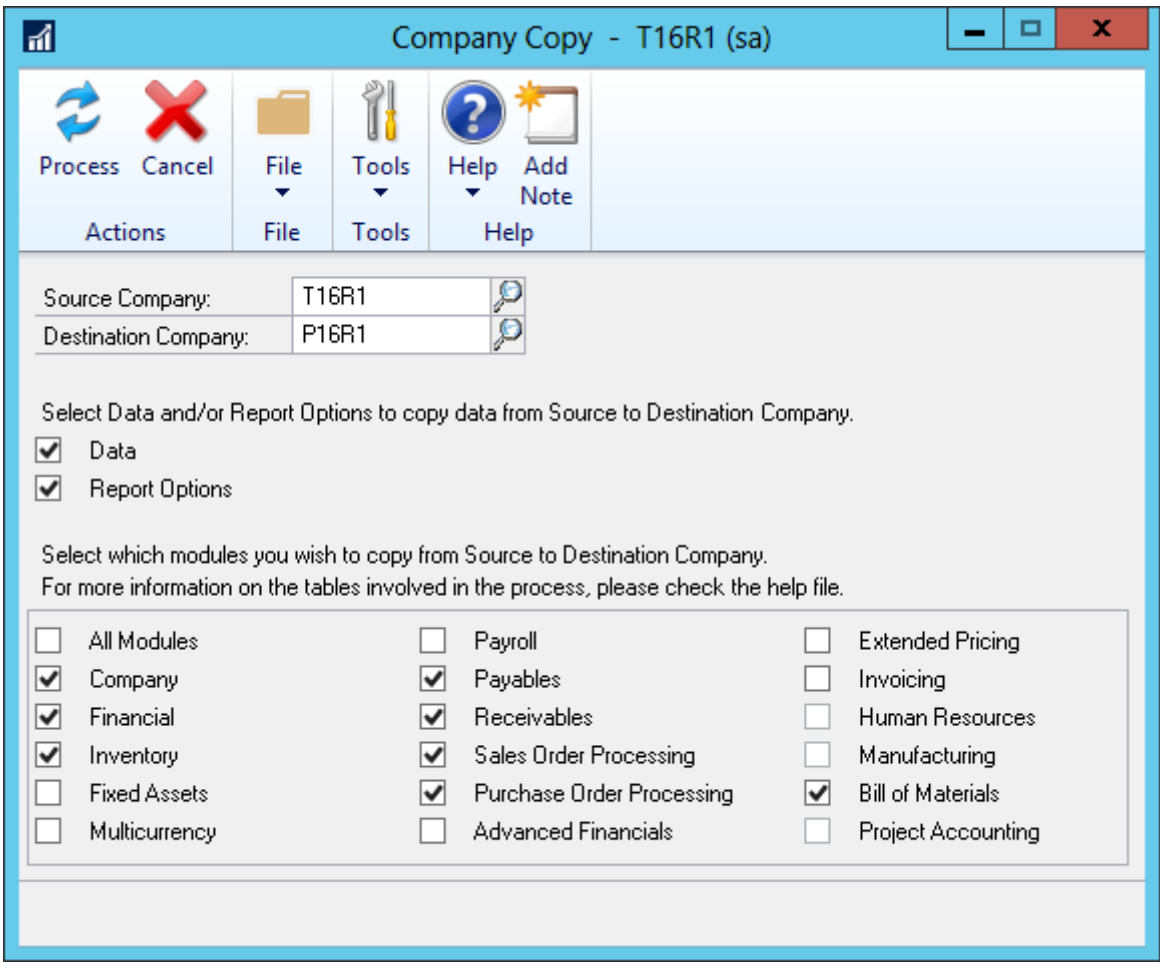

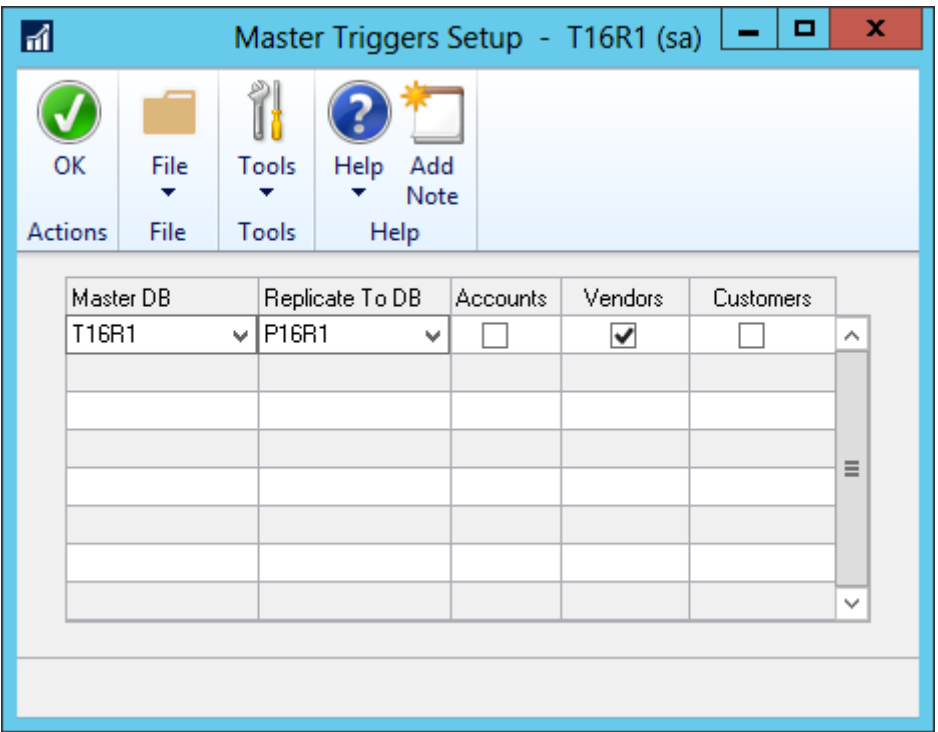

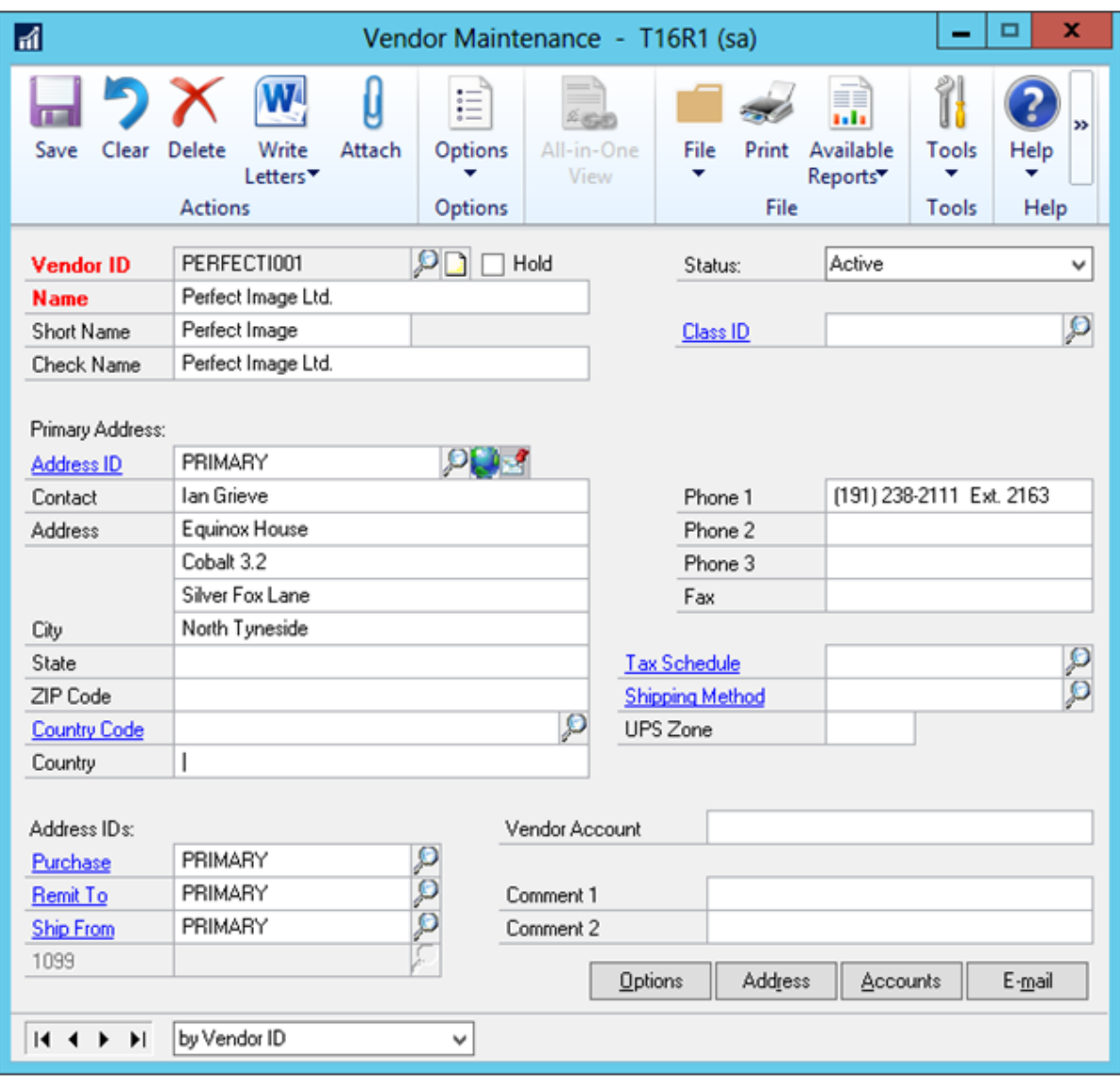

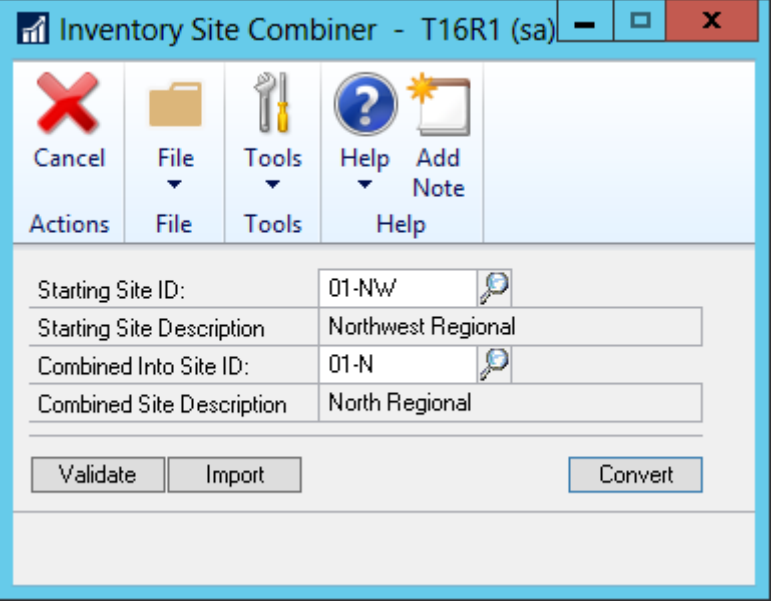

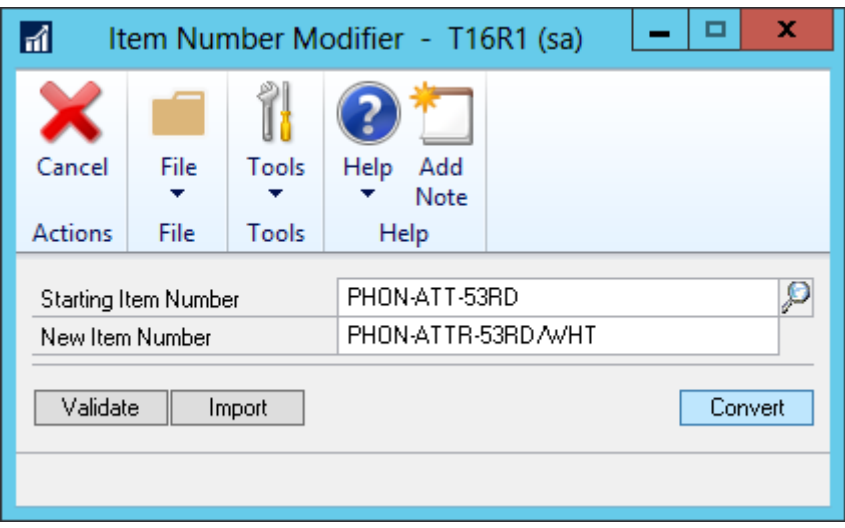

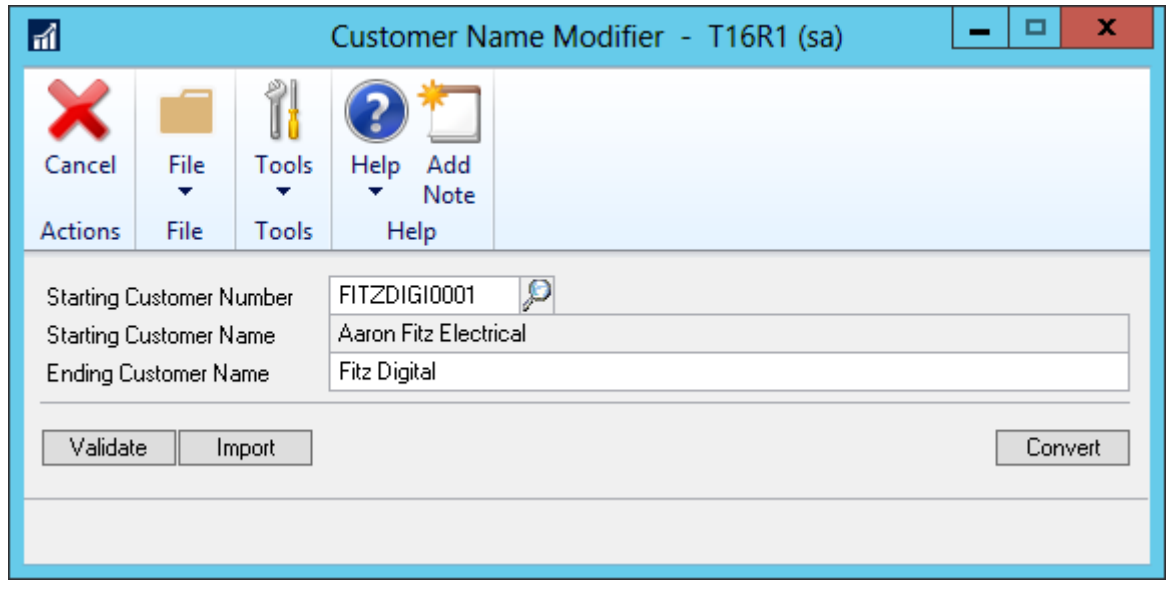

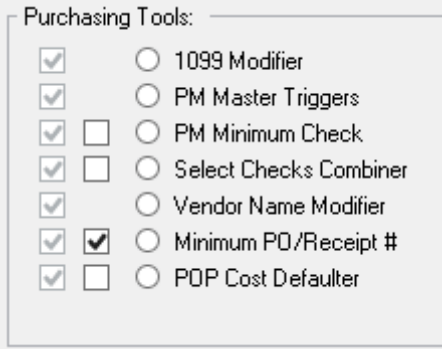

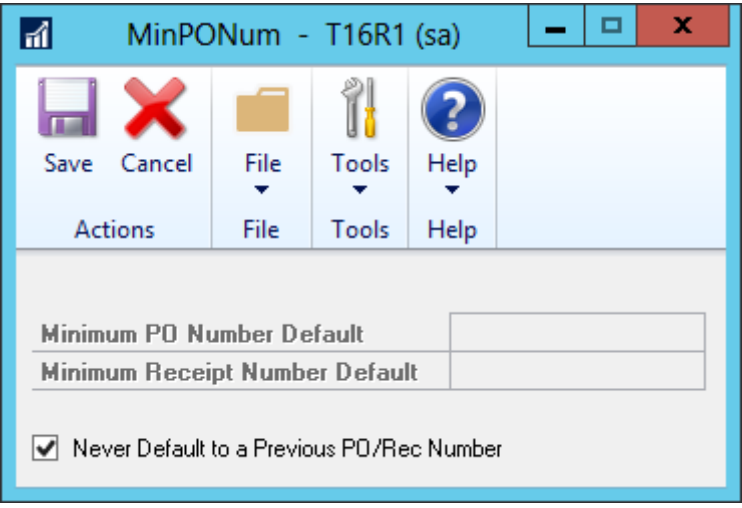

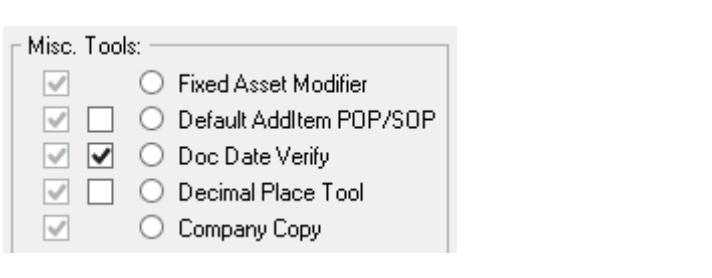

### **Chapter 13: Modern Business Intelligence for Dynamics GP**

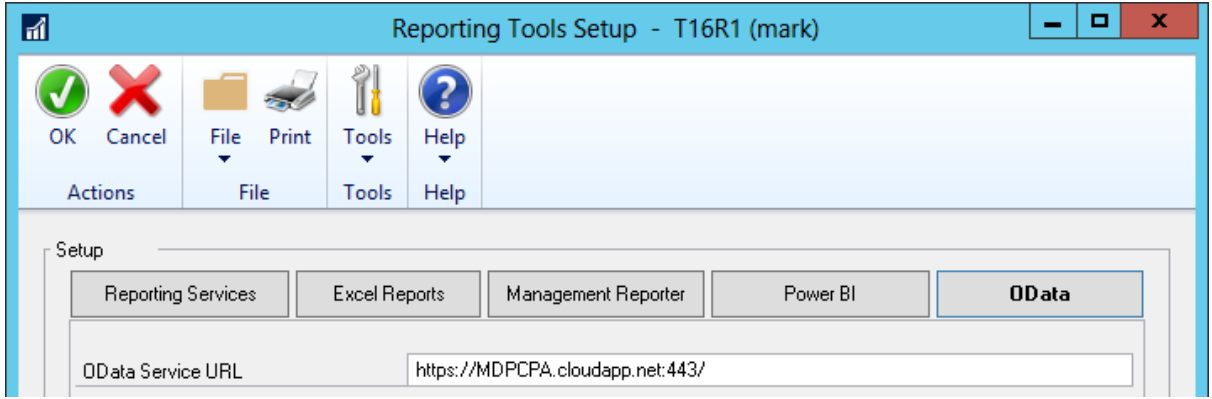

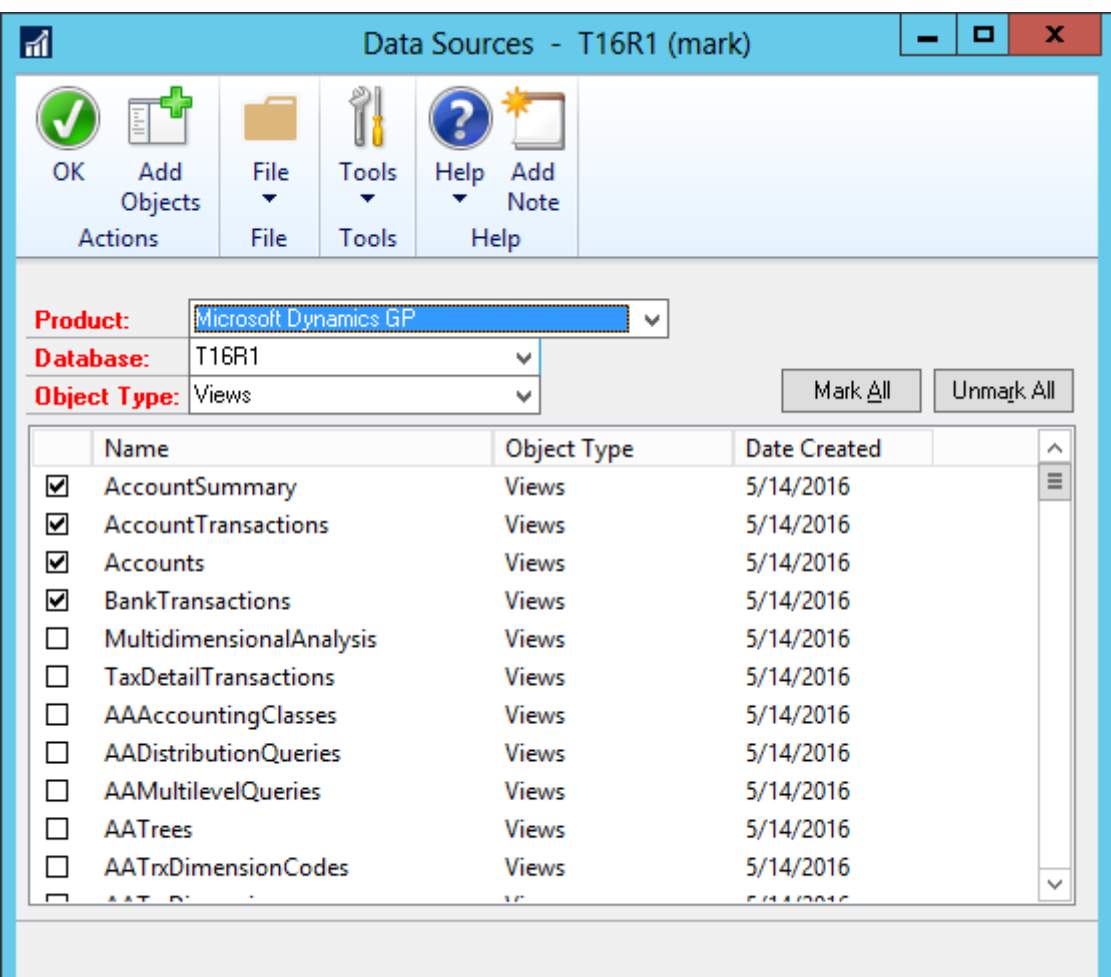

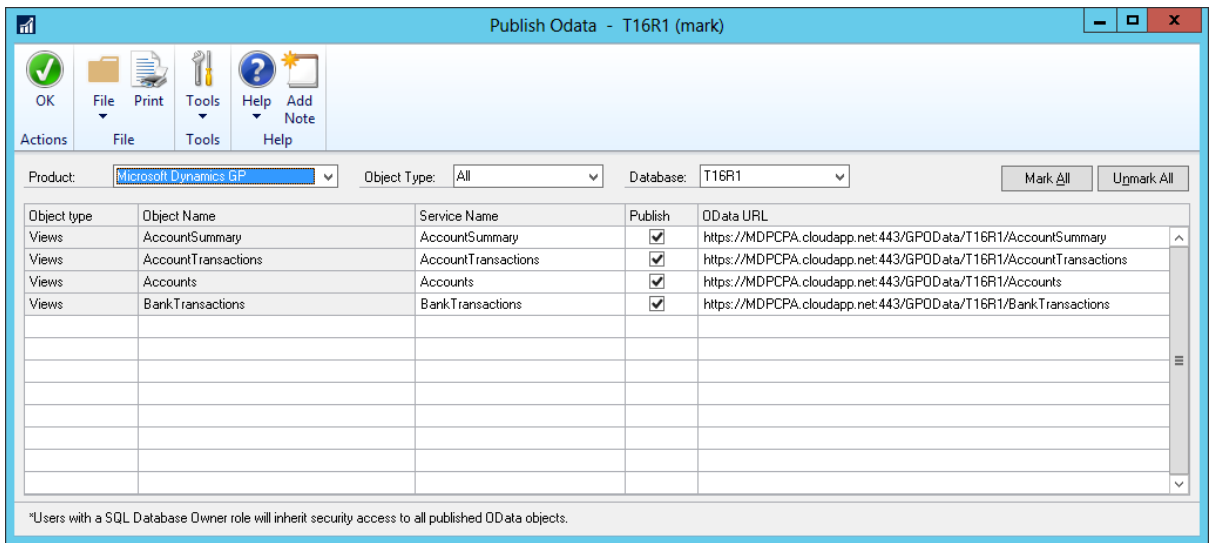

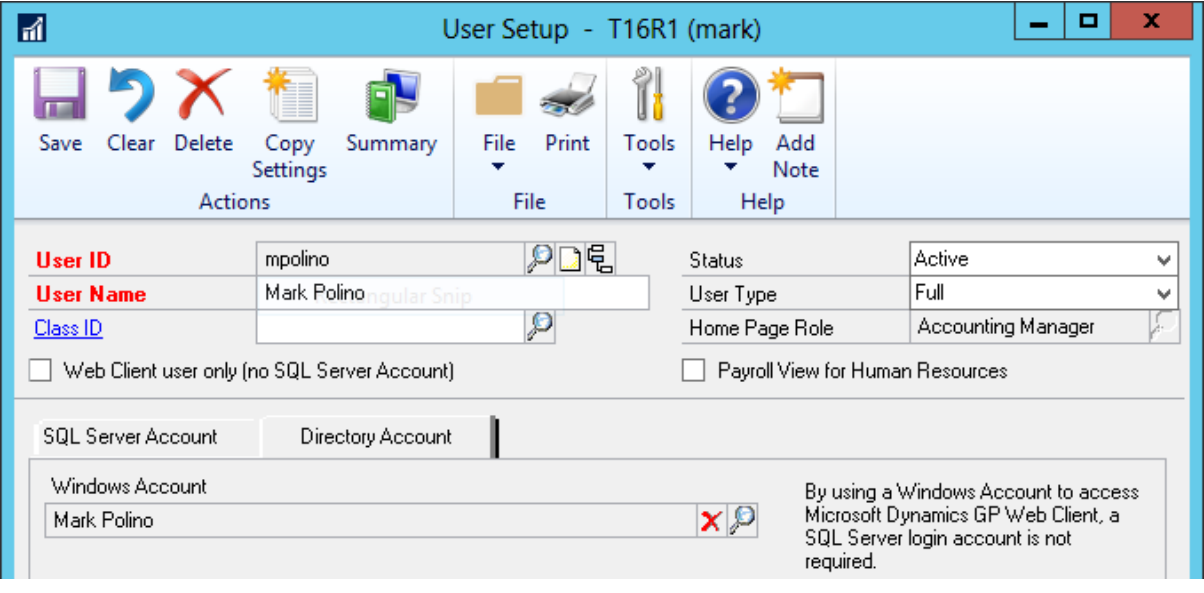

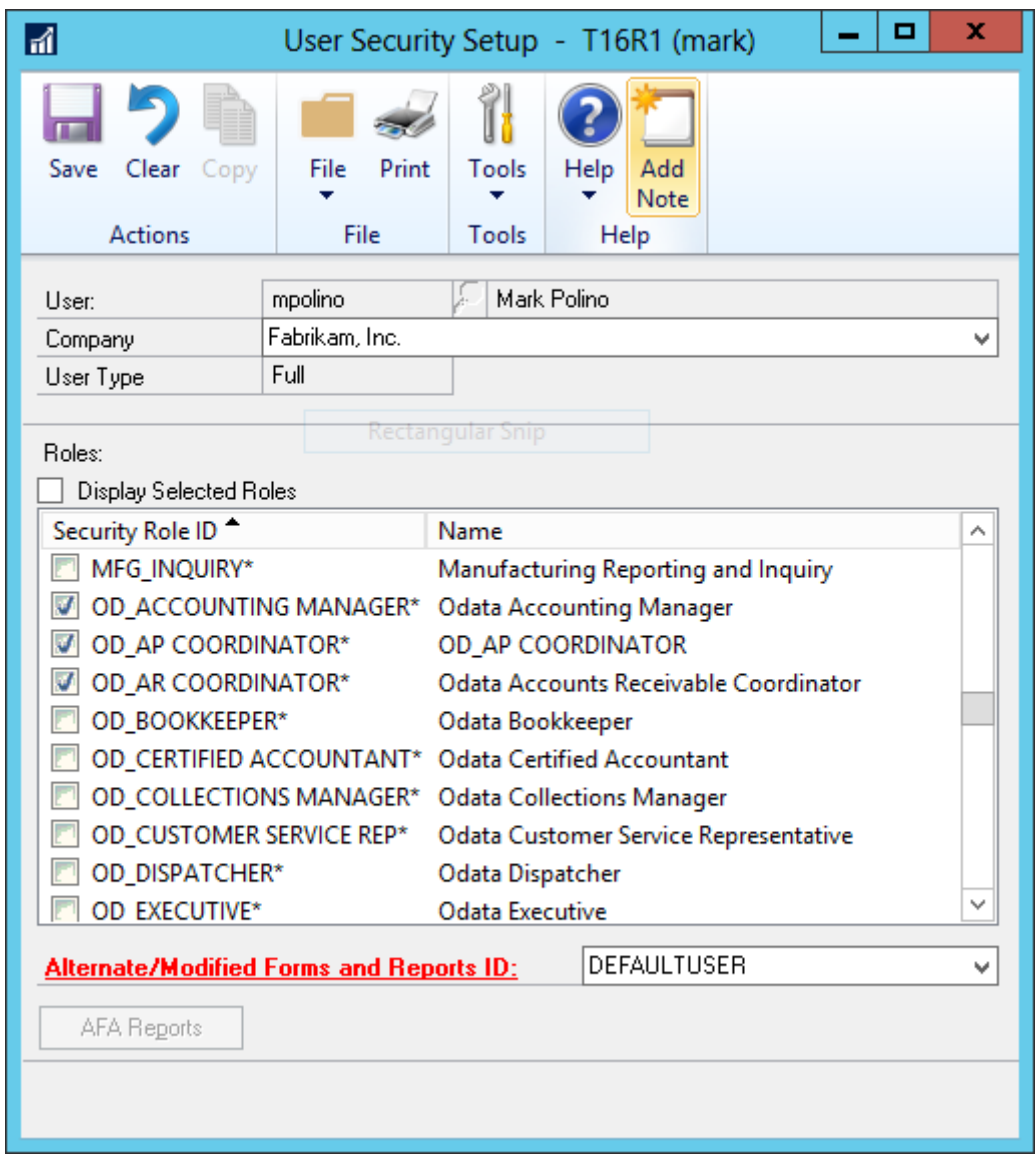

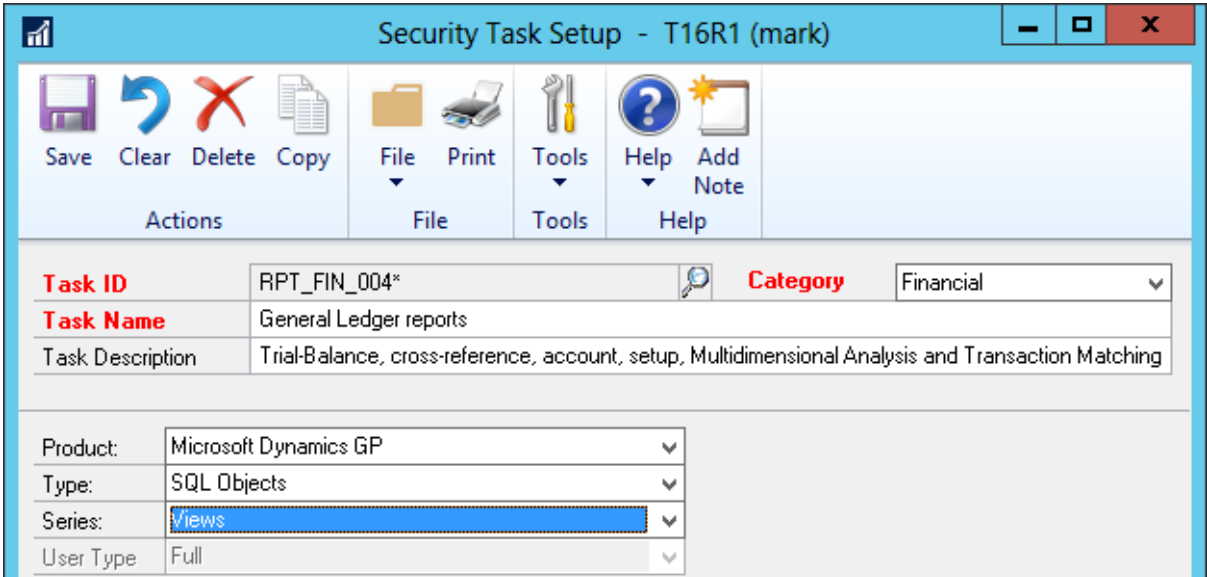

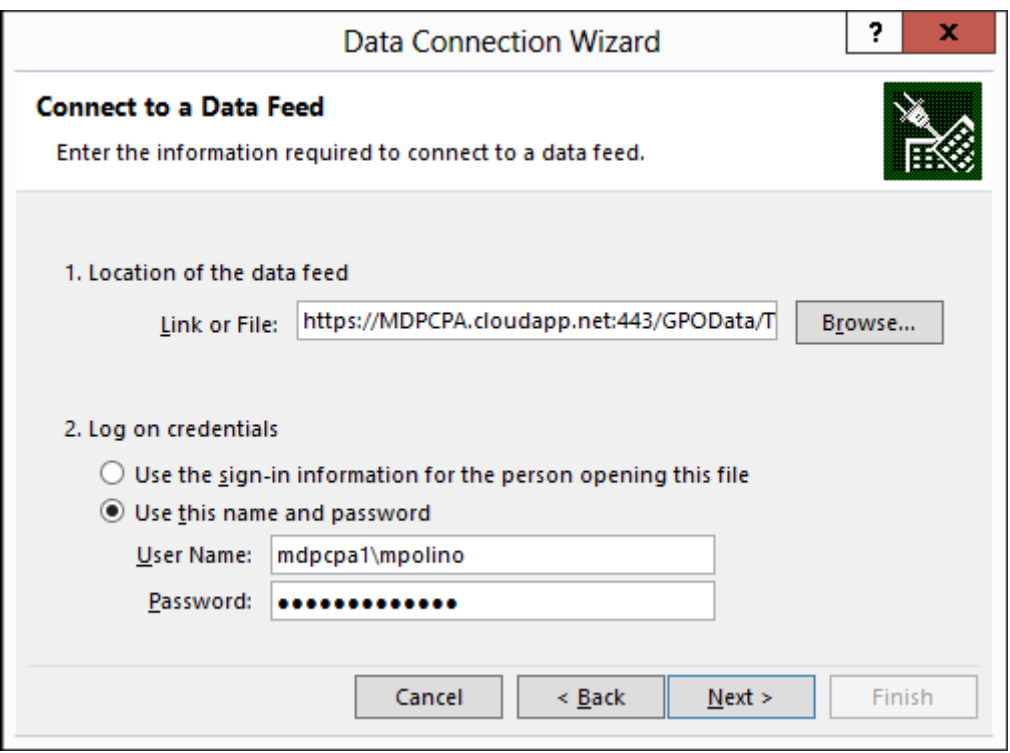

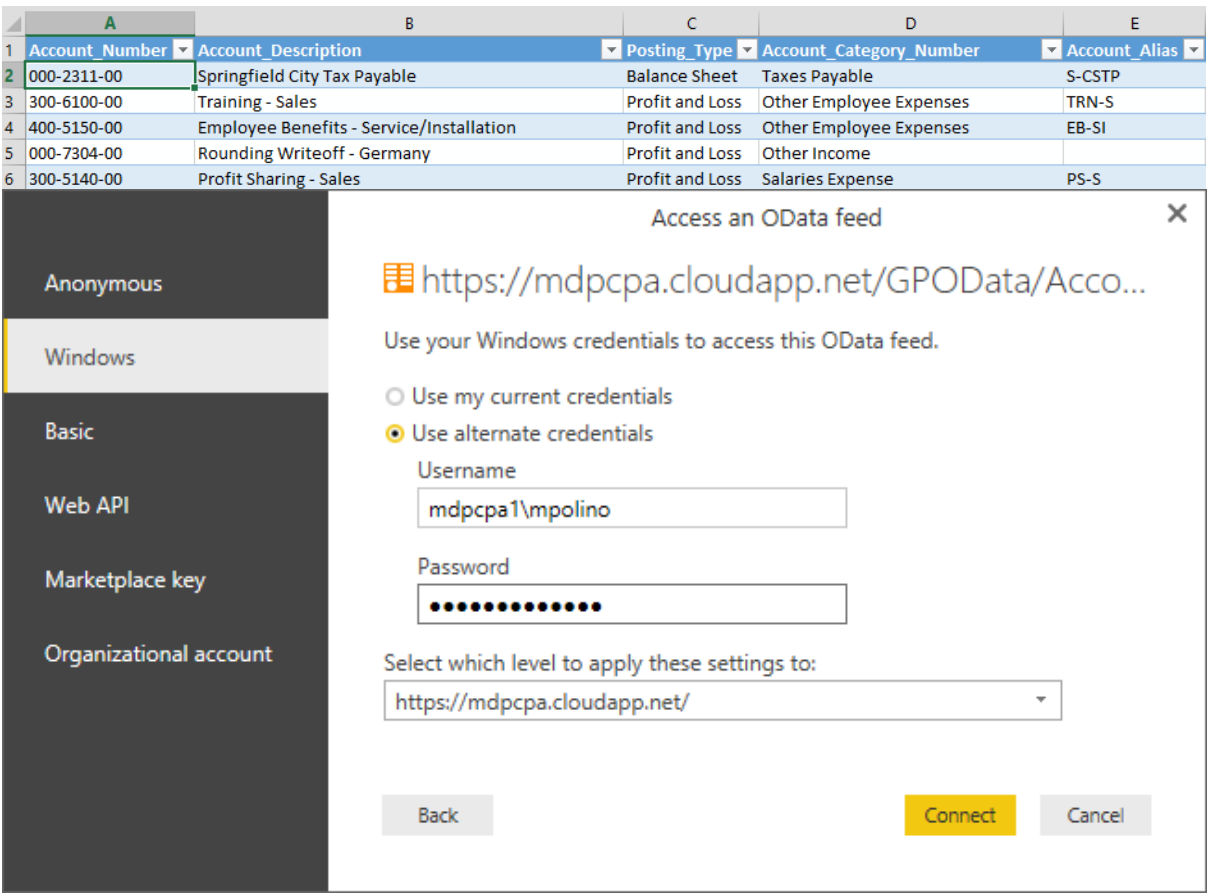

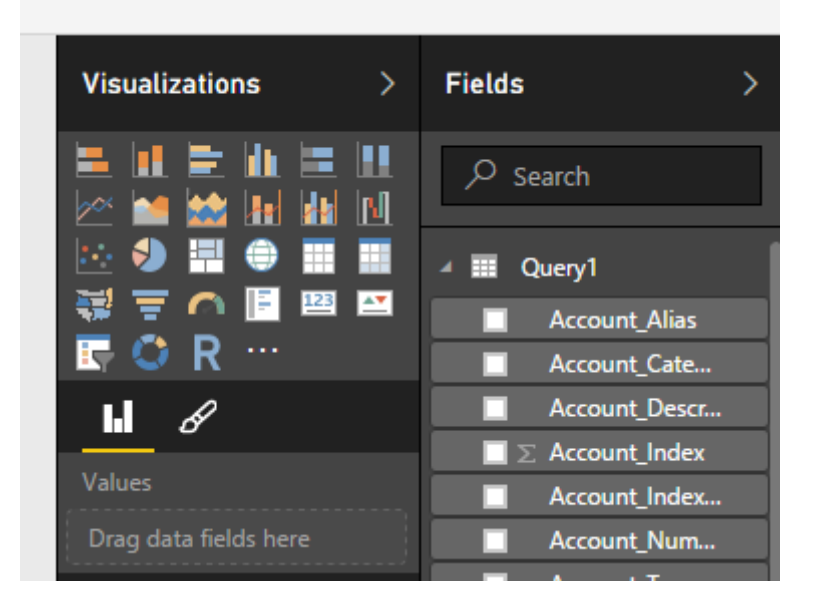

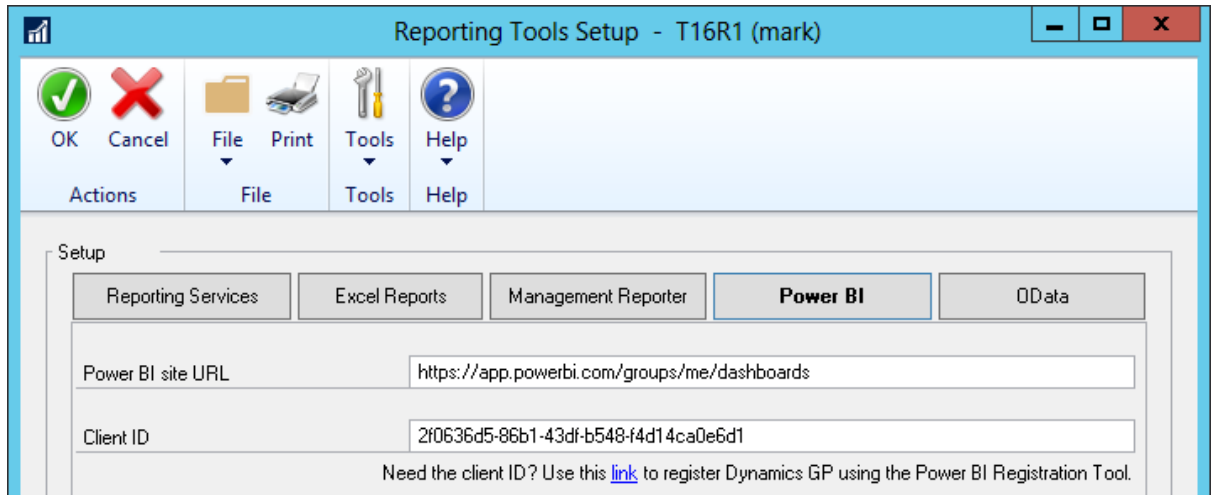
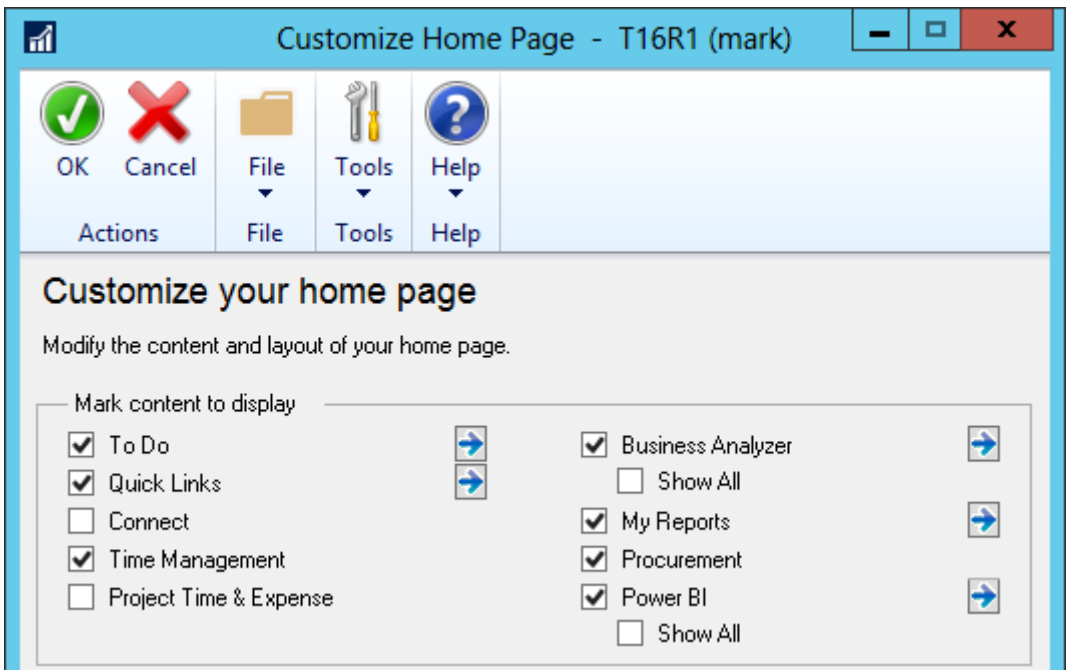

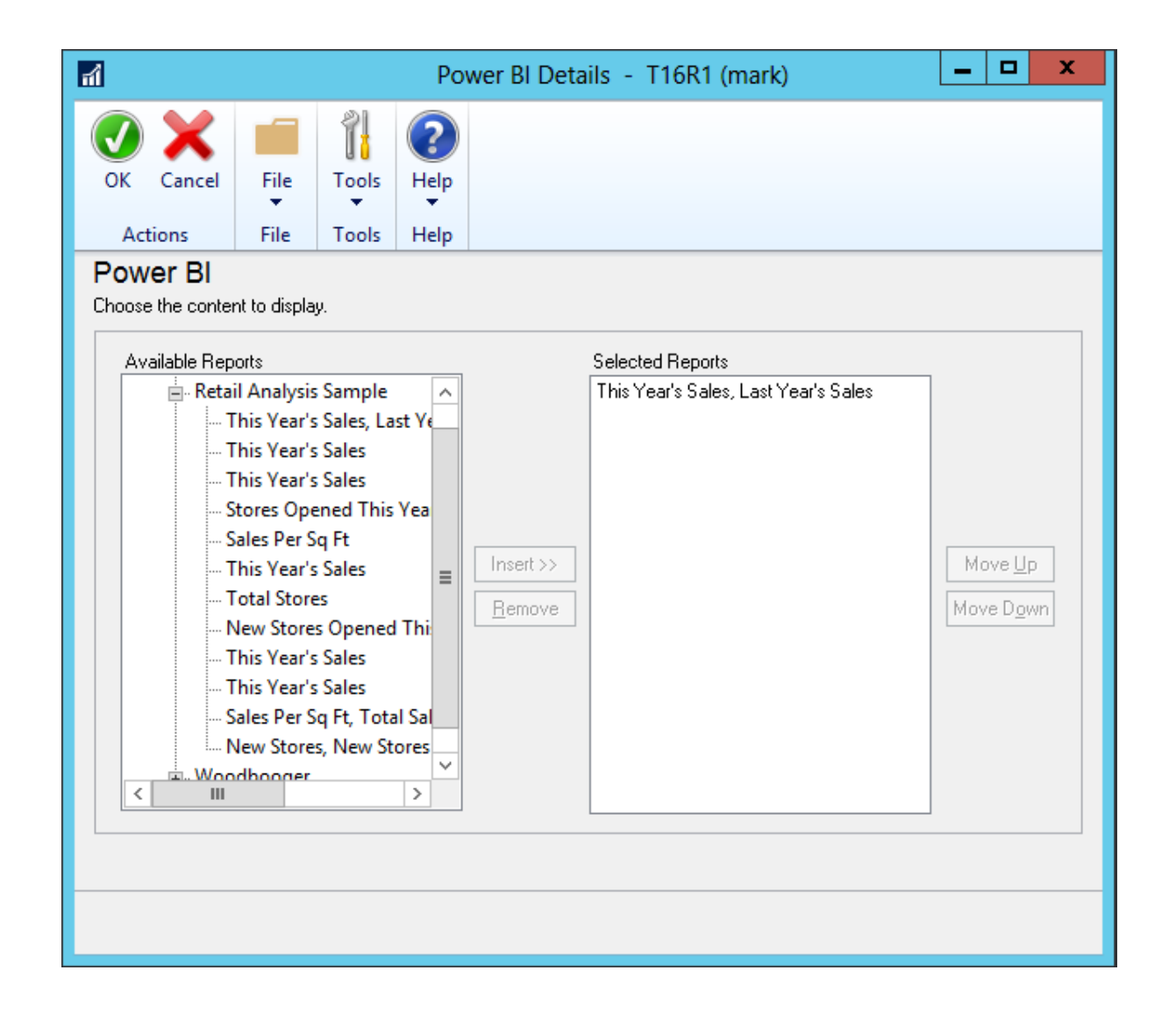

## Mark Polino's Home

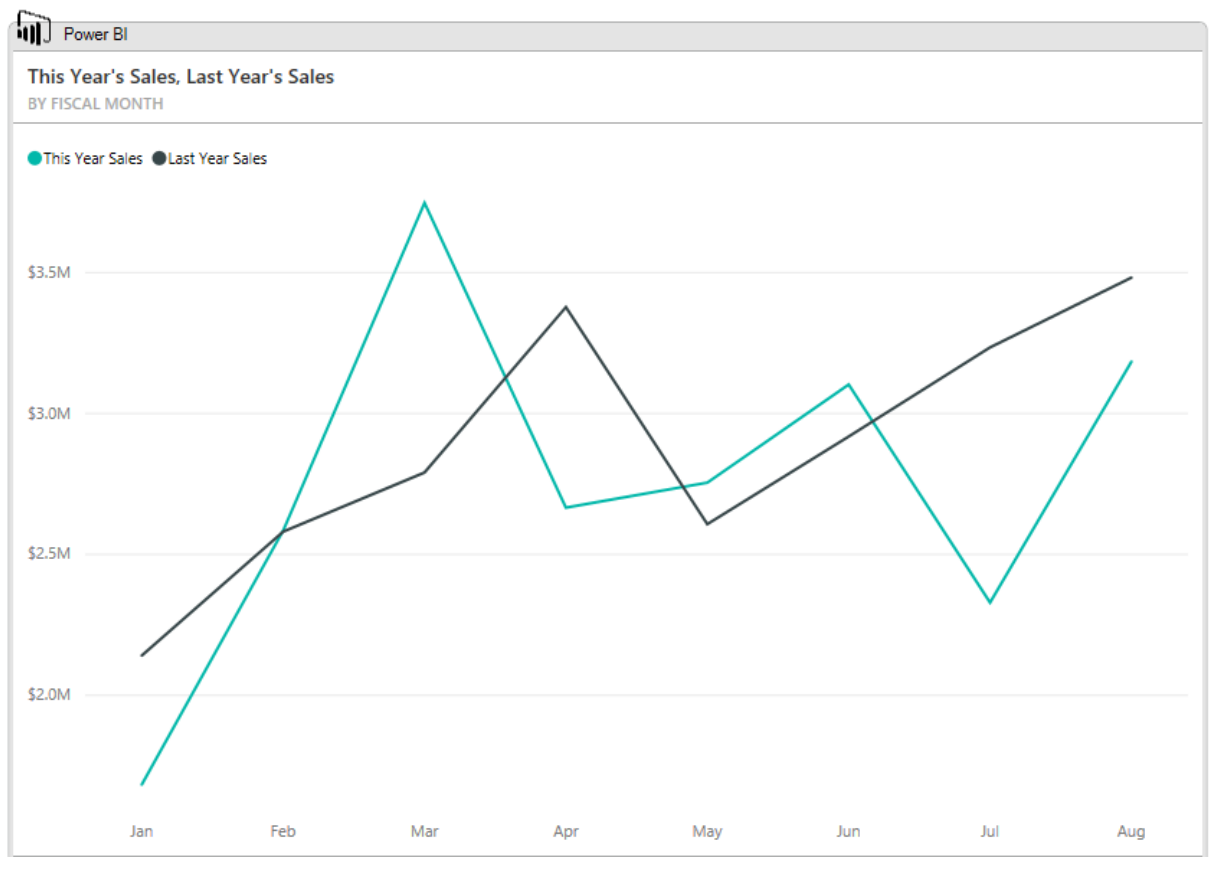